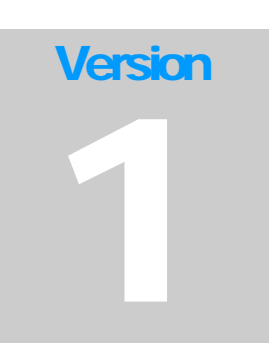

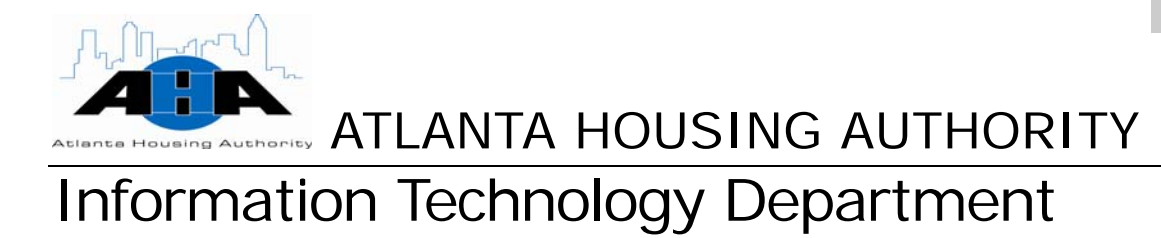

# **IT Operating Procedures Manual**

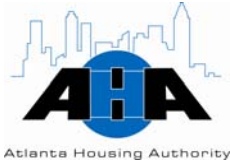

# Revision History

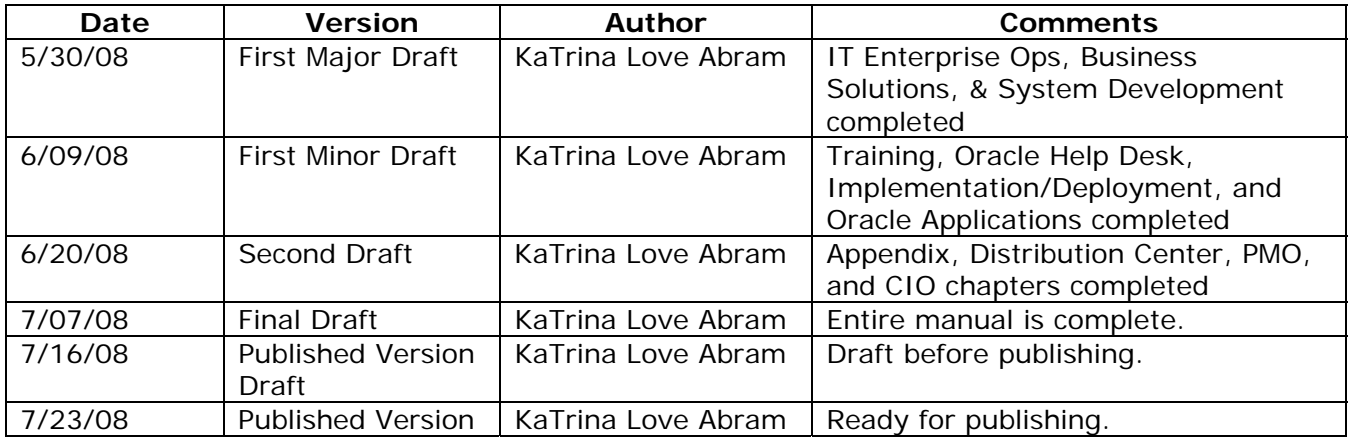

COPYRIGHT CONTENT GOES HERE Atlanta Housing Authority • 230 John Wesley Dobbs Avenue

**i AHA Confidential & Proprietary Information**  7/23/08

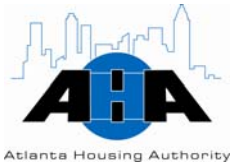

Phone 404.892.4700 • www.atlantahousing.org

## **Table of Contents**

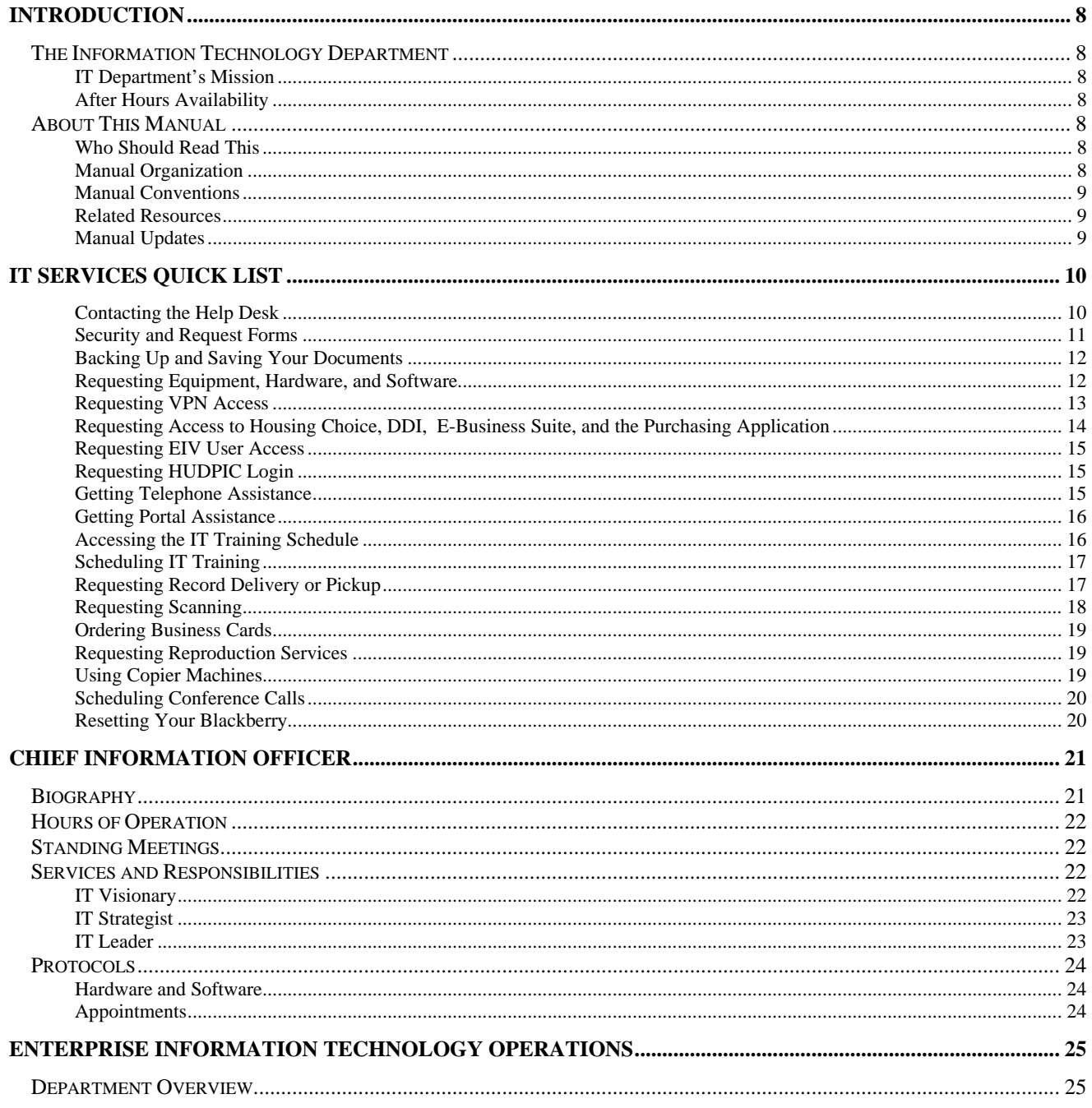

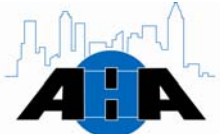

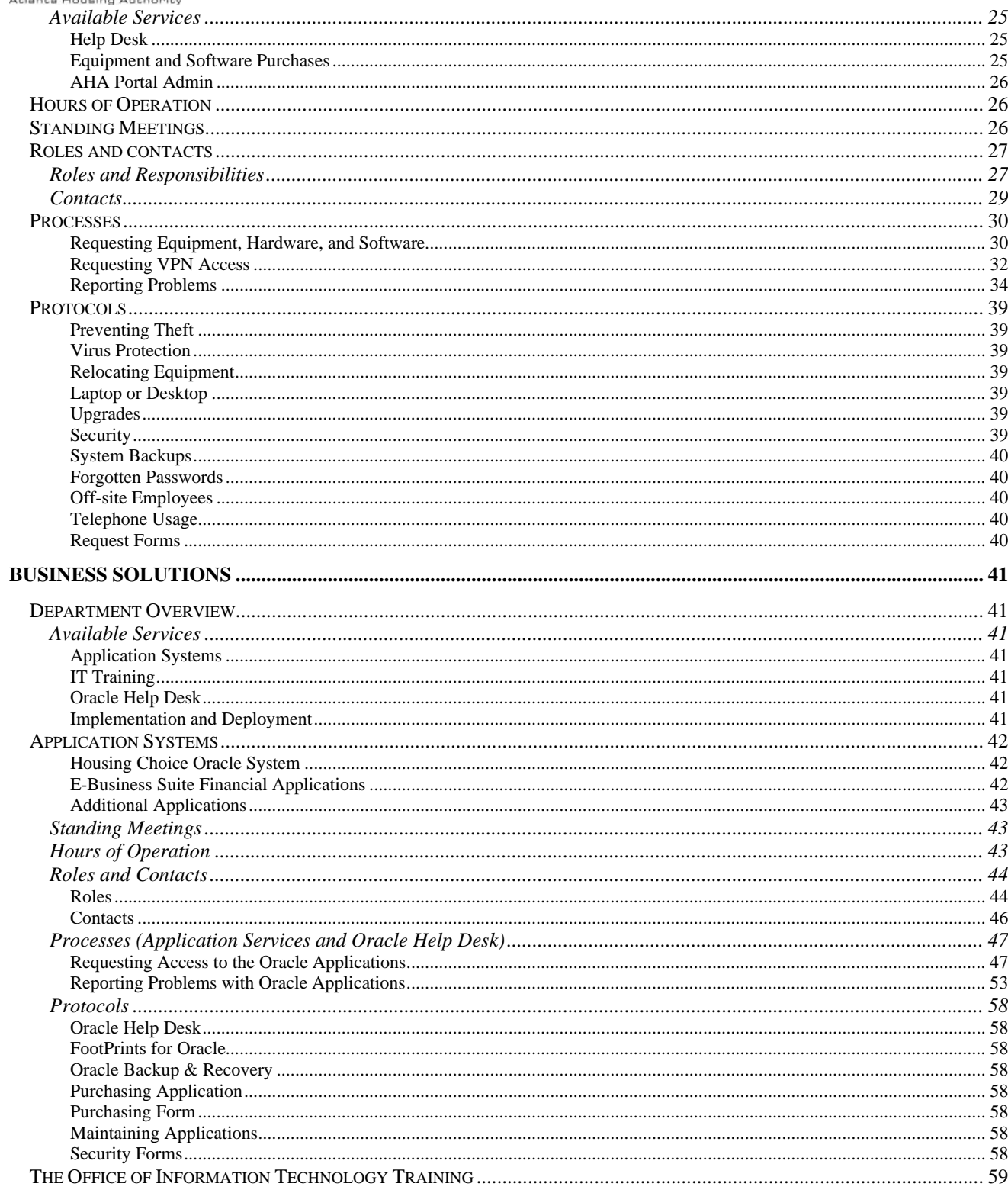

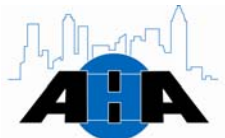

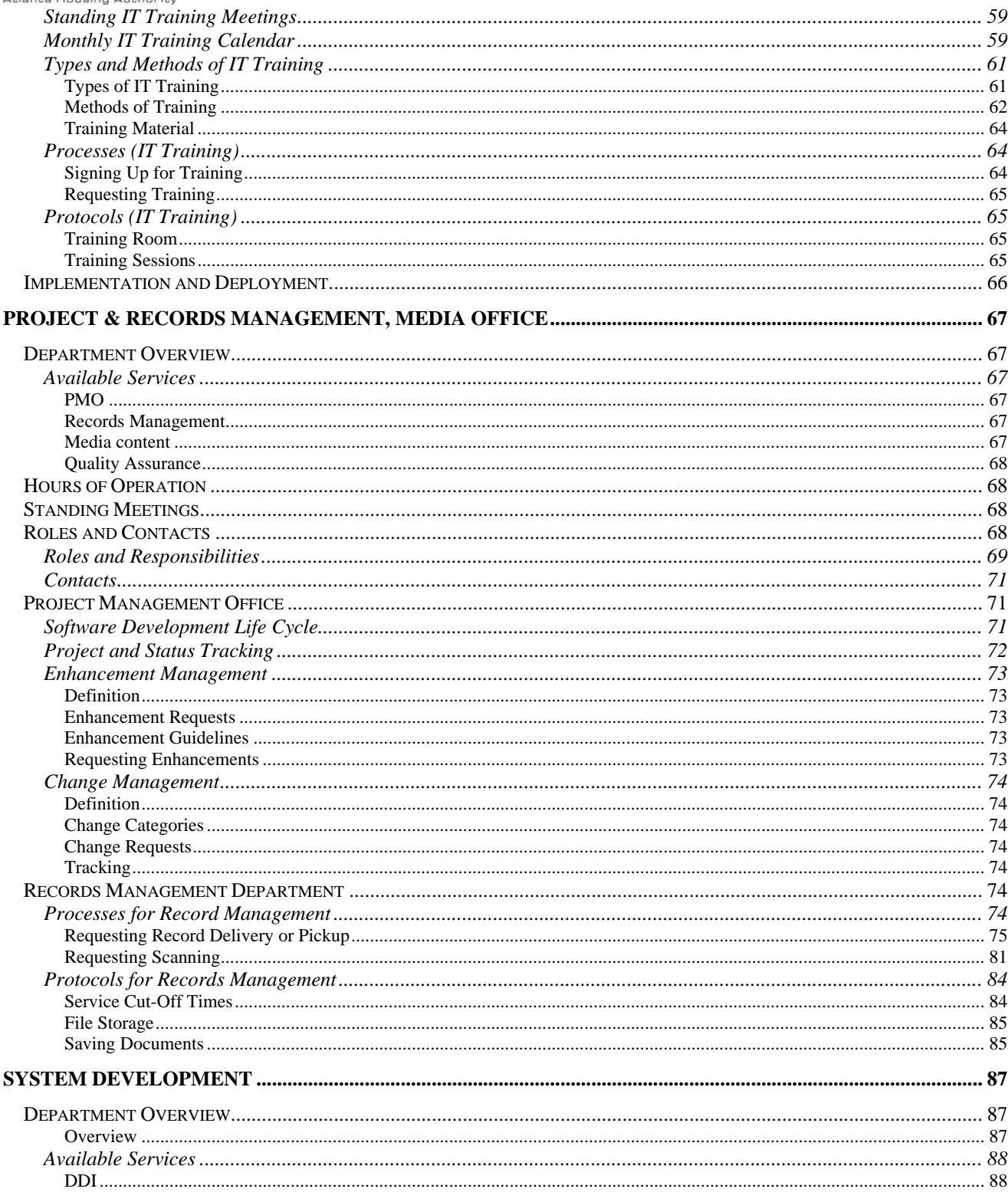

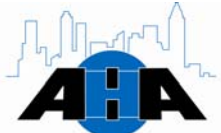

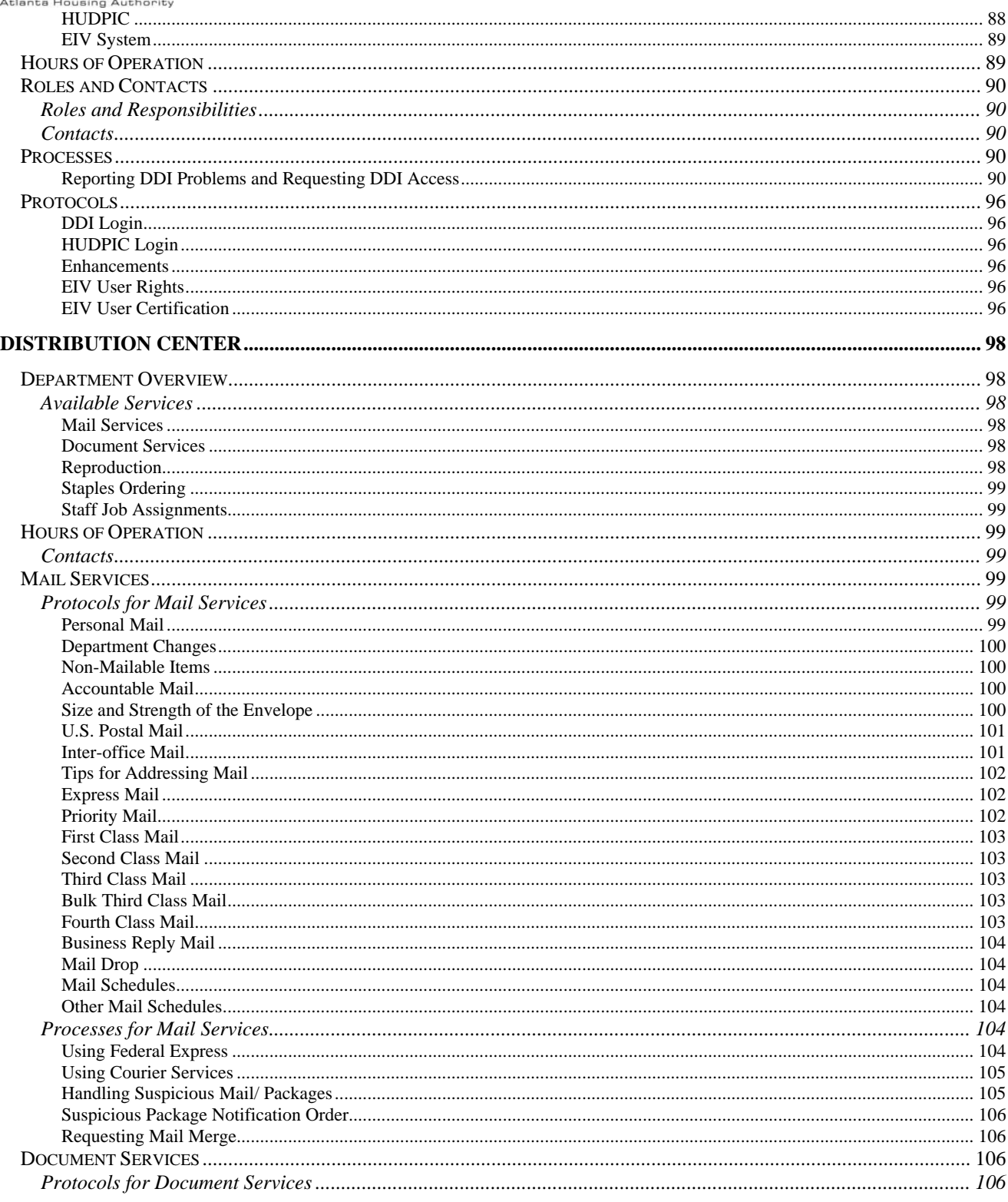

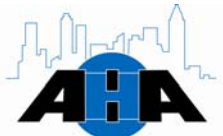

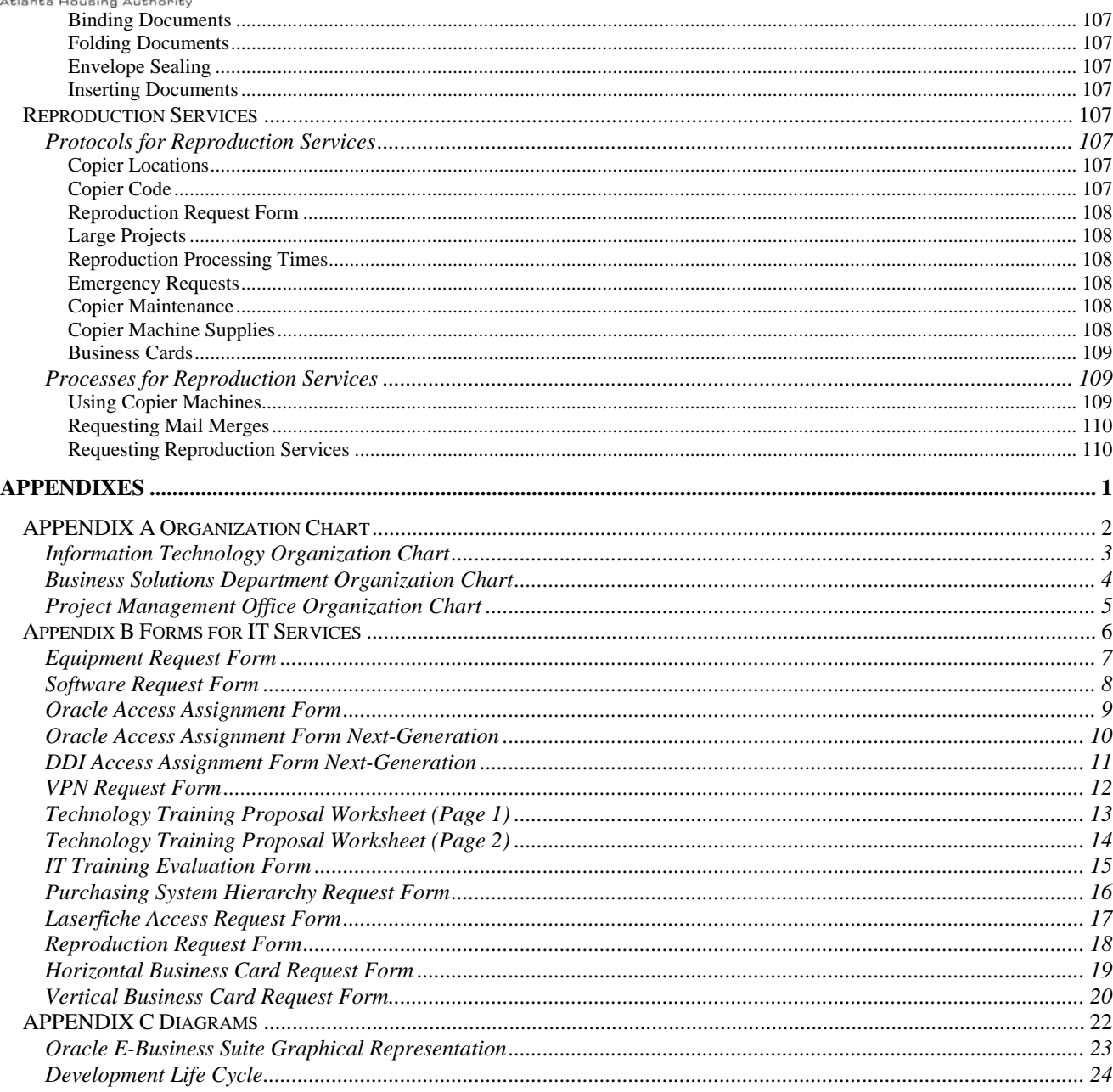

<span id="page-8-0"></span>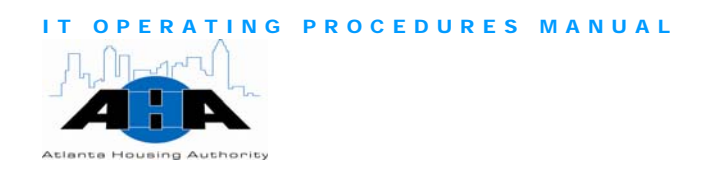

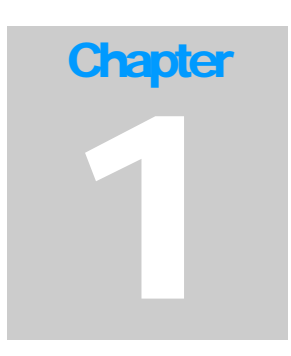

## **Introduction**

*Information Technology Department Atlanta Housing Authority (AHA)* 

## The Information Technology Department

"The IT department's mission is to provide AHA with the most functional, cost effective IT solutions, facilitating the transformation of AHA into an excellent diversified real estate company with an excellent asset management capacity. IT Solutions will be based on proven technologies and must provide continuous improvements in customer satisfaction and operational efficiencies." IT Department's Mission

After Hours Availability Nick Farsi and all managers and directors, who report to him, are available after hours via I-pager. Their AHA e-mail address is their Ipager number; therefore, to contact them, simply send an e-mail.

#### About This Manual

The Information Technology Operating Procedures Manual is a living document that outlines the standard operating procedures for the Atlanta Housing Authority's Information Technology (IT) Department.

Who Should Read This

All employees of the Atlanta Housing Authority who use hardware and software equipment, computer peripherals, copiers, telephones, AHA software applications, and courier services should read this manual. This manual provides guidance for how you can utilize the IT department.

Manual **Organization**  We divided this manual according to the departments in the IT organization. Each department has its own chapter: IT Enterprise Operations, Business Solutions, Project Management Office (PMO), System Development, and Distribution Center.

<span id="page-9-0"></span>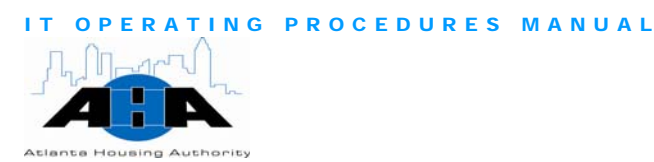

At the end of the manual, Appendix A on page [2](#page-114-1) contains organizational charts, Appendix B on page contains forms, and Appendix C contains helpful diagrams.

You can click on any underlined or highlighted word, which are hyperlinks that take you to either another area of this document or to the appropriate location on the AHA Portal. If the link takes you to the Portal, the site opens up a separate browser window. Manual **Conventions** 

The documents in Table 1-1 are also important IT resources.

Resources Table 1-1: *Related resources*

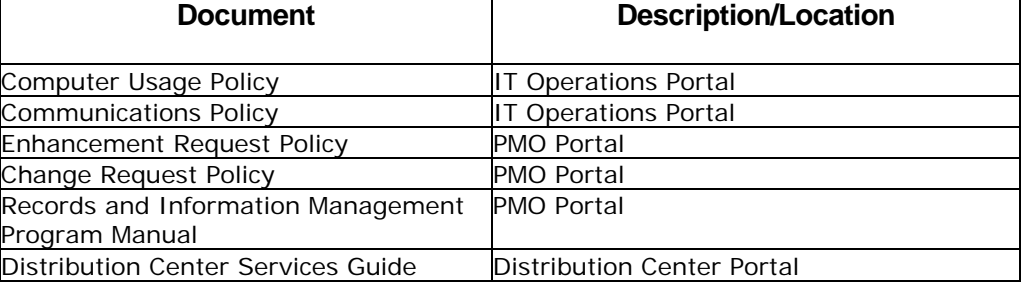

#### Manual Updates

This manual is a living document. We update this manual as our policies change and technology advances. We will post updated versions on the IT Portal.

<span id="page-10-0"></span>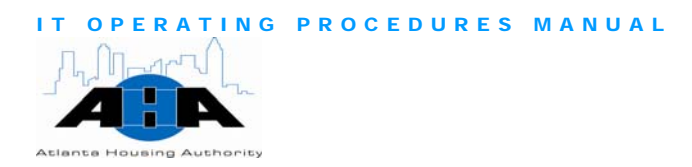

# IT Services Quick List

In this section, we provide you with a brief listing of our services. Appendix B contains all of the forms that you need to request any of these services. For more comprehensive, detailed information, refer to the section that we list under each topic. This is just a quick list.

Contacting the Help Desk

To contact the IT and Oracle Help Desks, you can call 404-817-4357 or you can use the FootPrint ticketing system. For detailed information, refer to page [25](#page-25-1) in Chapter 3.

Use the following steps to contact the IT Help Desk, report problems, and submit request forms using FootPrints:

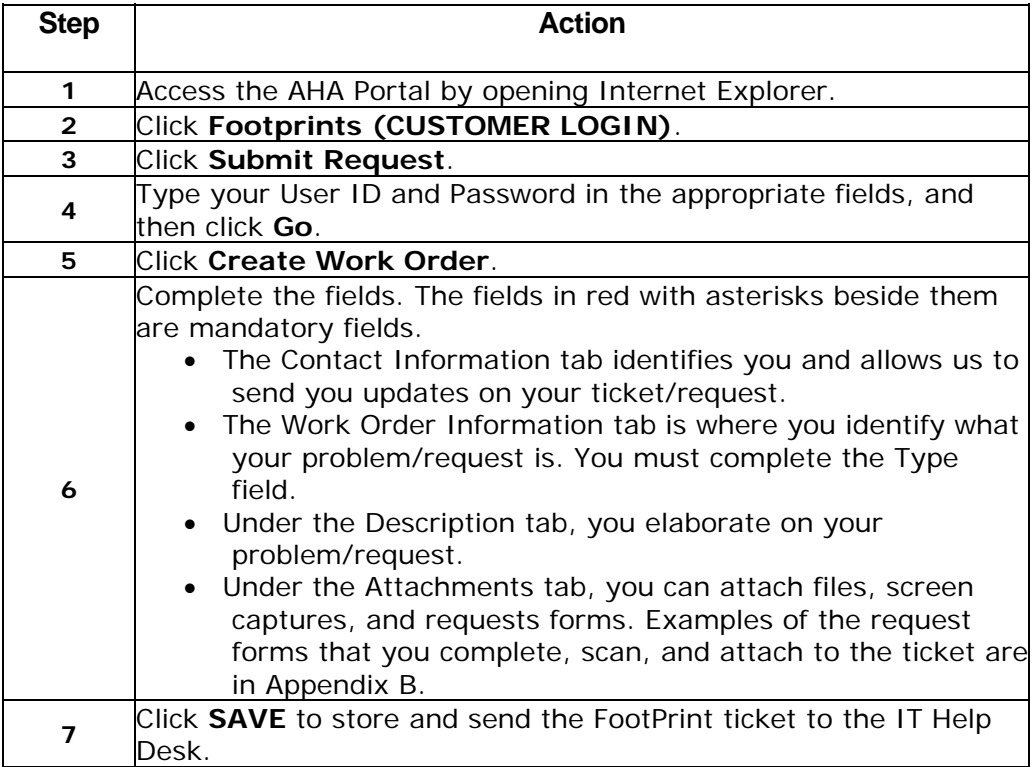

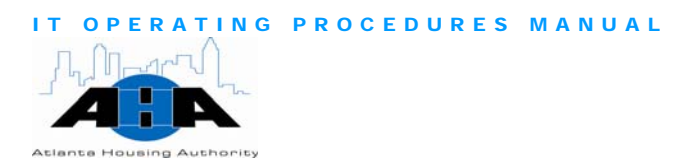

#### <span id="page-11-0"></span>Security and Request Forms

To gain access to AHA applications, get software and equipment, or to get remote access to the AHA network, you must complete and submit specific forms. In this section, we tell you where these forms are located.

The following forms are located on the AHA Portal in the Forms section. On the Portal, click **Resources**, and then click **Forms**. Scroll to the bottom of the page, and the forms are located in the lower-left side of the page:

- **Equipment Request Form** (page A-[7\)](#page-119-1)
- [Software Request Form](http://ahasps1/Resources/Forms/Pages/default.aspx) (page A[-8\)](#page-120-1)
- **[VPN Request Form](http://ahasps1/Resources/Forms/Pages/default.aspx)** (page A[-12\)](#page-124-1)

The following forms are located on the AHA Portal in The Office of IT Training section. On the Portal, click **Divisions**, and then click **The Office of IT Training**. Scroll to the bottom of the page, and click the **Security Forms** folder. Scroll to the bottom of the page.

- [Oracle Access Assignment Next-Generation Form](http://ahasps1/Topics/Divisions/it/Training%20Office/Pages/default.aspx?RootFolder=%2fTopics%2fDivisions%2fit%2fTraining%20Office%2fDocument%20Library%2fSecurity%20Forms&FolderCTID=&View=%7b1A9A87CF%2d7492%2d45D1%2dB164%2d5F5D81B9CC53%7d) (page A[-10](#page-122-1))
- [Oracle Access Assignment Form](http://ahasps1/Topics/Divisions/it/Training%20Office/Pages/default.aspx?RootFolder=%2fTopics%2fDivisions%2fit%2fTraining%20Office%2fDocument%20Library%2fSecurity%20Forms&FolderCTID=&View=%7b1A9A87CF%2d7492%2d45D1%2dB164%2d5F5D81B9CC53%7d) (page A-[9\)](#page-121-1)
- [DDI Access Assignment Form](http://ahasps1/Topics/Divisions/it/Training%20Office/Pages/default.aspx?RootFolder=%2fTopics%2fDivisions%2fit%2fTraining%20Office%2fDocument%20Library%2fSecurity%20Forms&FolderCTID=&View=%7b1A9A87CF%2d7492%2d45D1%2dB164%2d5F5D81B9CC53%7d) (page A-[11](#page-123-1))
- [Purchasing System Hierarchy Request Form](http://ahasps1/Topics/Divisions/it/Training%20Office/Pages/default.aspx?RootFolder=%2fTopics%2fDivisions%2fit%2fTraining%20Office%2fDocument%20Library%2fSecurity%20Forms&FolderCTID=&View=%7b1A9A87CF%2d7492%2d45D1%2dB164%2d5F5D81B9CC53%7d) (page A[-16\)](#page-128-1)

The following forms are located on the AHA Portal in the Distribution Center section. On the Portal, click **Divisions**, and then click **Distribution Center**.

- **[AHA Horizontal Business Card Request](http://ahasps1/Topics/Divisions/Distribution%20Center/Pages/default.aspx) (page A[-19](#page-131-1))**
- [AHA Vertical Business Card Request](http://ahasps1/Topics/Divisions/Distribution%20Center/Pages/default.aspx) (page A-[20](#page-132-1))
- [Reproduction Request](http://ahasps1/Topics/Divisions/Distribution%20Center/Pages/default.aspx) (page A-[18](#page-130-1))

To get the [Laserfiche Access Request Form](http://ahasps1/Topics/Divisions/it/pm/Projects/Records%20Management%20(AHA)/Pages/default.aspx?RootFolder=%2fTopics%2fDivisions%2fit%2fpm%2fProjects%2fRecords%20Management%20%28AHA%29%2fRecords%20Management%20Status%2fForms%20and%20Templates&FolderCTID=&View=%7b8EA2BD20%2dD95E%2d4875%2d821A%2dC4423596CC84%7d) (page A-[17](#page-129-1)), click **Divisions**, **Project Management Office**, **Records Management (AHA)**, and then **Forms and Templates**.

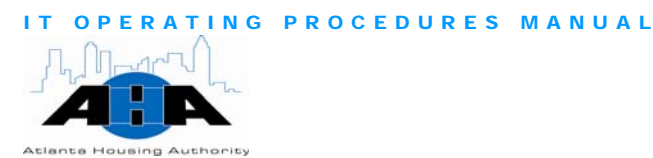

Saving Your

<span id="page-12-0"></span>Put your documents on the U network drive to have them backed up. **Backing Up and** We do not back up your local C drive.

**Documents** When you save your documents, make sure that you use the correct drives. The following list discusses the drives:

- C: Drive Located on your desktop or laptop. Do not store files on the C: drive. Storing files on your C: Drive is a high security risk if the desktop or laptop is stolen or corrupted.
- U: Drive Located on the AHA network. All employees have access to their own storage area on this network. This drive is only accessible when you are logged onto the network. Others do not share your U: Drive, so do not store files on this drive that others need to share.
- T: Drive Shared network drive that we set up by AHA department. Access is based on your AHA department or function. AHA department employees have access.
- S: Drive Shared network file storage area. Access is open to all departments and users. This drive has low security.

If you currently have files on your C: Drive, use the following steps to back up your documents from your local C drive to the U network drive:

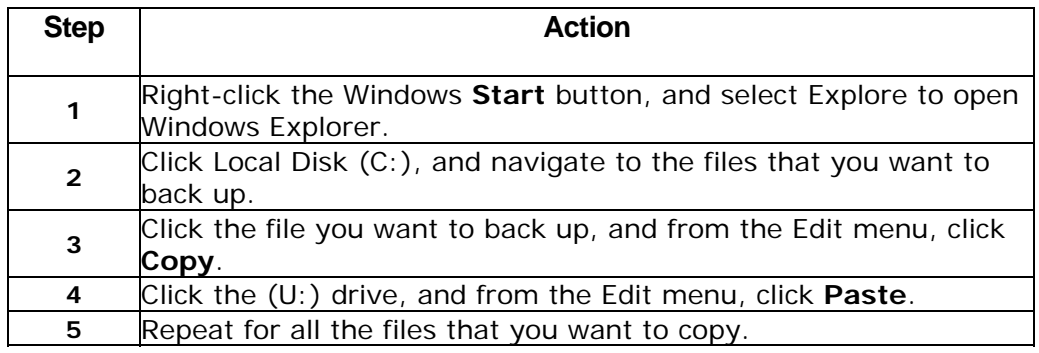

Requesting Equipment, Hardware, and **Software** 

Use the **Equipment Request form** (example form on page [7\)](#page-119-1) to order equipment and hardware, including Blackberry mobile phones. Use the [Software Request form](#page-120-0) (example form on page [8\)](#page-120-1) to order software and to have software installed on your computer. In depth details are available in Chapter 3 on page [25.](#page-25-2)

To order equipment, hardware, or software:

<span id="page-13-0"></span>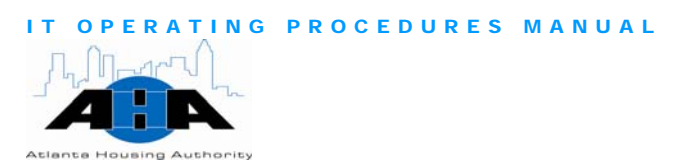

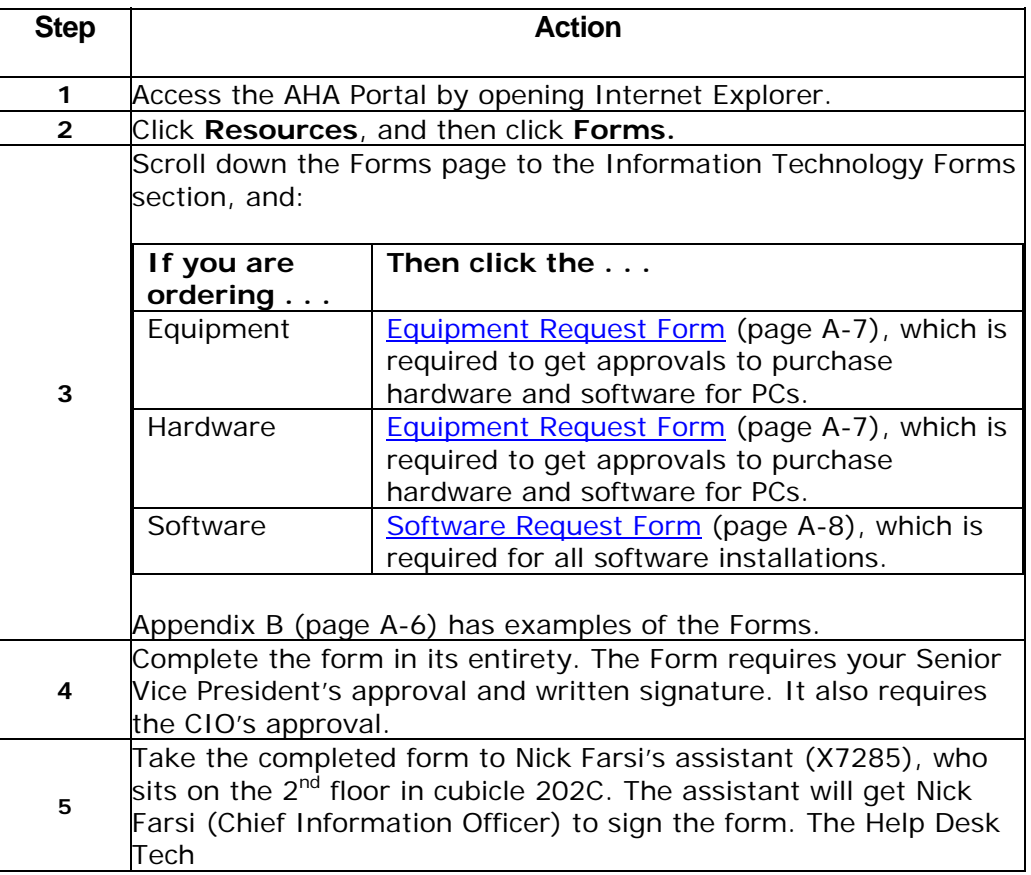

# Access

Complete a [VPN Request form](#page-124-0) to access the AHA network remotely. An **Requesting VPN** example of this form is in the Appendix, on page A[-8.](#page-120-1)

> **Step | Action Action 1** Access the AHA Portal by opening Internet Explorer. **2** Click **Resources**, and then click **Forms. 3** Scroll down the Forms page to the Information Technology Forms section, and click the **[VPN Request form](#page-124-0). 4**  Complete the form in its entirety. The Form requires your signature. Scan the VPN Request, and e-mail it to either:

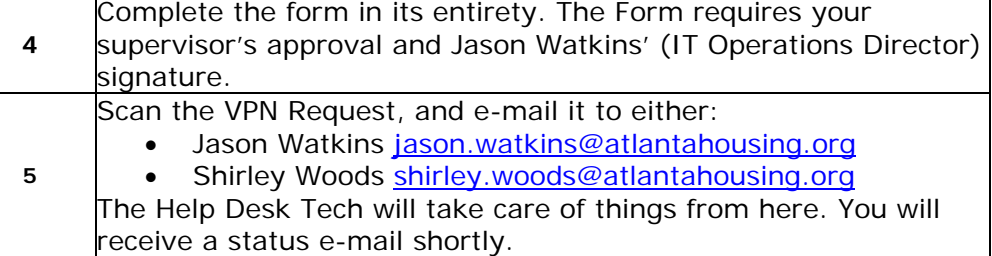

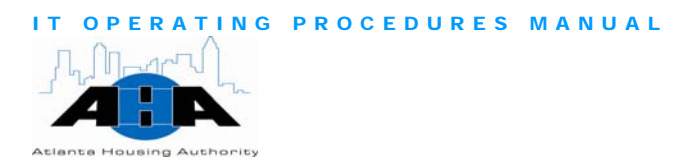

<span id="page-14-0"></span>Requesting Access to Housing Choice, DDI, E-Business Suite, and the **Purchasing** Application

To get access to any of these applications, you must complete the appropriate form, scan the form, and attach the form to a FootPrints ticket. Chapter 4 has information about the Oracle applications. Chapter 6 has information about Data Direction Inc. (DDI). Examples of the forms start on page A[-6](#page-118-1).

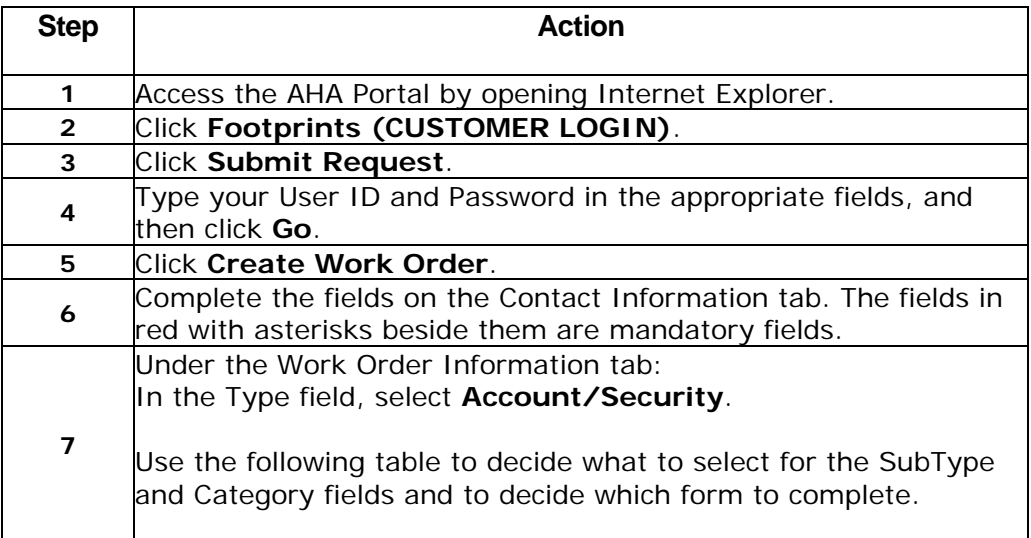

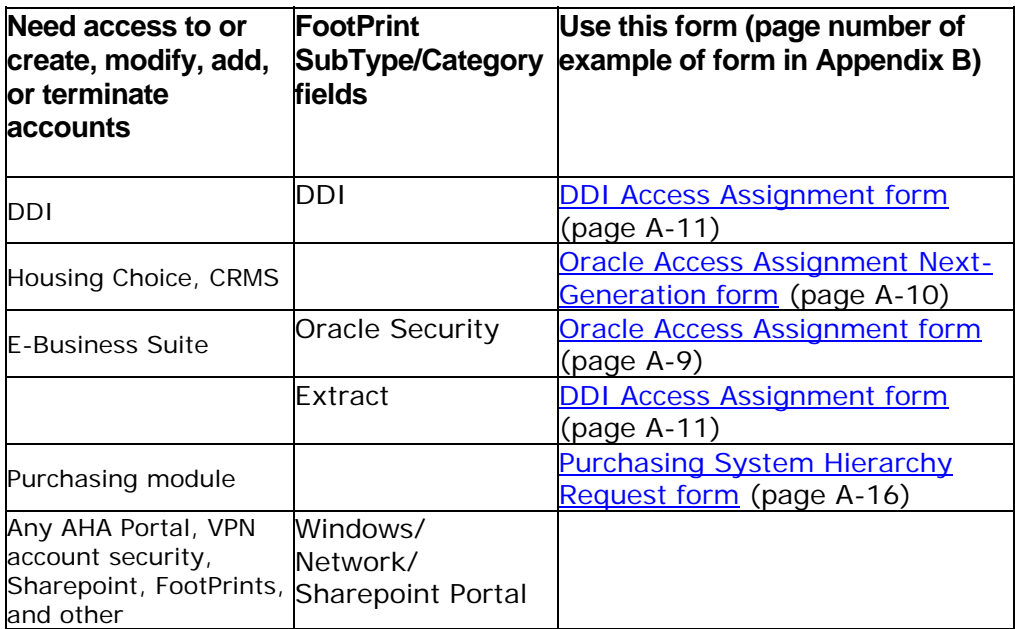

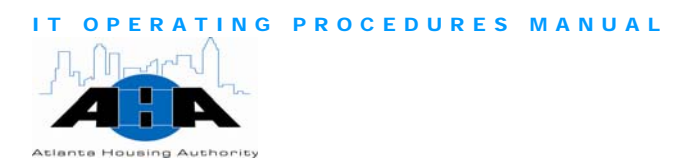

User Access

<span id="page-15-0"></span>To request Housing and Urban Development Enterprise Income Requesting EIV Verification (EIV) User access authorization rights:

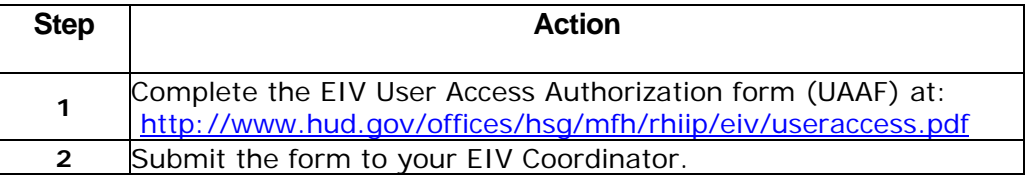

Coordinators retrieve the User IDs from the system. Wait three-to-five days after you submit the form to contact your Coordinator about your User ID.

Requesting HUDPIC Login If you do not have a User ID, but you require access to one or more of HUD's secure systems, you must register for a User ID by completing the Secure Systems online registration form. You can get the form from the following Web location:

[http://www.hud.gov/offices/reac/online/online\\_registration.cfm](http://www.hud.gov/offices/reac/online/online_registration.cfm)

The Atlanta Housing Authority's Organization ID is GA006. On the online registration form, type GA006 in the Organization ID field.

The Systems Development staff will retrieve your User ID and e-mail it to you.

**Telephone** 

To get assistance with your telephone, you can call 404-817-4357 or Getting our can use the FootPrint ticketing system.

Assistance To contact use FootPrints to get telephone assistance:

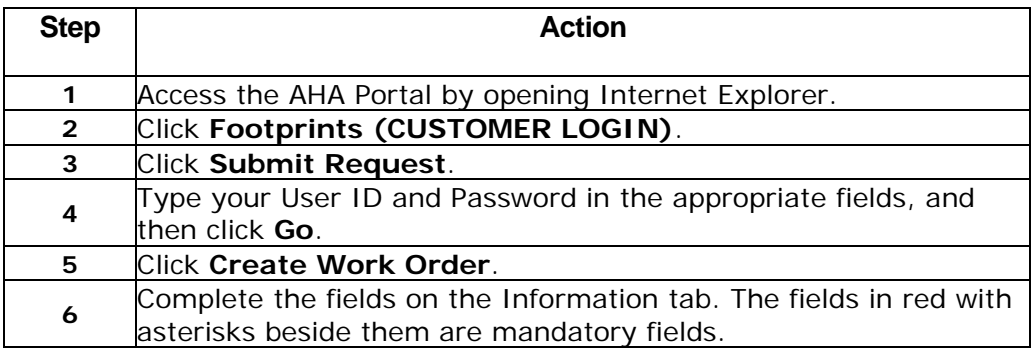

<span id="page-16-0"></span>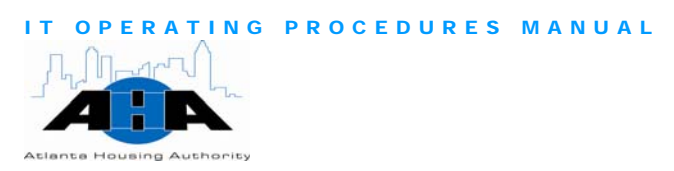

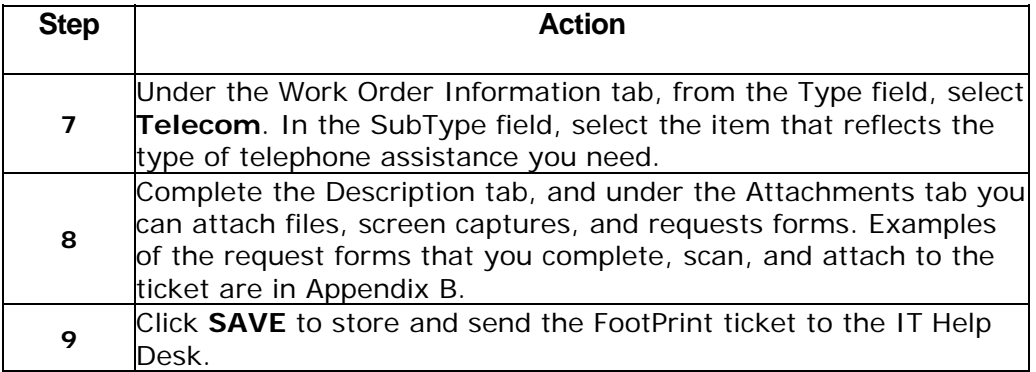

To request maintenance, administration, or training for the Portal: Getting Portal

Assistance

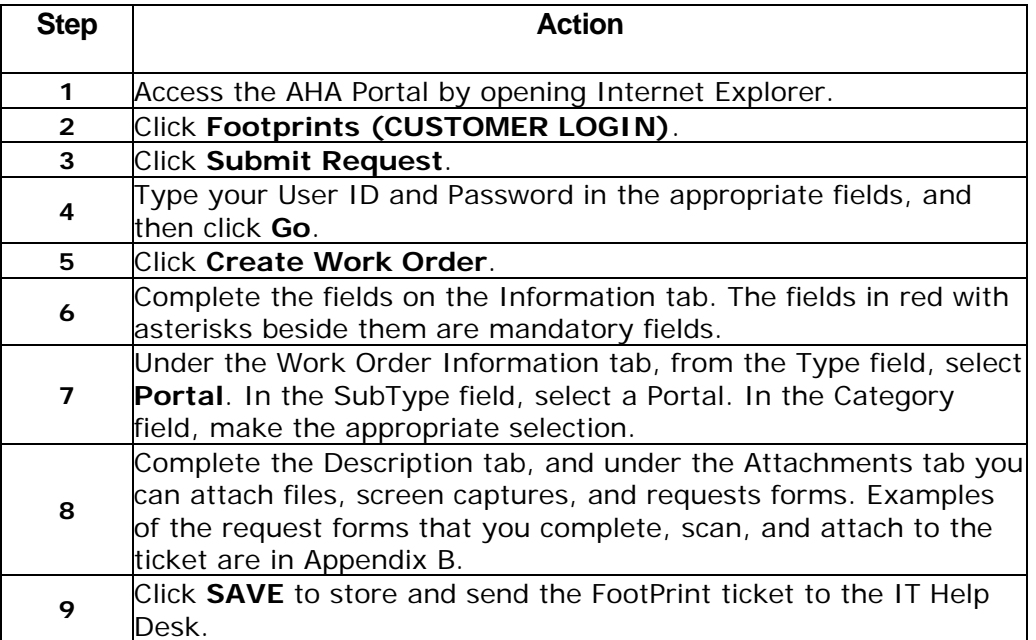

Accessing the IT Training **Schedule** 

The IT Training schedule is on the IT Training Calendar, which is located on the IT Portal. On the calendar, each class is listed on the date that the training is scheduled. See page [59](#page-59-1) in Chapter 4 for detailed information.

To access the IT Training Schedule:

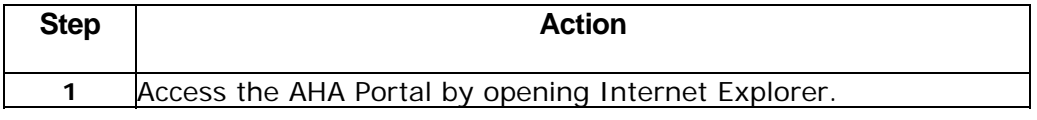

<span id="page-17-0"></span>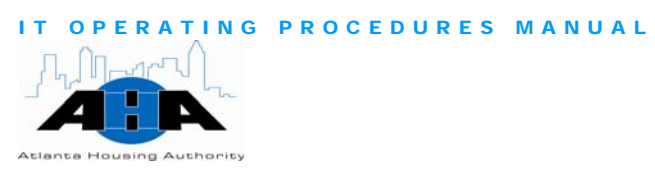

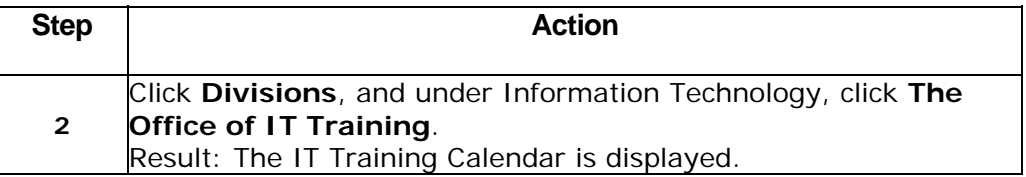

We offer training for all AHA employees and partners. No authorization is necessary. To sign up for IT Training, send an e-mail to ittraining@atlantahousing.org. In the e-mail, state the: Scheduling IT **Training** 

- Session that you want to attend
- Date of the session
- Time of the session

Requesting Record Delivery or Pickup

For detailed information about Records Management, refer to Chapter 4 on page [41.](#page-41-0) Use the following steps to request that records are delivered to you from storage or picked up from you to be put in storage.

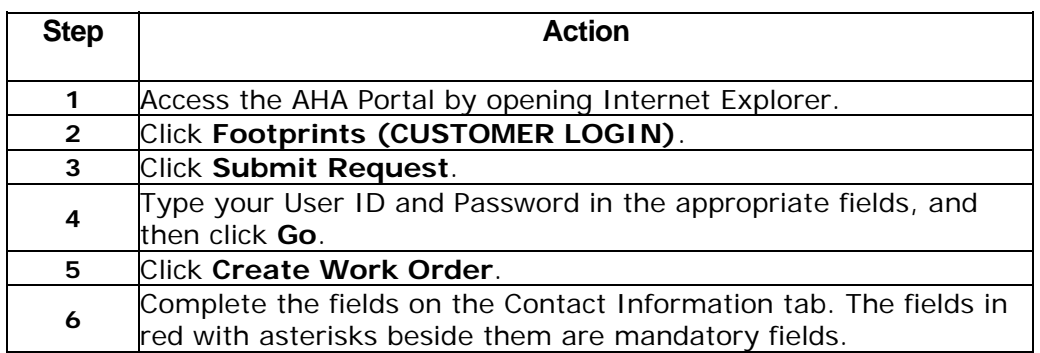

<span id="page-18-0"></span>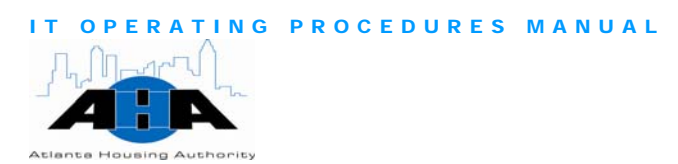

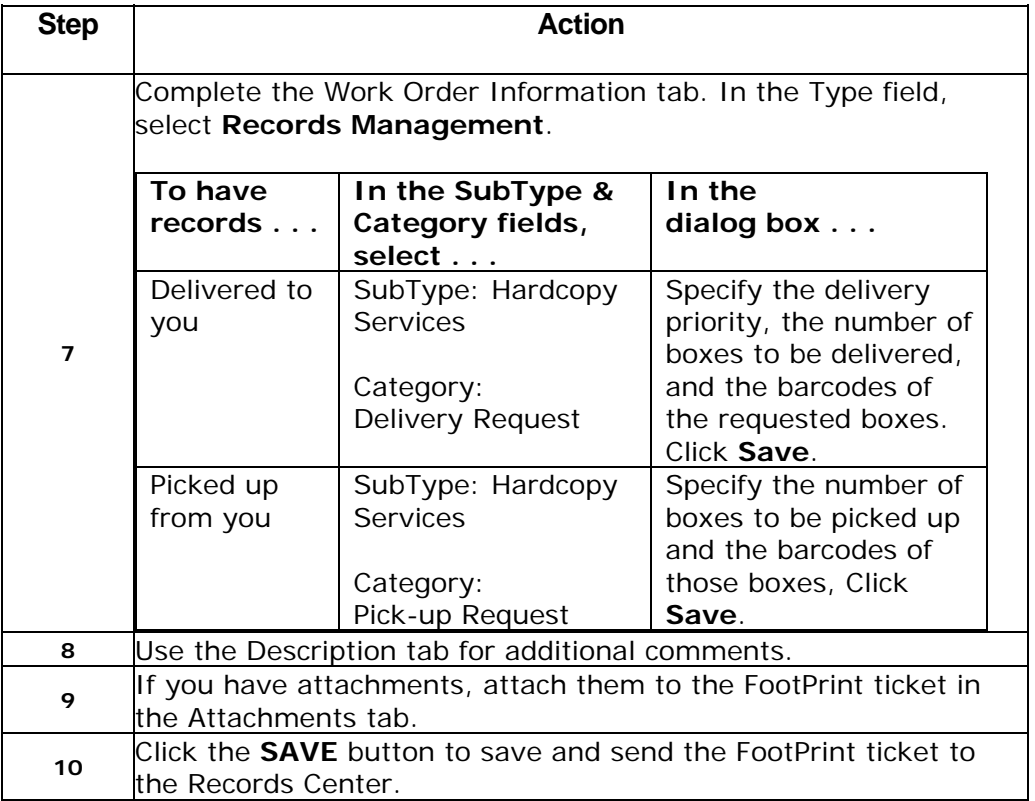

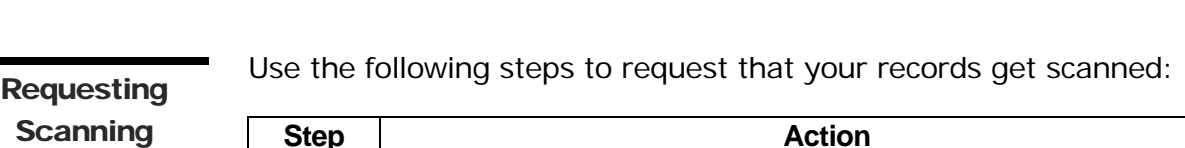

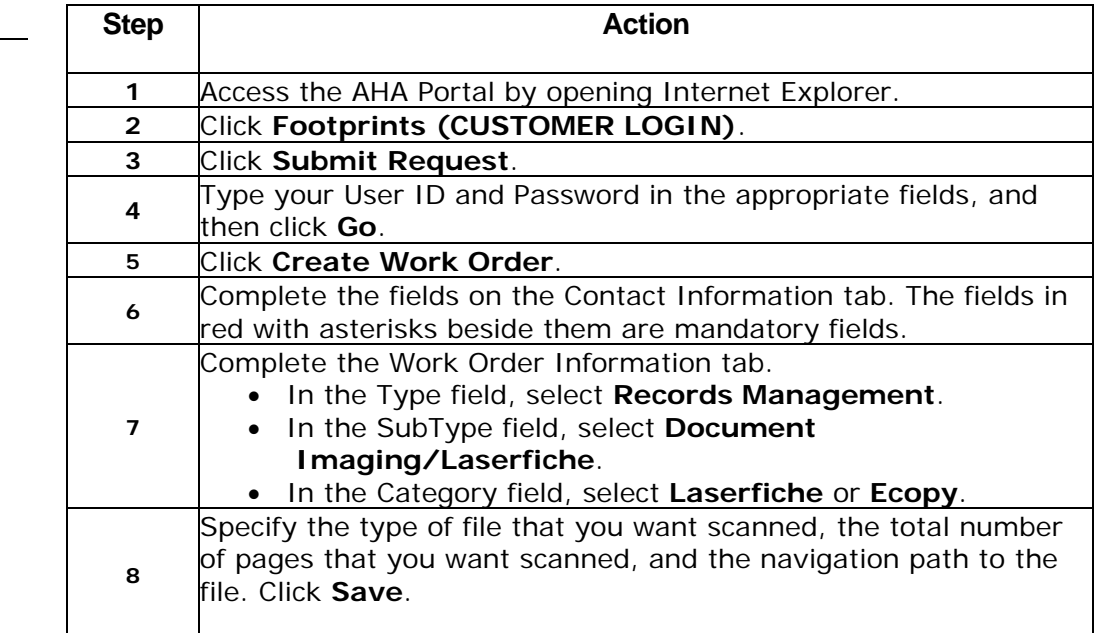

<span id="page-19-0"></span>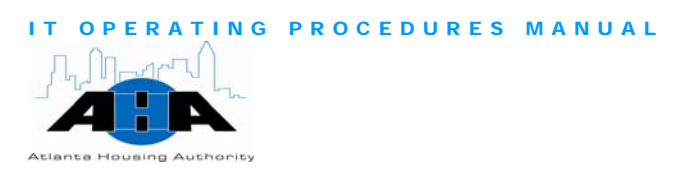

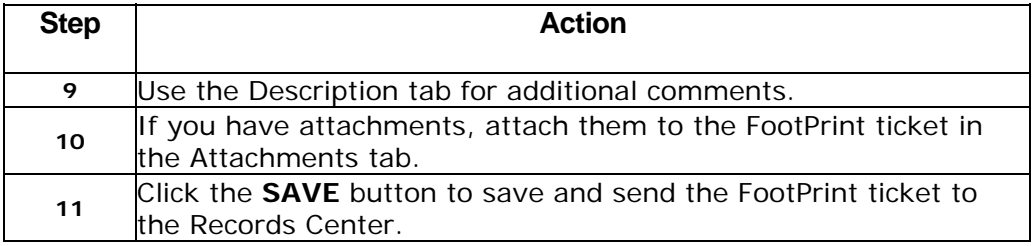

**Ordering** Business Cards

You can order **horizontal** (example on page [19](#page-131-1)) or [vertical](#page-132-0) (example on page [20\)](#page-132-1) business cards through the Distribution Center. The turnaround time is five business days.

To order business cards:

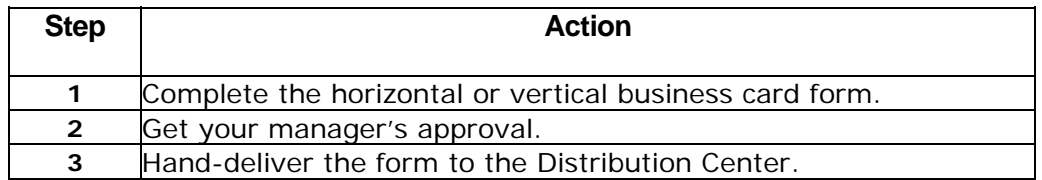

#### Requesting Reproduction **Services**

Use AHA Form 179, the Reproduction Request form, to request reproduction services. Submit a separate form for each document that you want copied. ALL requests MUST have an accompanying Reproduction Request form, which you can get at the following portal location:

http://ahasps1/Topics/Divisions/Distribution%20Center/Pages/default.a spx

It is essential that you correctly prepare the form. Refer to page [109](#page-109-1) to help you complete the form.

Using Copier **Machines** 

You must have your department's four-digit code to access the machine. Use the following instructions to use any of the copier machines in the AHA Central Office.

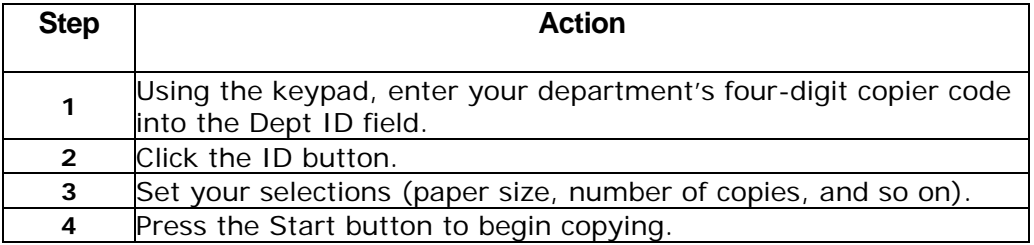

<span id="page-20-0"></span>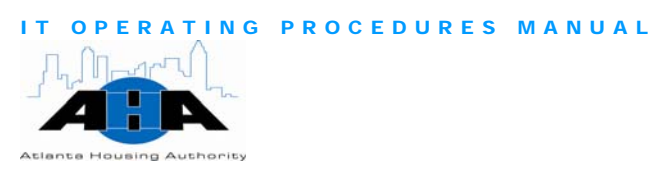

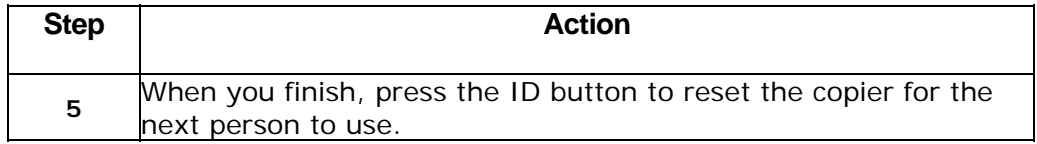

Use the FootPrint ticketing system to schedule conference calls.

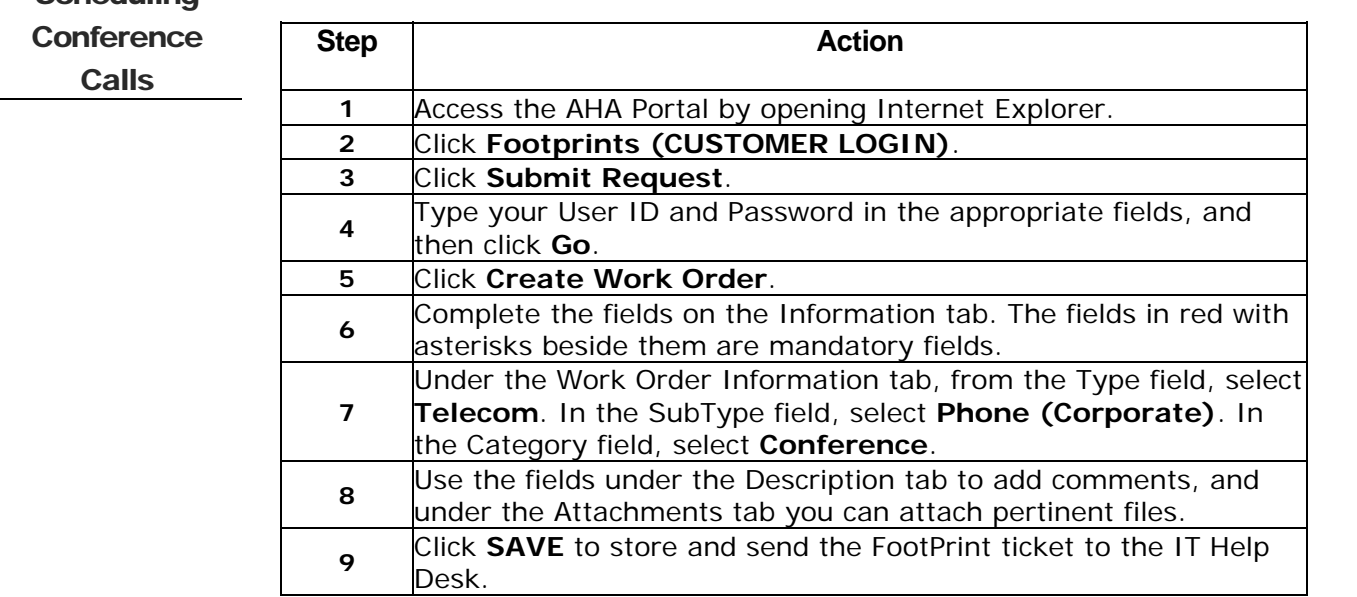

**Resetting Your** Use the following steps to reset your Blackberry.

**Blackberry** 

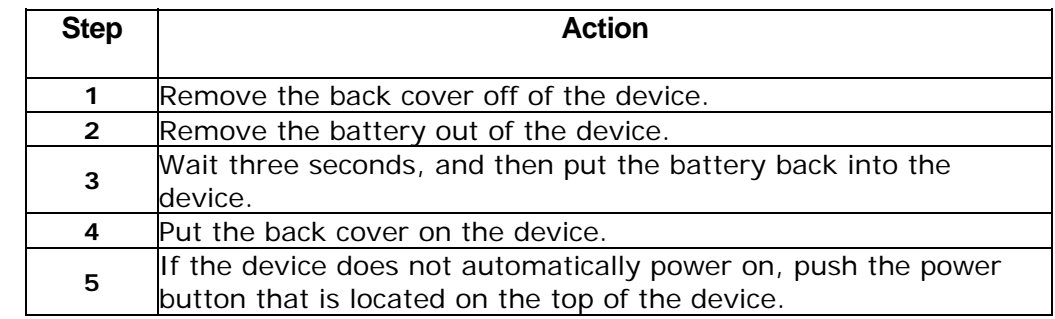

<span id="page-21-0"></span>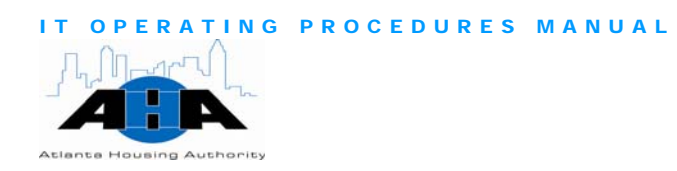

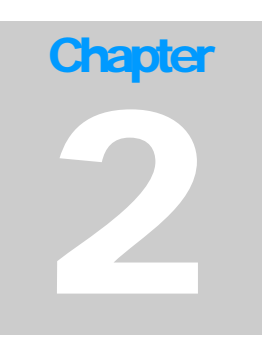

# Chief Information **Officer**

*Nick Farsi, Chief Information Officer 404-817-7286 nickolas.farsi@atlantahousing.org* 

## **Biography**

Nick Farsi is a Senior Executive with over 20 years of diversified IT experience in the Retail, Telecomm, E-Commerce, Real Estate, and Web Hosting industries. Prior to AHA, he was:

- Vice President of Strategic Systems Delivery for Verisign Telecommunication services.
- Senior Vice President and Chief Information Officer (CIO) for Interland, a leading provider of business class Web hosting products to the SME market.
- Vice President and CIO for Avana, an Integrated Communications Provider.
- Director of Systems Development for Bellsouth Cellular Corporation, now AT&T, which is a multi-billion dollar wireless communication company. He led a staff of 328 people in the IT organization, which enabled Bellsouth, now AT&T, to achieve objectives in growth, cost reduction, and improved customer service.

Nick started his IT career at Federated Systems Group as a Computer Programmer and held positions as Vice President of Operations and Vice President of Application Development.

<span id="page-22-0"></span>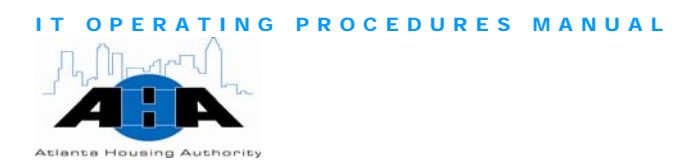

He earned a B.S. in Business Administration from Citadel Military College of South Carolina and attended technology seminars at MIT.

Nick was voted Georgia CIO of the year in 2001 and selected as one of the premier top 100 IT leaders by Computer World magazine in 2002. While at BellSouth, he served as Vice Chairman in fundraising for the Georgia Council on child abuse.

## Hours of Operation

Nick Farsi is available from 7:30 am to 6 pm. Nick Farsi and all managers and directors, who report to him, are available after hours via I-pager. Their AHA e-mail address is their I-pager number; therefore, to contact them after hours, simply send an e-mail.

### Standing Meetings

Table 2-1 contains weekly meetings that Nick conducts and attends.

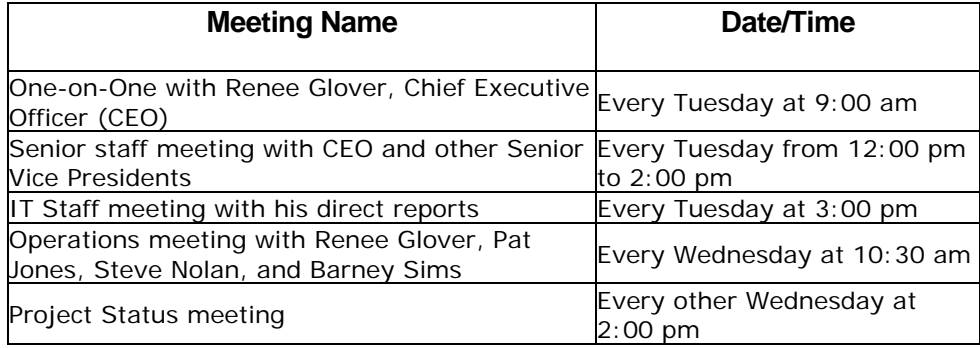

Table 2-1 *CIO Standard Meetings* 

#### Services and Responsibilities

The CIO has a very strategic, tactical, and visible role in our organization. His decisions and leadership directly affect the goals and progression of the company. The CIO is an IT visionary, strategist, and leader.

As our IT visionary, Nick Farsi leads our technology strategy formulation **IT Visionary** and directs and coordinates Technology and Distribution Center

<span id="page-23-0"></span>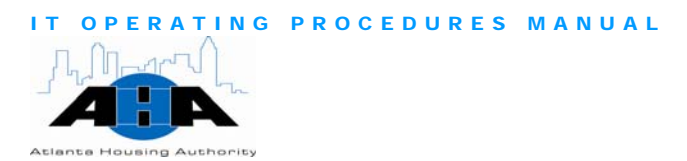

operations. He develops technology plans to identify and address the organization's short-term and long-term objectives by coordinating resources, processes, and technology.

As our IT strategist, Nick determines long-term business and technology needs and develops and implements strategies to achieve those goals. He reviews and evaluates the current business and technology practices based on the agency's priorities, and he oversees the development of strategies to reengineer and enhance the current business and technology systems to achieve organizational objectives. IT Strategist

> Nick leads the senior management team in formulating assignments in the form of company goals or objectives and is accountable for the organizational-level deliverables. He offers solutions to his peers that impact their timelines and deliverables and offers resources for them to be successful in their goals.

> As the Contract Office Representative (COR), Nick procures and manages strategic IT-related contracts with the companies that provide AHA with hardware and software, voice and data, pagers, copiers, fax machines, server maintenance, and disaster/recovery services, just to name a few. These companies include IBM, Dell, Icon, AT&T, Draper, Icon, Pitney Bowes, Microsoft, and many more. Nick represents the AHA with these companies and interfaces with them to ensure that they perform according to their contracts and that they are paid on time. He is also responsible for maintaining, closing out, and renewing their contracts.

IT Leader

As the IT leader for us, Nick takes approved projects from conception to implementation. He manages the IT department's schedule; develops, recommends, implements, and monitors technology solutions; evaluates work standards and performance levels to ensure uniformity, effectiveness, and appropriate staffing levels; and gets the appropriate IT budget approved to execute and assist AHA with its goals.

Nick approves all IT-related policies and procedures and is a key member of the Executive Team, providing strategic direction for technology and reporting to the CEO.

<span id="page-24-0"></span>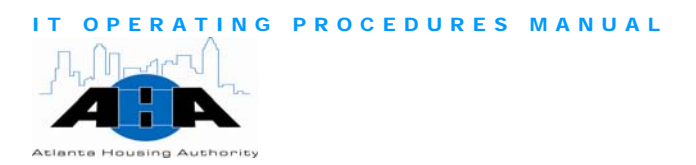

#### Protocols

In this section, we provide guidelines.

Hardware and **Software** 

Nick must sign all IT software and hardware requests. Use the Equipment or Software Request forms (pages [7](#page-119-1) and [8\)](#page-120-1), which we elaborate on in the next chapter. Give the forms to Nick's assistant, and she will obtain Nick's signature.

To schedule time with Nick, contact his assistant at 404-817-7285.

<span id="page-25-0"></span>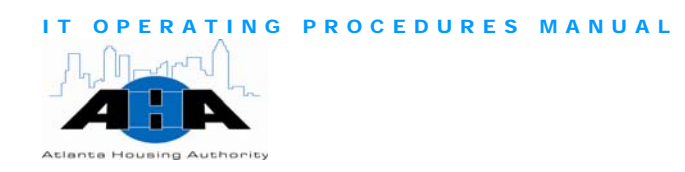

# **Chapter** 3

# <span id="page-25-2"></span>Enterprise Information Technology Operations

*Jason Watkins, Director of Enterprise IT Operations 404-817-7359 jason.watkins@atlantahousing.org* 

## Department Overview

The Enterprise Information Technology Operations group provides telecommunications and information systems infrastructure, security, guidance, direction, and authority for AHA and its departments.

#### Available Services

<span id="page-25-1"></span>Help Desk

The IT Help Desk is a very important service that we offer. Using your computer, you can access the AHA Portal, and use the FootPrint Ticketing System to report problems with your computer hardware, peripherals, Blackberry, computer software, e-mail, monitors, and so on. We guarantee friendly and speedy service, which we outline in our Service Level Agreement (Appendix).

Call the Help Desk at 404-817-4357 or submit a FootPrint ticket from your computer through the AHA Portal.

Equipment and **Software Purchases** 

We purchase approved equipment, computer hardware, and software. Anything that physically plugs into your computer, we can purchase, for example, keyboards, monitors, power cords, laptops, and desk tops. We also purchase the Blackberry mobile phone. There is a step-by-step process that you must follow to order equipment, which we discuss on page 18 in the Requesting Equipment, Hardware, and Software section.

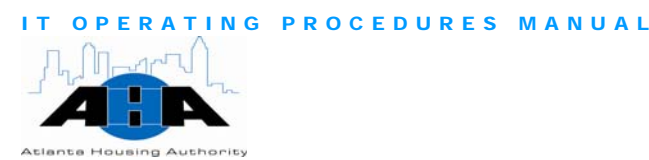

<span id="page-26-0"></span>AHA Portal Admin

We provide Portal maintenance, administration, and training, including Fax Access Center. Submit a FootPrints ticket, and in the Type field, choose Portal.

As part of Portal administration, we reconfigure, rename, and change hyperlinks. We also provide access to the Portal. You complete the content in the form of a .PDF, Word, Excel, or PowerPoint document, and upload the documents in the Document Library. We also maintain and upgrade the AHA Portal too.

## Hours of Operation

The Help Desk is open Monday through Friday from 8:00 am to 5:00 pm. We are available via I-pager after hours. The I-pager number is our AHA e-mail address.

## Standing Meetings

Table 3-1 contains IT Operations' daily, weekly, and monthly meetings.

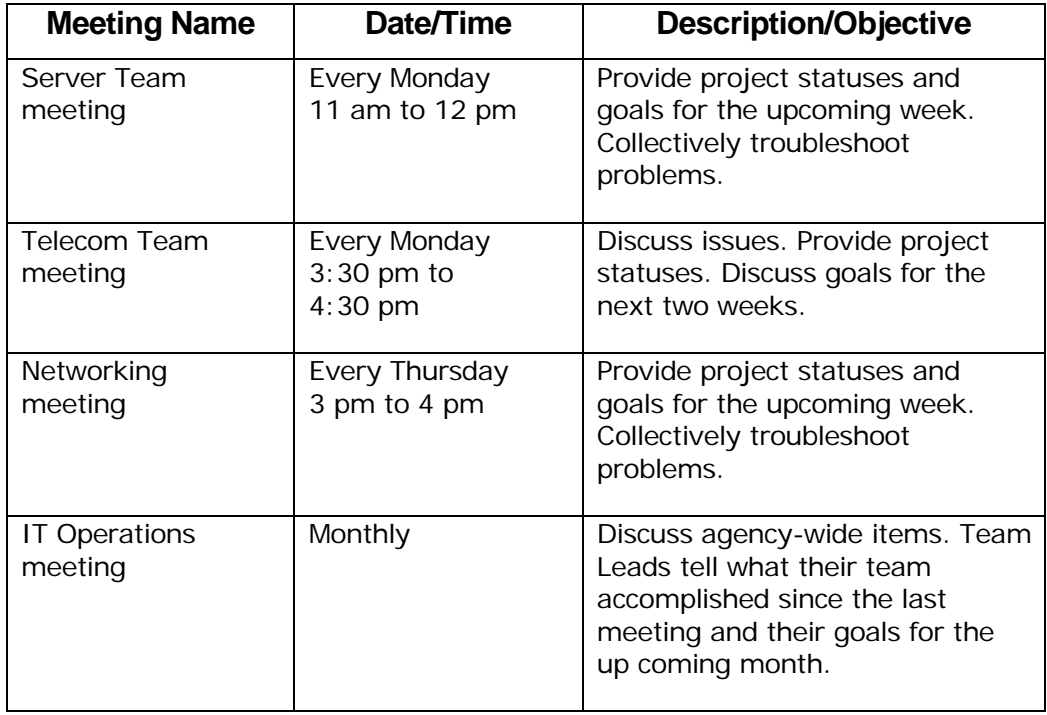

Table 3-1: *IT Operations Standard Meetings*

<span id="page-27-0"></span>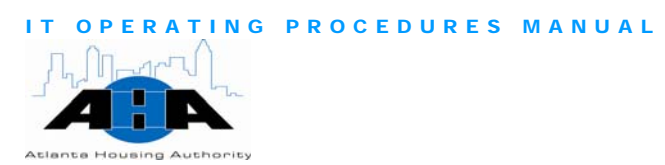

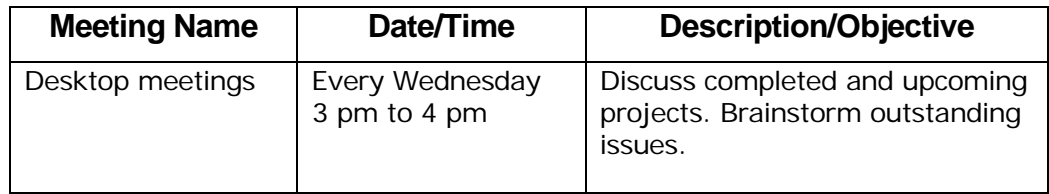

#### Roles and contacts

In this section, we provide information about the IT Operations staff.

#### Roles and Responsibilities

The IT Operations staff, as a whole, acts as local information systems security coordinators and providers, ensuring that you can securely perform your job using reliable computer equipment and peripherals, on a stable and swift network. We implement and maintain the technological infrastructure that keeps your data safe.

Table 3-2 on page 13 contains roles and responsibilities of the Enterprise Operations department staff.

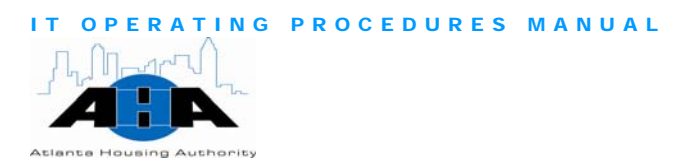

#### Table 3-2: *IT Operations Titles and Descriptions*

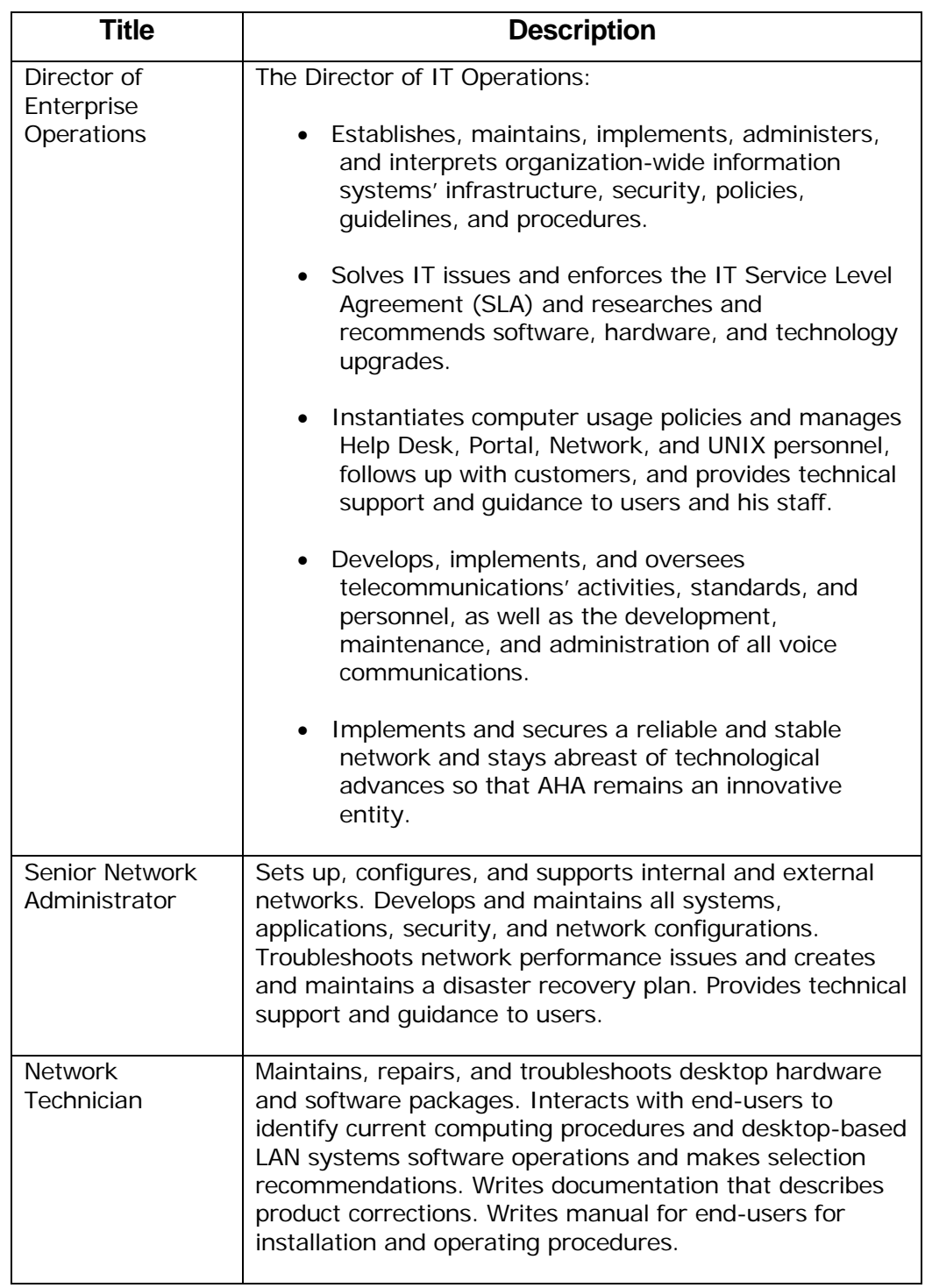

<span id="page-29-0"></span>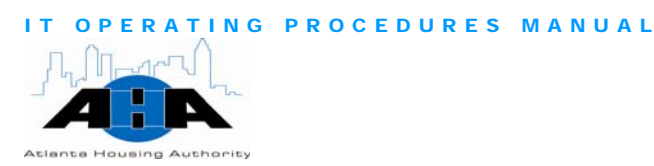

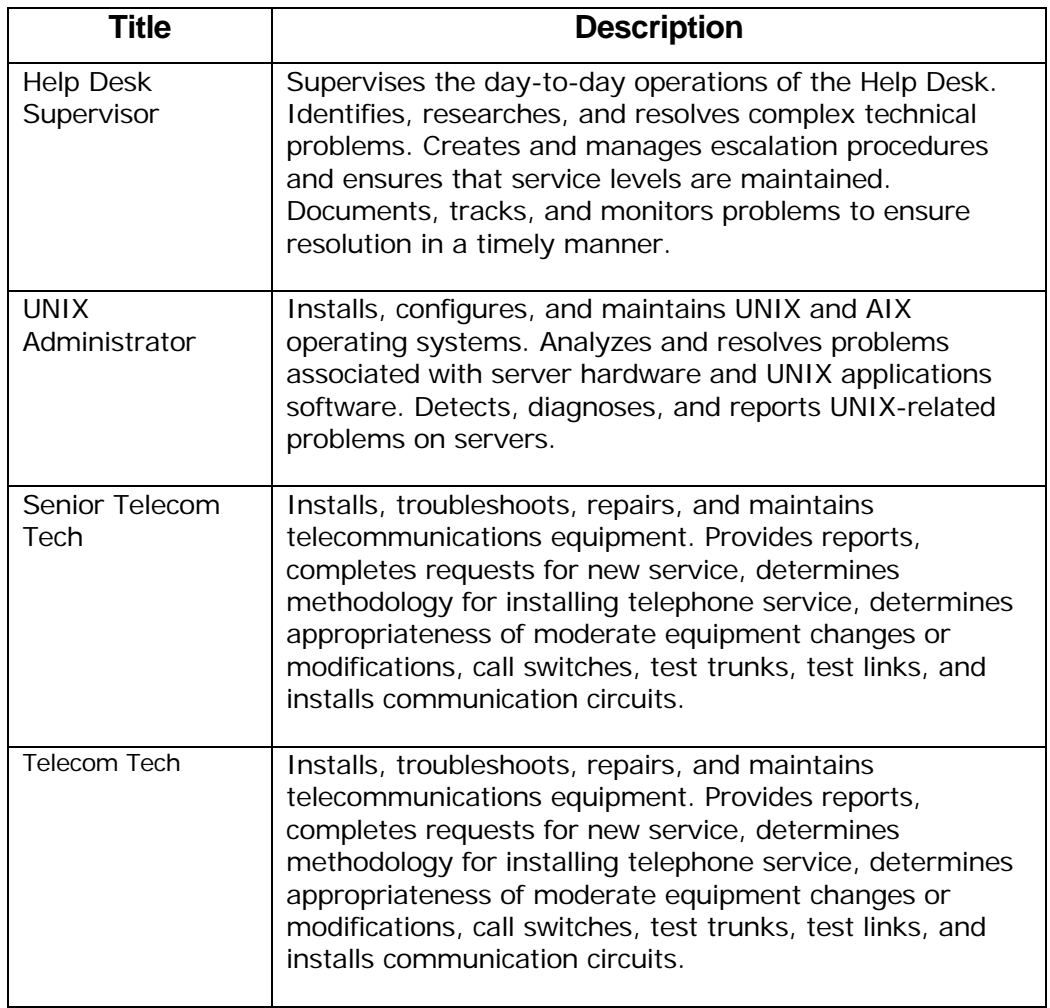

#### **Contacts**

Table 3-3 lists the IT-Operations department's staff. You can also access this information on the IT Portal. Appendix A contains an Organization Chart.

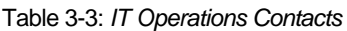

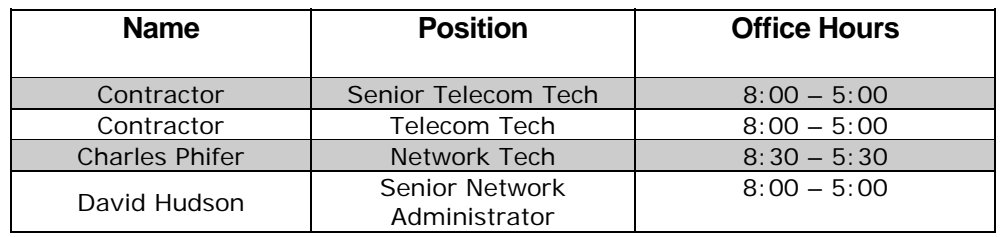

<span id="page-30-0"></span>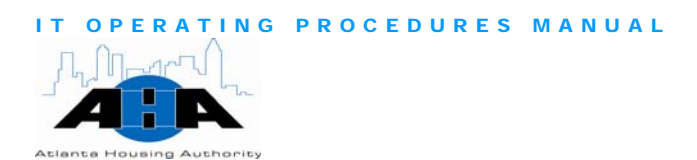

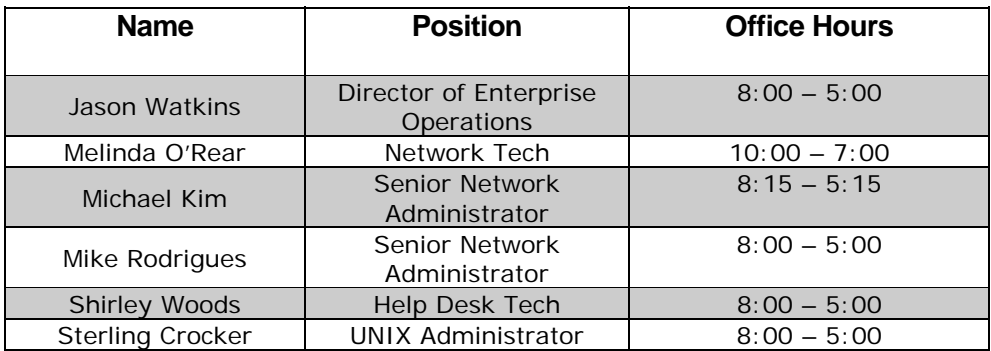

#### Processes

This section contains the most common processes that you perform to utilize IT Operations.

Requesting Equipment, Hardware, and **Software** 

Use the following steps to request equipment, hardware, or software. Orderable hardware includes: mouse, keyboards, power cords, computers, computer screens, and peripherals. We can order any standard item that physically plugs into the computer. We also handle the orders and distribution for the Blackberry mobile phones.

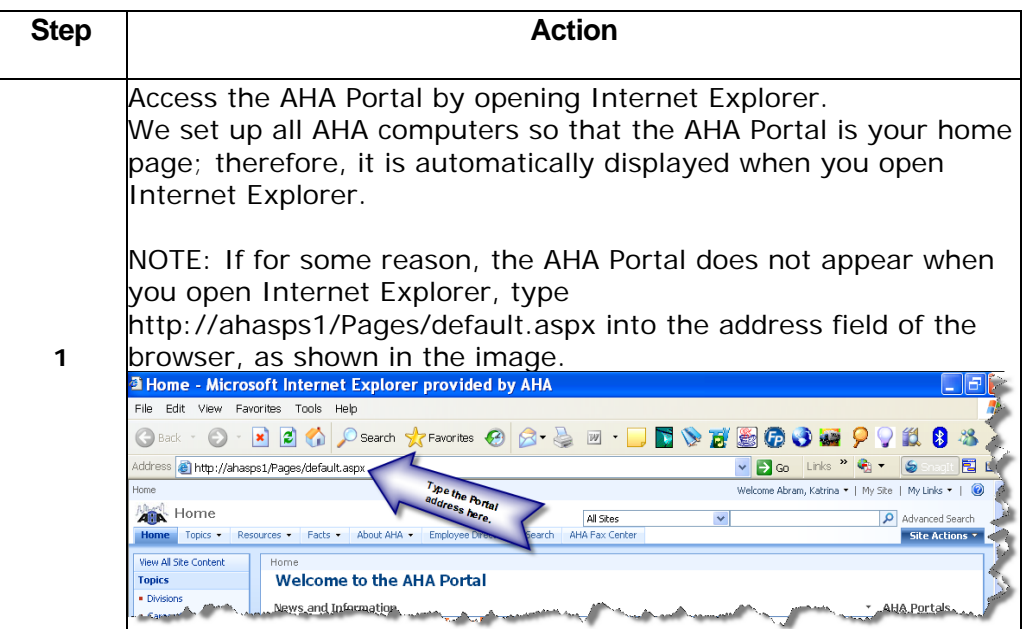

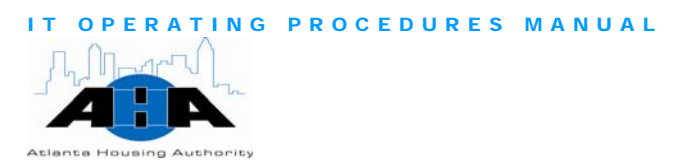

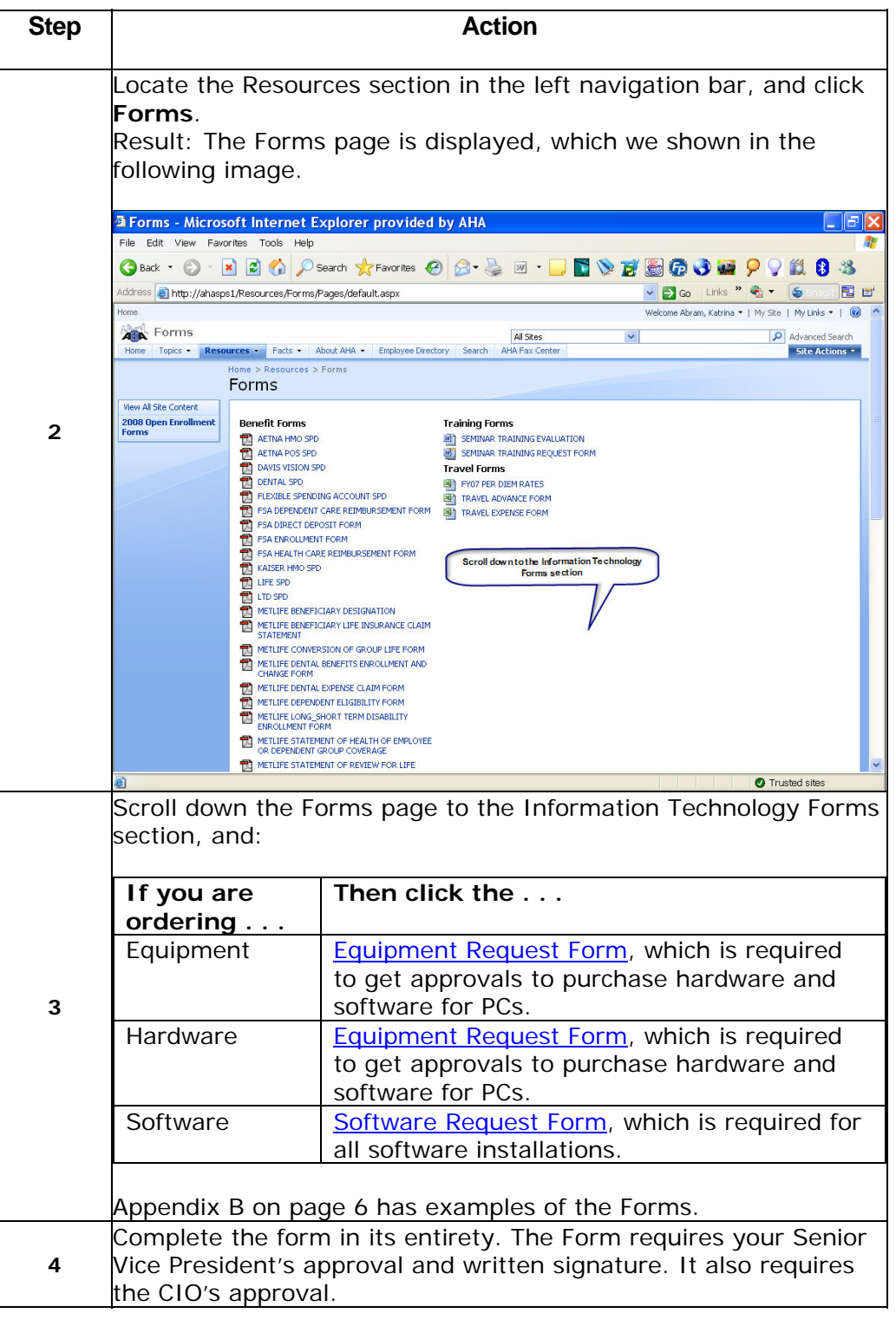

<span id="page-32-0"></span>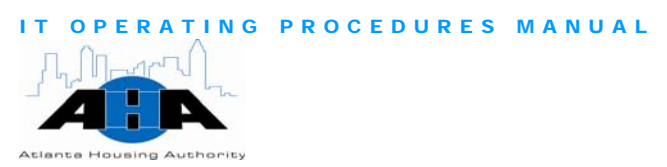

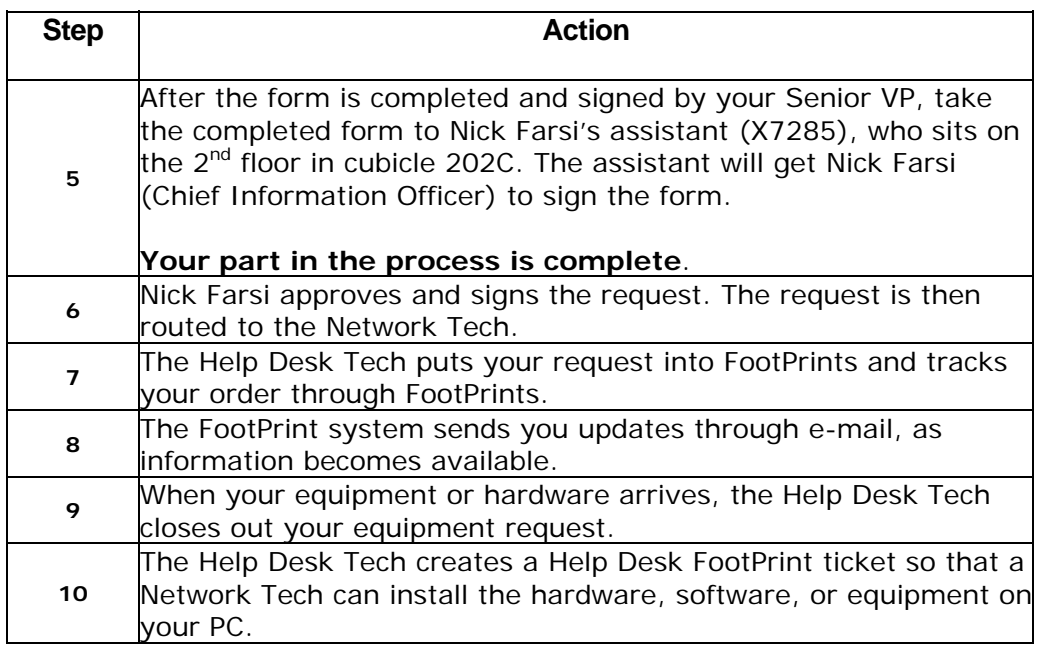

# Access

Use the following steps to request VPN access, which enables you to log **Requesting VPN** into the AHA network from a remote location.

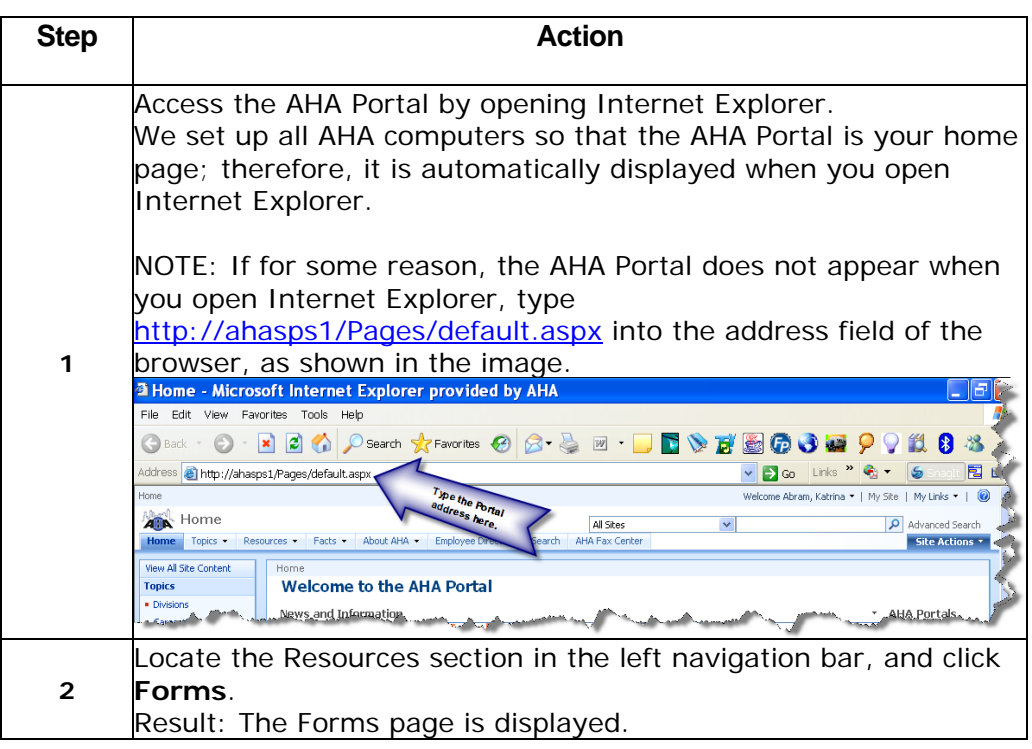

OPERATING PROCEDURES MANUAL **Housing Authority** 

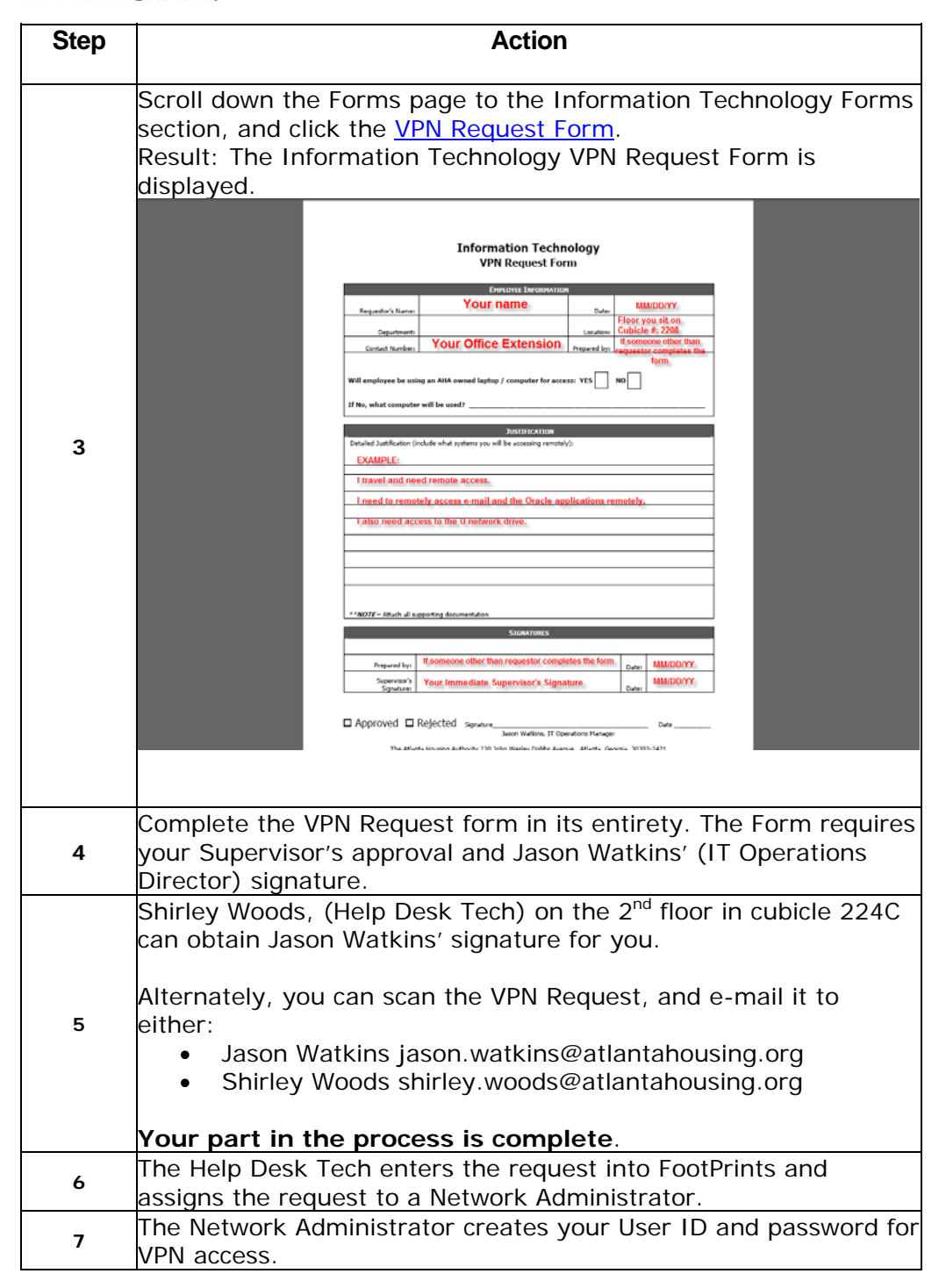

<span id="page-34-0"></span>OPERATING PROCEDURES MANUAL **Atlanta Housing Authority** 

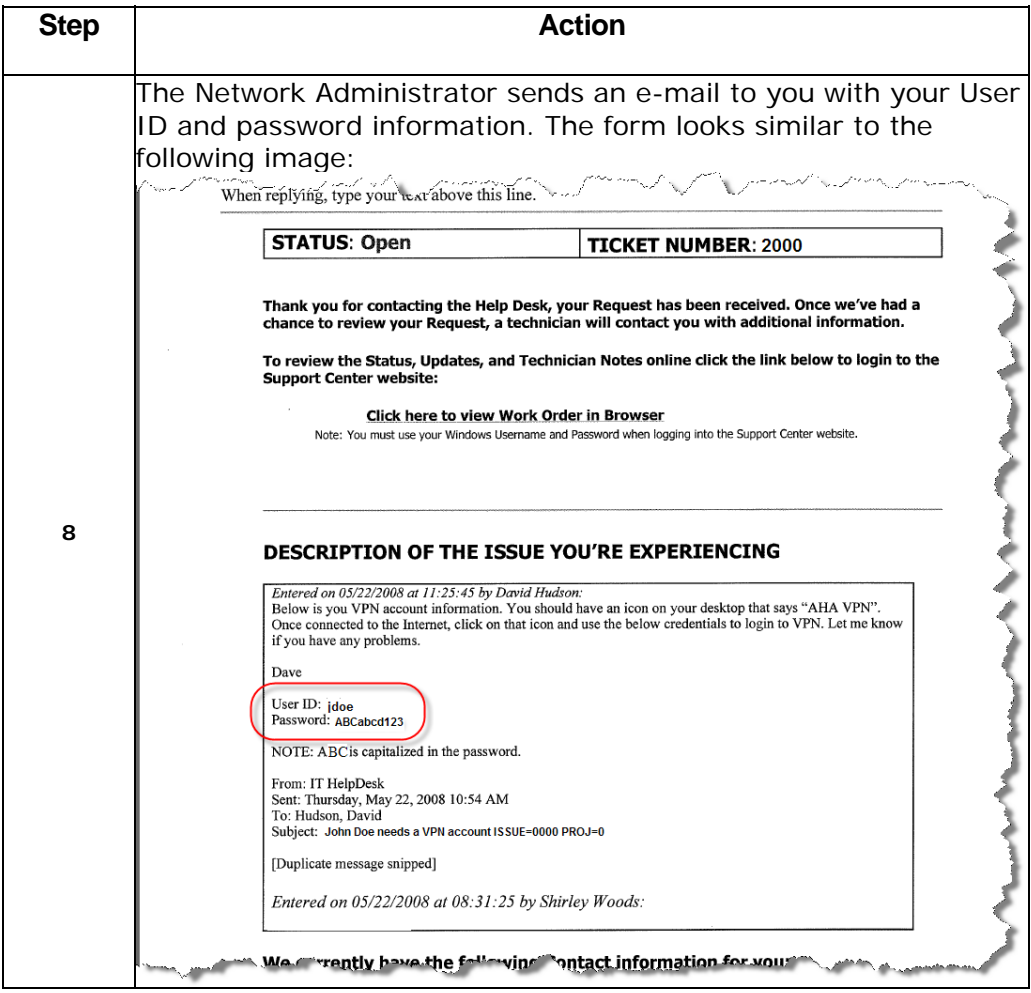

Reporting **Problems** 

Use the following steps to complete a Help Desk trouble ticket using FootPrints. Use this process to report problems with your equipment, hardware, software, printers, and computer peripherals.

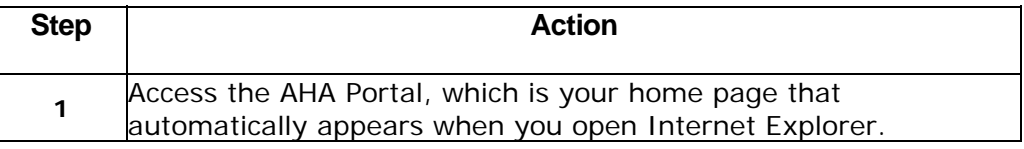

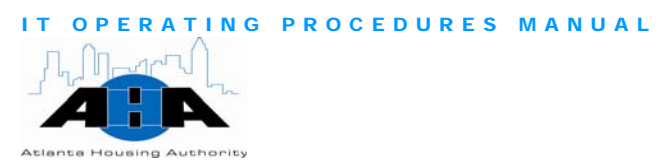

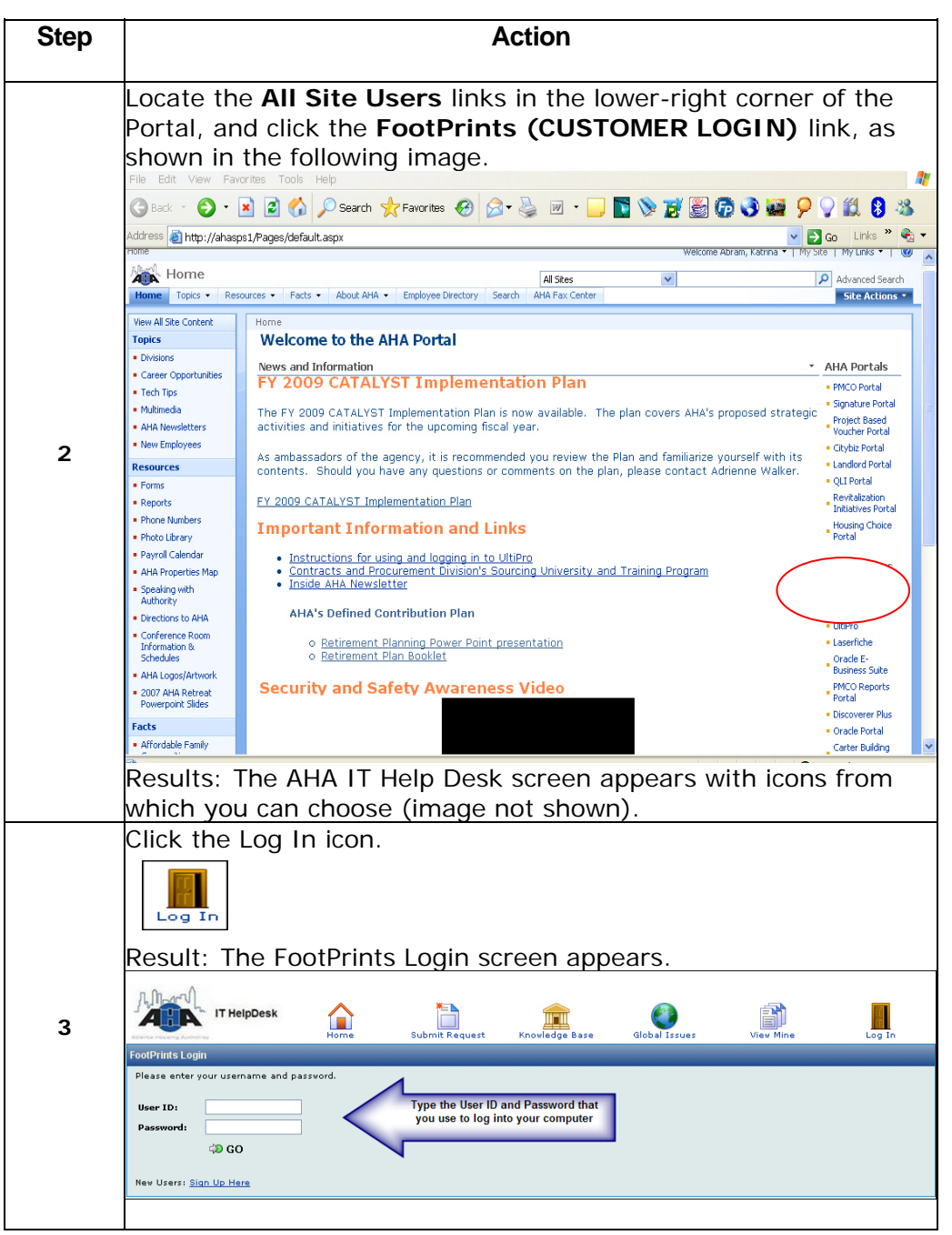
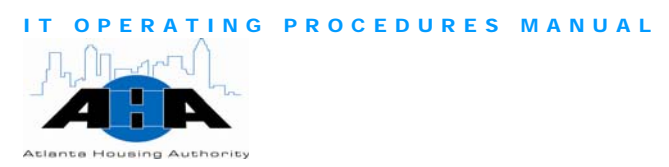

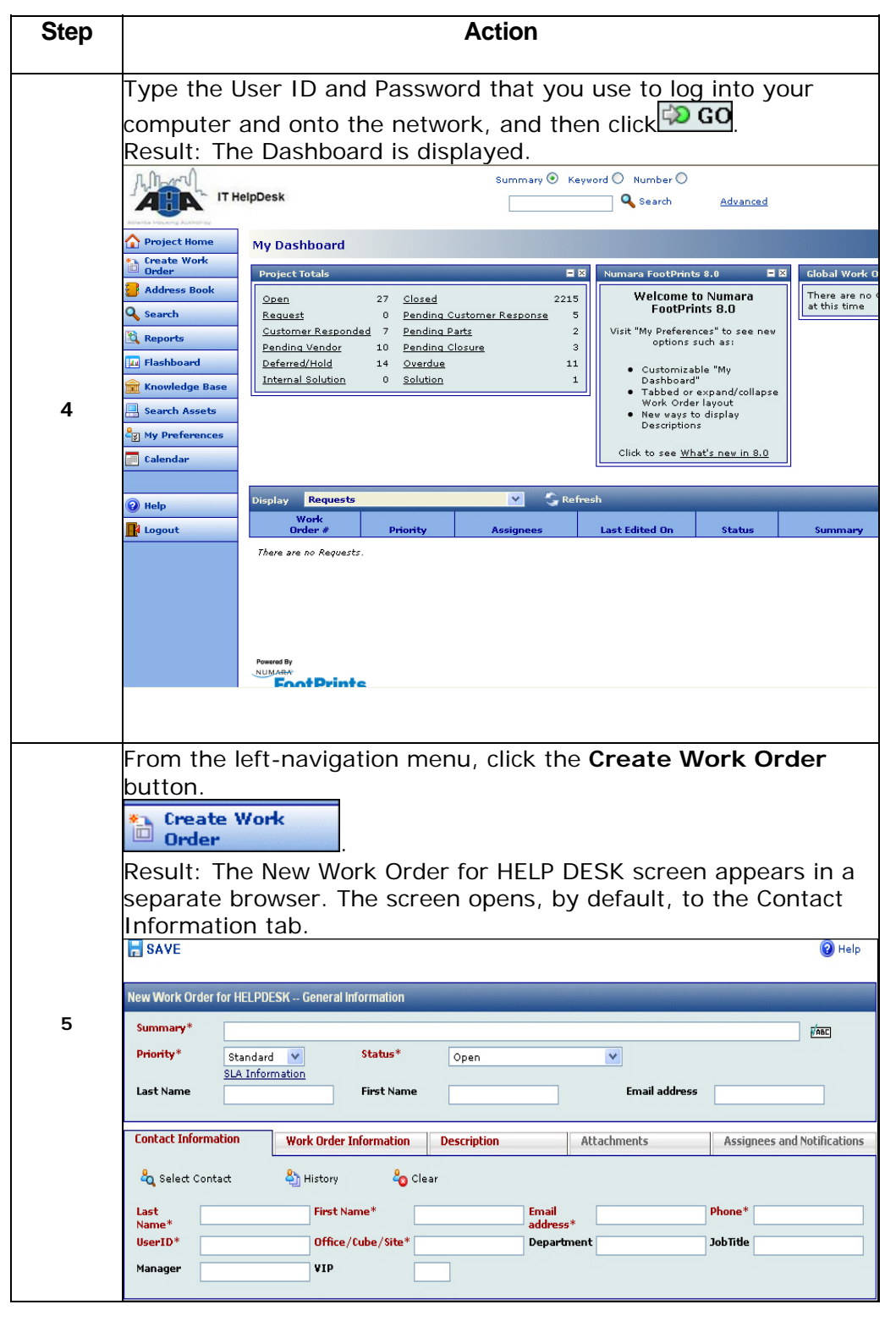

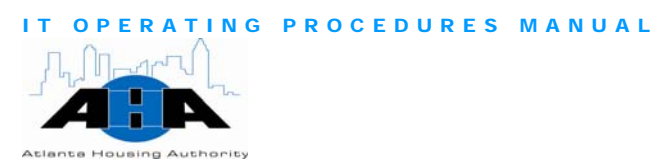

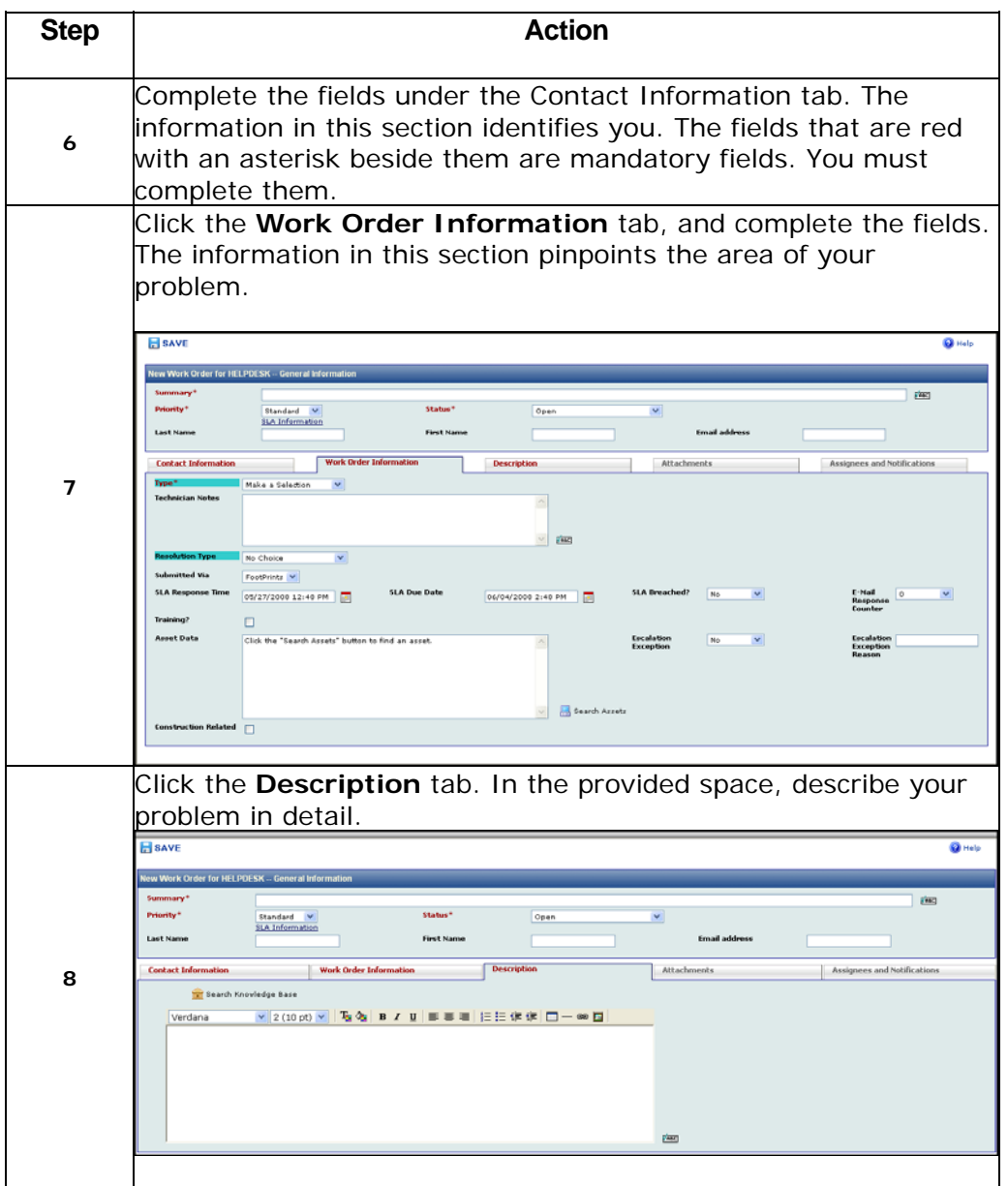

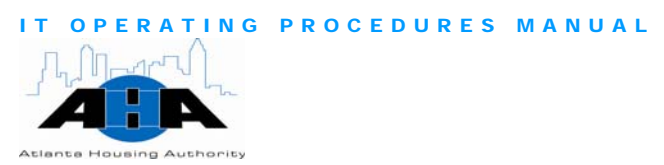

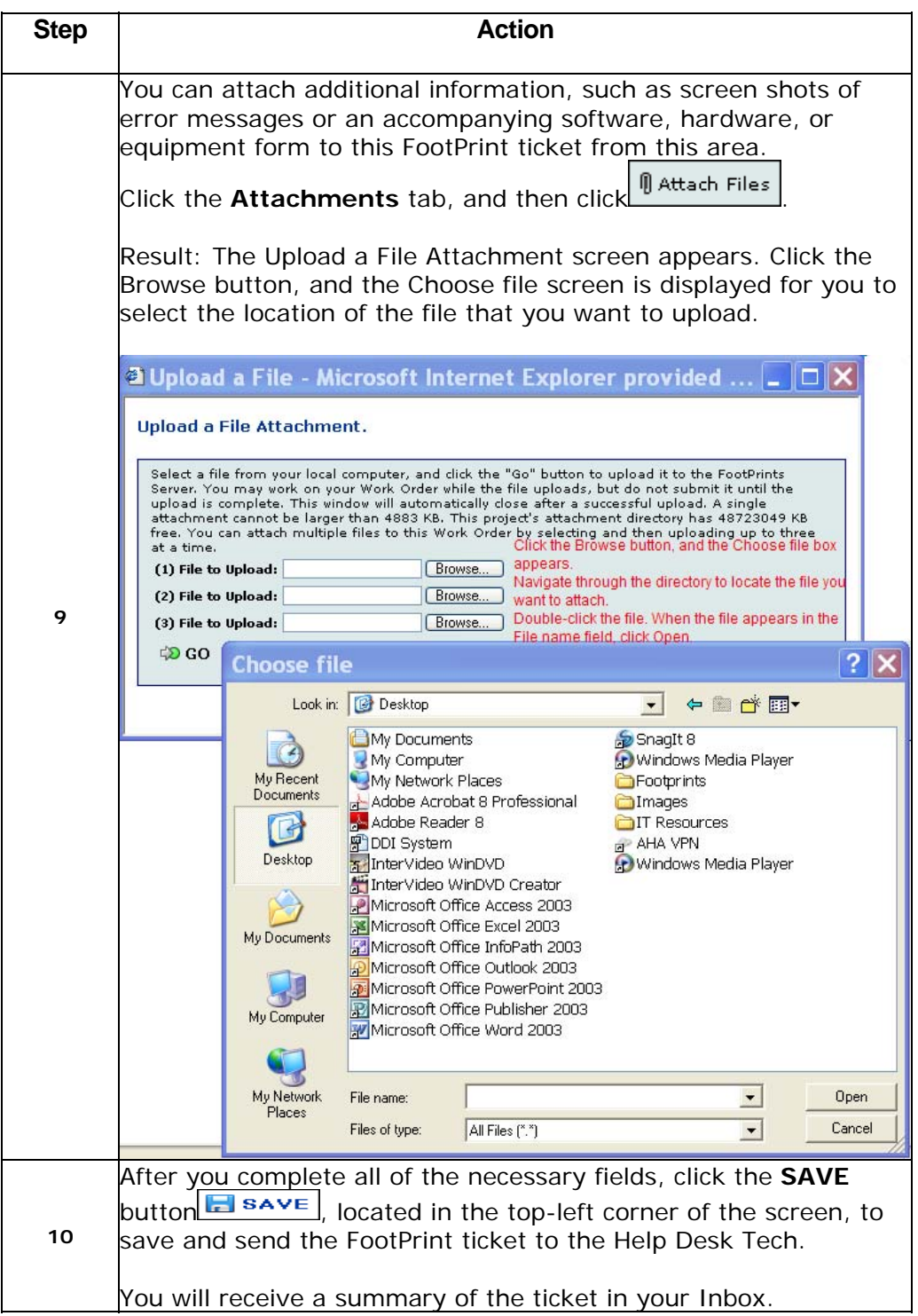

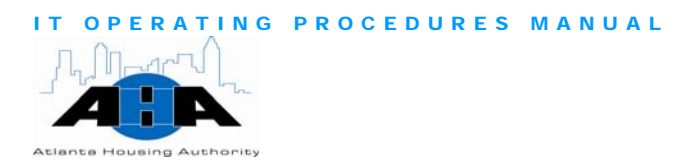

# Protocols

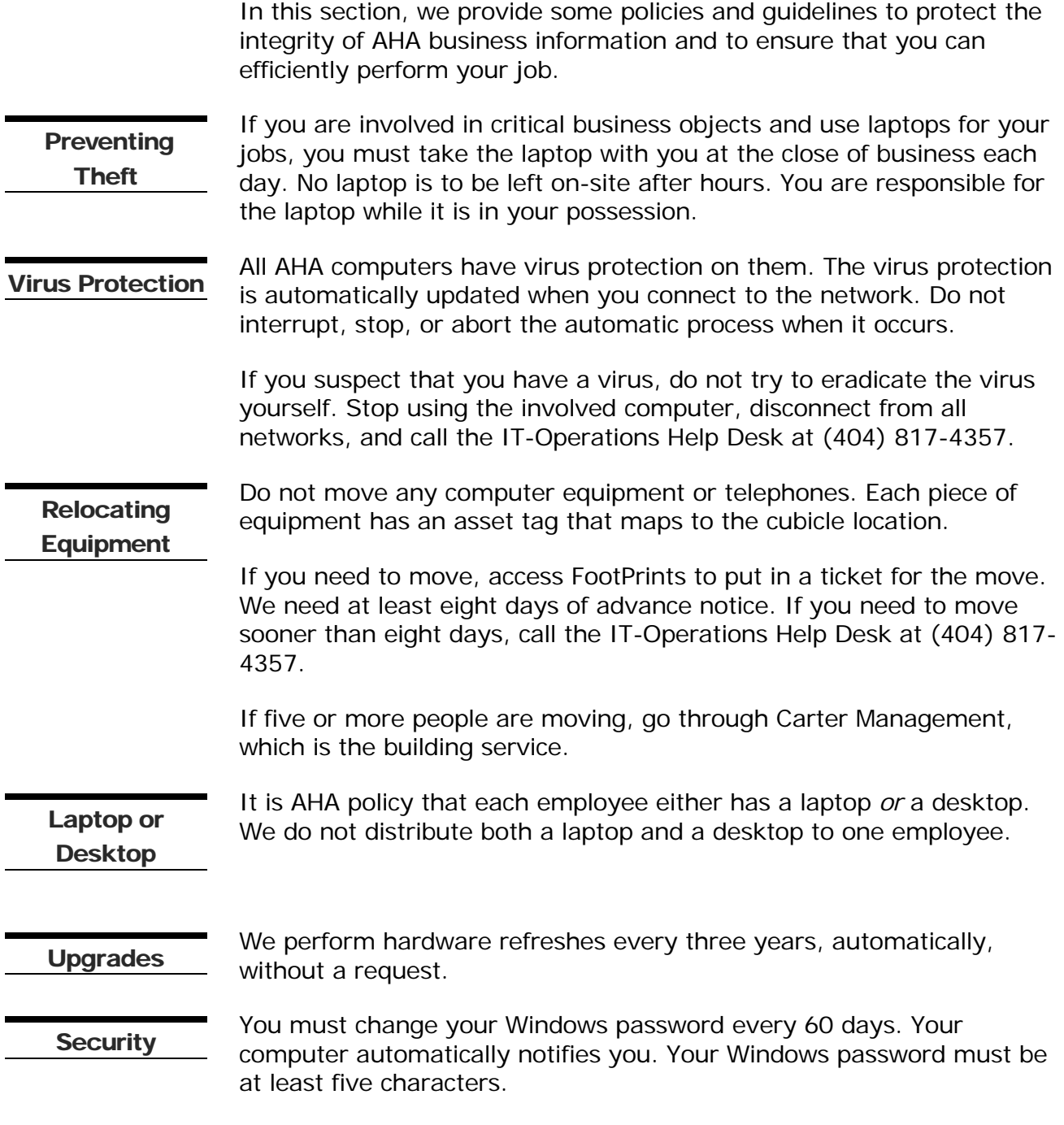

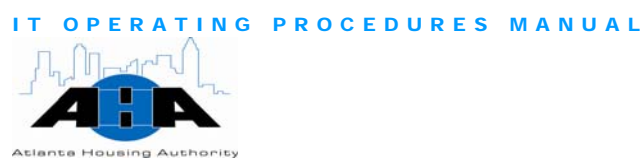

#### The U network drive is the only drive that we back up. We do not back up your local (C) drive; therefore, we recommend that you keep your files and folders on the U network drive, so that your files are sure to get backed up. System **Backups** If you forget your password, namely your Windows password, call the Help Desk at HELP, which is extension 4357. If you are outside of the office, call the Help Desk at 404-817-4357. Forgotten **Passwords** If you work primarily off-site at a location other than John Wesley Dobbs Avenue, and you have computer, equipment, software, or hardware problems, put in a Footprint ticket using the instructions in the Reporting Problems section on page 22, and we will make an appointment for a technician to come to your location. Off-site Employees Alternately, you can let us know, through telephone or FootPrints, when you will be in the office, and we can make arrangements accordingly. AHA communication tools, such as AHA-supplied telephones, pagers, Blackberry's, and voice mail, are provided to you to conduct AHA business communications and to enhance your productivity; therefore, make every effort to be professional when you use all AHA communications tools. **Telephone** Usage Use FootPrints and the process for Reporting Problems on page 22 to request telephones, report problems with telephones, and to relocate telephones. The following table provides the forms that you must complete and get signed when you want to purchase software or equipment or get VPN access. These forms are located on the AHA Portal. Click **Resources**, and then select **Forms**. Scroll to the bottom of the page. Request Forms **If you need to . . . Then complete and submit the . . .**  Purchase new software or have software installed on your computer [Software Request Form](http://ahasps1/Resources/Forms/Document%20Library/Software%20Request%20Form.pdf) (page A-[8](#page-120-0)), and get the CIOs signed approval. Purchase any type of equipment (laptop, blackberry, mouse, keyboard etc.) [Equipment Request Form](http://ahasps1/Resources/Forms/Document%20Library/Equipment%20Request%20Form.pdf) (page A[-7](#page-119-0)), and return to Nick Farsi's assistant at X7285. Access the AHA network from a remote location [VPN Request Form](http://ahasps1/Resources/Forms/Document%20Library/VPN%20Request%20Form.pdf) (page A[-12](#page-124-0)), and get Jason Watkins signature.

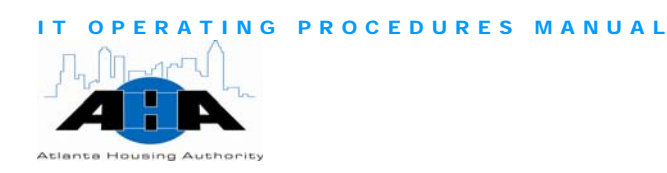

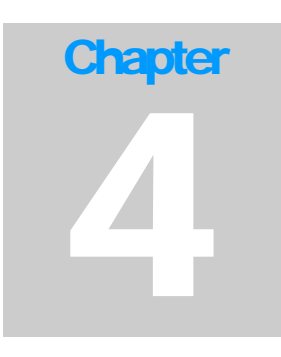

# Business Solutions

*Sam Esmeir, Director of Business Solutions 404-817-7484 sam.esmeir@atlantahousing.org* 

# Department Overview

The Business Solutions group develops applications that are easily accessible and usable for AHA employees, vendors, and clients. We also provide training and implementation for the applications that we develop and maintain.

#### Available Services

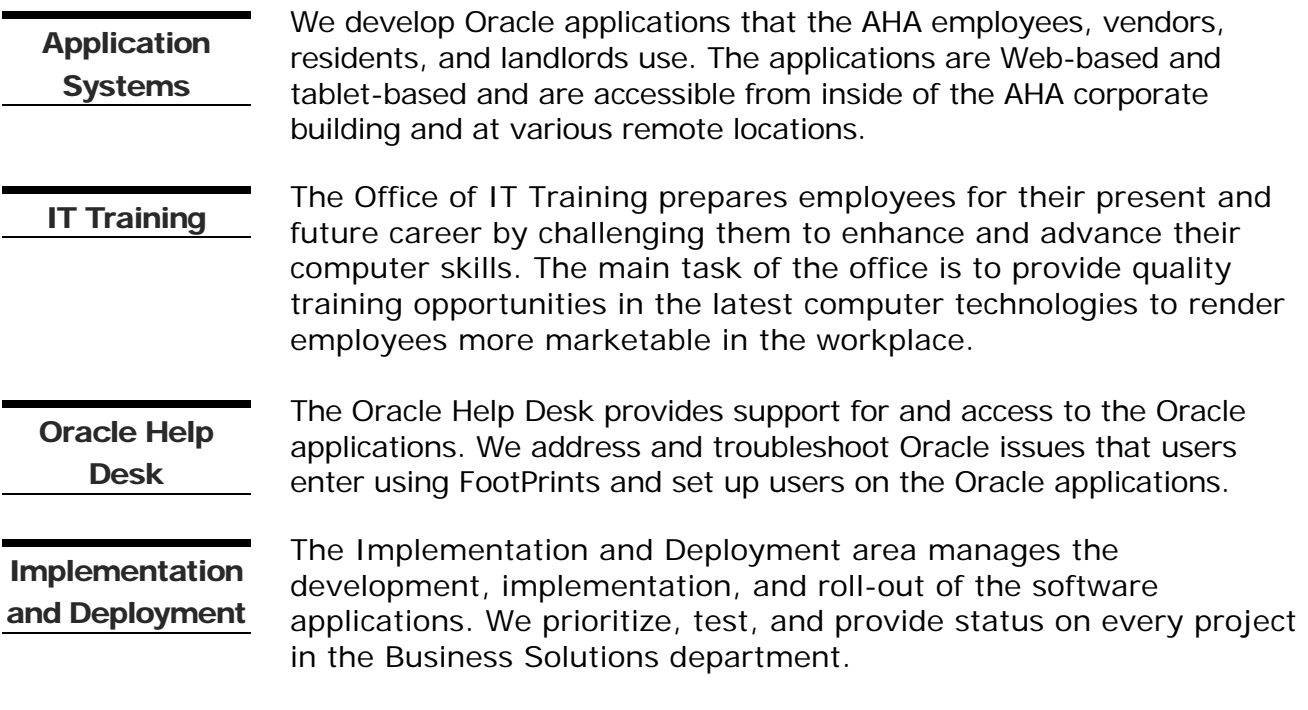

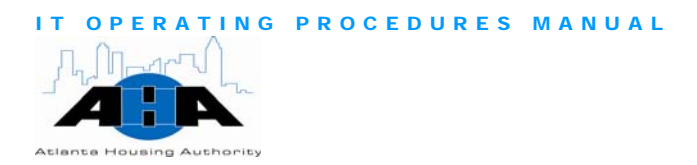

# Application Systems

The following tables provide the Oracle system modules that we develop and maintain: The Housing Choice Oracle System (Next Generation) applications, the E-Business Financials Suite (EBS), Consolidated Relocation Management System (CRMS), and more.

Housing Choice Oracle System

Table 4-1 contains the modules of the Housing Choice (Next Generation) Oracle System. Complete and submit the Oracle Access [Assignment Next-Generation form](#page-122-0) (page A-[10](#page-122-1)) to get access to these modules. See Requesting Access to the Oracle Applications on page [47](#page-47-0) for instructions.

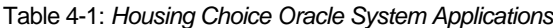

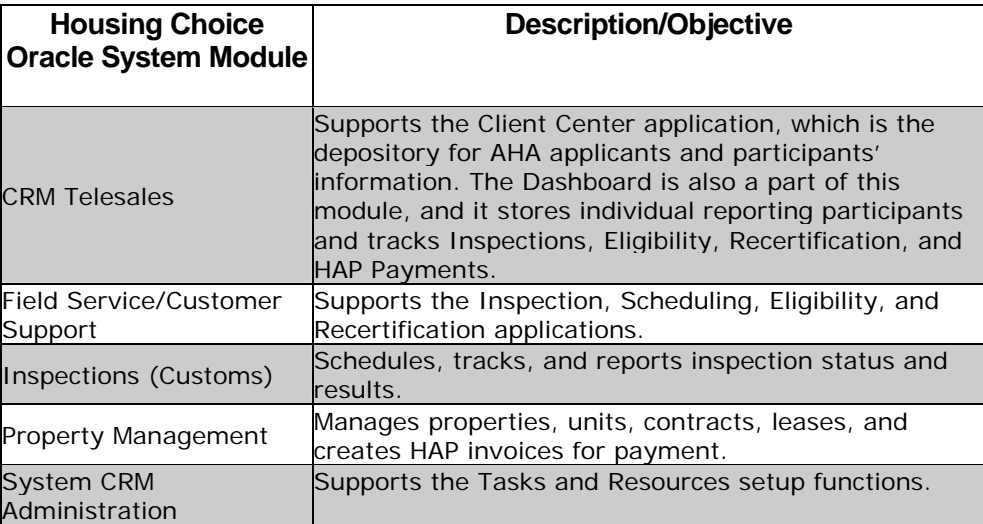

#### E-Business Suite Financial **Applications**

Table 4-2 contains the modules of the Financial Applications. To get access to the modules in Table 4-2, complete and submit the **Oracle** [Access Assignment form](#page-121-0) (page A[-9](#page-121-1)). See Requesting Access to the Oracle Applications on page [47](#page-47-0) for instructions.

Table 4-2: *E-Business Suite Financial Applications*

| <b>Financial Modules</b>                   | <b>Description/Objective</b>                                           |
|--------------------------------------------|------------------------------------------------------------------------|
| <b>Accounts Payable/Cash</b><br>Management | Supports Invoicing, Payments, and Bank Reconciliation<br>applications. |
| <b>Fixed Assets</b>                        | Supports the Assets and Depreciation applications.                     |
| <b>General Ledger</b>                      | Supports the Journal Entries and Financial Reporting<br>applications.  |

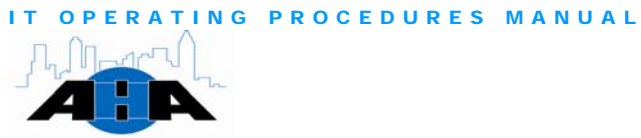

Atlanta Housing Authority

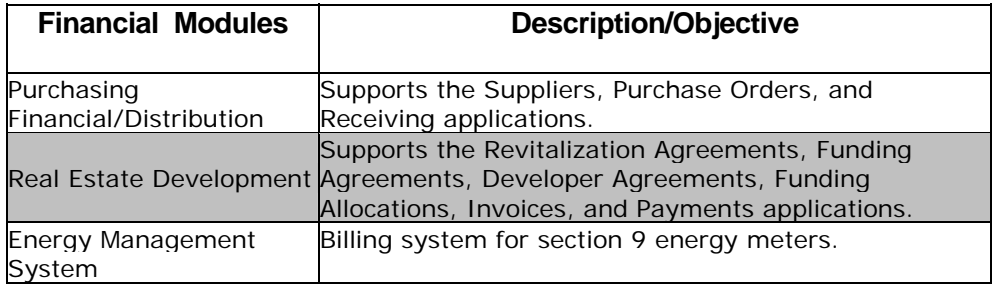

**Applications** 

Table 4-3 contains applications that we develop but that are not part of Additional the E-Business Suite applications.

Table 4-3: *Business Solutions Applications*

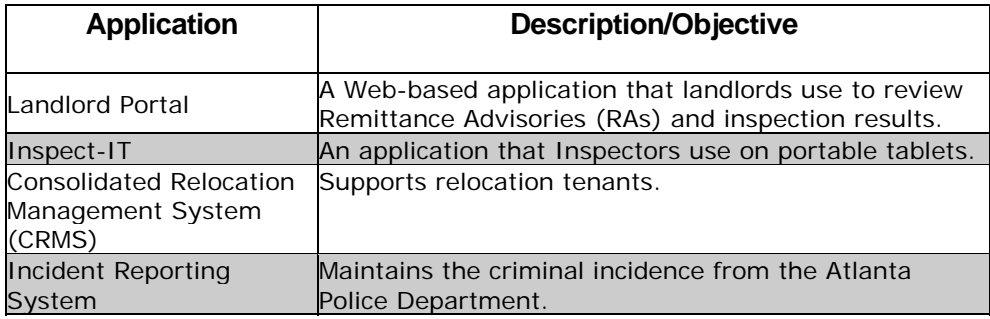

#### Standing Meetings

We have a weekly Team Meeting on Mondays at 2pm. In this meeting, we review tasks for the upcoming week and discuss any other issues. The team must bring task plans for the upcoming week so that everyone knows what everyone else is doing.

#### Hours of Operation

We are available between the hours of 7:00 am and 6:00 pm. Our Help Desk number is 404-817-4357.

All IT managers and directors are available after hours via I-pager. Their AHA e-mail address is their I-pager number; therefore, to contact them, simply send an e-mail.

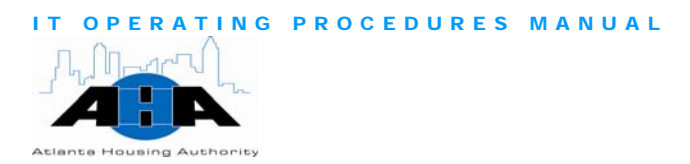

#### Roles and Contacts

In this section, we provide information about the Business Solutions' staff.

Roles

The Business Solutions group as a whole develops, maintains, enhances, and provides training for business applications that enable AHA, its employees, and its customers to accomplish their daily tasks.

Table 4-4 contains roles and responsibilities of the personnel in the Business Solutions department of IT.

Table 4-4: *Business Solutions Titles and Descriptions*

| Title                          | <b>Description</b>                                                                                                    |
|--------------------------------|----------------------------------------------------------------------------------------------------|
| Director of Business Solutions | Directs the requirements gathering,<br>programming, installation, integration,<br>training, deployment, maintenance,<br>optimization, and upgrade of AHA<br>computer applications. Identify,<br>research, and implement technical<br>solutions to business application<br>challenges. Manage all aspects of<br>software development as it relates to<br>applications performance, user<br>administration, upgrade, tuning, backup<br>and recovery, scalability, uptime,<br>usability, and security by leveraging<br>available resources in supporting long<br>term strategic vision. |

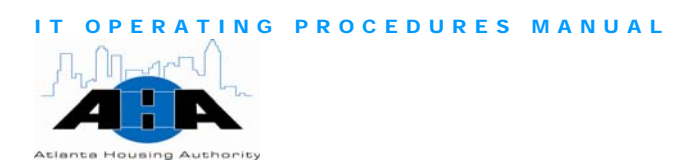

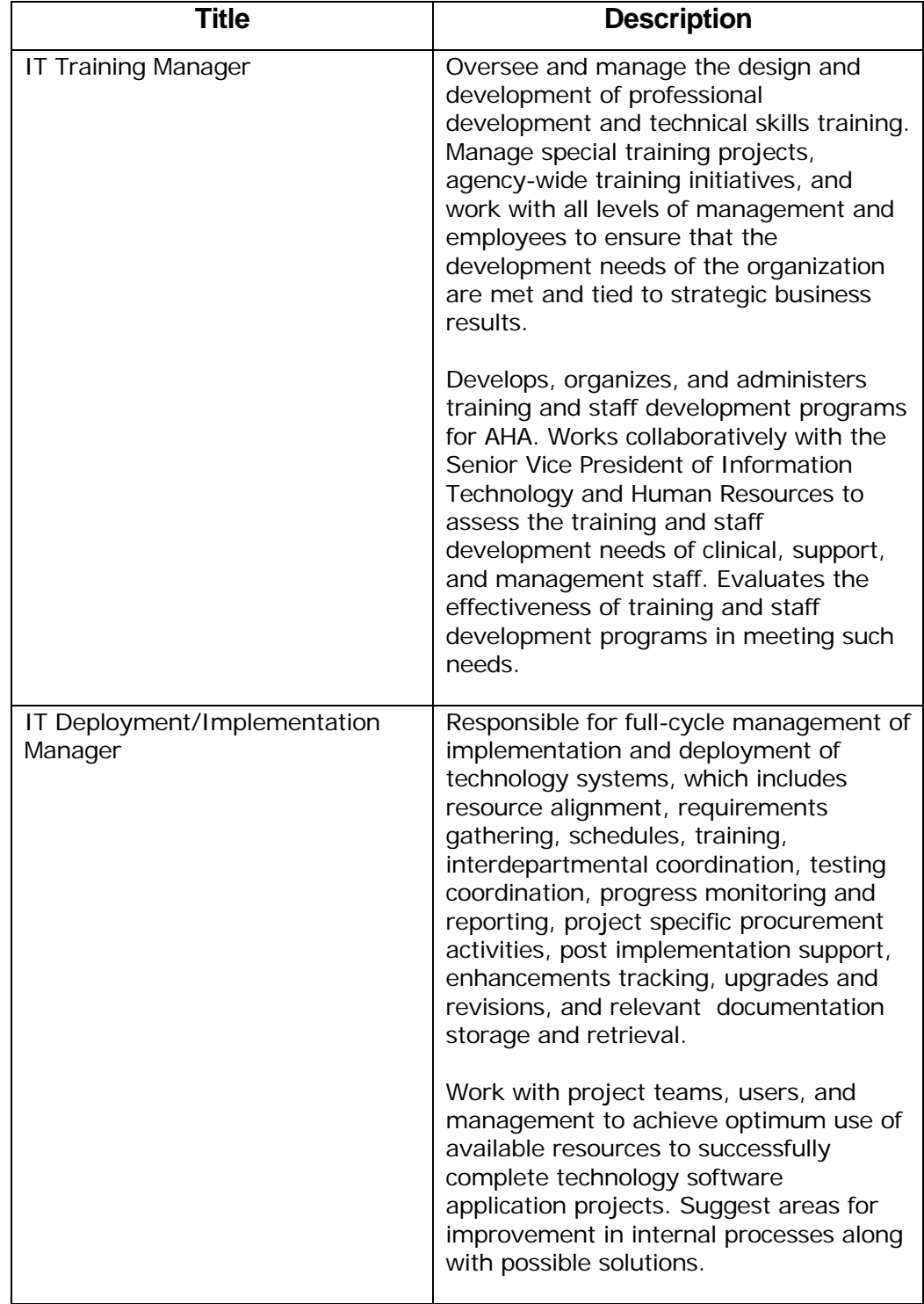

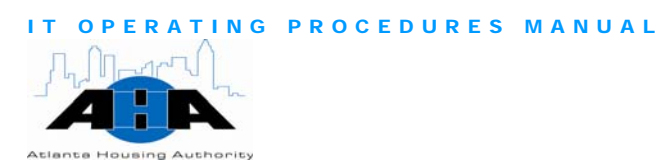

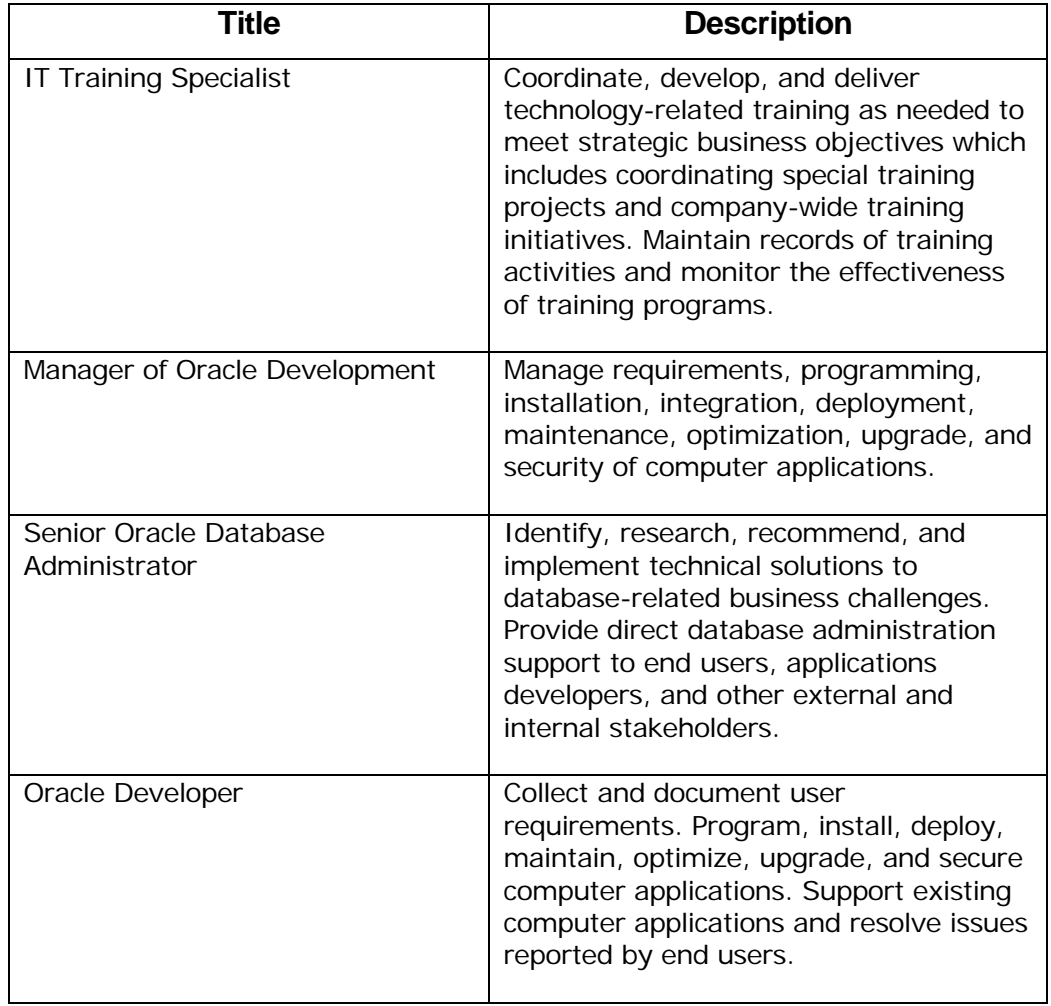

#### **Contacts**

Table 4-5 lists the Business Solutions Group's staff. **Appendix A**, page A-1, contains an organization chart. You can also access this contact information on the IT Portal.

Table 4-5: *IT Operations Contacts*

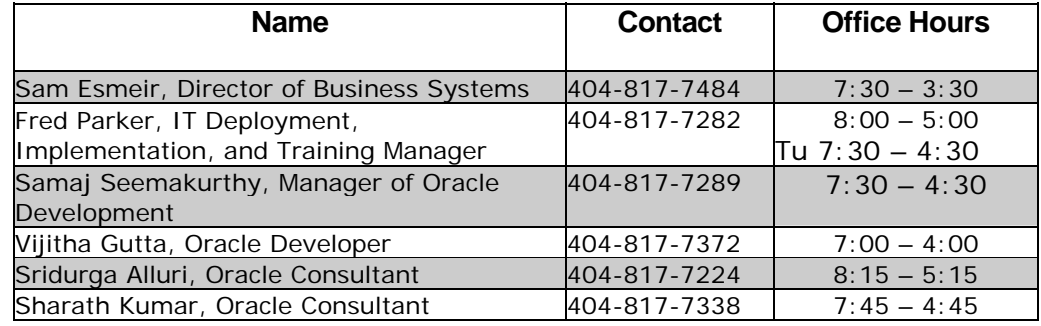

<span id="page-47-0"></span>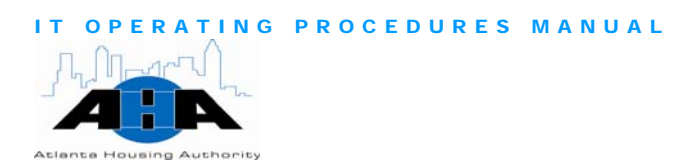

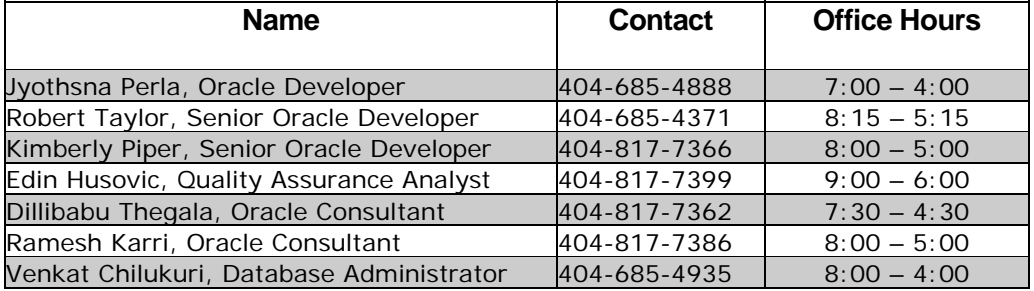

# Processes (Application Services and Oracle Help Desk)

This section contains the most common processes that you might need to perform.

Use the following steps to request access to the Oracle Applications.

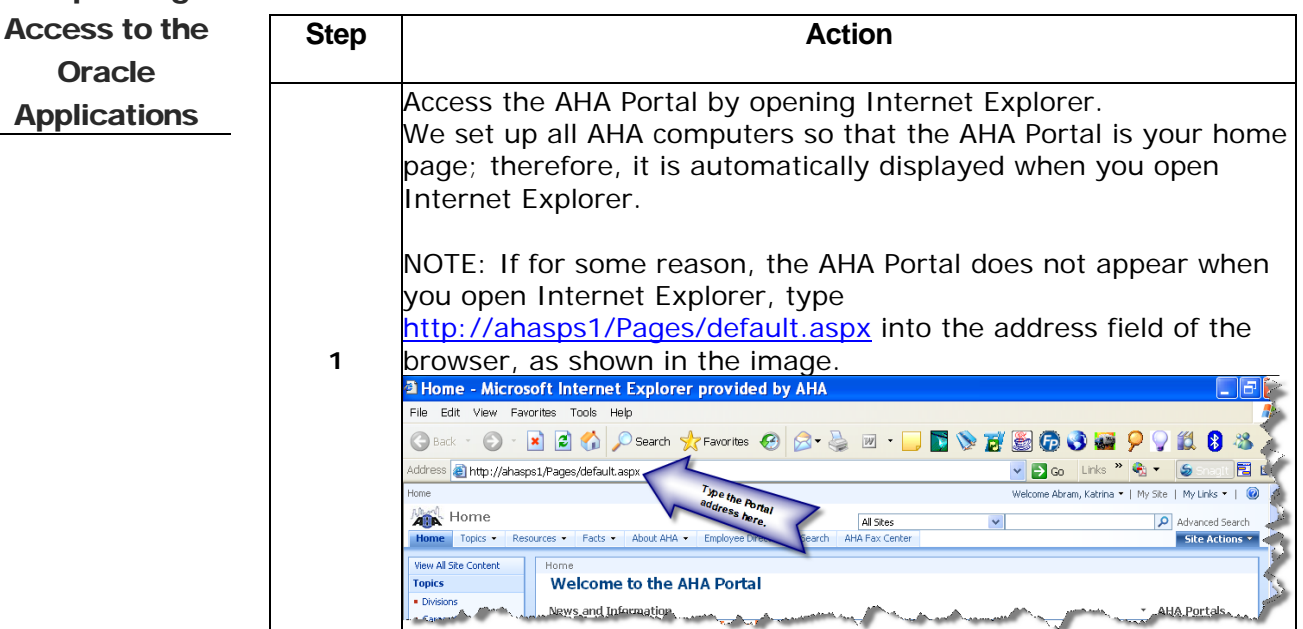

OPERATING PROCEDURES MANUAL **Atlanta Housing Authority** 

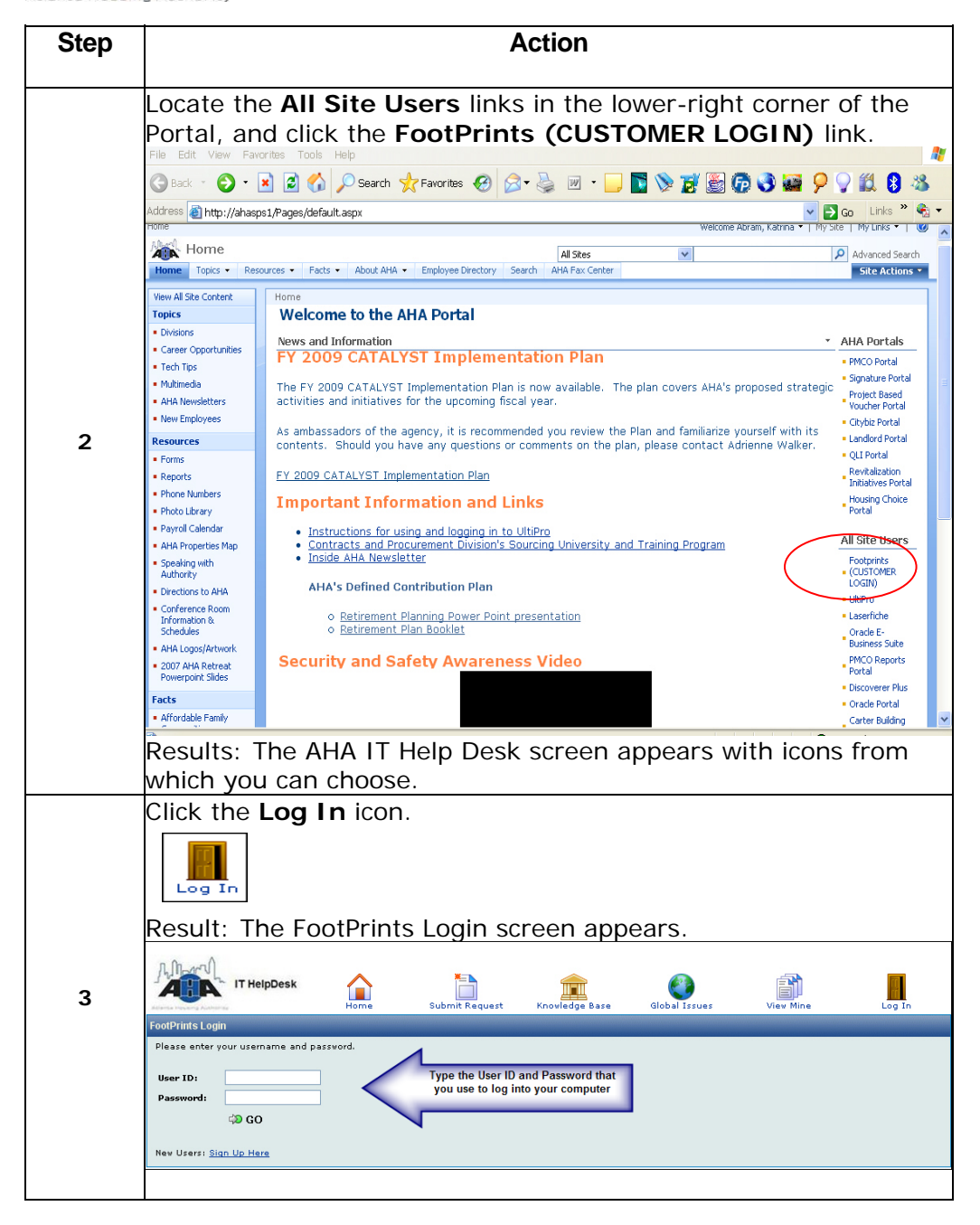

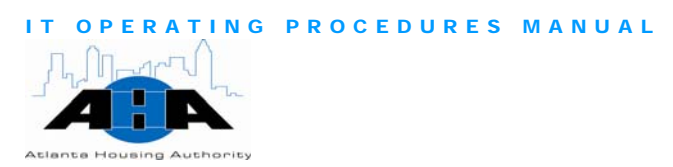

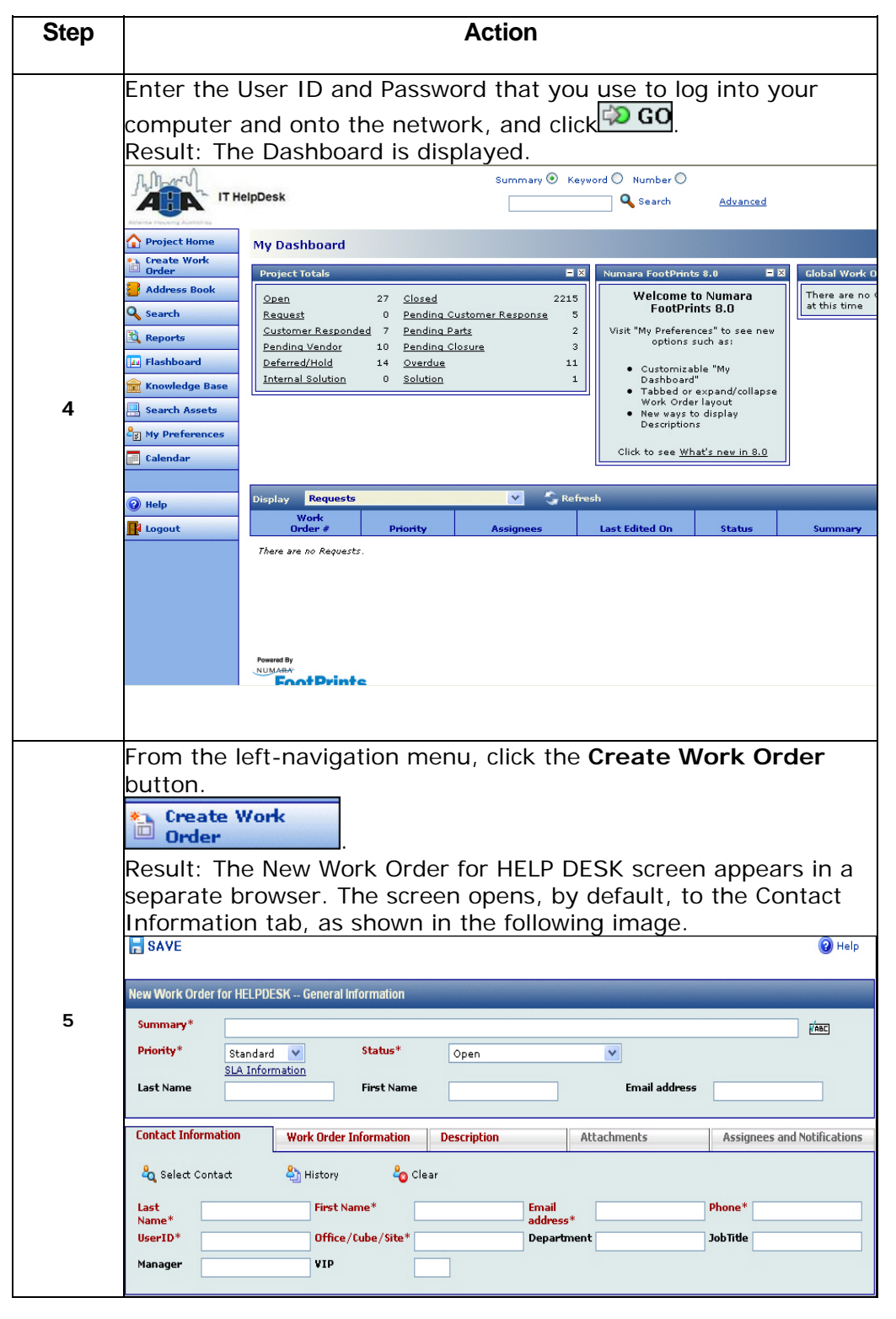

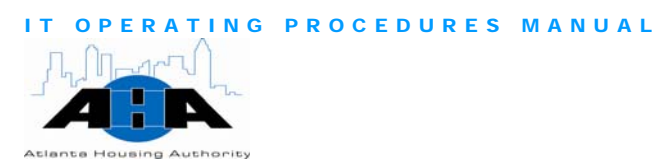

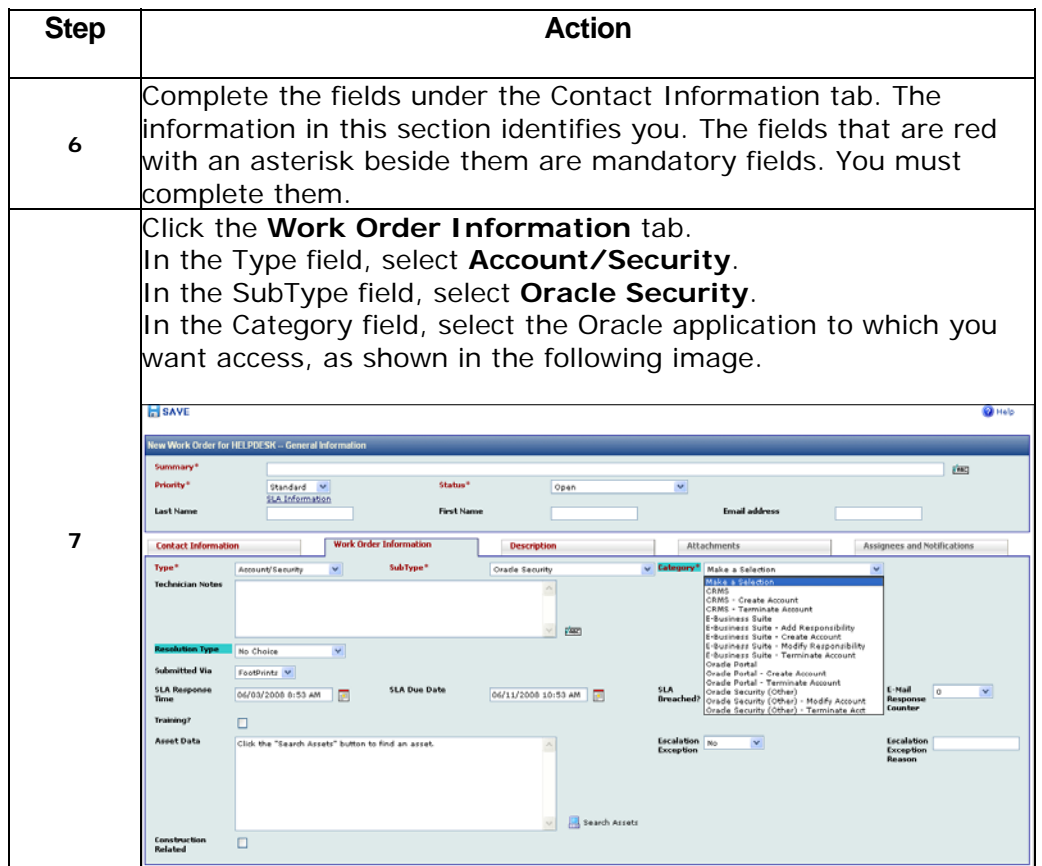

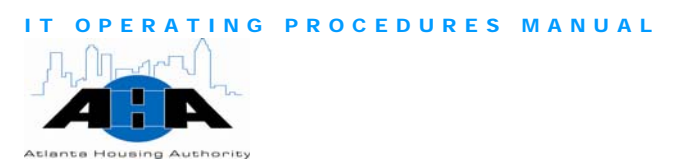

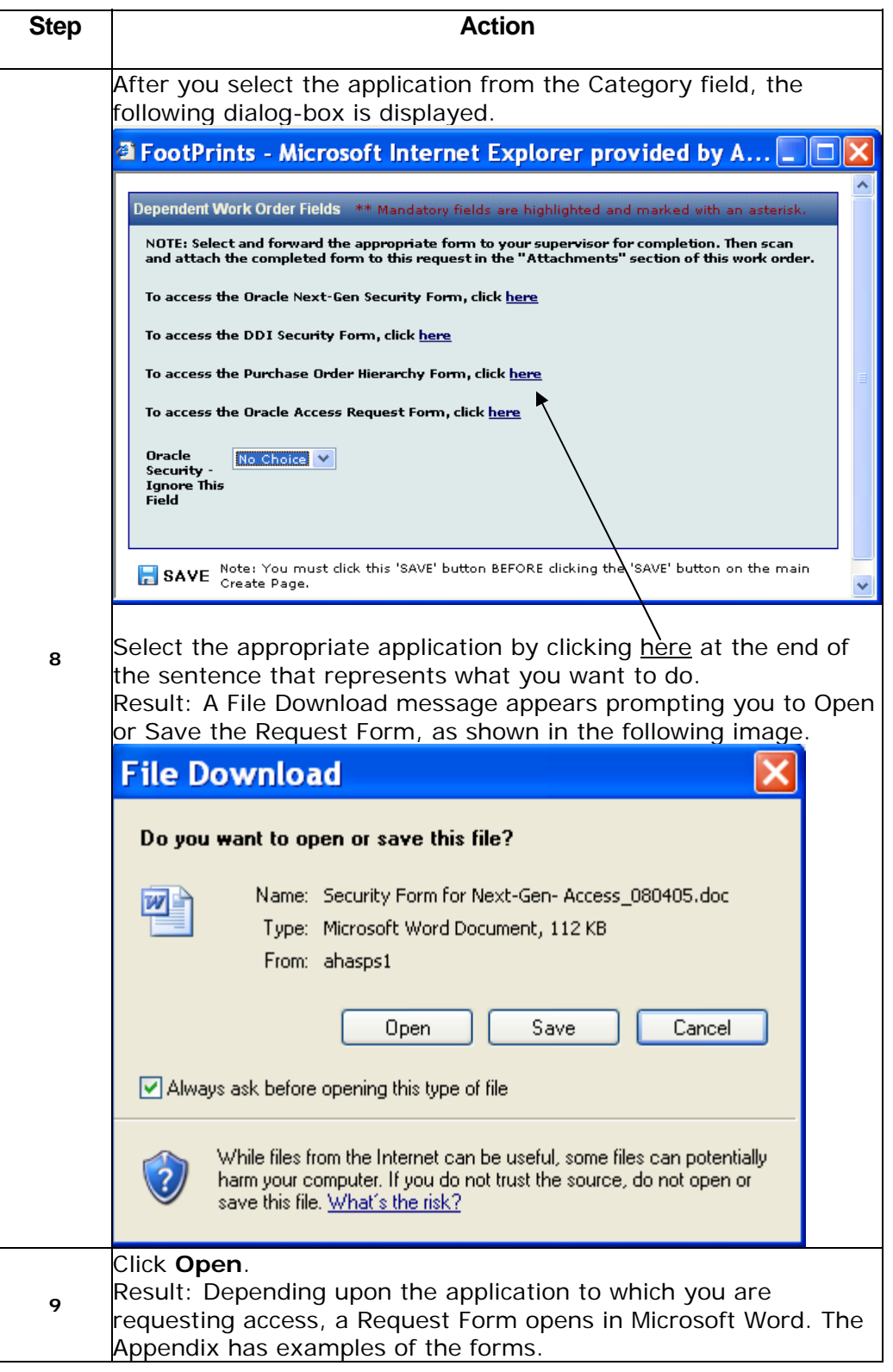

AHA Confidential & Proprietary Information 7/23/08 **51**

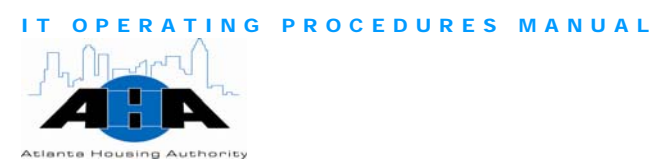

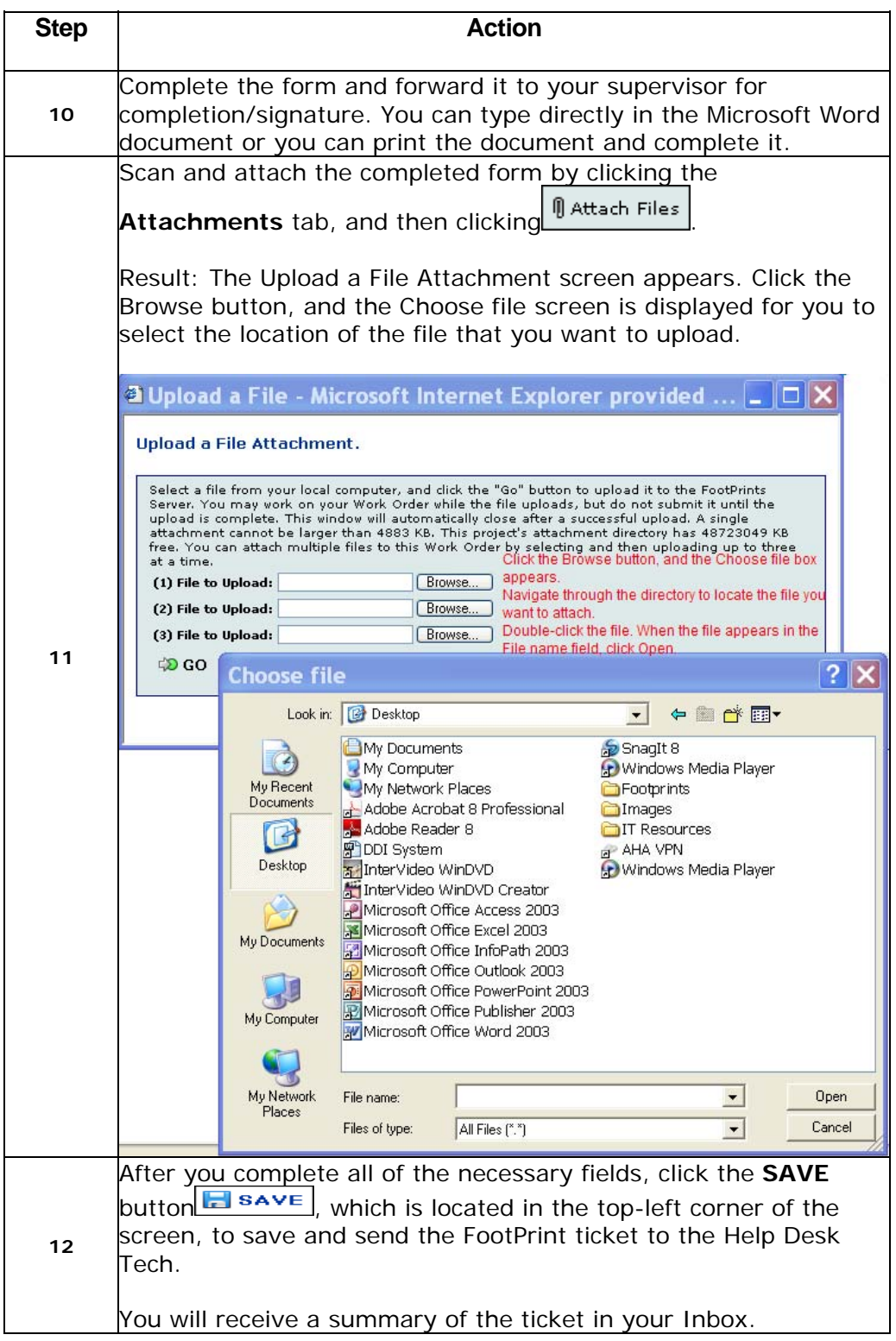

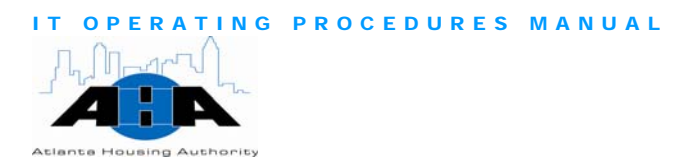

Reporting Problems with **Oracle Applications** 

Use the following steps to help you complete an Oracle Help Desk trouble ticket using FootPrints. Use this process to report problems with any Oracle Applications.

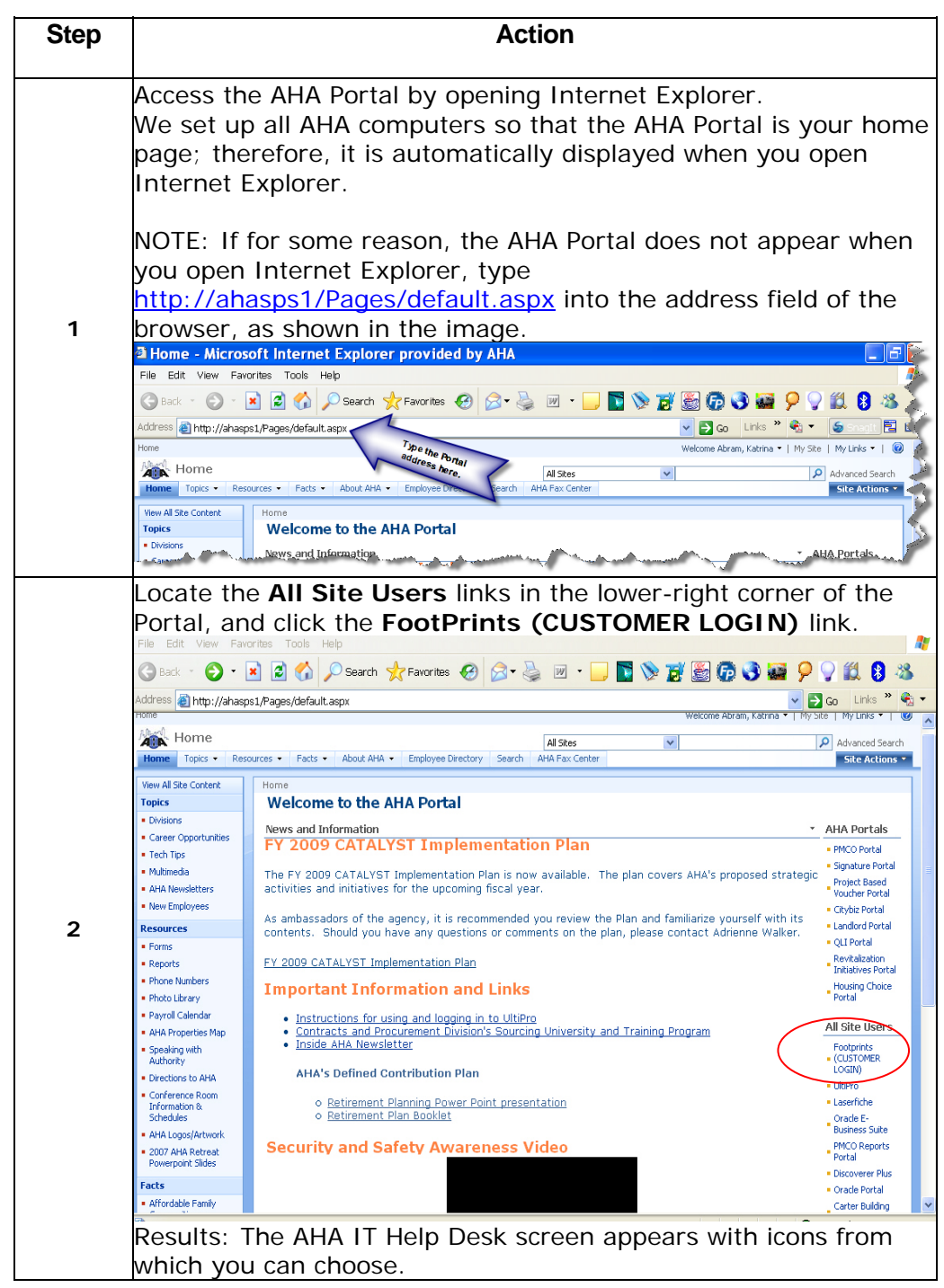

AHA Confidential & Proprietary Information 7/23/08 **53**

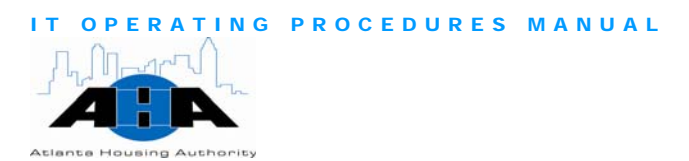

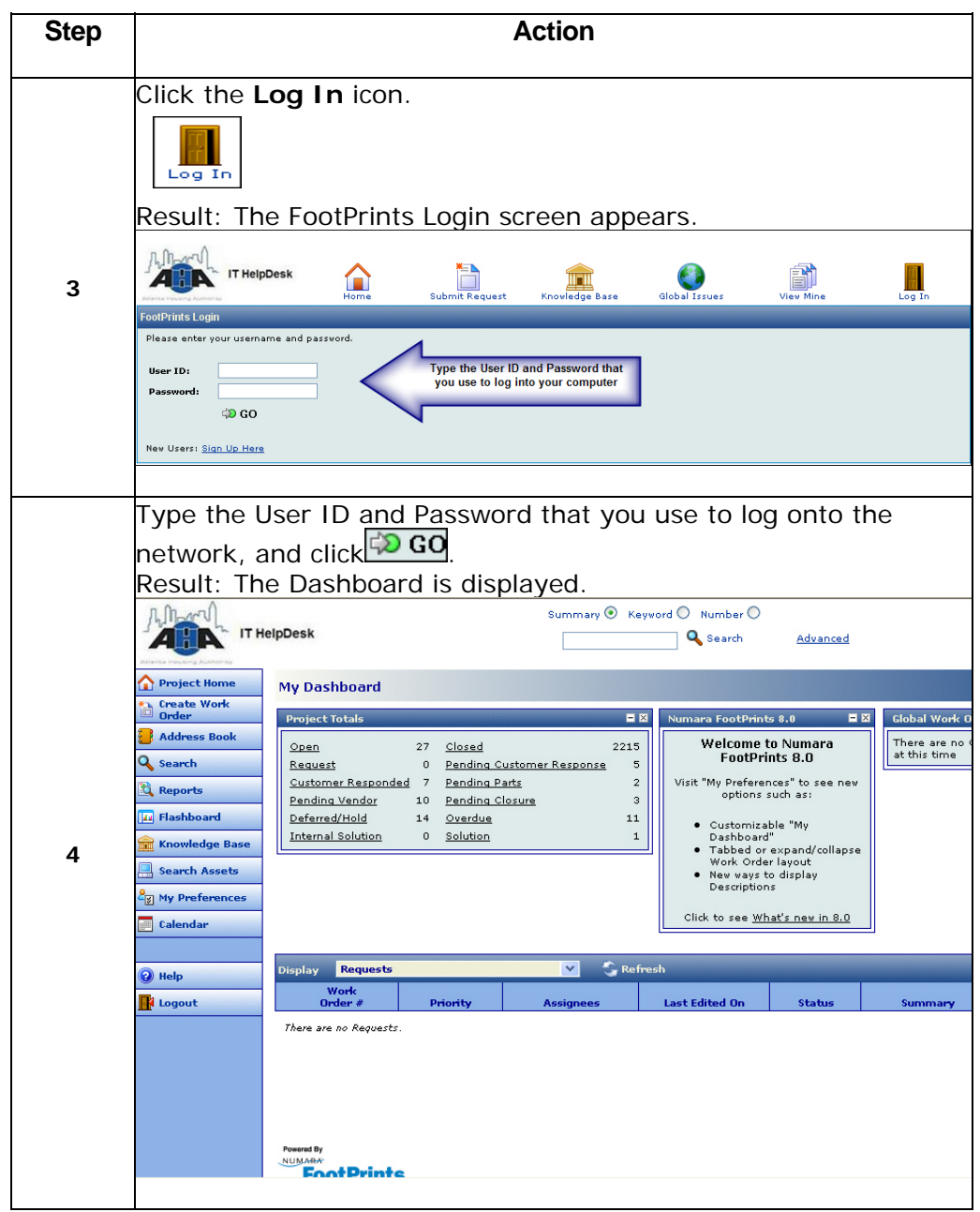

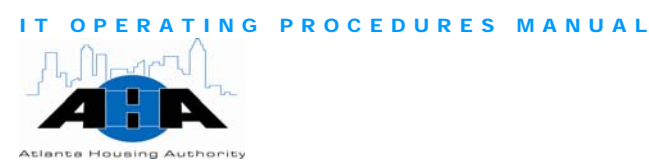

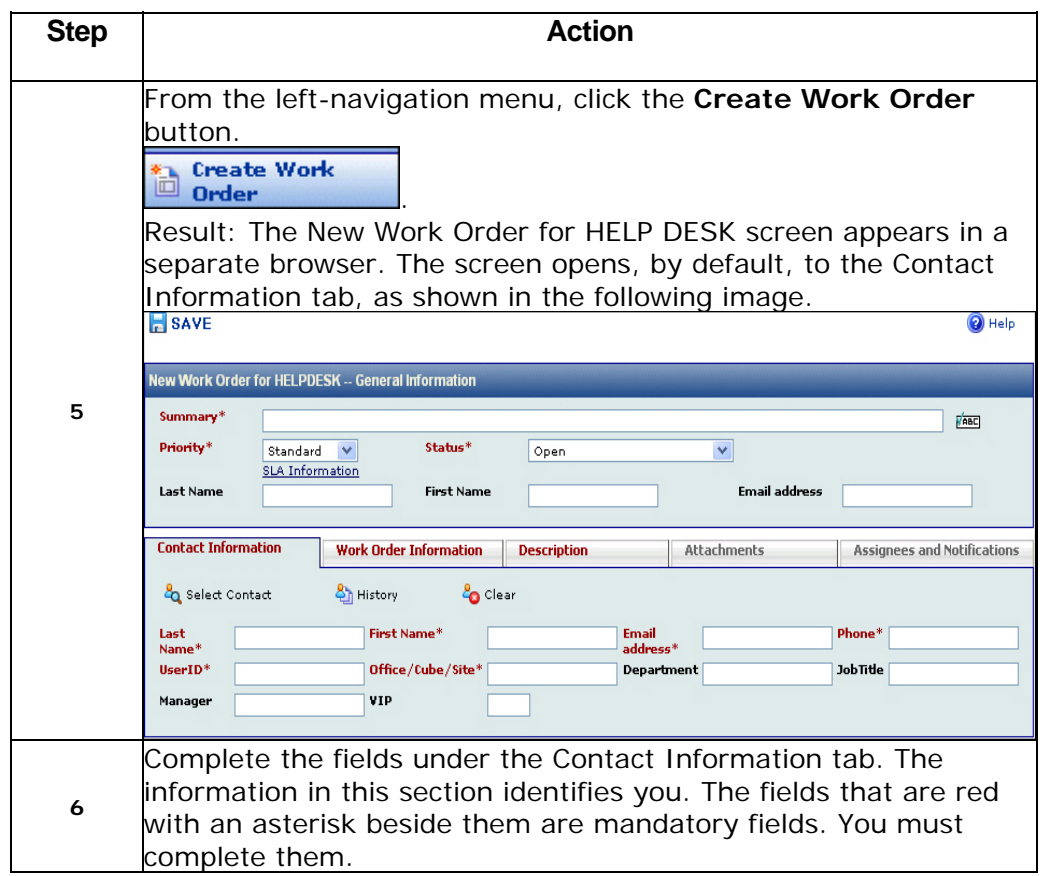

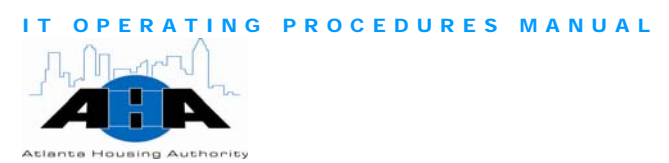

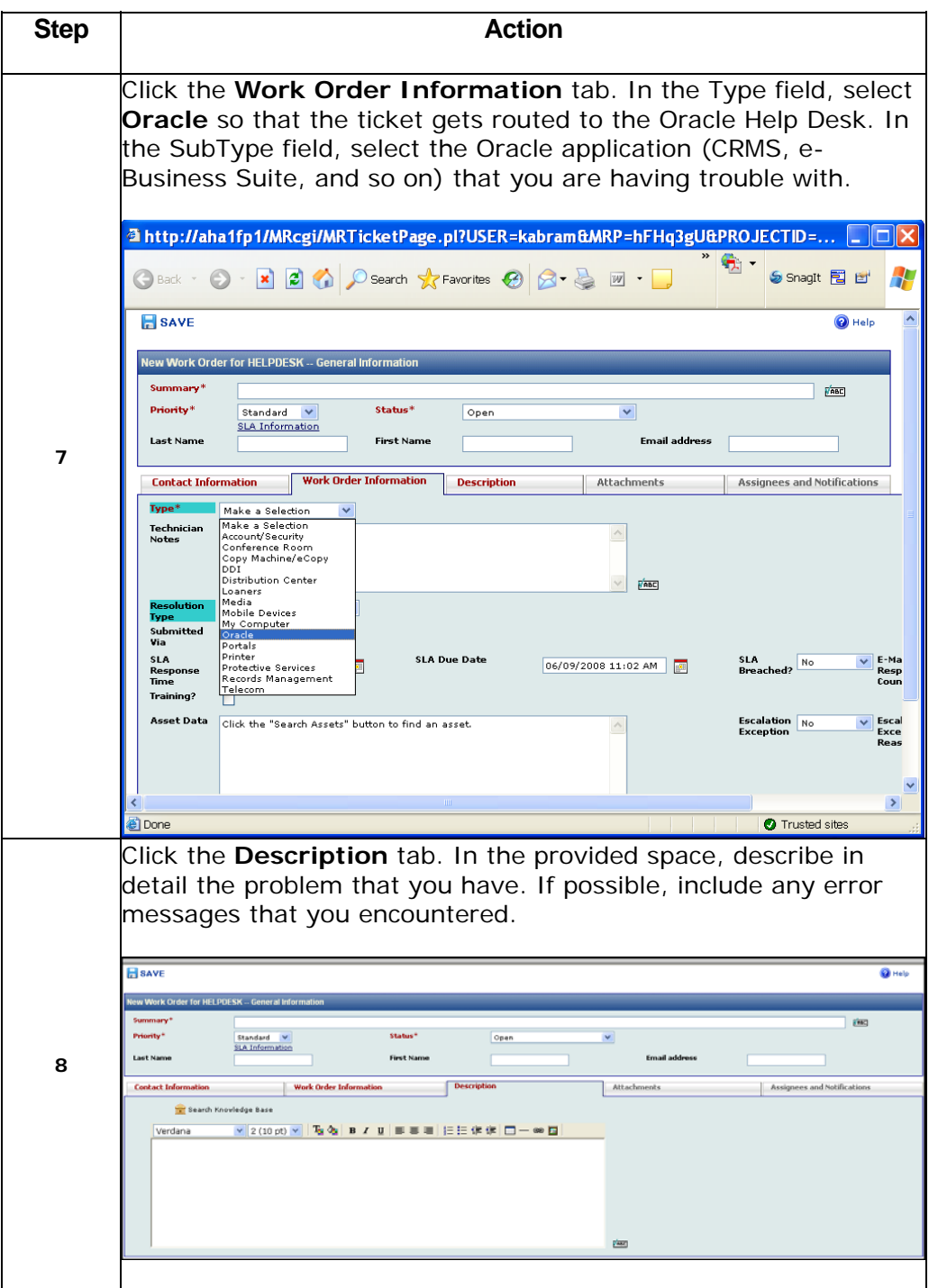

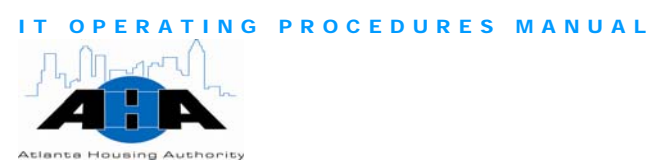

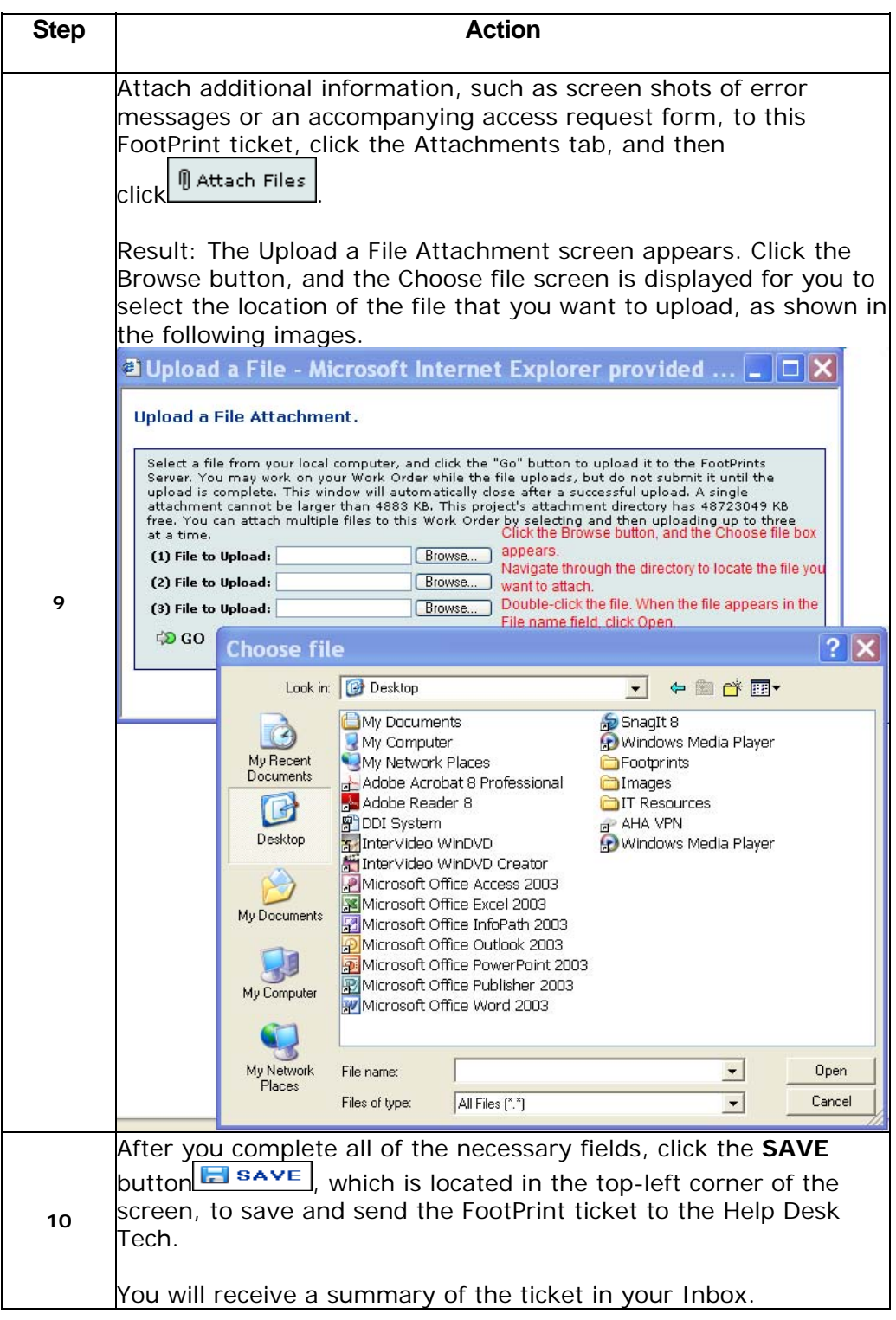

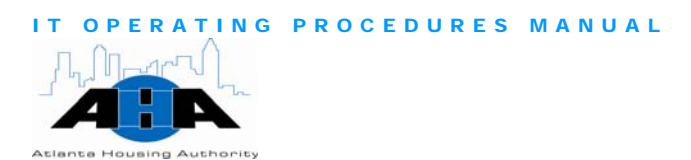

#### **Protocols**

In this section, we provide helpful guidelines and policies.

To gain access to any of the Oracle applications, you must submit a Oracle Help security form that is signed by your supervisor. Desk Issues in the Production system for Oracle are the only tickets that go through FootPrints for the Oracle Help Desk. Do not report issues with testing or development systems into FootPrints. FootPrints for **Oracle** We have four instances of the database. The Production database is backed up every day, incrementally, and is backed up in its entirety weekly. Oracle Backup & Recovery We test the backup by recovering once every three months. The Purchasing Oracle application requires that you have training first. After you complete the required training, you can complete an [Oracle](#page-121-0)  [Access Assignment form](#page-121-0) (example on page A[-9](#page-121-1) ), which gets you access to the applications. Purchasing Application If you use the Purchasing application, we need to know the path that your PO must travel to be approved. Use the Purchasing System [Hierarchy Request form](#page-128-0) (example on page A[-16\)](#page-128-1) to give us this information. **Purchasing** Form We maintain the E-Business Suite by continuously reviewing patches and upgrades and making determinations as to the validity of implementing new functionality and enhancements. **Maintaining Applications** The following table provides the forms that you must complete. After Security Forms you have your supervisor sign the form, attach it to a FootPrints ticket.

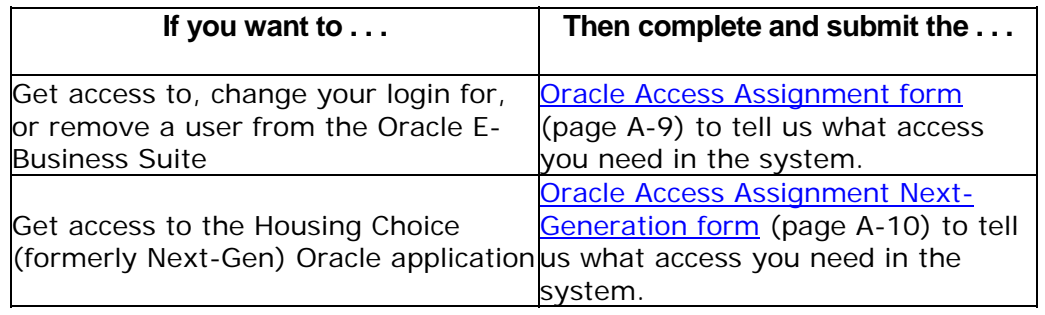

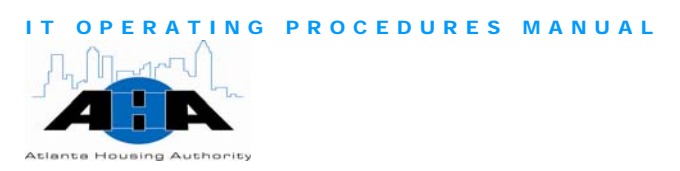

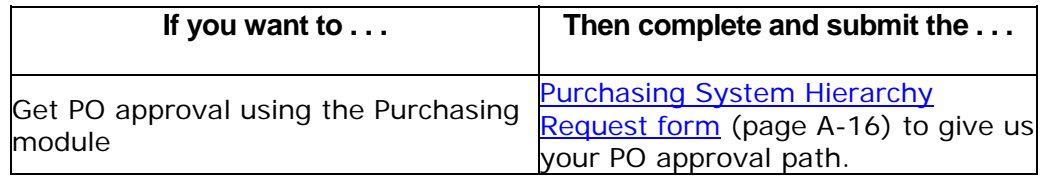

# The Office of Information Technology **Training**

The mission of the Office of IT Training is to provide comprehensive, continuing computer-skills education, training, and assistance for the employees of the Atlanta Housing Authority by: building a better computer-savvy workforce, developing an employee's hidden talents, widening an employee's perspective so that he/she can comprehend future needs, and anticipating needs and changes regarding the latest computer technologies.

# Standing IT Training Meetings

We have a weekly staff meeting on Mondays at 9 am. In this meeting, we review training classes and any other tasks for the upcoming week. We also post goals for the upcoming week in a Weekly Tasks spreadsheet before the Business Solutions department meeting, which is on Monday at 2 pm. The team must bring with them a list of task plans for the upcoming week so that everyone knows what everyone else is doing.

## Monthly IT Training Calendar

The [Monthly IT Training Calendar contains all training classes for the](http://ahasps1/Topics/Divisions/it/Training%20Office/Pages/default.aspx)  [upcoming month. The training classes are for all AHA employees and](http://ahasps1/Topics/Divisions/it/Training%20Office/Pages/default.aspx)  [Partners.](http://ahasps1/Topics/Divisions/it/Training%20Office/Pages/default.aspx) 

Instructions for accessing the Monthly Training Calendar are on the next page.

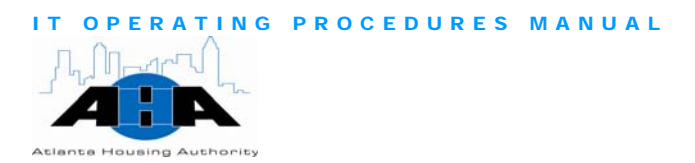

Use the following steps to access the Monthly Training Calendar:

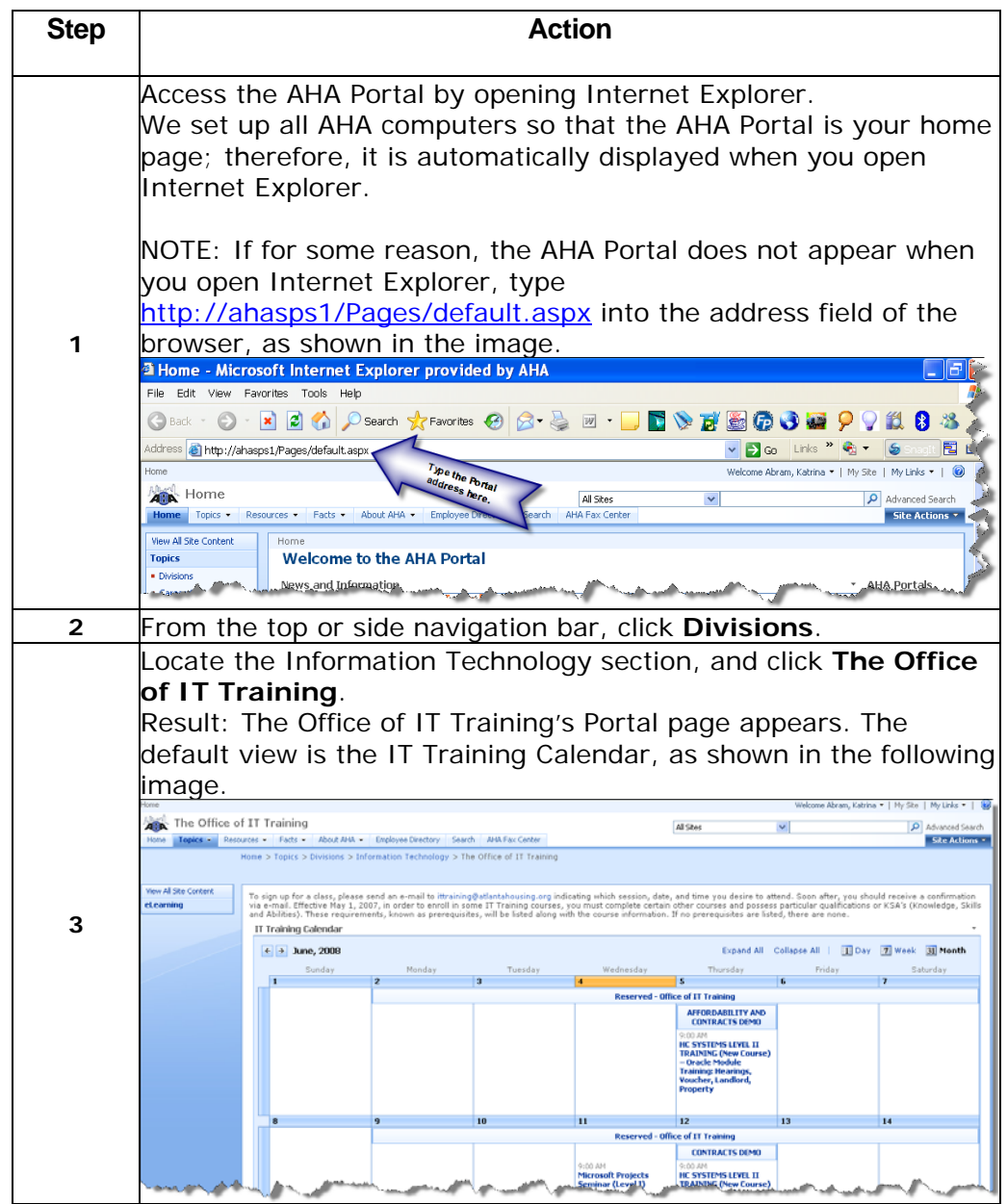

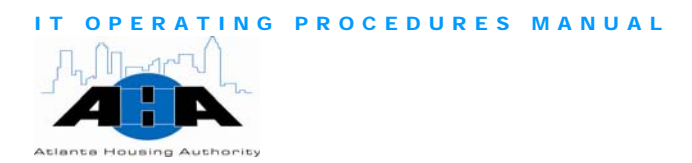

#### Types and Methods of IT Training

In this section, we describe the types and methods of training that we offer.

Types of IT We offer three types of technology training:

- Training 1. Basic (Level I)
	- 2. Intermediate (Level II)
	- 3. Advanced (Level III)

On the IT Training calendar, under each class that is listed, we include the items that the training class will cover, as we show in the next image. Use this information to decide if you need to take the Level I, II, or III class.

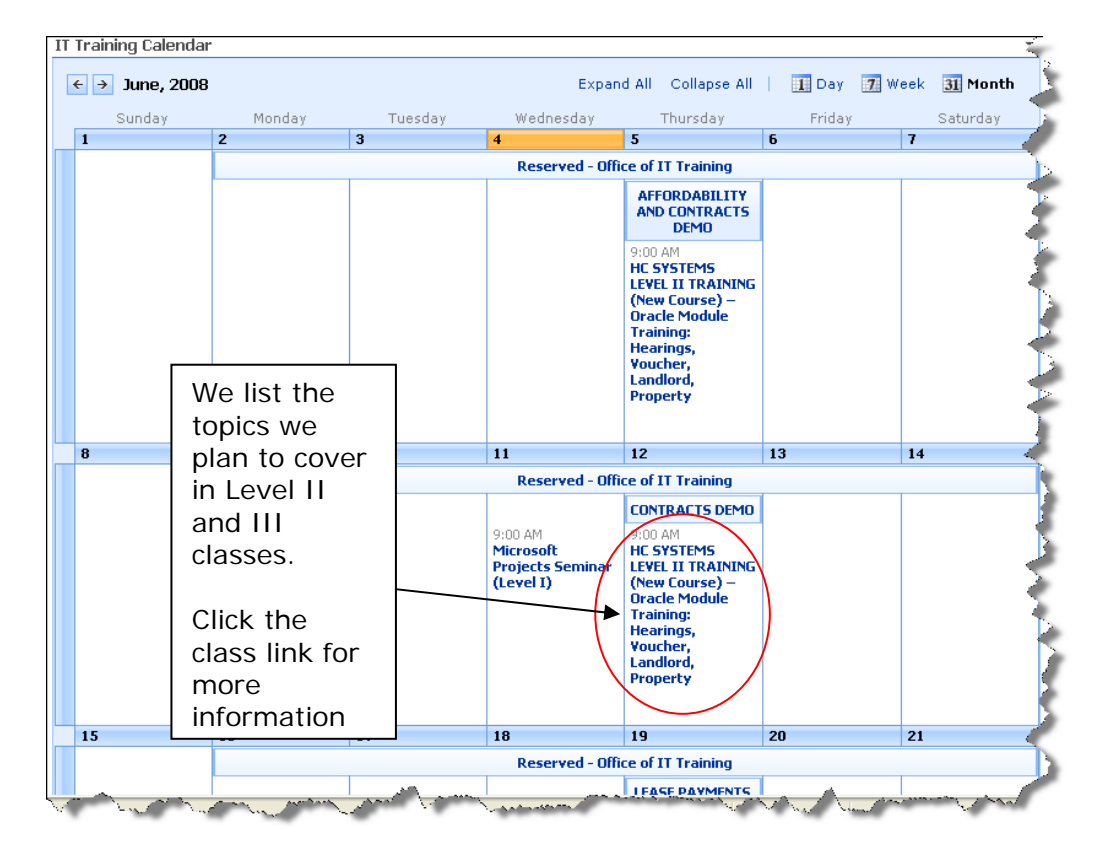

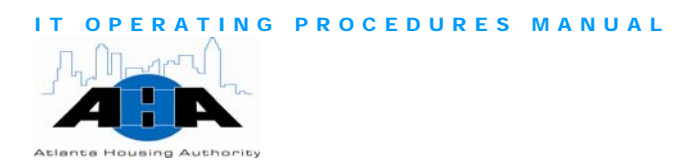

In the following example image, on June  $11<sup>th</sup>$  at 9:00 am, we provide a Microsoft Projects seminar. It is a Level I class; therefore, we start with the basics.

On June 12<sup>th</sup>at 9:00 am, we offer HC Systems Level II training, and immediately following the listed class, we provide the items we plan to teach in the session: Trainings, Hearings, Voucher, Landlord, and Property.

You can click the class link to get more information about the class, as shown in the next image.

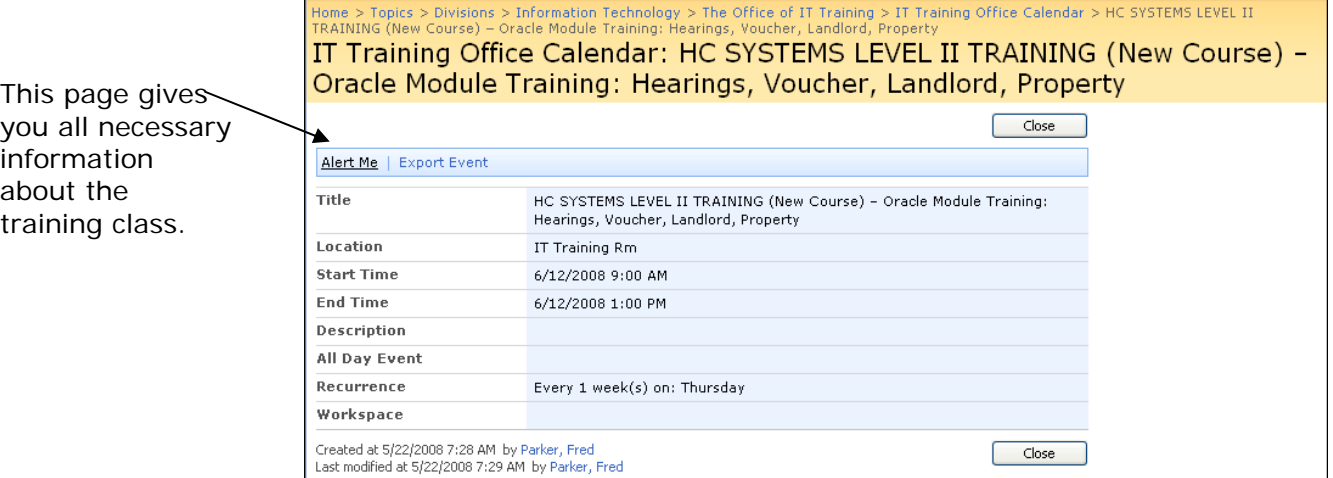

#### Methods of **Training**

We offer formal, informal, and eLearning training.

Formal training is the group sessions that have lesson plans, which outline the objectives of the training and the resources that we use to validate the training. After the training session, participants are required to complete an **[IT Training Evaluation form](#page-127-0)** and participants receive a certificate of completion.

Informal training sessions are when you (requestor) call the training impromptu assistance. The informal sessions are one-on-one sessions department with a problem or question that we immediately help you with. There are no lesson plans, certificates, or evaluations for this between the trainer and the requestor.

Through the AHA Portal, we offer **eLearning**, where you can complete packet at the end of each eLearning. your training online, from your personal computer, and at your desired pace. We provide the online courseware, and there is an exercise

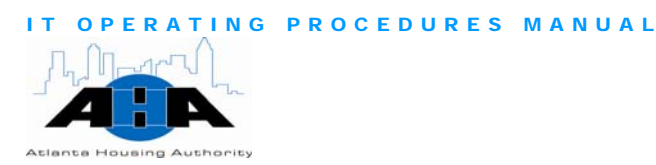

The eLearning courseware is in PDF format, so you must have Ado be Acrobat Reader to view it. On the Office of IT Training Portal page, click the **eLearning** button **Letteming**  $\qquad \qquad$ , which is located on the leftnavigation bar, as shown in the next image.

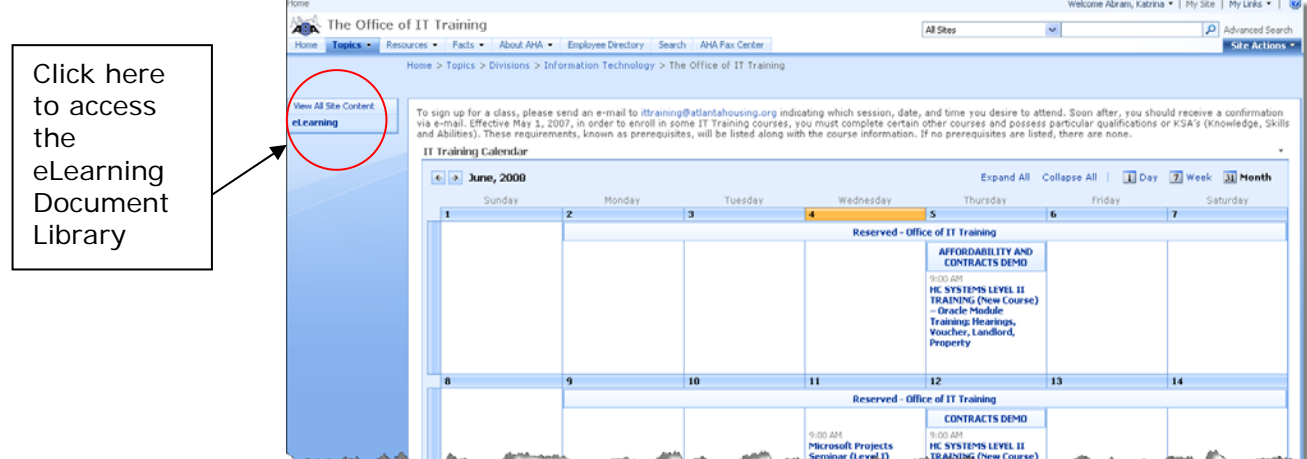

We currently have eLearning courseware for all of the Microsoft Office Suite programs, as shown in the following image.

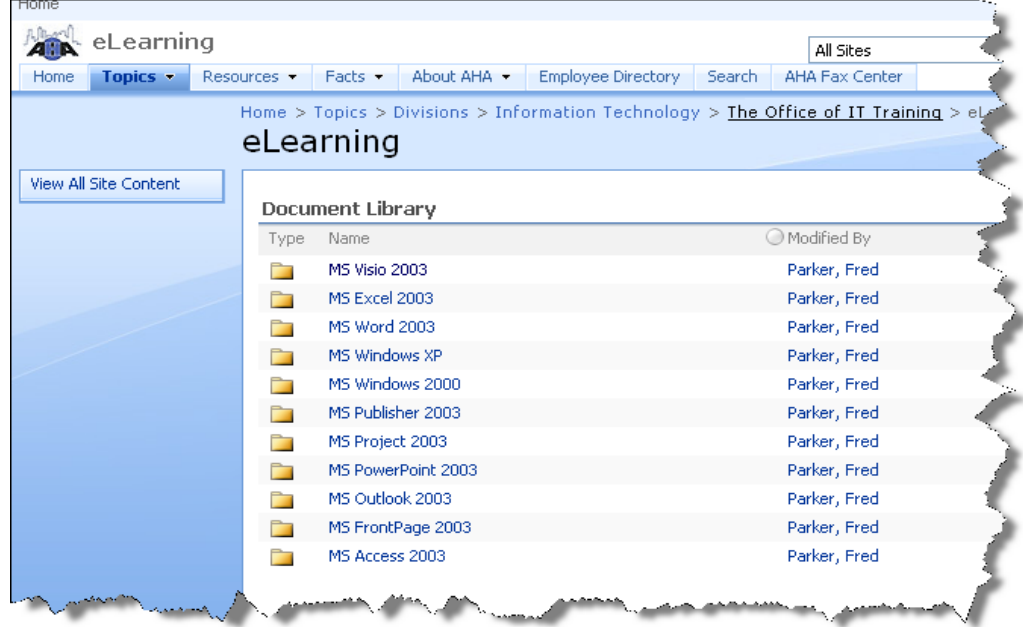

AHA Confidential & Proprietary Information 7/23/08 **63**

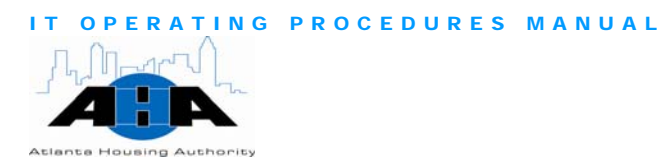

**Training Material**  Our lesson plans, training materials, presentations, and so on are located on the AHA Portal. We rarely print out material to hand to session participants; instead, we tell you where the material is on the Portal.

To access all training material, go to the **Office of IT Training main** [Portal](http://ahasps1/Topics/Divisions/it/Training%20Office/Pages/default.aspx) page, and scroll down past the calendar to the IT Training Manuals, Pamphlets, and Documents section, as shown in the following image.

provided raises for a form of the provided for your

| Type                     | Name                                              | Modified By       |
|--------------------------|---------------------------------------------------|-------------------|
| n                        | Hearings, Landlord, Property, and Voucher Modules | Parker, Fred      |
| È                        | <b>REDA</b>                                       | Parker, Fred      |
| n                        | FootPrints                                        | Forgacs, Shadonna |
|                          | NEXT-GENERATION                                   | Parker, Fred      |
| È                        | HC View Only                                      | Parker, Fred      |
|                          | <b>Address Validation</b>                         | Parker, Fred      |
|                          | Oracle                                            | Hudson, David     |
| È                        | QLI Portal                                        | Parker, Fred      |
| $\overline{\phantom{a}}$ | <b>Incident Reporting System</b>                  | Parker, Fred      |
| n                        | PIC Form 50058                                    | Forgacs, Shadonna |
| n                        | Request for Training                              | Parker, Fred      |
| È                        | Housing Choice Next-Gen Release 2                 | Parker, Fred      |
|                          | Discoverer                                        | Parker, Fred      |
|                          | Adobe                                             | Parker, Fred      |
|                          | Security Forms                                    | Parker, Fred      |
| È                        | Microsoft Projects                                | Hudson, David     |
| n.                       | Consolidated Relocation Management System         | Hudson, David     |
| n                        | Microsoft PowerPoint                              | Hudson, David     |
|                          | The AHA Portal                                    | Parker, Fred      |
|                          | Enterprise Income Verification (EIV) System       | Parker, Fred      |

## Processes (IT Training)

This section contains the most common processes that you might need to know how to perform.

We offer training for all AHA employees and partners. No authorization Signing Up for is necessary. To sign up for IT Training, send an e-mail to Training [ittraining@atlantahousing.org](mailto:ittraining@atlantahousing.org?subject=Request%20to%20sign%20up%20for%20IT%20Training). In the e-mail, state the:

- Session that you want to attend
- Date of the session
- Time of the session

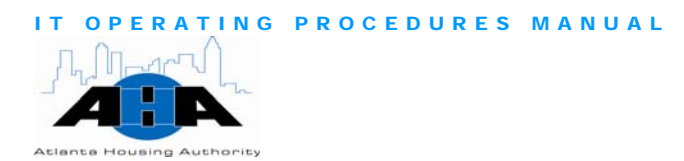

The training department will send you a confirmation e-mail

**Training** 

Use the following process when there is a subject that you want the IT Requesting Execution of the remember of the remember of the relationship of the relationship of the Training classes on:

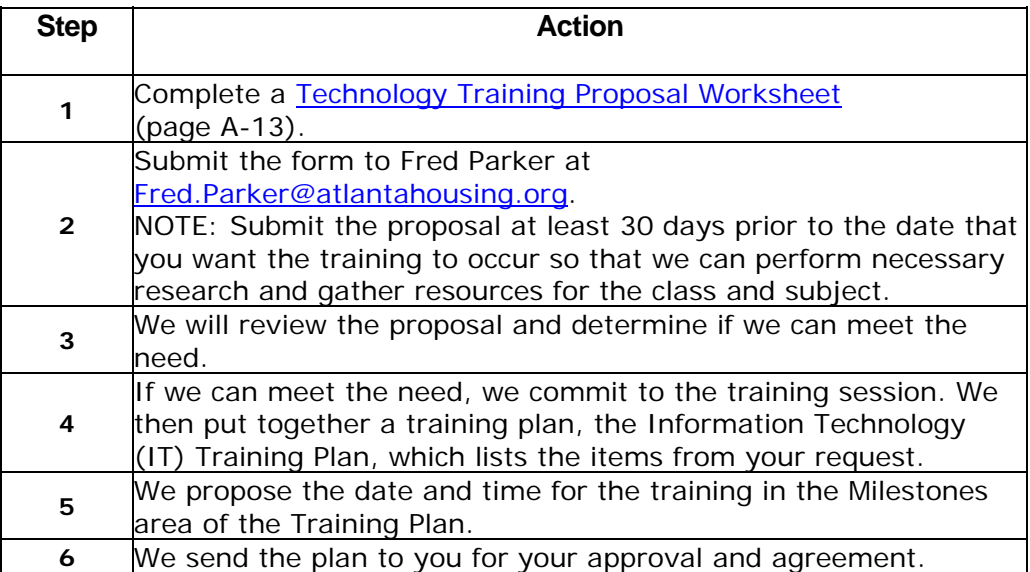

## Protocols (IT Training)

In this section, we provide helpful guidelines and policies regarding IT training and implementation.

The training room is located on the  $1<sup>st</sup>$  floor. It holds 14 participants and **Training Room** one trainer. Each participant has their own computer.

> To schedule the training room, e-mail Fred Parker at [Fred.Parker@atlantahousing.org.](mailto:Fred.Parker@atlantahousing.org?subject=Schedule%20Training%20Room) You cannot schedule the training room the same way that you schedule the conference rooms.

**Sessions** 

In each formal training session, the trainer teaches from an approved Training **Example**<br>lesson plan.

> All initial Lab training sessions have a trainer, a developer, and a Department Representative in attendance during the entire training session.

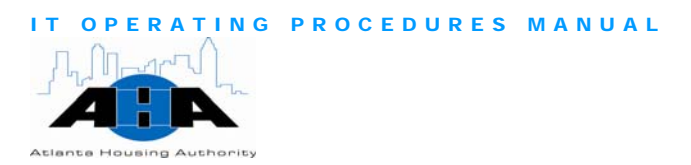

All participants must sign in on the provided Sign-in Sheet. Often, training session requestors want to see who in their departments attended the training.

We encourage participants to attend the training class in its entirety. Refrain from leaving the training class early.

All three-hour training sessions consist of an hourly seven-to-ten minute break.

All training sessions conclude in three hours or less.

All participants must complete an **Evaluation form** (page A[-15\)](#page-127-1) at the end of the training session.

Our training sessions are lab-based, where you participate in hands on exercises. It is not lecture-based.

In each training session, the trainer gives you a pre-lab, which tests what you already know about the subject, a post-lab, which you receive after the training to ascertain how much you learned, and an answer key, which has the answers to the post-lab.

# Implementation and Deployment

The Business Solutions group is responsible for implementing and deploying AHA Oracle applications, which include:

- Tracking the project from inception to delivery.
- Prioritizing the projects.
- Providing weekly statuses.
- Updating the CIO regarding the purpose, resources, and the resources that are allocated time for each project.
- Working with Quality Assurance (QA) to assist in testing.

We have Web-based deployments for all of our Oracle applications. We deploy new releases on Fridays, so that if there is a problem, we can fix it over the weekend.

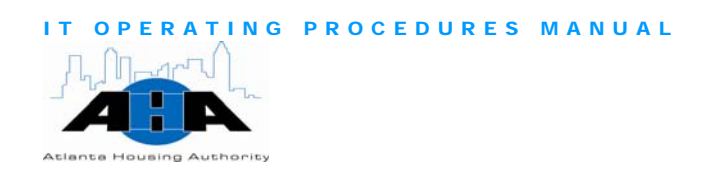

# **Chapter** 5

# Project & Records Management, Media **Office**

*Craig Sekowski, Director of Project and Records Management and Media Office 404-817-7238 craig.sekowski@atlantahousing.org* 

# Department Overview

The Project Management Office (PMO) provides project management for AHA projects, records management for AHA employees, Media services for AHA residents and employees, and quality assurance for the Oracle Applications that the Business Solutions group develops.

# Available Services

PMO

The project management office is the liaison and advocate for internal systems users and stewards of company resources. We ensure that company resources are optimized and that the proper products are delivered. We also manage the full development life cycle of any application systems enhancement, development, or change project.

Records Management The Records Management department provides instructions for the systematic and standard identification, maintenance, storage, transfer, retirement, and destruction of AHA records.

Media content

The Media department conducts multimedia editing of company video, audio, and photo projects that we display on our Web site and use on cable television at our residential sites. We create and produce film

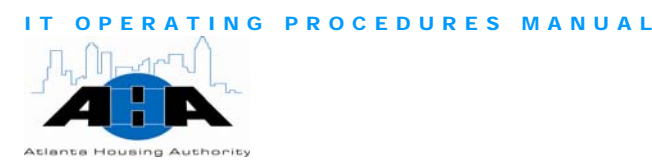

media about a variety of topics for AHA High Rise residents. We also film renovation projects and company functions.

**Quality Assurance** 

Our Quality Assurance Analysts evaluate and test new and modified software applications and the software development procedures that verify that AHA software applications function according to user requirements and conform to AHA guidelines.

# Hours of Operation

PMO, QA, Media, and Records Management staff is available Monday through Friday from 8:00 am to 5:00 pm.

All IT managers and directors are available after hours via I-pager. Their AHA e-mail address is their I-pager number; therefore, to contact them, simply send an e-mail.

# Standing Meetings

In this section, we provide information about our meetings.

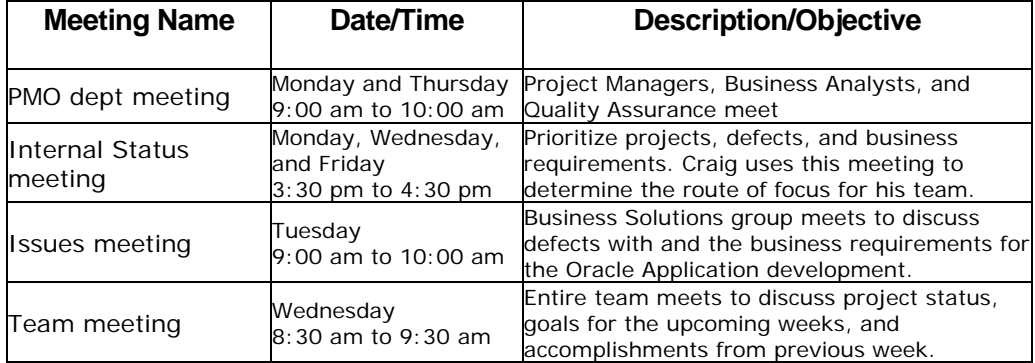

Table 5-1 *Standard Meeting*

# Roles and Contacts

In this section, we provide information about the PMO staff.

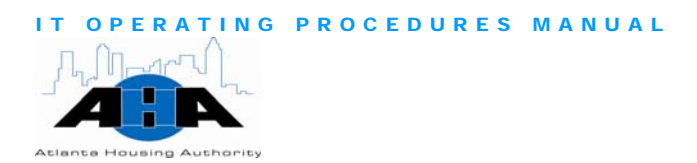

# Roles and Responsibilities

The following table contains the roles and responsibilities of the PMO department staff.

Table 5-2: *Titles and Descriptions*

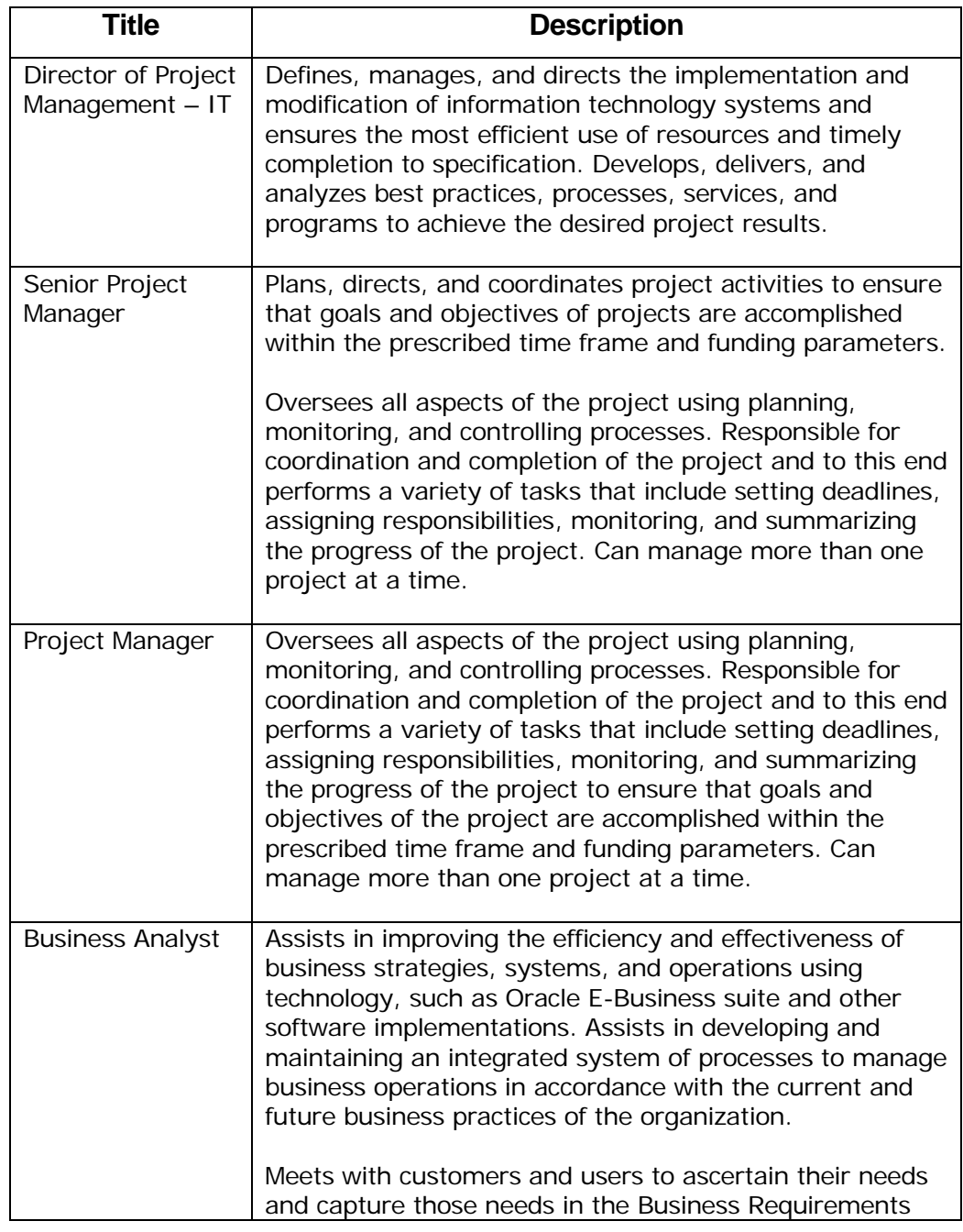

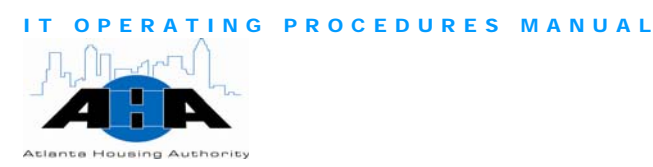

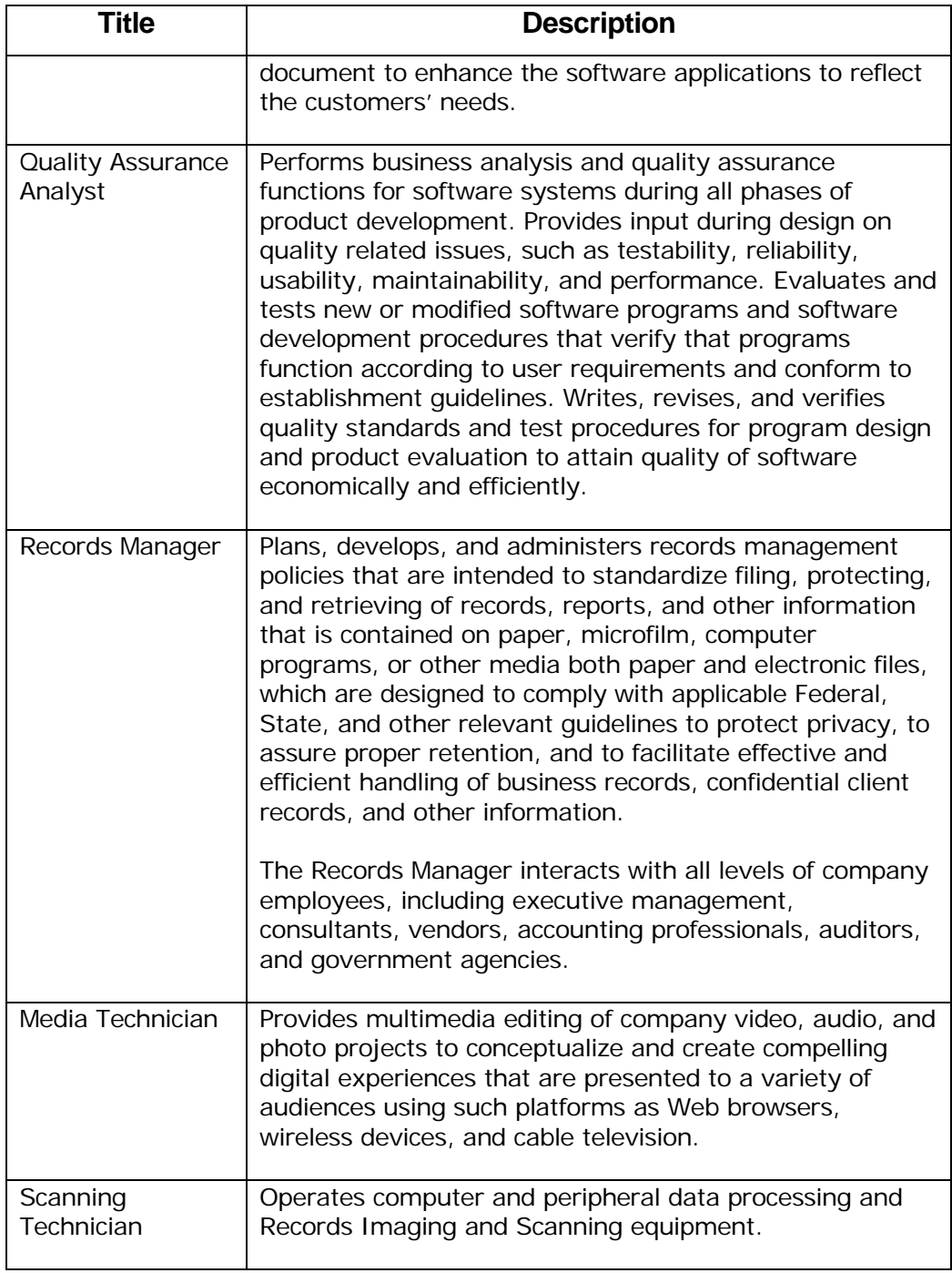

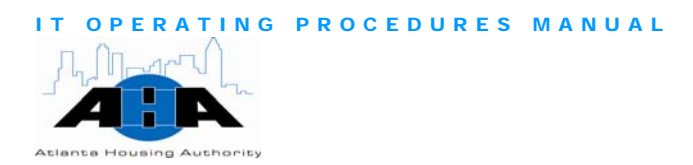

#### **Contacts**

Table 5-3 lists the PMO group's staff. See  $\Delta$ ppendix  $\Delta$  (page A[-2\)](#page-114-1) for an organization chart.

Table 5-3: *PMO Contacts*

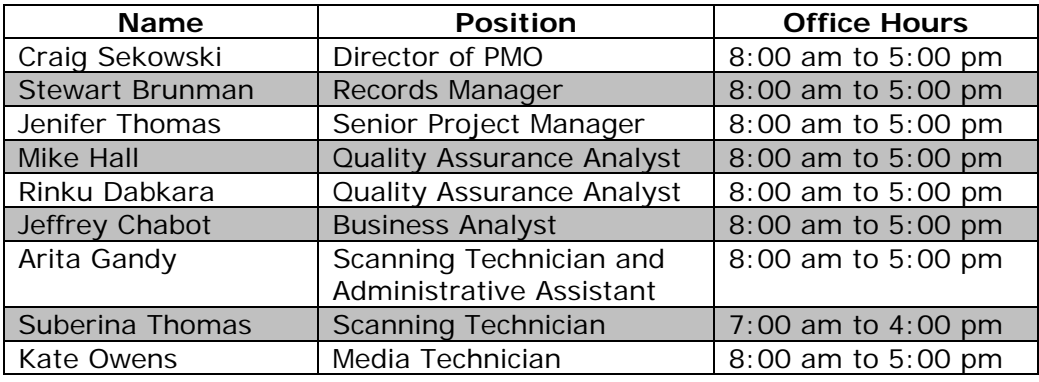

# Project Management Office

This section contains information about the Project Management Office.

#### Software Development Life Cycle

There are a variety of Software Development Life Cycle models (SDLC) that are available to development teams. We decide which Software Development Life Cycle to use based on the scope of each project. More often, but not always, we use the Rapid Application Design (RAD) Development Life Cycle model. See **Appendix B** (page A[-6](#page-118-1)) for a diagram of our development life cycle.

The Rapid Application Design (RAD) process is characterized and divided as follows:

- 1. Project planning, feasibility study, and Initiation: To generate a high-level view of the intended project and determine the goals of the project.
- 2. Requirements gathering and Systems Analysis: Analyze project goals, break down functions that we need to create, and attempts to engage users to define definite requirements (Business Requirements Document).
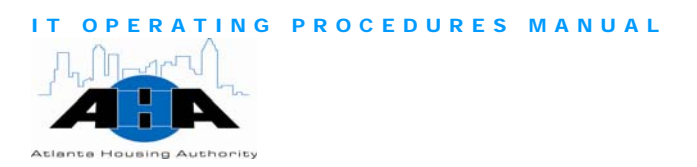

- 3. Systems design: Functions and operations are described in detail, including screen layouts, business rules, process diagrams and other documentation. The output of this stage is often the technical specification (Technical Design Document).
- 4. Build: The program code is written in this stage (Development).
- 5. Quality Assurance Testing: We test the code at various levels. We perform Unit Tests, System Tests, and User Acceptance Tests.

Iterative testing is generally not part of the RAD (Rapid Application Design) model, but usually some iterative testing occurs at this stage.

- 6. User Acceptance Testing: End Users, at various levels, test the code. Iteration testing is not generally part of the RAD model, but usually some Iteration testing occurs at this stage.
- 7. Installation, Implementation, or Deployment: This is the stage of a project or the initial development where we put the software into production and you actually use it.
- 8. Training: The final stage of a project or the initial development, where we put the software into production and train you (the end-users).
- 9. Maintenance, Business as usual: This state is the life of the system, which includes changes and enhancements before the decommissioning or sunset of the system.

### Project and Status Tracking

We have a formalized process for capturing issues and for debugging purposes. In addition to FootPrints, we use the QA Issues Log to track tasks that are related to FootPrints item tickets and for un-released products.

The [Master Project Status Sheet](http://ahasps1/Topics/Divisions/it/pm/Projects/MASTER%20PROJECT%20STATUS/Pages/default.aspx), as shown in the next image, contains statuses and assignments for open and completed projects and tasks. It provides the project, a description of the project, the project's status, who the project is assigned to, and the projected date of completion. The project leads update this document weekly.

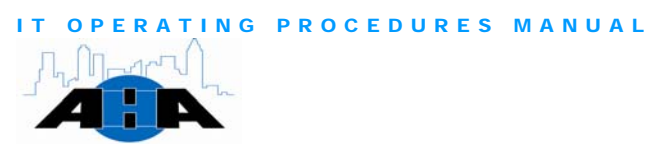

**Atlanta Housing Authority** 

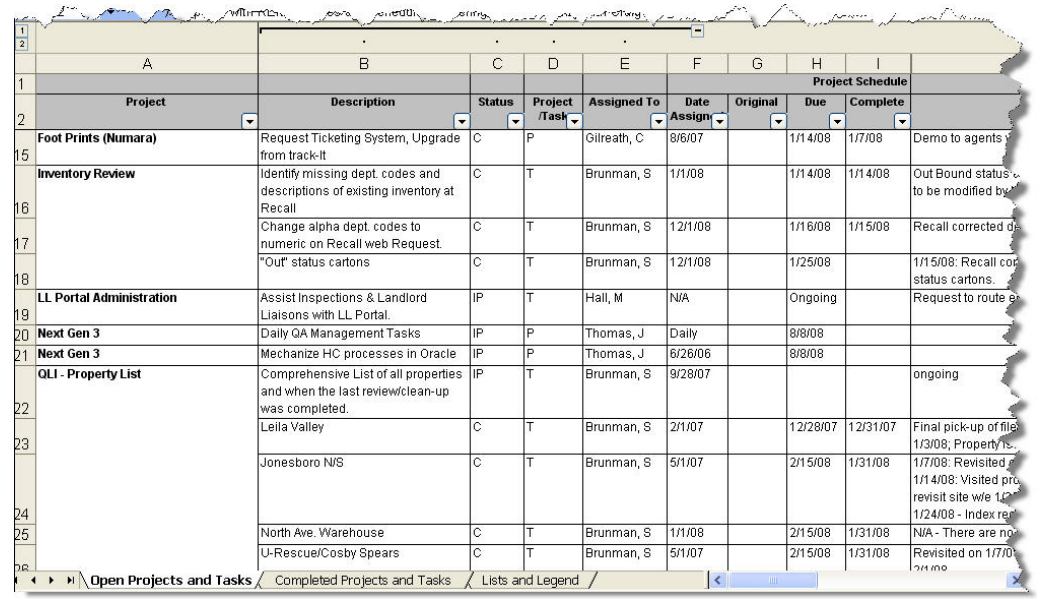

### Enhancement Management

In this section, we provide an overview of our Enhancement Policy. Refer to the Enhancement Request Policy document for in-depth information.

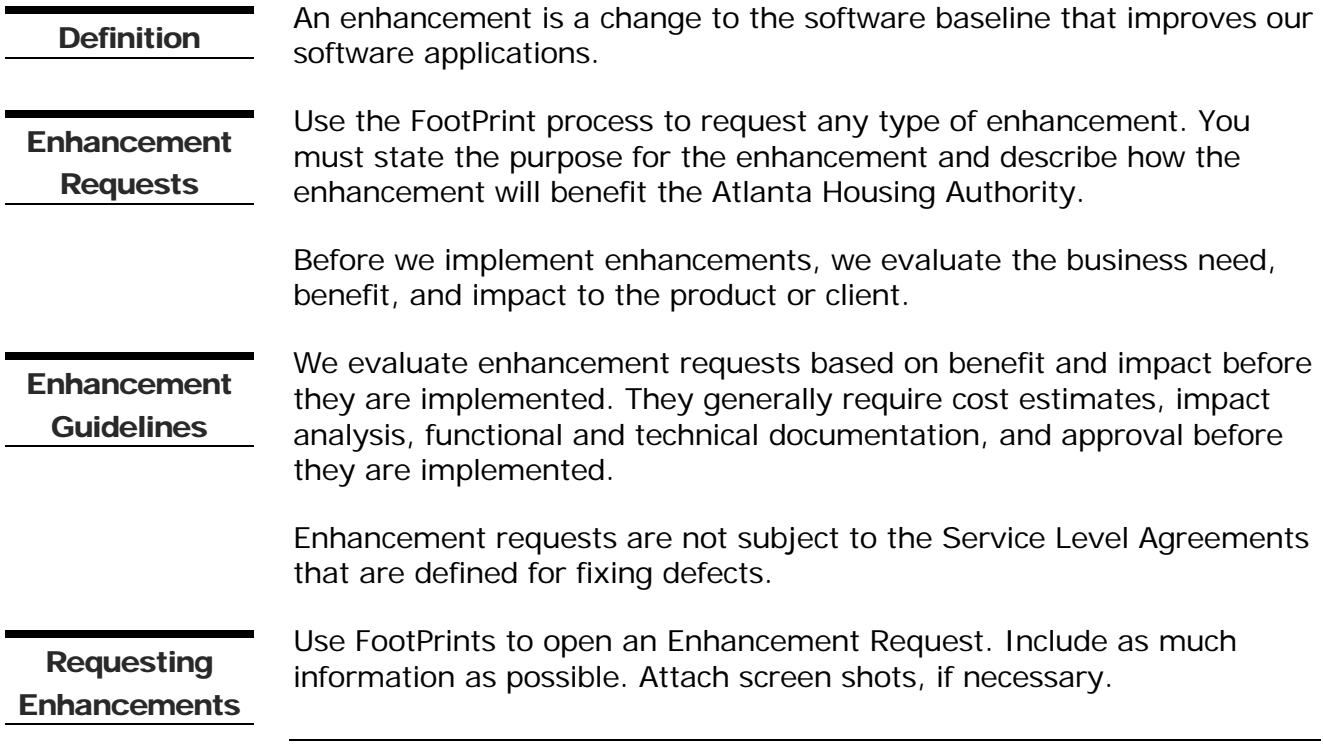

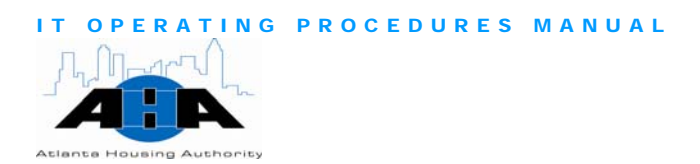

### Change Management

In this section, we provide an overview of our Change Management Policy. Refer to the Change Request Policy document for in-depth information.

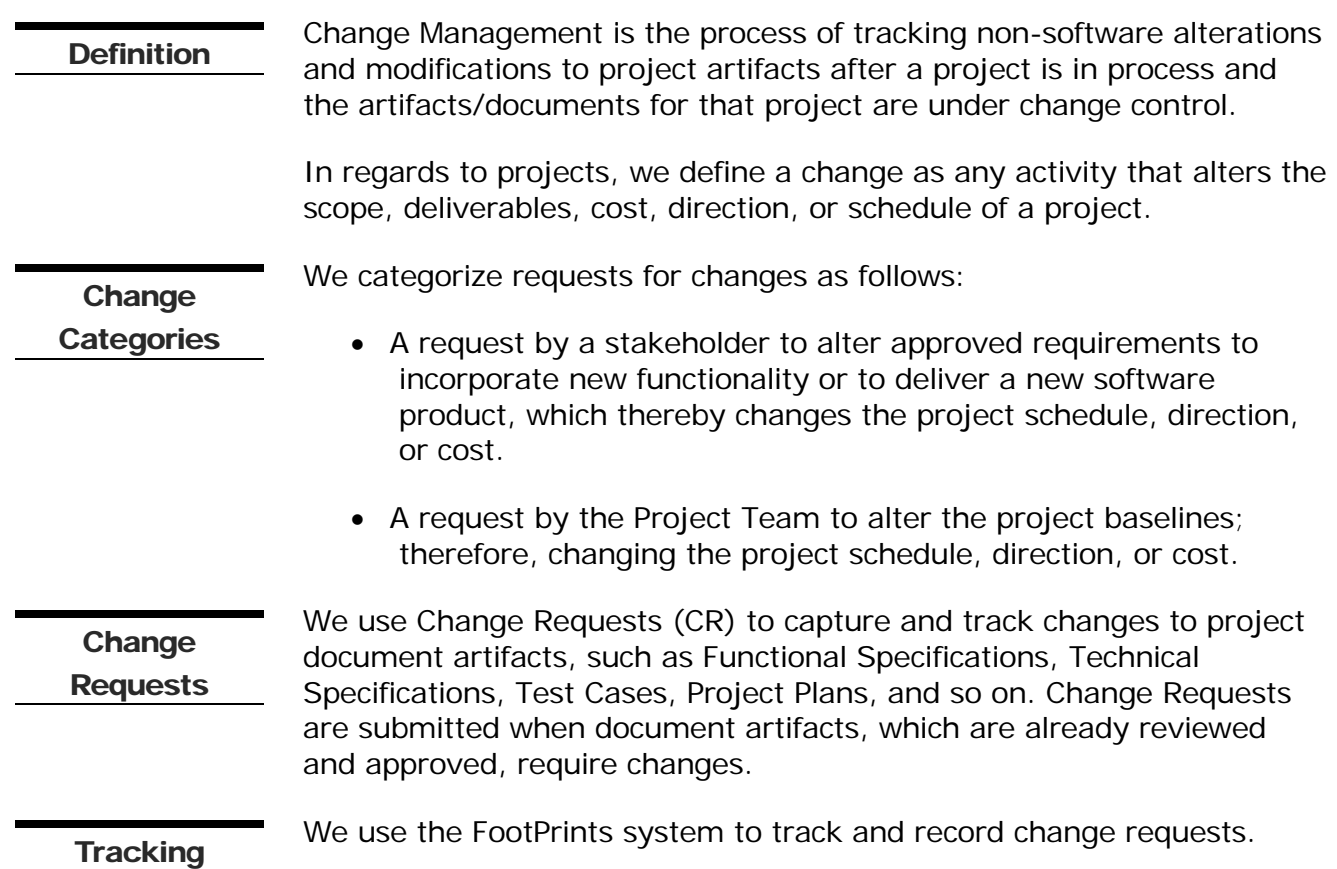

# Records Management Department

The Records Management department provides instructions for the systematic and standard identification, maintenance, storage, transfer, retirement, and destruction of AHA records.

### Processes for Record Management

In this section, we provide common Records Management processes.

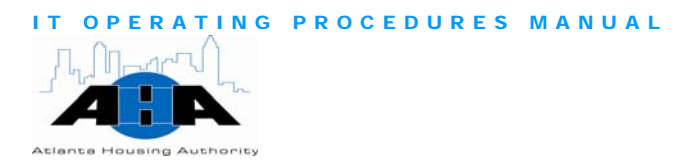

Record Delivery **or Pickup** 

Use the following steps to request that records are delivered to you or **Requesting** be the following steps to request that represent that the put in storage:

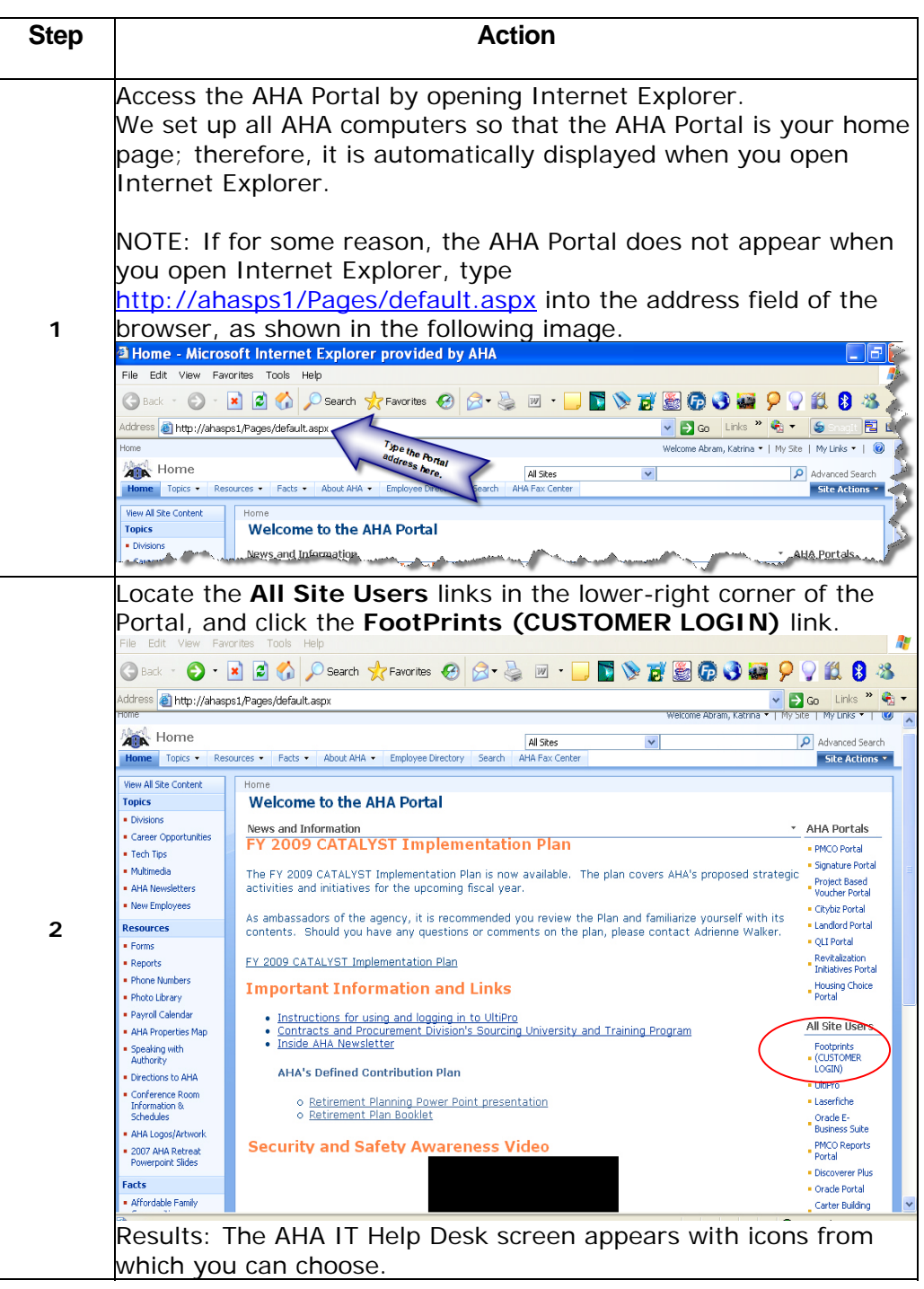

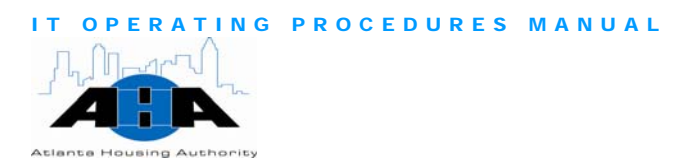

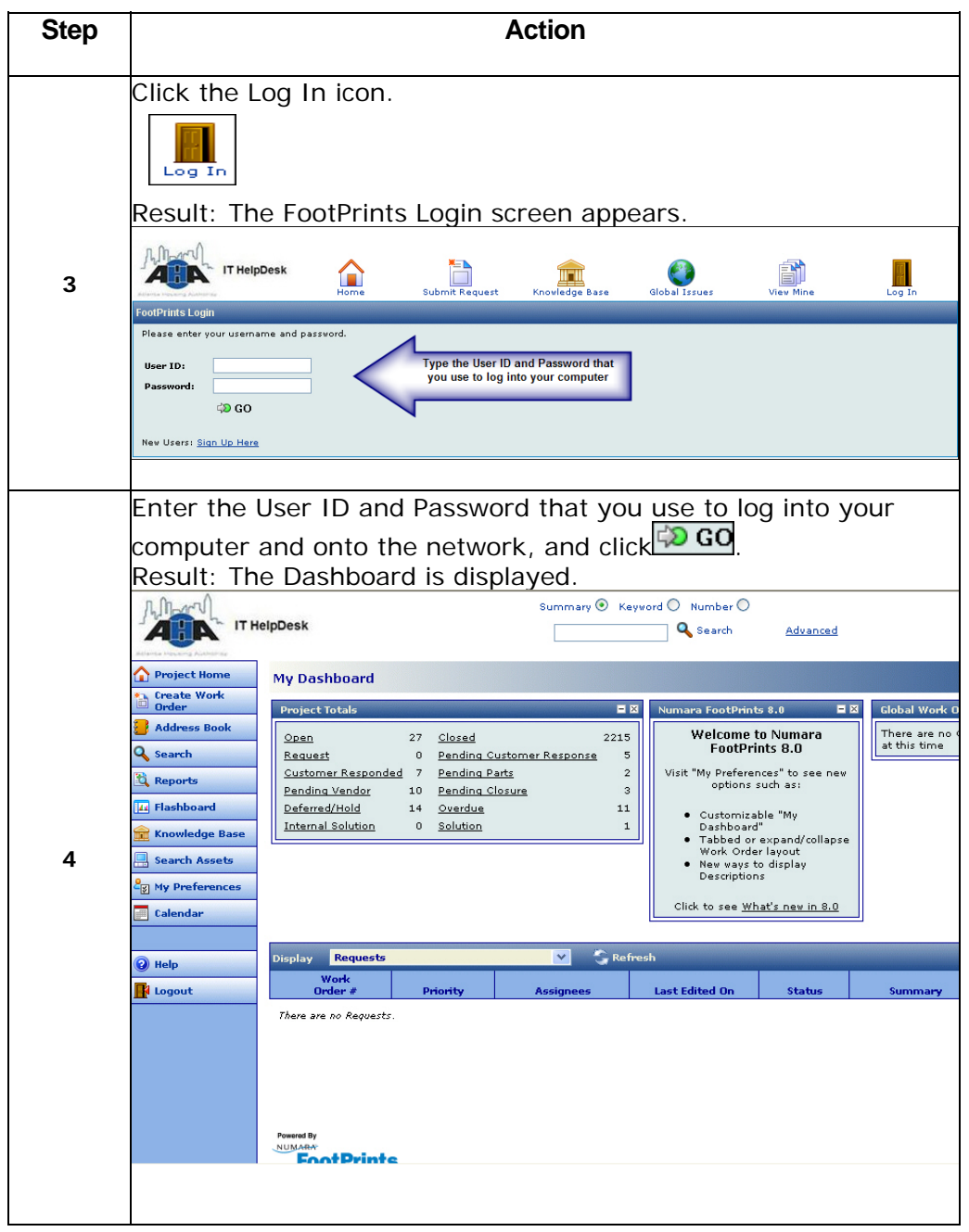

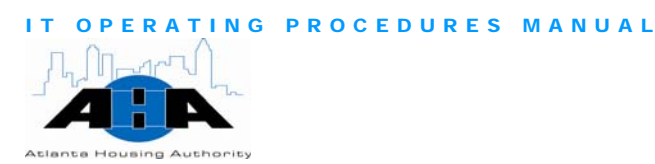

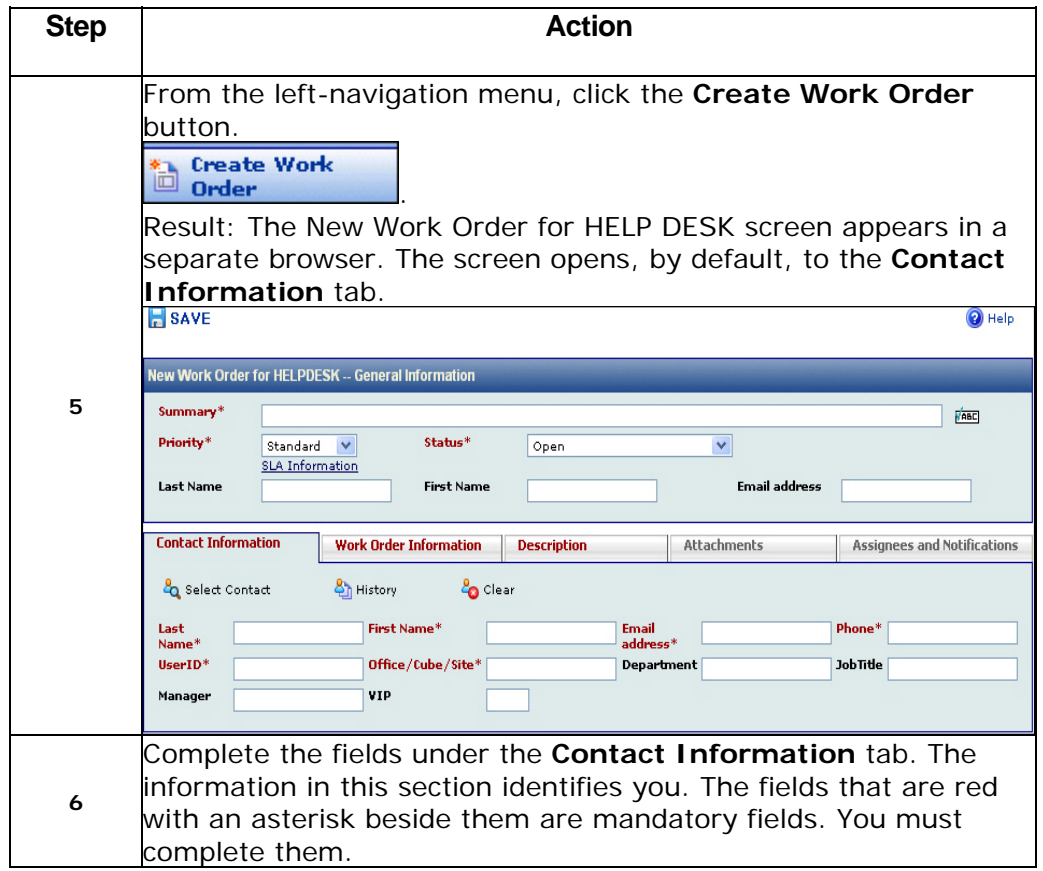

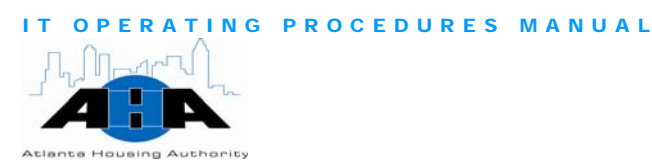

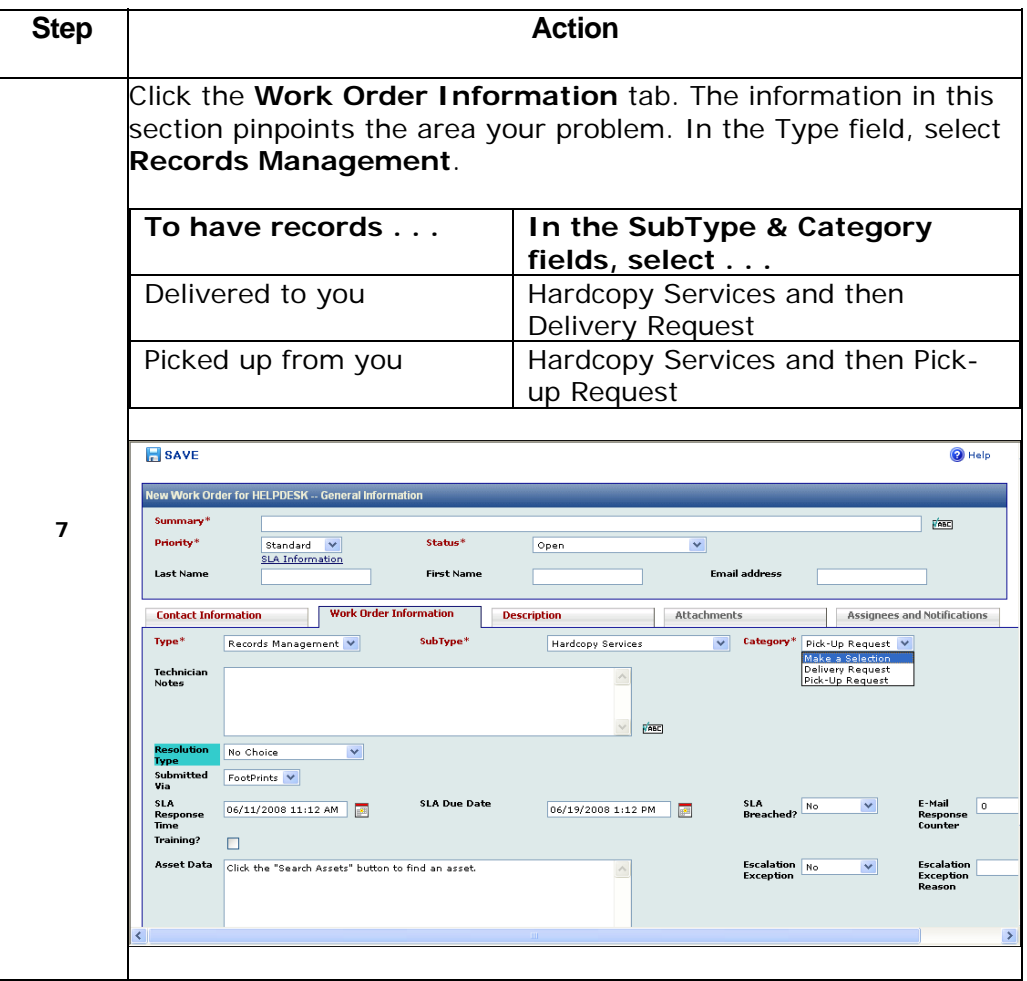

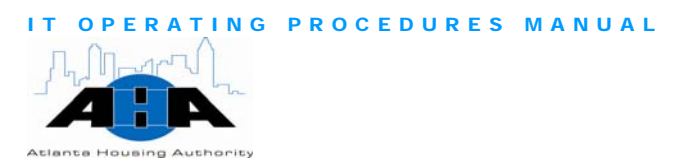

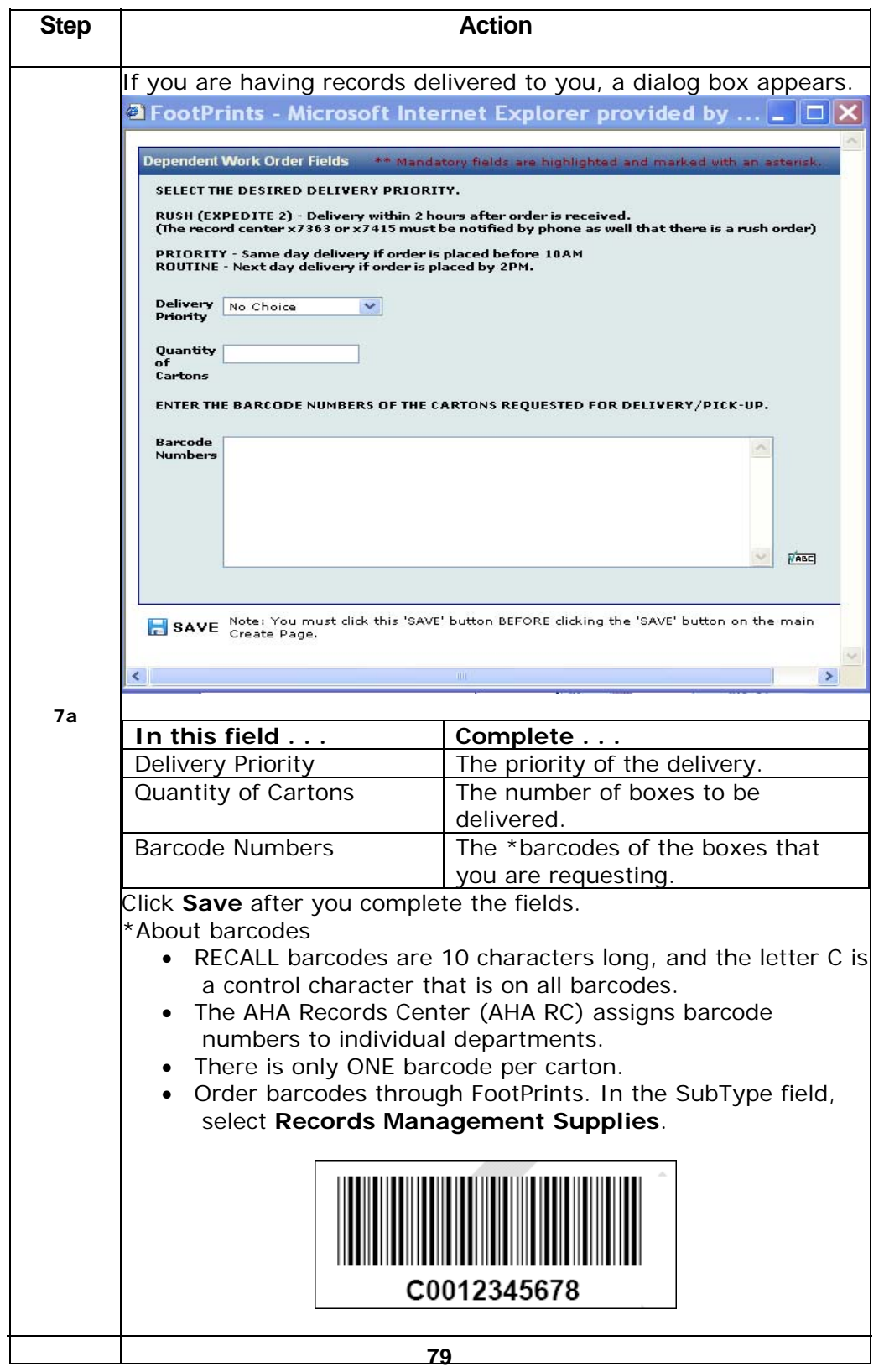

AHA Confidential & Proprietary Information 7/23/08

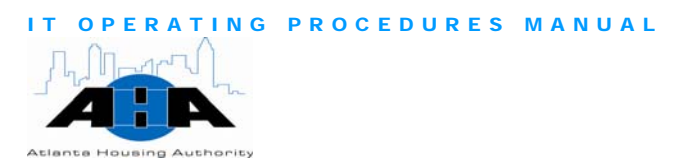

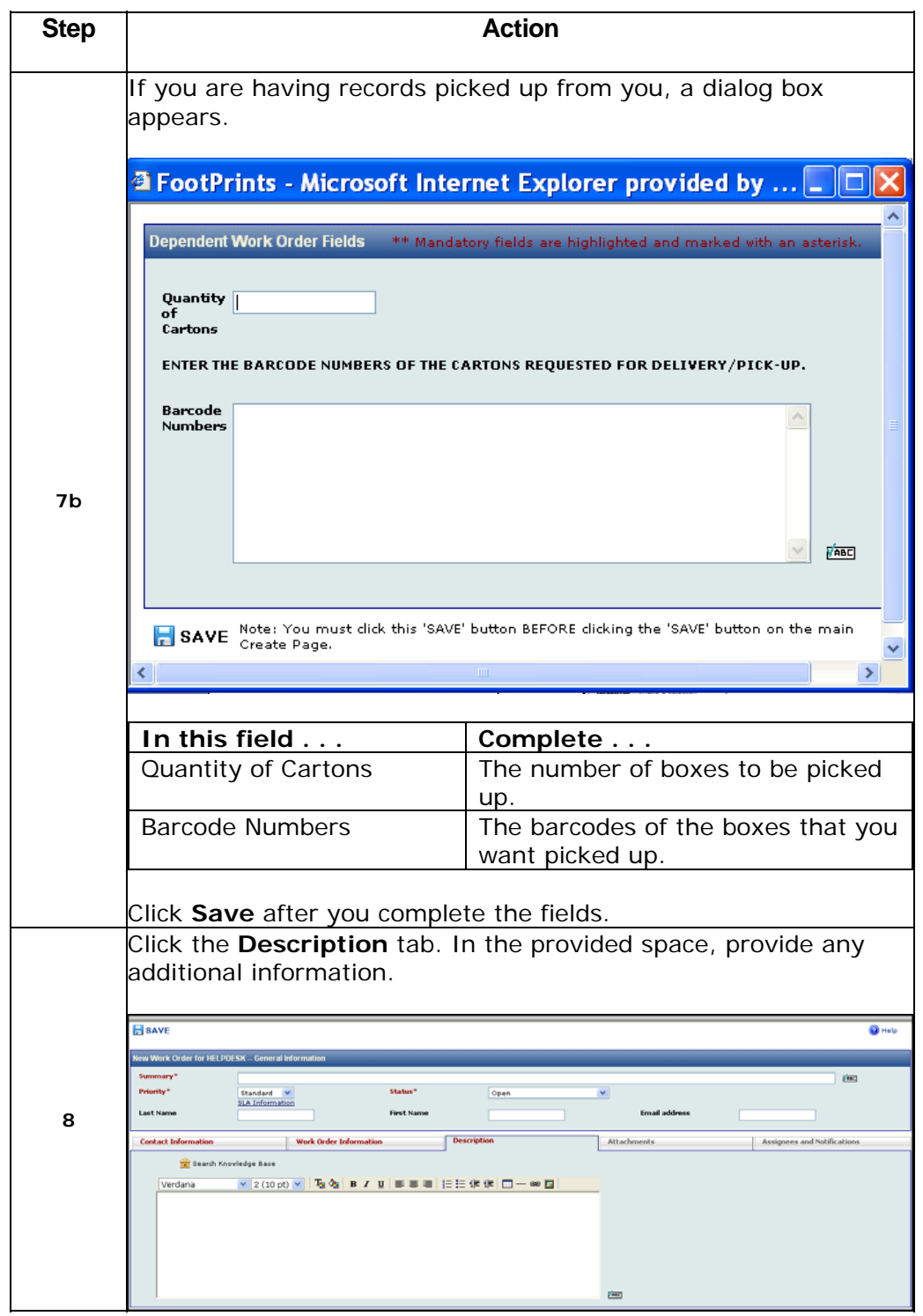

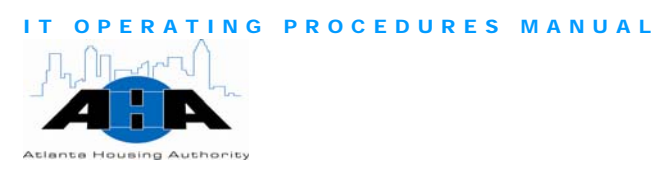

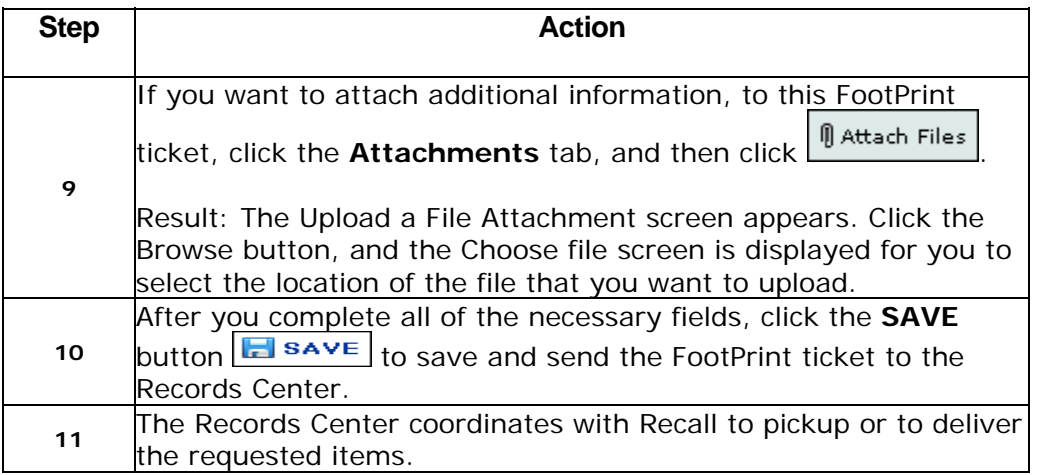

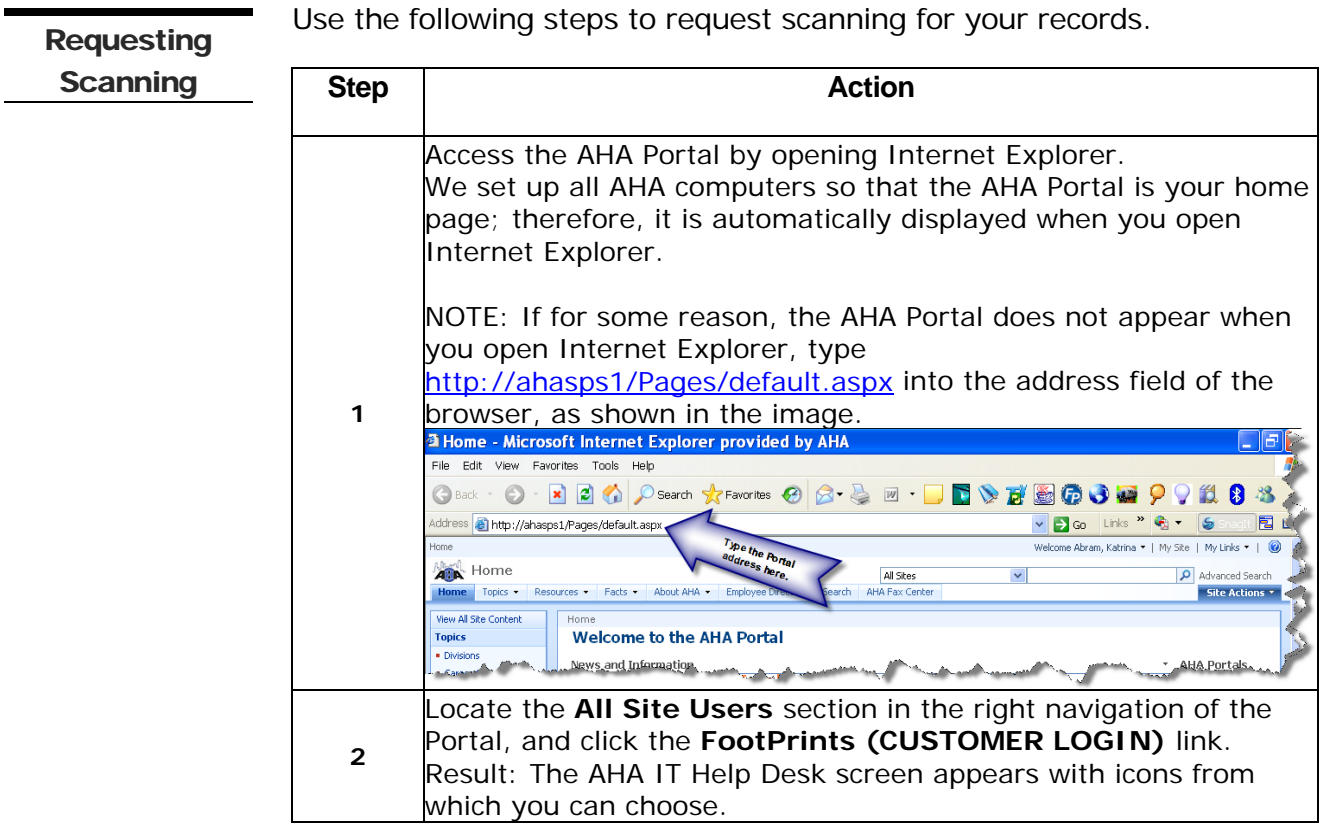

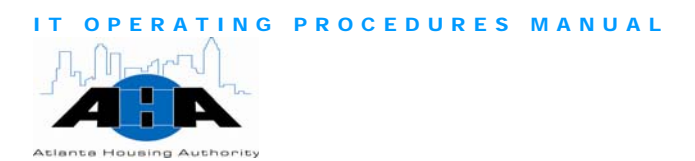

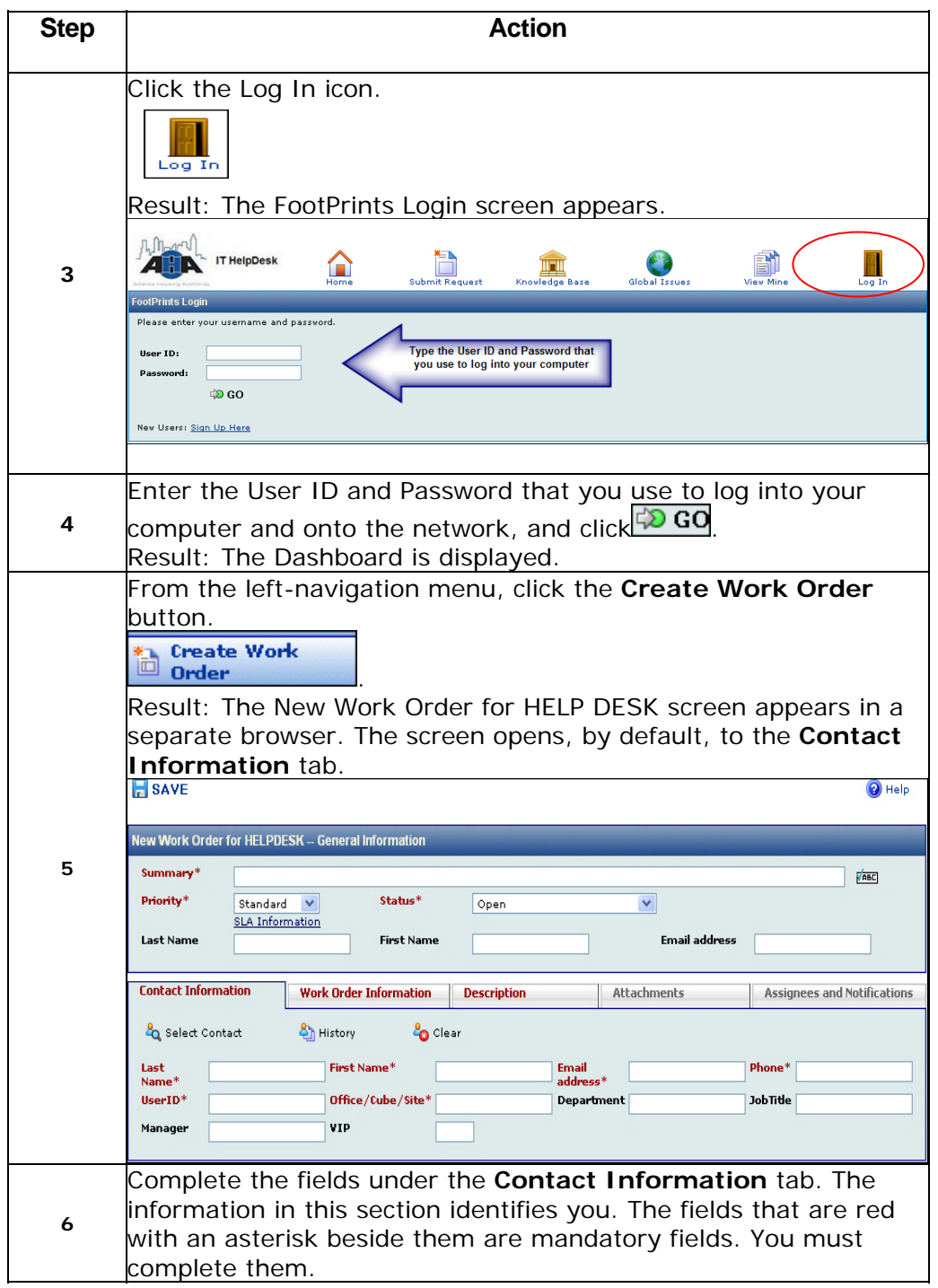

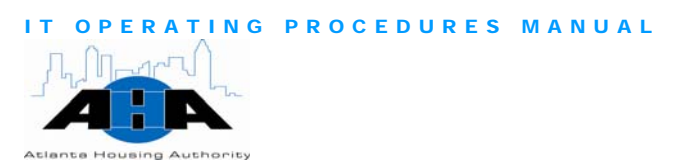

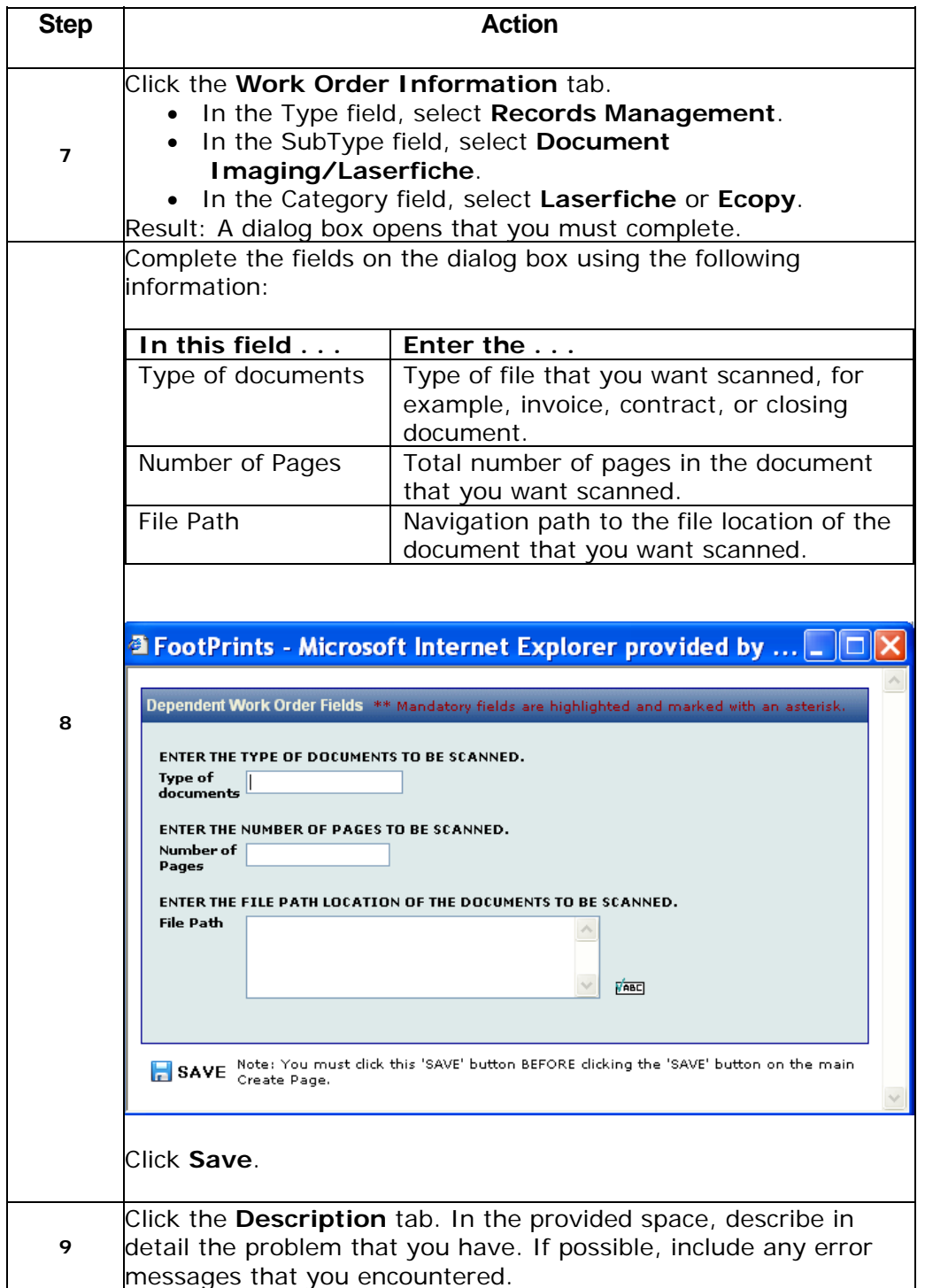

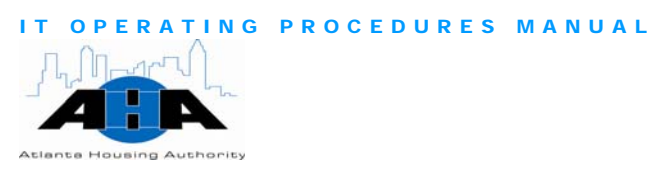

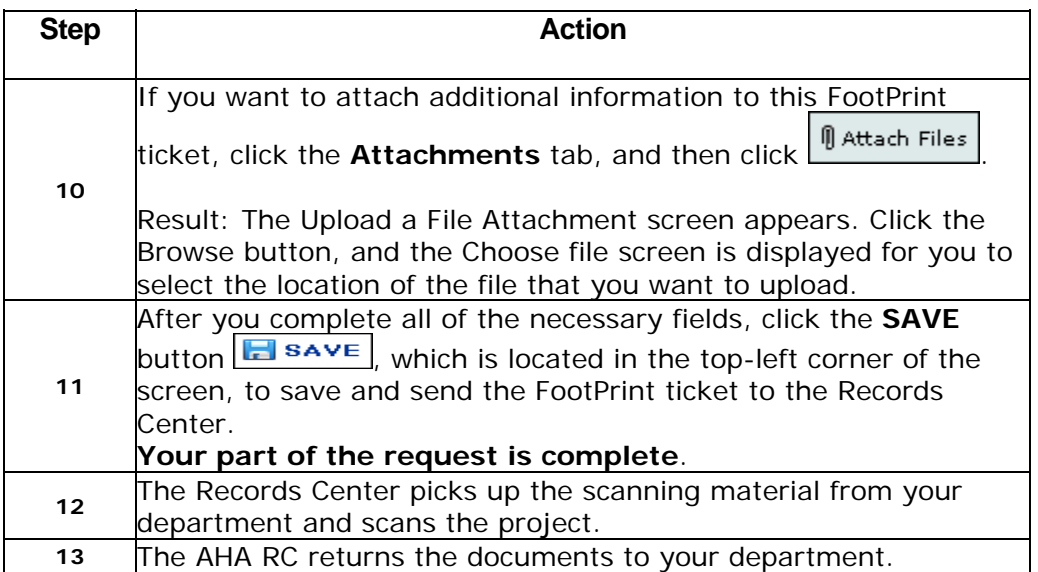

### Protocols for Records Management

In this section, we provide helpful guidelines about Records Management.

Service Cut-Off **Times** 

The following table contains the cut off times for service requests for delivery and pick up of cartons from RECALL. Plan your record needs according to the following delivery schedules. The times are based on the times that we receive your FootPrint request.

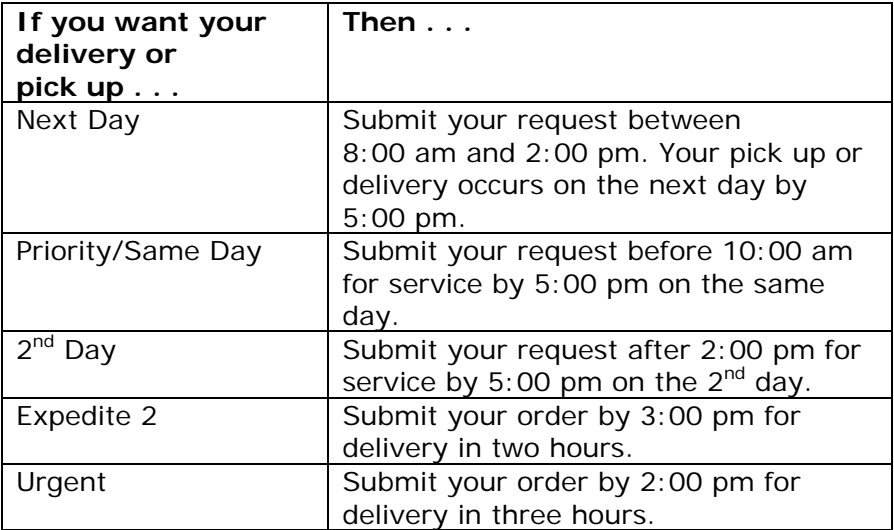

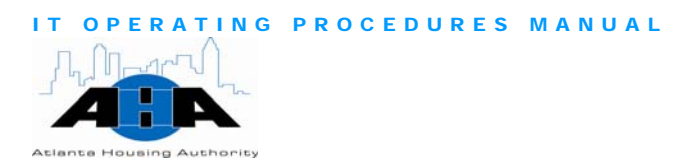

### File Storage

To ensure the proper storage of files, there are areas of the facility where you cannot store or stage files. These areas are labeled as 'hazardous' areas. If you store files in these hazardous areas, it could be a detriment to the condition of the records and a potentially dangerous situation for employees and occupants of the building. The following list contains the areas that are defined as potentially hazardous and critical:

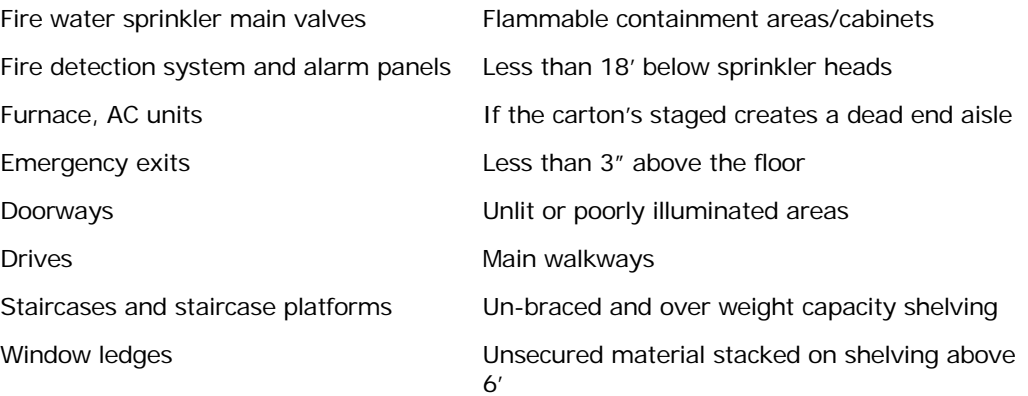

**Documents** 

When you save your documents, make sure that you use the correct Saving and the following list discusses the drives.

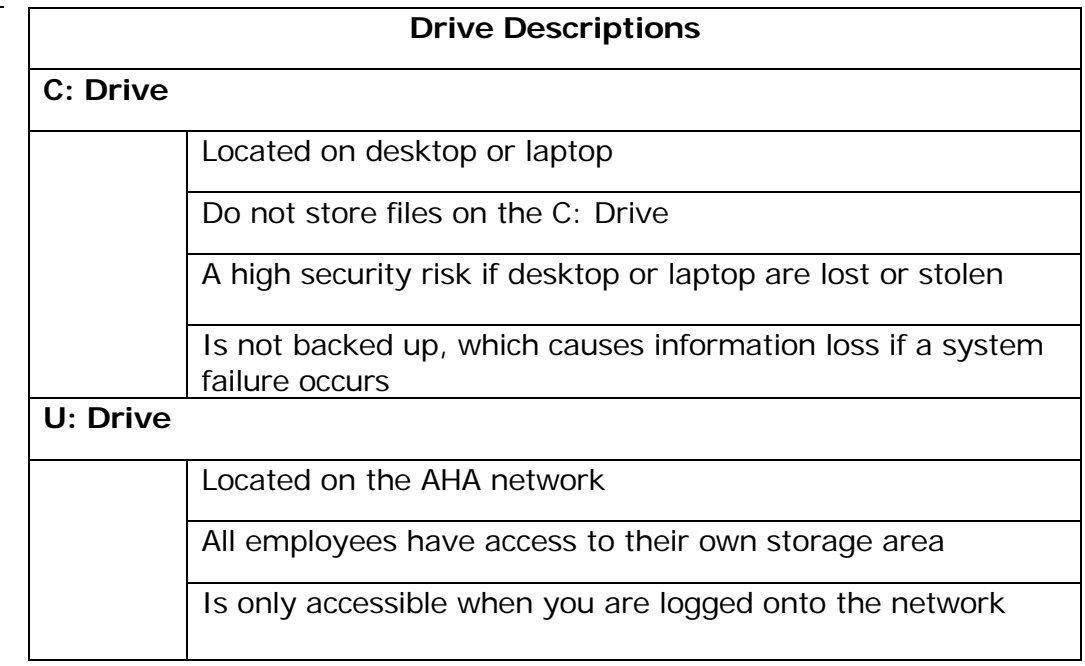

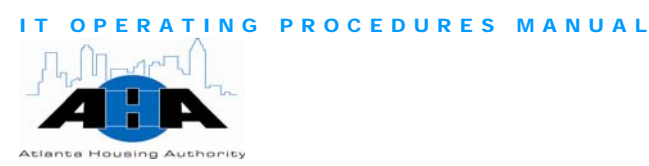

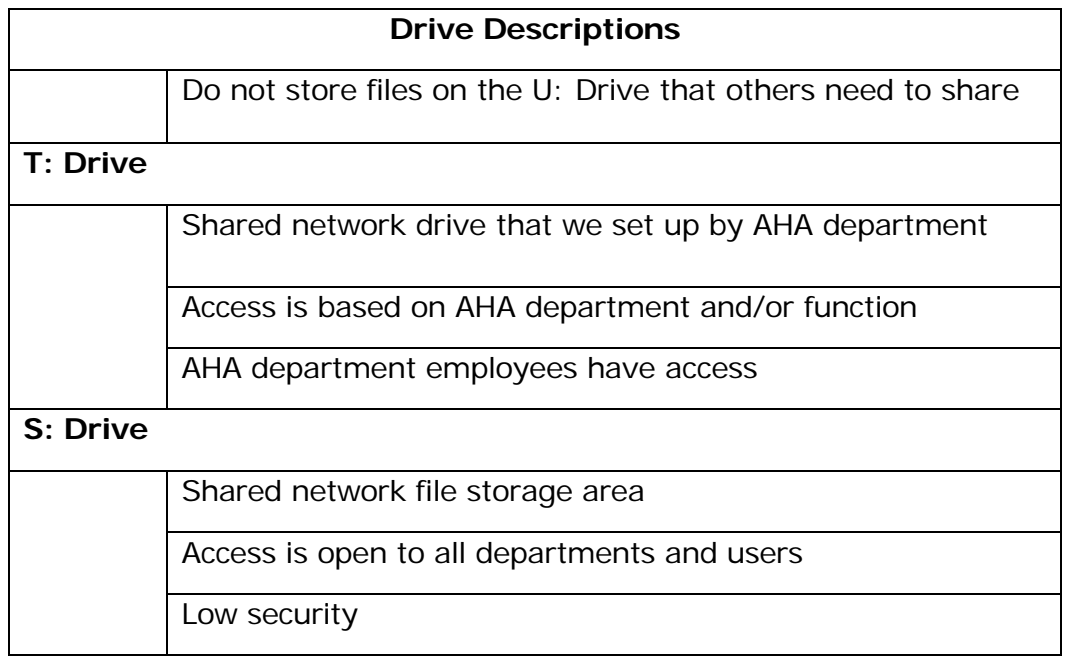

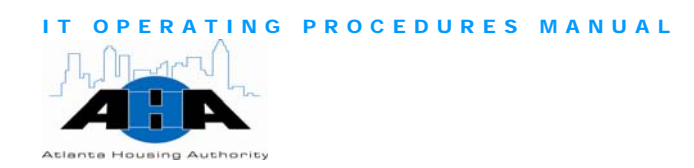

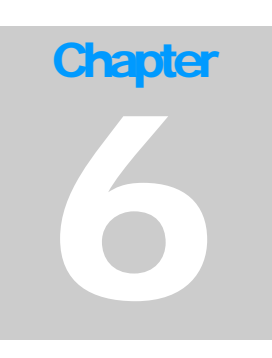

# System Development

*Lynda Greene, Director of System Development 404-817-7396 lynda.greene@atlantahousing.org* 

# Department Overview

In this section, we provide information about the System Development department and the services that we provide.

The System Development department provides support and system **Overview** administration for the following systems:

- Data Direction Inc. (DDI) legacy system: The Housing Choice module in DDI consists of the applications that are needed to manage the Waiting List and to process invoices for payment. The module consists of detailed family demographic information, eligibility, Utility Allowances, Rent Calculation, HAP and UAP payment processing to the generation of the HUD 50058 transmission.
- Housing and Urban Development Public and Indian Housing Information Center (HUD PIC): The HUDPIC system allows AHA users to submit information to and download information from HUD.
- Housing and Urban Development Enterprise Income Verification (EIV) system: The EIV system validates tenant reported income, which includes

wages, unemployment, and social security benefits.

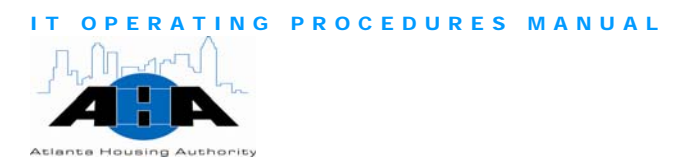

### Available Services

DDI

In addition to support and system administrative duties for DDI, the System Development department also provides development, design, enhancement, testing, training, and implementation of all DDI-related applications.

### **HUDPIC**

The System Development office provides access to the HUD PIC system. The PIC allows Housing Authorities (HA) to electronically submit information to HUD. The system contains the following modules:

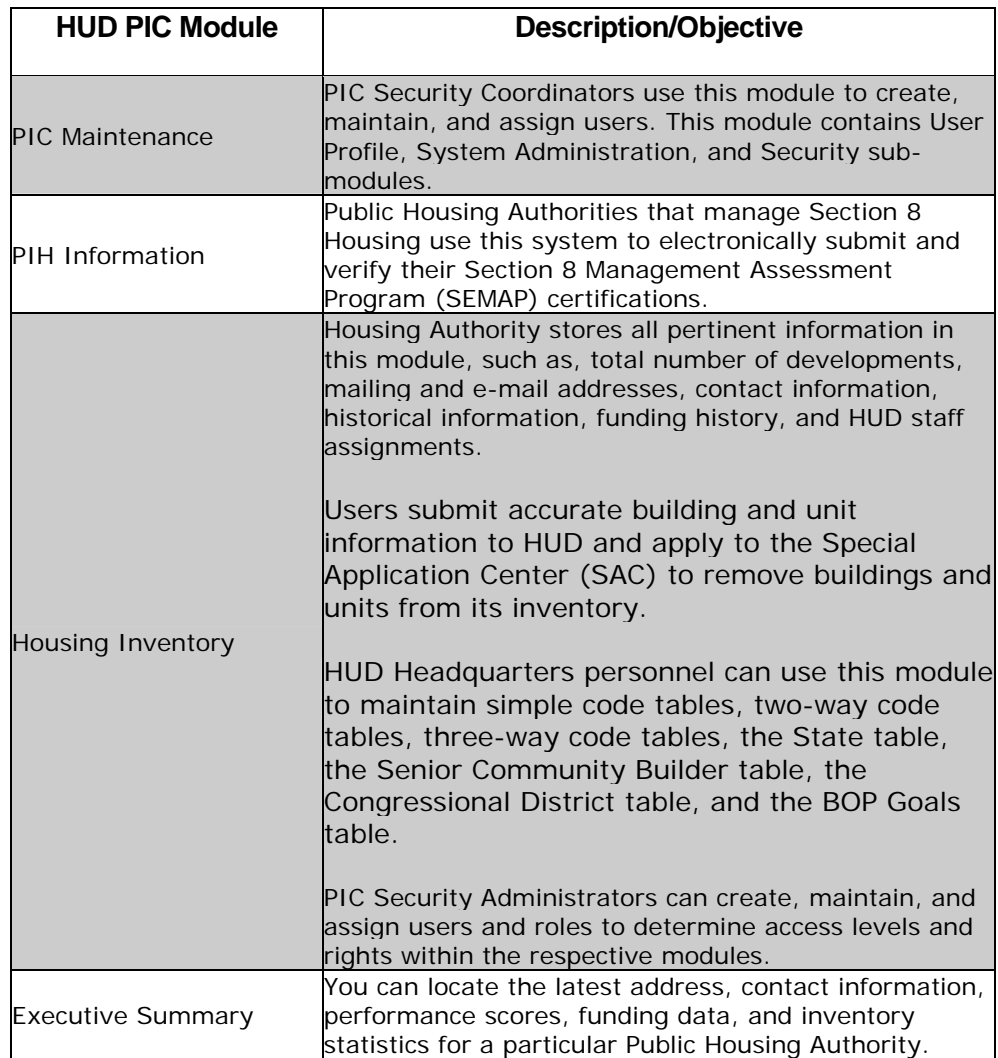

Table 6-1: *HUD PIC System Modules* 

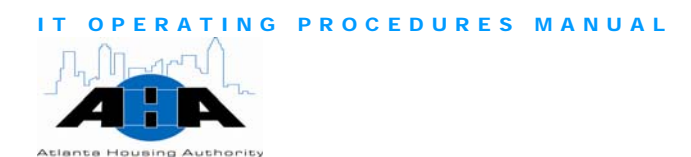

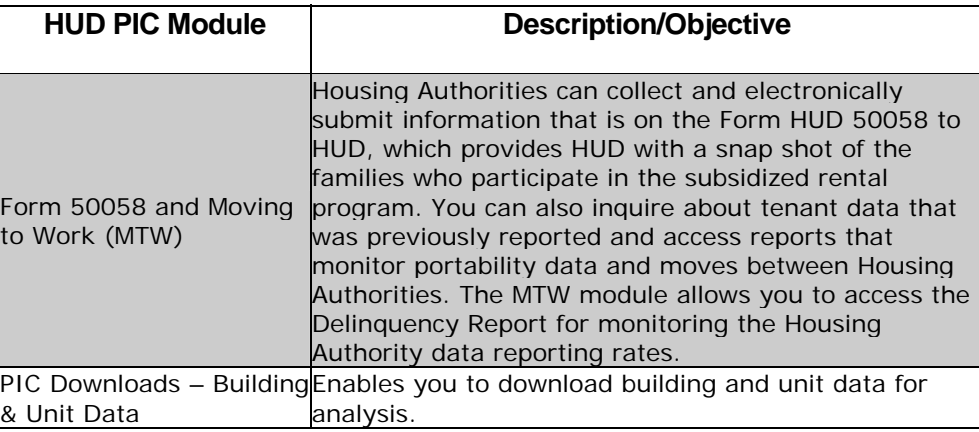

The System Development office provides support and system **EIV System** administration for the EIV system. The EIV System:

- Provides new hire, wage, unemployment compensation, and Social Security (SS) benefit information through a data matching process for households that are covered by a [HUD-Form 50058](http://www.hud.gov/utilities/intercept.cfm?/offices/adm/hudclips/forms/files/50058.pdf).
- Allows Public Housing Authorities (PHAs) to view information, such as: monthly new-hire information, quarterly wage, employer information, quarterly unemployment benefit payments, monthly Social Security and Supplemental Security Income (SSI) benefits, and Medicare deductions and buy-ins for tenants within the PHA's jurisdiction.
- Provides income discrepancy reports that identify families who might have substantially underreported household income.
- Helps to deter housing [fraud](http://www.hud.gov/offices/oig/igfraud1.pdf).

# Hours of Operation

The System Development department maintains standard business hours. All IT managers and directors are available after hours via Ipager. Their AHA e-mail address is their I-pager number; therefore, to contact a manager or director after hours, simply send an e-mail.

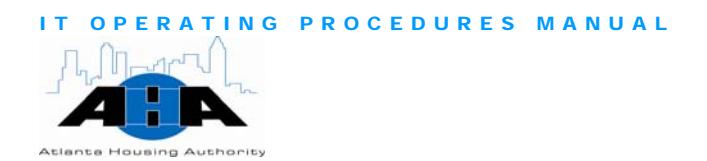

# Roles and Contacts

In this section, we provide information about the Director of System Development.

### Roles and Responsibilities

The System Development department is responsible for developing, maintaining, and enhancing business applications that enable AHA, its employees, and its customers to accomplish their daily tasks.

### **Contacts**

Lynda Greene is the Director of System Development and the only contact for the System Development department. Her telephone number is 404-817-7396, and her e-mail is Lynda.greene@atlantahousing.org.

## Processes

This section contains the most common processes that you might perform.

Problems and Requesting DDI **Access** 

Use the following steps to complete a FootPrint ticket to request access Reporting DDI to DDI and to report problems with DDI.

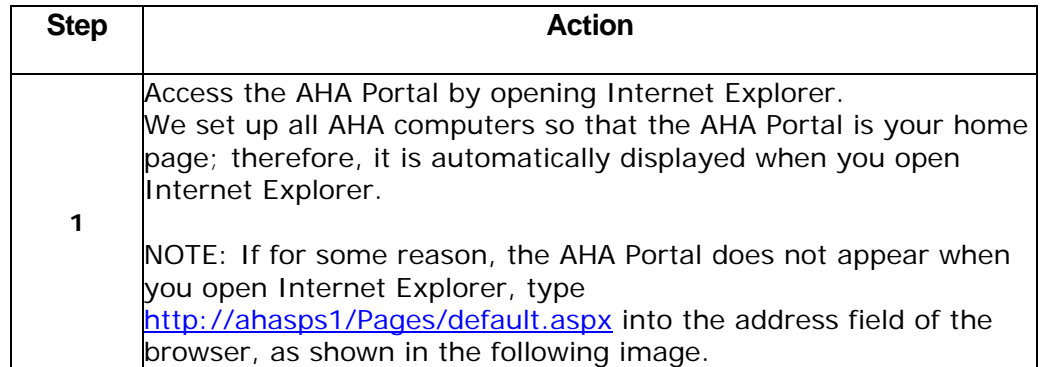

OPERATING PROCEDURES MANUAL

**Atlanta Housing Authority** 

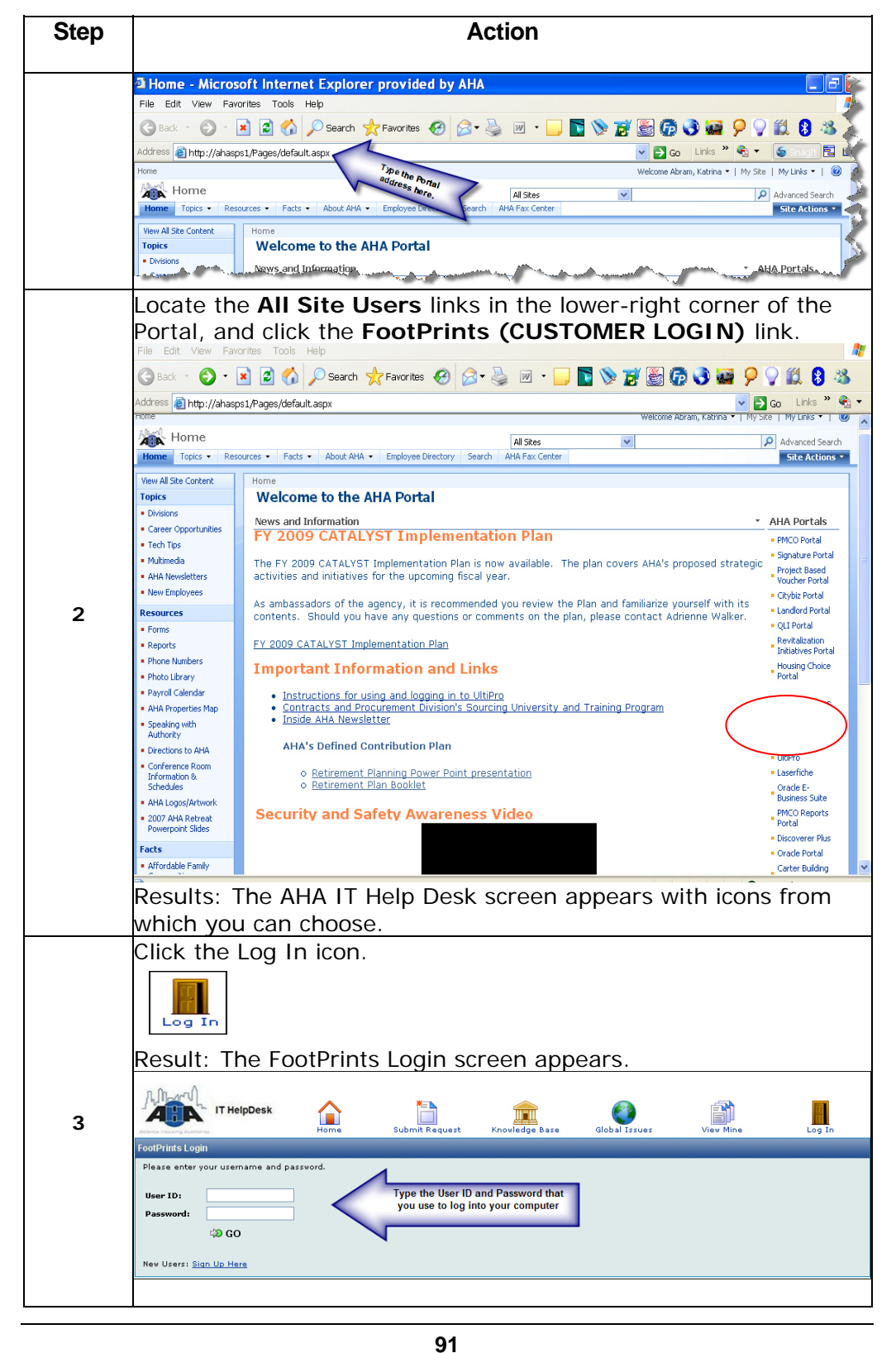

AHA Confidential & Proprietary Information 7/23/08

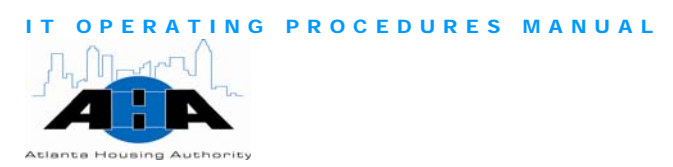

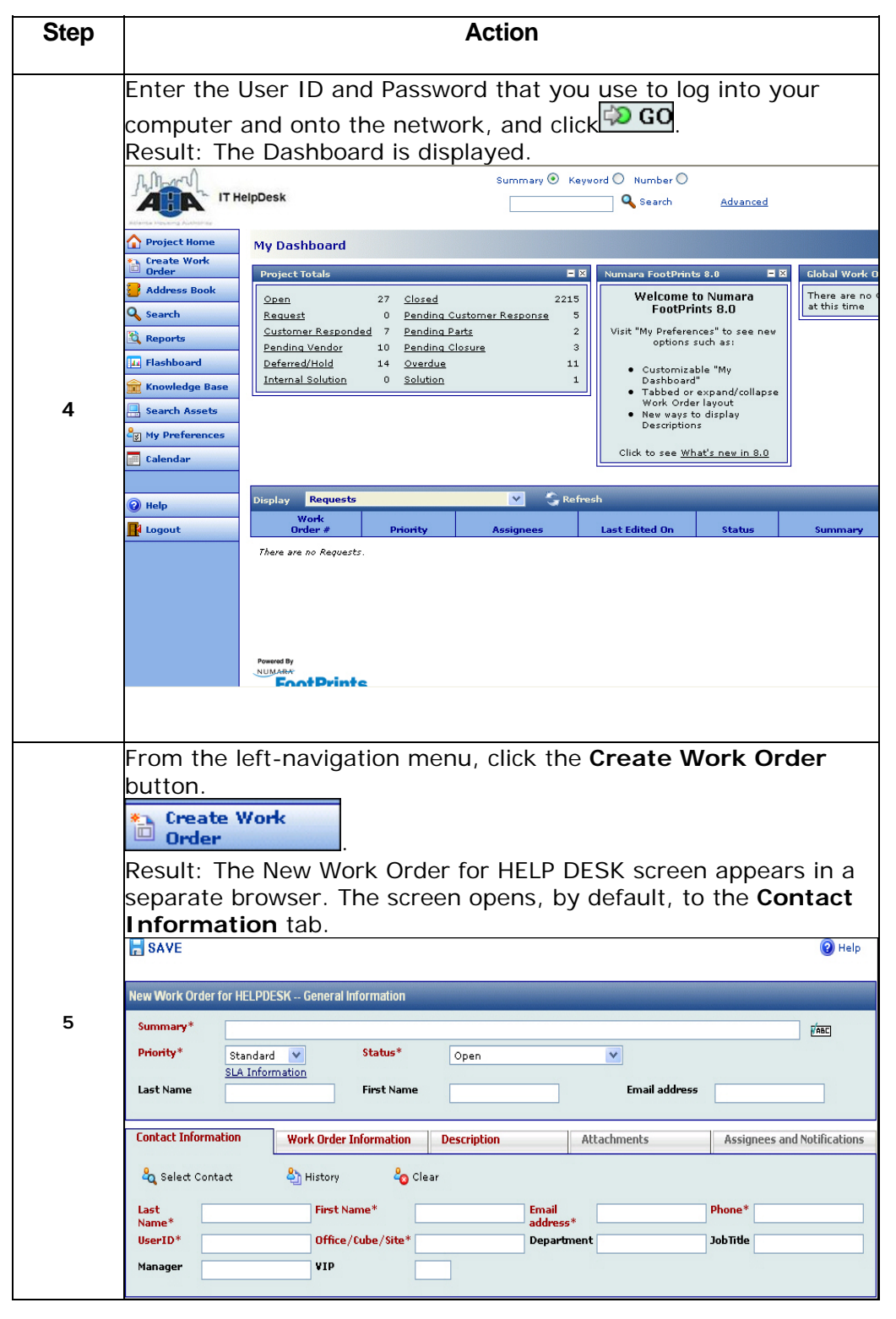

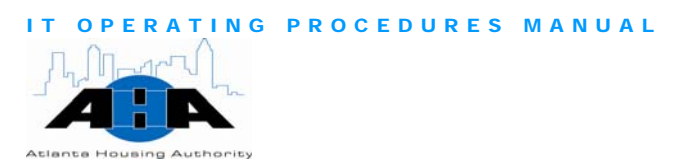

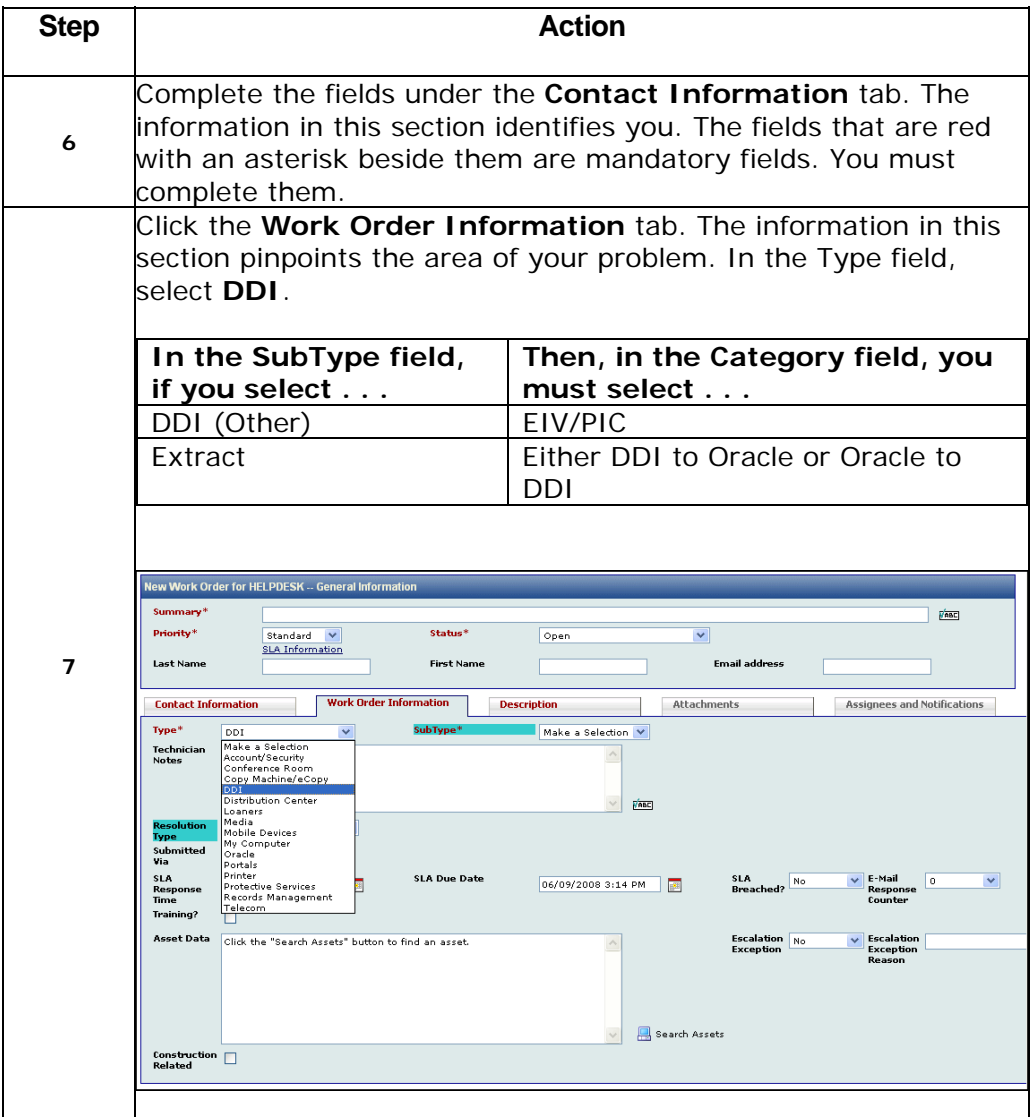

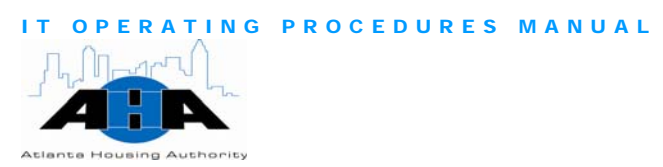

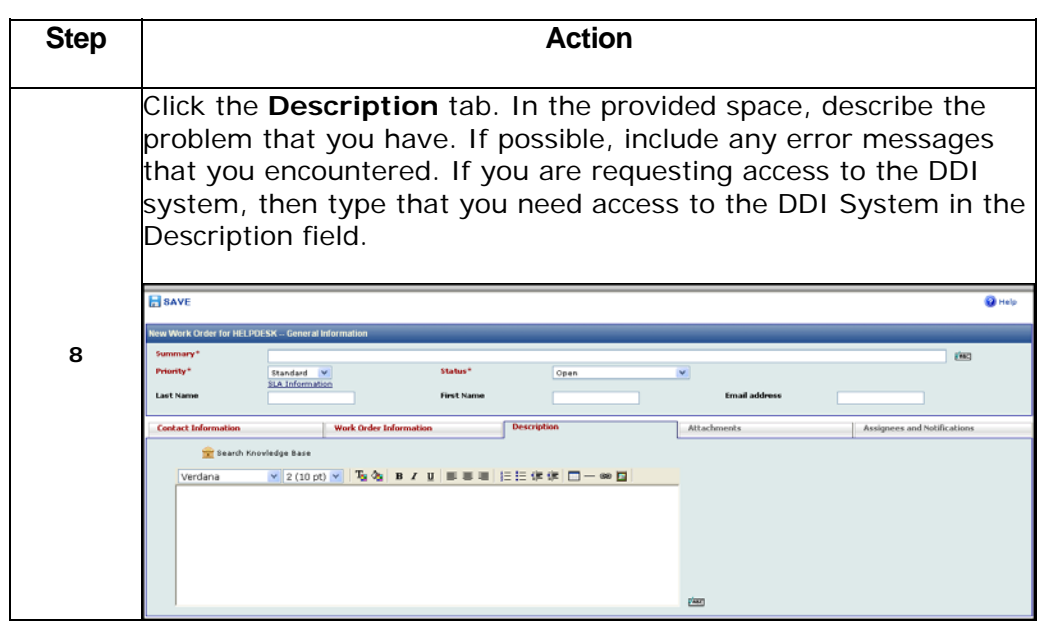

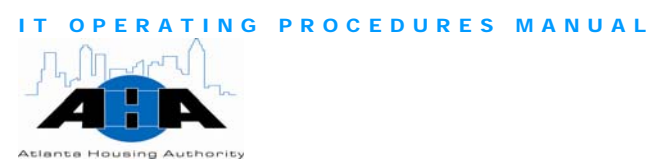

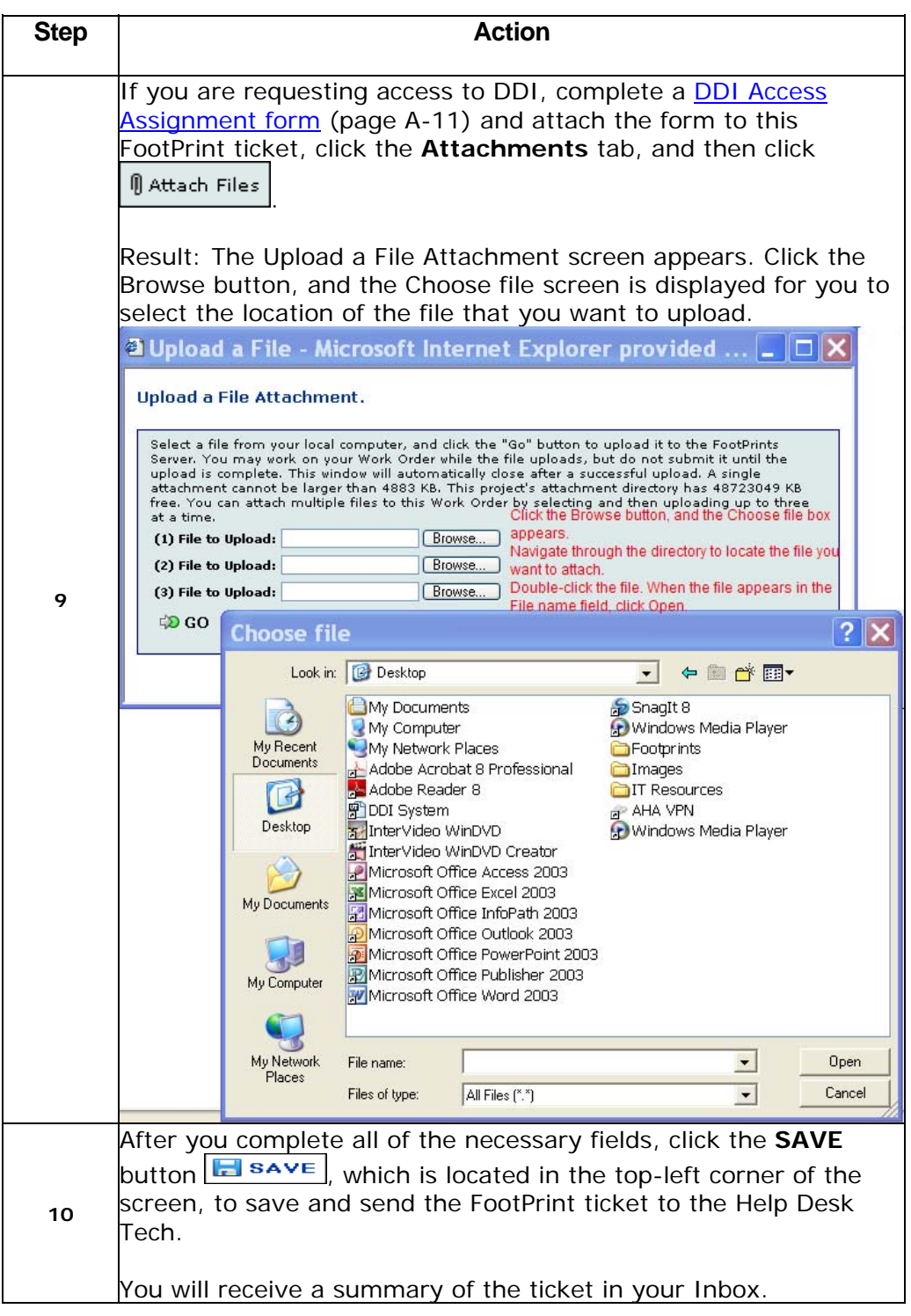

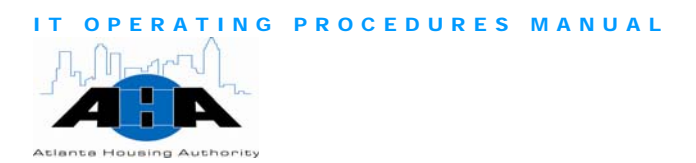

# Protocols

In this section, we provide helpful guidelines and information.

Your DDI login is usually the first three letters of your first name and **DDI Login** the last four letters of your last name.

A User ID is required to establish a 'secure connection' to HUD's secure systems from the Internet. HUD's secure systems provide a way for trusted business partners to submit and retrieve required program information. HUDPIC Login

> If you do not have a User ID, but you require access to one or more of HUD's secure systems, you must register for a User ID by completing the Secure Systems online registration form. You can get the form from the following Web location:

http://www.hud.gov/offices/reac/online/online\_registration.cfm

The Atlanta Housing Authority's Organization ID is GA006. On the online registration form, type GA006 in the Organization ID field.

Coordinators retrieve the User IDs from the system. Wait three-to-five days after you submit the form to Contact your Coordinator about your User ID.

Use FootPrints to request enhancements. Bob Latty must approve all Enhancements<br>Housing Choice-related enhancement requests for the DDI system.

If you want to apply for EIV User access authorization rights, you must complete the [EIV User Access Authorization form \(UAAF\).](http://www.hud.gov/offices/hsg/mfh/rhiip/eiv/useraccess.pdf) Submit the form to your EIV Coordinator who will approve your form and grant your EIV access rights. You can get the form from the following Web location: EIV User Rights

> http://www.hud.gov/utilities/intercept.cfm?/offices/hsg/mfh/rhiip/eiv/u seraccess.pdf

EIV User **Certification**  Coordinators must recertify their EIV Users through the User Certification feature in the EIV System, no later than the 30-day grace period of each calendar quarter. Schedule for User certifications in EIV:

**Quarter 1** Jan. 1 – March 31 (30-day grace period between 04/01 through 04/29)

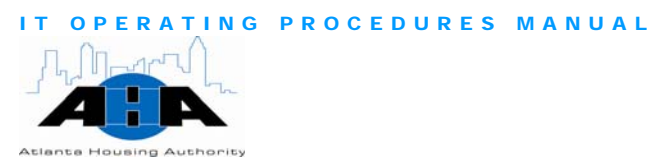

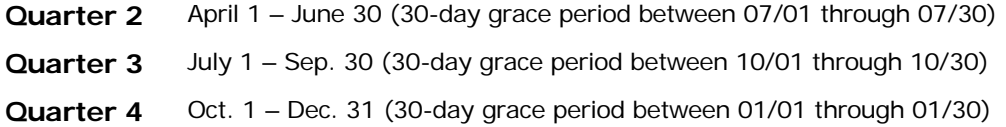

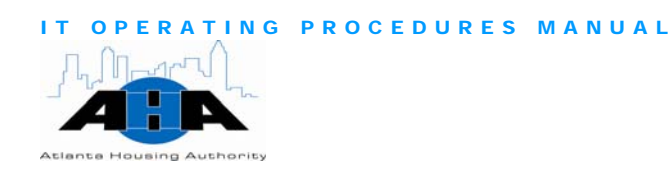

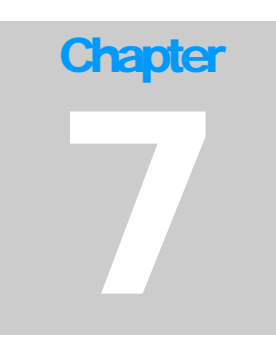

# Distribution Center

*Eldeen Johnson, Distribution Center Director 404-817-7419 eldeen.johnson@atlantahousing.org* 

# Department Overview

The Distribution Center offers a variety of services. Our mail-related services include internal and external mail distribution, courier services, packaging, folding, document lamination, and inserting documents. We sale postage stamps and do bulk mail-outs. We postmark official AHA mail. In addition, we offer reproduction services. Daily, we reproduce documents of all sizes and formats: binding books, forms, and other documents. We maintain maintenance agreements on all copier machines, and we coordinate copier machine repairs. You can also order your business cards through us.

### Available Services

Our mail-related services include internal and external mail distribution and courier services. We sale postage stamps and do bulk mail-outs, such as utility letters, newsletters, and so on. We postmark official AHA mail with a weight that is up to 75 pounds. Mail Services

We bind documents from 1/4 inches to 2 inches in thickness using binding combs and heat binding materials. We can fold 8½ X 11 paper in halves and triples. We can fold up to four pages at one time. We provide automatic sealing of standard sized-gummed envelopes and insert documents into window or regular envelopes. We also order business cards. **Document Services** 

Daily, we reproduce (copy) documents of all sizes, including bound books, forms, and other documents. We can also reproduce and print blueprints. We maintain maintenance agreements on all copier machines, and we coordinate copier machine repairs. Reproduction

> AHA Confidential & Proprietary Information 7/23/08 **98**

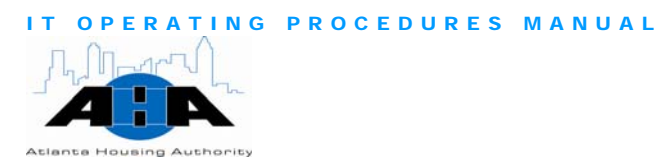

**Staples Ordering**  We also take care of Staples online ordering for supplies. There is a dedicated person in each group who logs into the Staples Web site and orders supplies. Call the Distribution Center to find out who the dedicated person is for your group.

Staff Job **Assignments** 

It is crucial that Distribution Center personnel are cross-trained and have a thorough understanding of all job functions. In most instances, any Distribution Clerk can assist you. When you require special coordination, contact the Distribution Manager, Eldeen Johnson, or the Lead Clerk.

# Hours of Operation

The Central Office Distribution Center is open from 8:00 am to 6:00 pm, Monday through Friday.

All IT managers and directors are available after hours via I-pager. Their AHA e-mail address is their I-pager number; therefore, to contact a manager or director after hours, simply send an e-mail.

### **Contacts**

Table 7-3 lists your contacts in the Distribution Center.

Table 7-3: *Distribution Center Contacts*

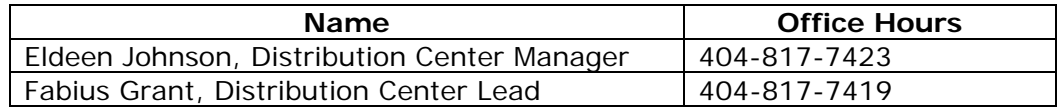

# Mail Services

In this section, we provide information about using the Distribution Center's mail services.

### Protocols for Mail Services

This section contains guidelines for the Distribution Center's mail services.

Personal Mail

We discourage employees from having personal mail sent to the Authority's address. The Distribution Center staff does not deliver personal mail.

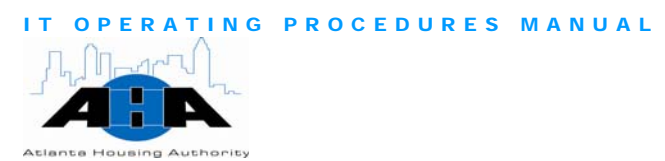

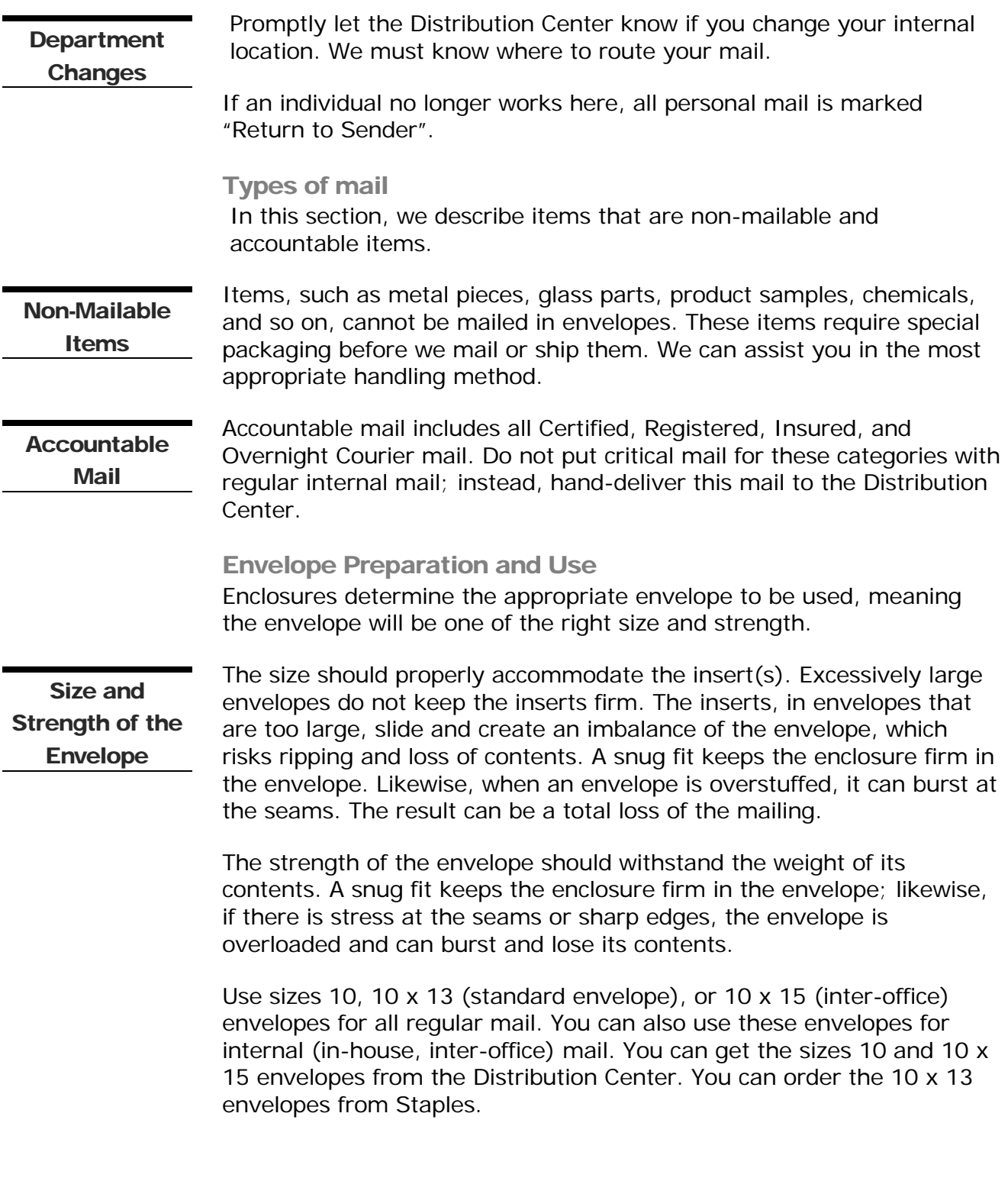

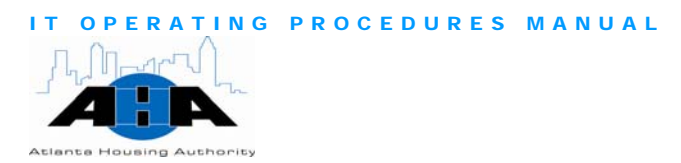

For inter-office mail, use a one-line address when you address in house mail. Avoid using the complete mailing address because it can get mistaken and post marked as U.S. mail pieces.

#### Addressing Mail

In this section, we provide the proper way to address U.S. Postal System mail and inter-office mail.

Mail that is delivered through the United States (U.S.) Postal System U.S. Postal Mail must have a return and destination address:

- The return address includes the sender's full name, address, city, state, and zip code  $+$  4 code.
- The destination address includes the receiver's full name, address, city, state, and zip code  $+$  4 code.

If you are using an envelope with a window, make sure that the complete address is displayed in the window.

When you use envelopes that have pre-printed return addresses, make sure that you include the cost center number or department name with the return address.

### Inter-office Mail

Use an inter-office envelope for correspondence from one AHA department to another or to a community. Do not use inter-office envelopes for mail that is delivered through the U.S. Post Office.

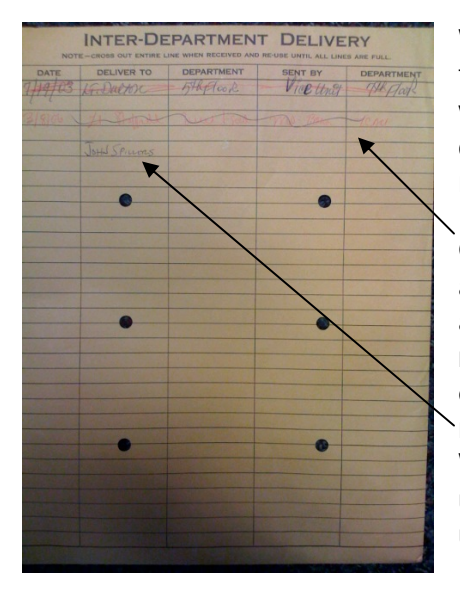

When you address parcels and packages for internal distribution, use one line, and write the full name of the receiver or the department's name and the complete mailing address.

Completely mark through all previous addresses and properly use the appropriate address for the intended recipient. We deliver inter-office envelopes to the last person whose name appears (not marked-through). We continuously circulate the envelope until all lines for recipient names are used.

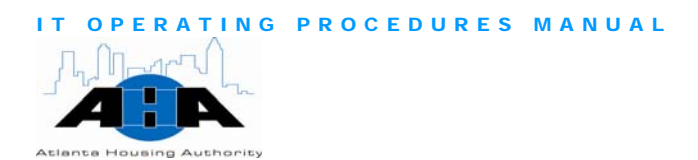

You will get the best service possible if you: Tips for

- Addressing Mail Capitalize everything in the address.
	- Use common abbreviations.
	- Eliminate all punctuation.
	- Use two-letter state abbreviations, for example, Ga for Georgia.
	- Use zip code  $+$  4 code, for example, 30303-2429.

### Classes of U.S. Postal Mail

Mail is processed under a variety of classifications. The classifications that AHA uses the most are: Express Mail, Priority Mail, First Class Mail, Second Class Mail, Third Class Mail, Bulk Third Class Mail, Fourth Class Mail, and Business Reply Mail.

AHA has mail permits for First Class Pre-Sort (Bulk), Bulk Third Class, and Business Reply mailings.

Express Mail provides guaranteed overnight delivery of your urgent domestic letters and packages, in most cases by 12:00 pm (noon) the next day. The Post Office accepts mail for next day delivery until 5:00 pm. It is also delivered on Saturdays, Sundays, and holidays at no additional cost. You must request Express mail services through the Distribution Center. We will assist you with the proper addressing of envelopes and applying proper postage. We will charge the postal cost back to your account. Express Mail

> The Crown Road Post Office location at 3900 Crown Road (Hapeville) accepts Express Mail up to 6:00 pm for next day delivery.

Priority Mail offers expedited delivery of First Class Mail when the speed of Express Mail is not needed. Priority Mail between major business centers is generally delivered in two days at a price substantially below overnight delivery prices. You can send all First Class mail that weighs at least 11 ounces and not more than 70 pounds by Priority Mail provided that the postage is paid. Priority Mail

> The Distribution Center has packaging materials, such as stickers, labels, envelopes, boxes, and tape.

Make sure that you clearly identify all Priority Mail by using the Priority Mail stickers or tape.

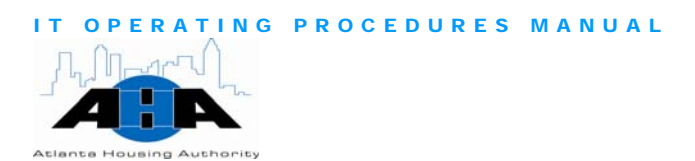

### Use First Class Mail when you send correspondence, postcards, bills, statements of account, money orders, and checks that weigh less than 11 ounces. You must pay for Single-piece First Class postage using stamps or a postage meter imprint. Discounts are available for properly prepared pre-sorted First Class mailings of 500 or more pieces that meet the following criteria: First Class Mail • All pieces must be in the same category (all letters or all magazines). • The correct Zip Code must be on each piece. Second Class mail is for publishers of newspapers, magazines, and other periodicals that are sold on a subscription basis who were approved for second-class mailing privileges. Second Class Mail While Third Class Mail can be sent to anyone, it is most commonly used by businesses and community organizations that take advantage of significant discounts when they mail at least 200 addressed pieces or 50 pounds of addressed pieces at a time. Third-class mail includes advertising mail, printed matter, and merchandise that weighs less than one pound. Third Class Mail Bulk Third Class Mail requires an annual permit or pre-sort fee. The permit number is imprinted on all Bulk Third Class Mail. To qualify for Bulk Third Class Mail discount rates, the amount of mail must be at least 200 addressed pieces (or 50 pounds) and meet the following requirements: Bulk Third Class Mail • All pieces must be in the same category (all letters or all magazines). • The correct Zip Code must be on each piece. • The mail must be pre-sorted and batched by zip code. Fourth Class Mail, which includes parcel post, is for sending packages, merchandise, and printed matter that weighs more than one pound. The average delivery time for Fourth Class Mail to arrive at its intended destination is two-to-seven days, depending on distance. Fourth Class Mail

Make sure that you securely seal the package with packing tape with the contents protected and stabilized within the package.

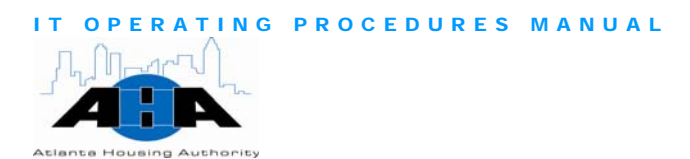

You can pay for postage with stamps or meter imprint. For large mailings of identical pieces that are sorted by zone, you can use a permit imprint. Business Reply Mail services allow you to receive First Class Mail from customers by paying postage only on the mail that the customer actually returns. The customer is provided with specifically designed business reply envelopes to return information, such as payments, surveys, and so on, quickly and easily. Business Reply Mail Business Reply envelopes are pre-addressed and pre-barcoded and we stock them in the Distribution Center. Mail Schedules and Drop Location A U.S. Mail drop is located on the first floor in the building of 230 John Mail Drop Wesley Dobbs Avenue for your personal letters. The U.S. Post Office (Central City Avenue Station) delivers mail to AHA by 1:15 pm, Monday through Friday. We then sort the mail and put it in the appropriate department and mail box. Mail Schedules The U.S. Post Office picks up the mail at 1:00 pm and 4:00 pm daily. For Express Mail Delivery (Next Day), we MUST receive the mail by Other Mail  $\frac{100 \text{ EAP}}{1.00 \text{ pm}}$  to ensure next day delivery. **Schedules** Certified and Priority Mail 8:00 am to 4:00 pm daily Federal Express 8:00 am to 4:00 pm daily The more we know of your needs and concerns, the better we can serve you. Let us know in advance of a large reproduction request, a special mailing service, or if you are expecting an important mailing or package. Processes for Mail Services This section contains common processes. Packages that you want shipped using Federal Express must reach the Using Federal Distribution Center by 3:00 pm. Express

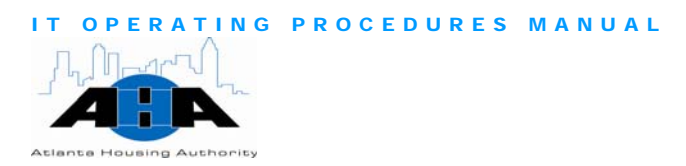

You can hand deliver your Federal Express package directly to a Federal Express office after hours (6:00 pm). Call 1-800-GO-FEDEX (1-800- 463-3339) for the nearest Federal Express office.

Use the following steps to send a package using Federal Express.

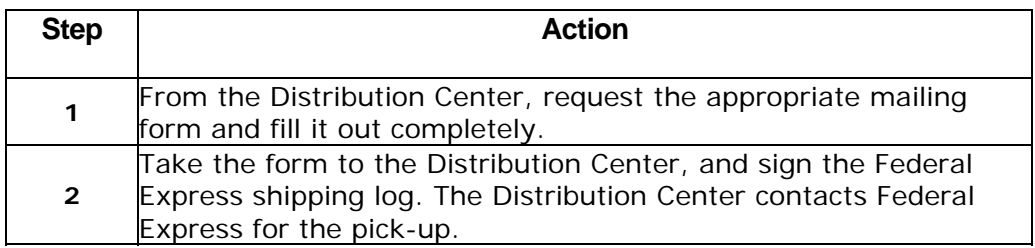

# **Services**

Courier services are available for same day and next day delivery. If Using Courier council services are available for same day and<br>you want to send a parcel or letter by courier:

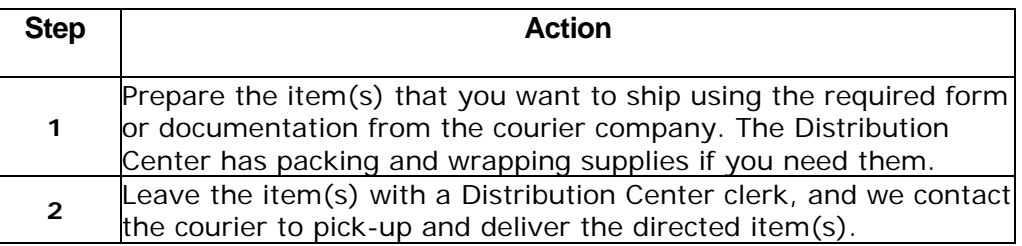

Suspicious Mail/ Package

You can identify suspicious mail and packages by one or more of the Handling following characteristics:

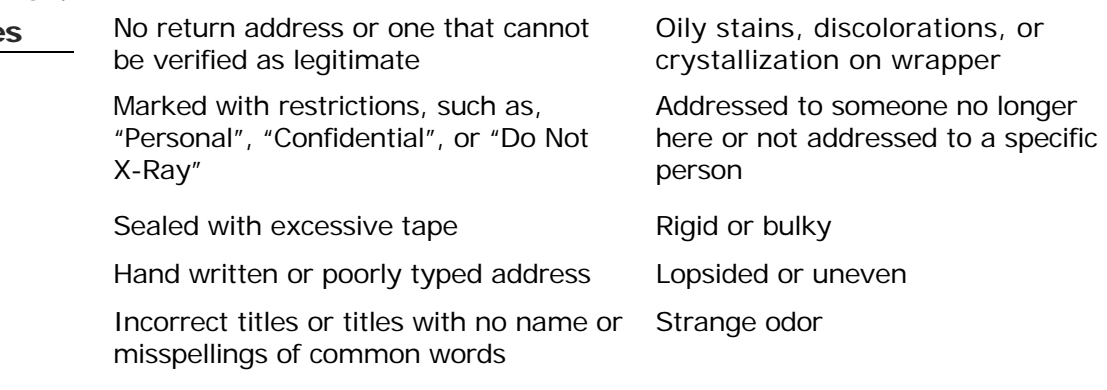

Badly typed or written

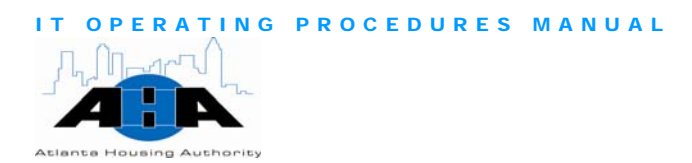

If you encounter mail or a package that you think is suspicious:

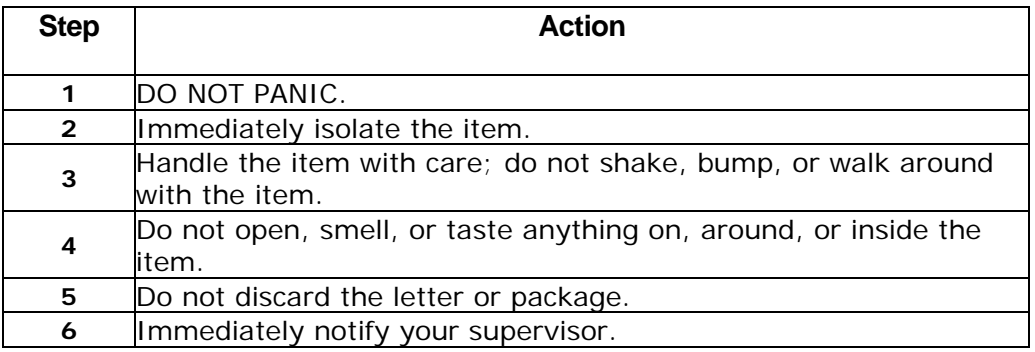

If you suspect that a mail item is suspicious, follow the steps in the **Suspicious** in your outpoor that a main term is suspicious, inside the suspicious previous section, and use the following notification order:

- Eldeen Johnson, Distribution Manager, 404-817-7423
- Fabius Grant, Distribution Lead, 404-817-7419
- Kenneth Mitchell, Director of Protective Services, 404-817-7378
- Christine Bailey, Building Manager, 404-817-7364
- Atlanta Police, 911 (they will contact the authorities)

Merge

Use the FootPrints ticketing system to request a Mail Merge. Attach Requesting Mail your document and your spreadsheet to the FootPrint ticket.

## Document Services

The Distribution Center binds, folds, seals, and inserts documents for you as part of our services. You hand-deliver your documents to us, or you can send documents to us using e-mail. Make sure that you save your document as one of the following: Adobe Acrobat (.PDF), Word (.doc), Excel (.xls), or PowerPoint.

### Protocols for Document Services

In this section, we provide guidelines for the Distribution Center's document services.

Package **Notification Order** 

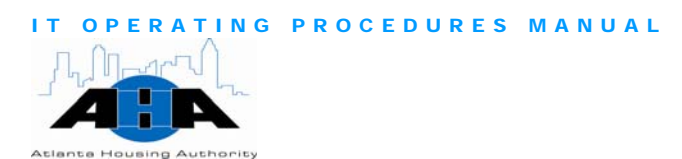

**Binding Documents**  We can bind documents from 1/4 inches to 2 inches in thickness using binding combs and heat binding materials. Depending on the size and number of copies that you request, it normally takes one-to-three days to complete a project. Documents fastened with staples have a shorter return time.

We can fold  $8 \frac{1}{2}$  X 11 paper only in halves and triple. We can fold up to Folding the same state of the pages.

**Documents** 

**Envelope** Sealing

We provide automatic sealing of standard sized-gummed envelopes. When you submit pre-stuffed envelopes for sealing, leave the flap down to allow us to seal the envelopes quicker.

Inserting **Documents** 

We can insert your documents into a regular envelope or an envelope with a window. Determine in advance if the Distribution Center's equipment can accommodate the material that you want inserted. Coordinate this request with the Distribution Center Clerk by calling 404-817-7419 or 7258.

# Reproduction Services

The Distribution Center reproduces documents of all sizes and formats daily. We also maintain maintenance agreements on all copier machines and coordinate copier machine repairs.

## Protocols for Reproduction Services

In this section, we provide guidelines for the Distribution Center's reproduction services.

Copier Locations A copier machine is located on each floor of the AHA Central Office. The usage of these machines is established by department and location. Each department has access to all copier machines.

Copier Code

Each department has a four-digit copier code, which consists of the number 1 plus your department's call center number. You must enter this four-digit number into the copier machine in order to use it. If you do not know this number, you can contact your department Administrative Assistant, or you can call the Distribution Center at 404- 817-7419 or 7258.
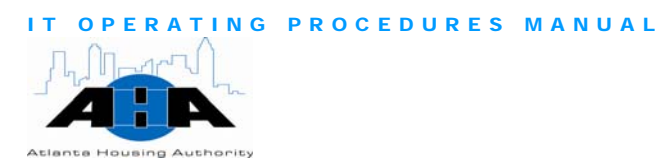

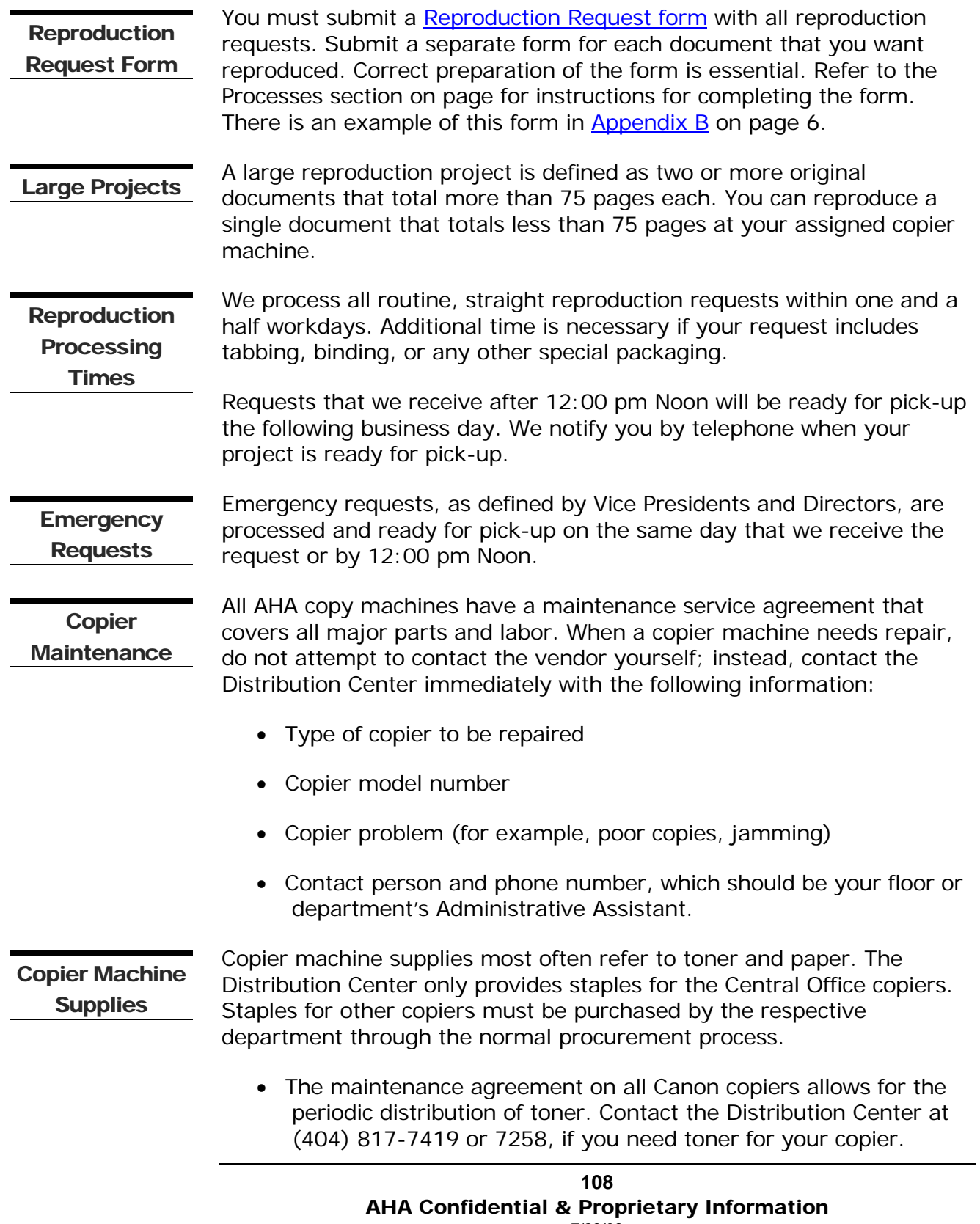

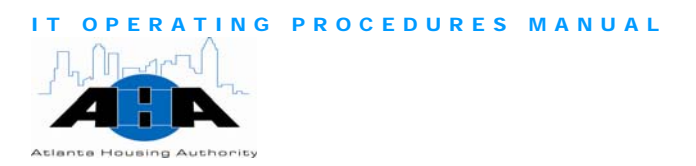

- Regular bond paper (81/2 x 11 and 81/2 x 14) is available for all AHA departments that are located in the Central Office and is issued upon request. All other communities must purchase their paper through the normal procurement process. We also have available paper of various colors and three-hole bond paper.
- You can order **horizontal** (page A[-19\)](#page-131-1) or [vertical](#page-132-0) (page A[-20](#page-132-1)) business cards. Complete the Business Card form, get your Manager's approval, and hand-deliver the form to the Distribution Center. The turn-around time is five business days. Business Cards

You can get the business card form from the [Portal.](http://ahasps1/Topics/Divisions/Distribution%20Center/Pages/default.aspx) Click **Divisions**, and then click **Distribution Center**.

#### Processes for Reproduction Services

In this section, we provide instructions for common document services tasks.

Using Copier **Machines** 

Use the following instructions to use any of the copier machines in the AHA Central Office. You must have your department's four-digit code to access the machine.

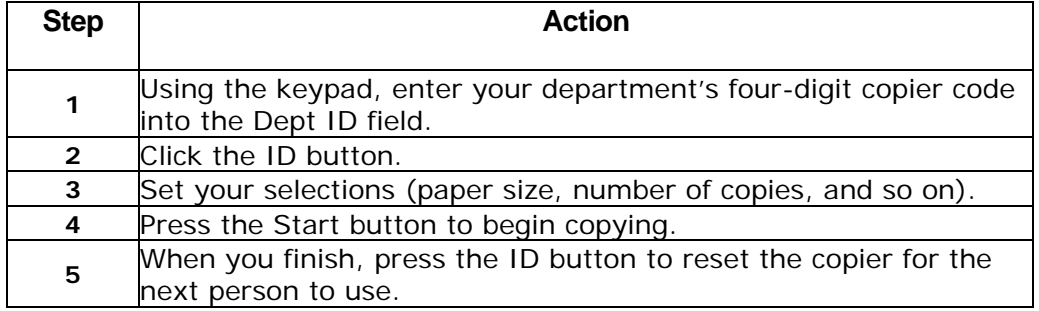

ERATING PROCEDURES MANUAL

1) Using the key pad, type your department's 4-digit code into the Dept ID field.

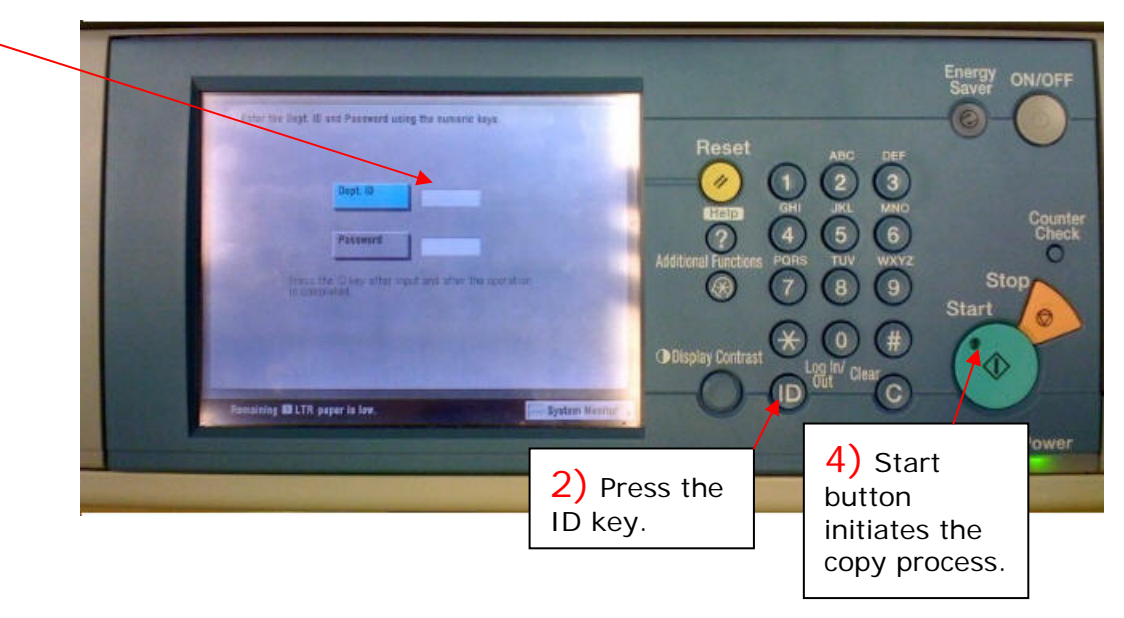

#### Requesting Mail Merges

Requesting **Reproduction Services** 

Request a mail merge from the Distribution Center using the FootPrints system. Ensure that your addresses are correct. Attach your document and excel spreadsheet to the FootPrint ticket.

Use AHA Form 179, the [Reproduction Request form](#page-130-0) (page A-[18](#page-130-1)), to request reproduction services. An example of the form is on page [18.](#page-130-1) Submit a separate form for each document that you want copied. ALL requests MUST have an accompanying Reproduction Request form, which you can get from the [Portal.](http://ahasps1/Topics/Divisions/Distribution%20Center/Pages/default.aspx)

[It is essential that you correctly prepare the form. Use Table 7-1 on](#page-111-0)  [page 111 to help you complete the form.](#page-111-0) 

IT OPERATING PROCEDURES MANUAL **Atlanta Housing Authority** 

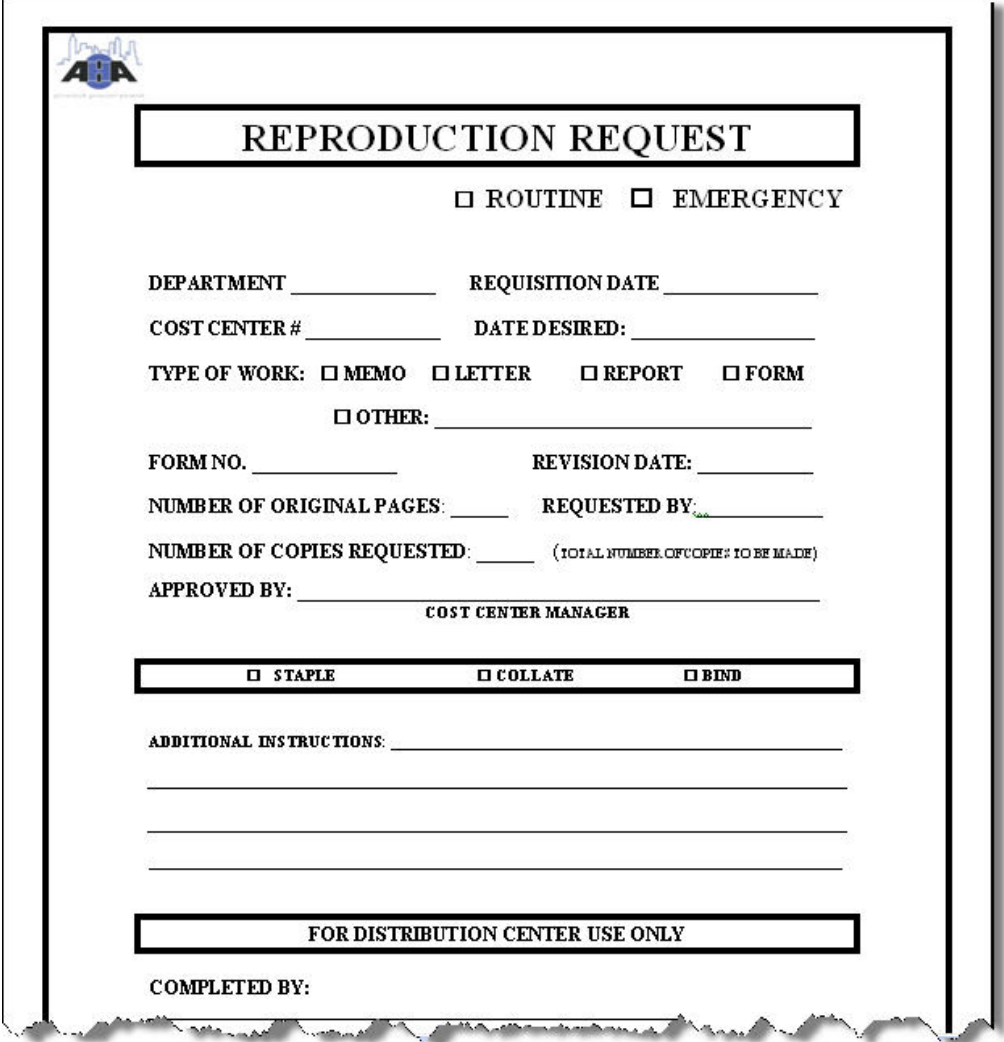

Table 7-1 *Field/Description for Reproduction Request Form*

<span id="page-111-0"></span>

| In this field $\ldots$          | You put $\dots$                                                                                                    |
|---------------------------------|----------------------------------------------------------------------------------------------------|
| Is the request an<br>emergency? | An X in the box next to EMERGENCY if it is a<br>rush job. Put an X in the box next to ROUTINE if<br>it is not an emergency. |
| Department                      | The department name of the requestor.                                                                                       |
| <b>Requisition Date</b>         | Today's date.                                                                                                    |
| Cost Center #                   | Your cost center number.                                                                                                    |
| Date Desired                    | The date you need the copies back by.                                                                                       |

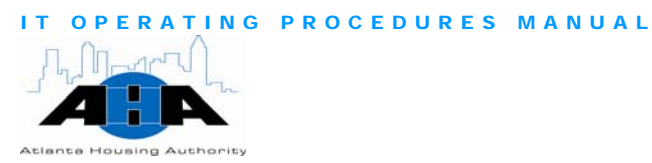

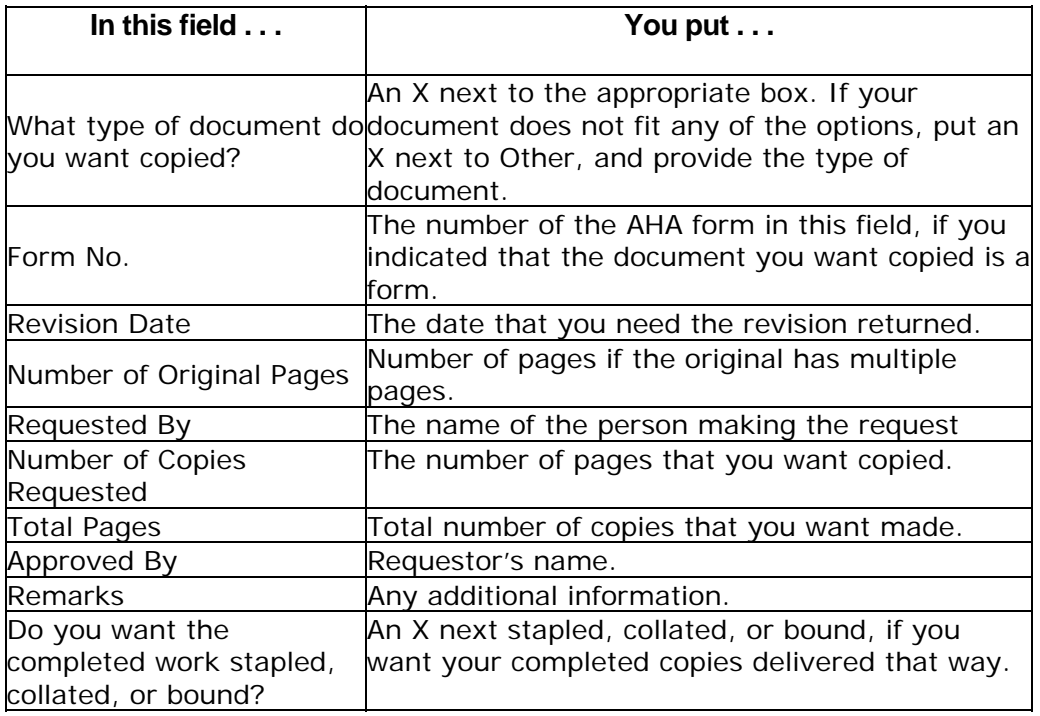

After you complete the form, hand-deliver it to the Distribution Center clerk.

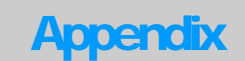

# **APPENDIXES**

The Appendix for the IT Operating Procedures Manual contains the following items:

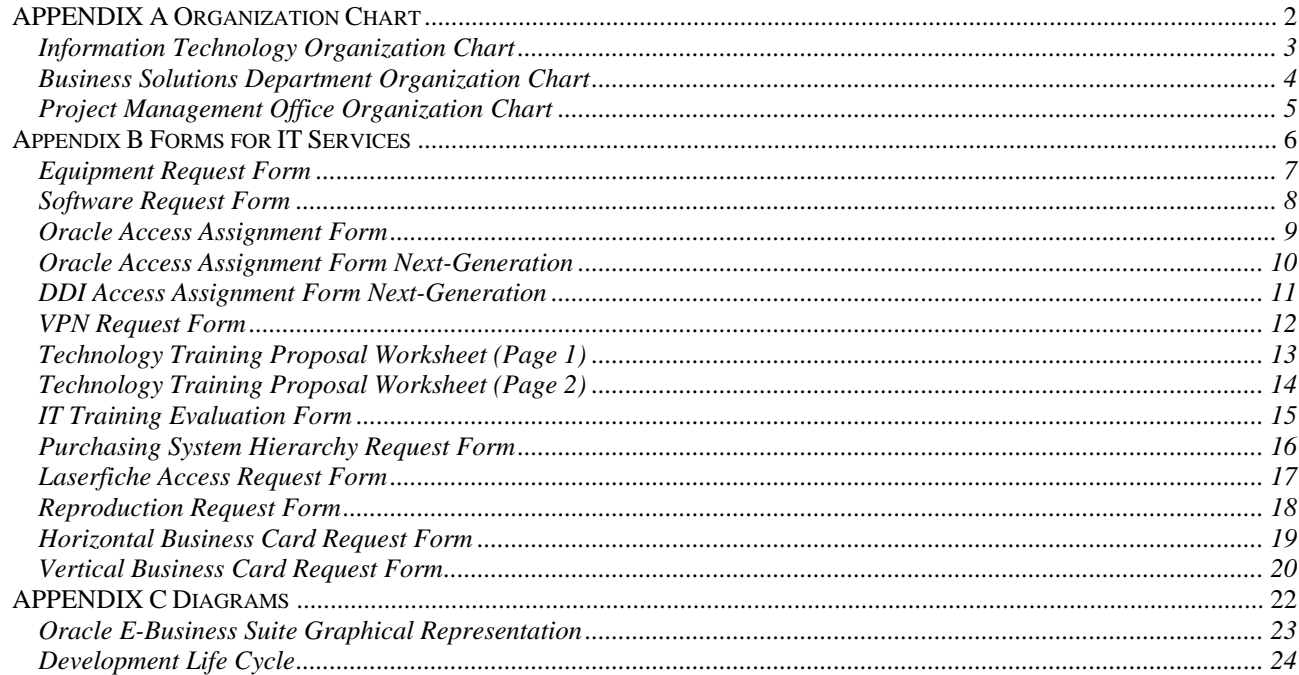

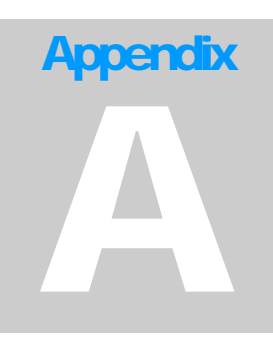

# <span id="page-114-0"></span>APPENDIX A Organization Chart

#### Information Technology Organization Chart

<span id="page-115-0"></span>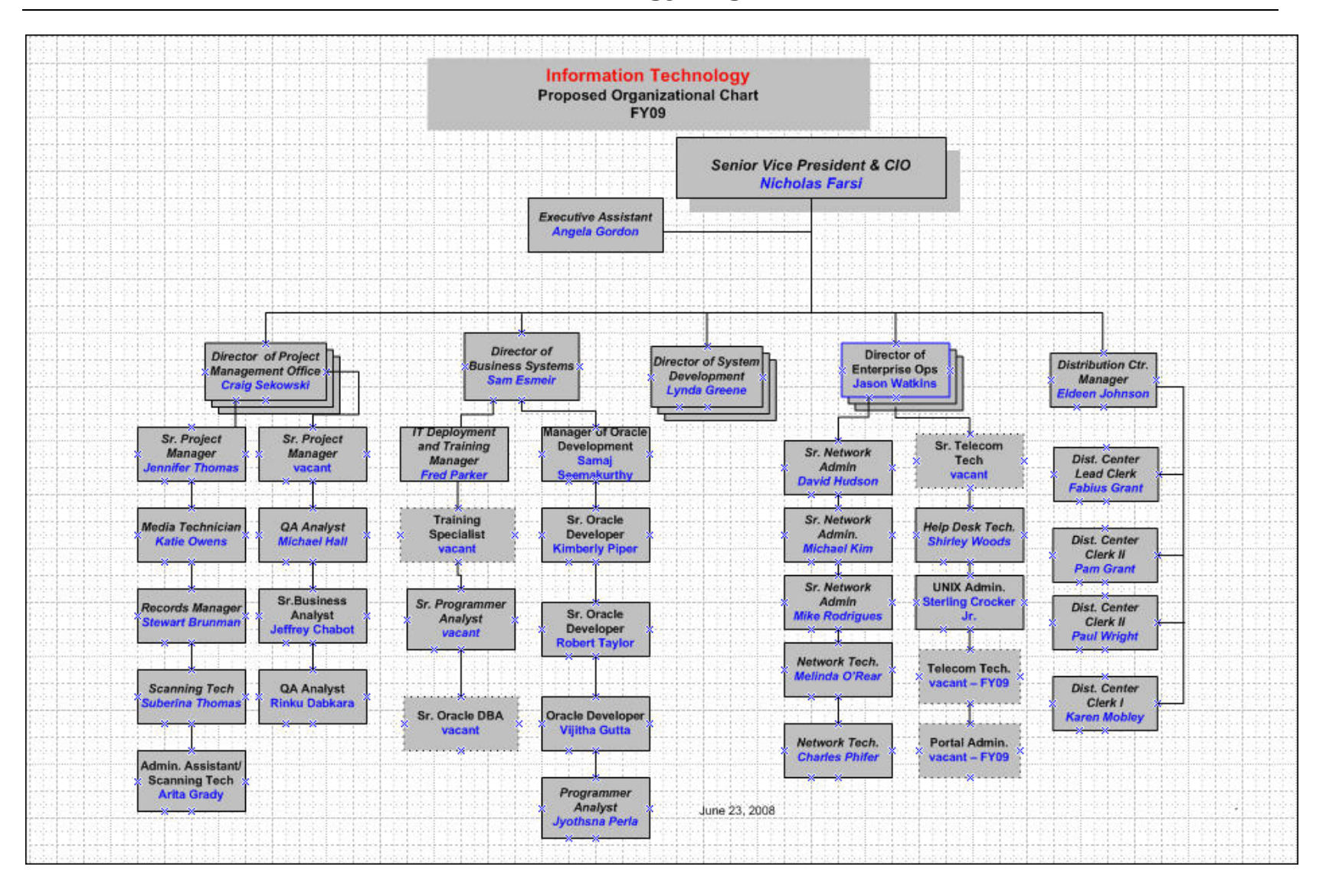

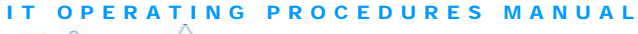

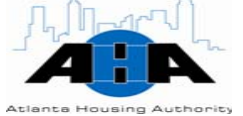

#### Business Solutions Department Organization Chart

<span id="page-116-0"></span>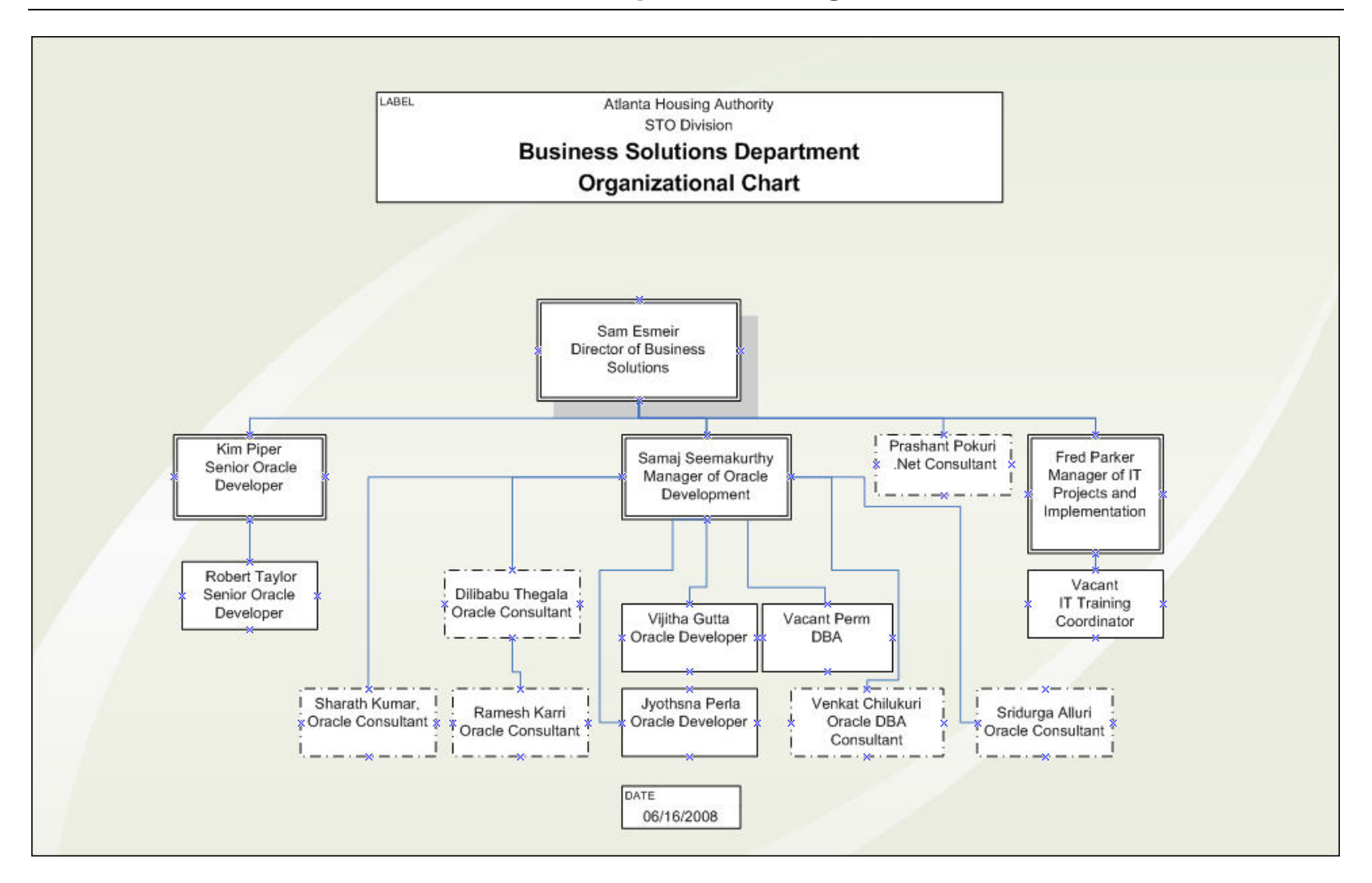

#### IT OPERATING PROCEDURES MANUAL

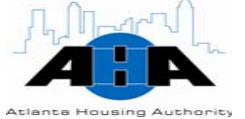

#### Project Management Office Organization Chart

<span id="page-117-0"></span>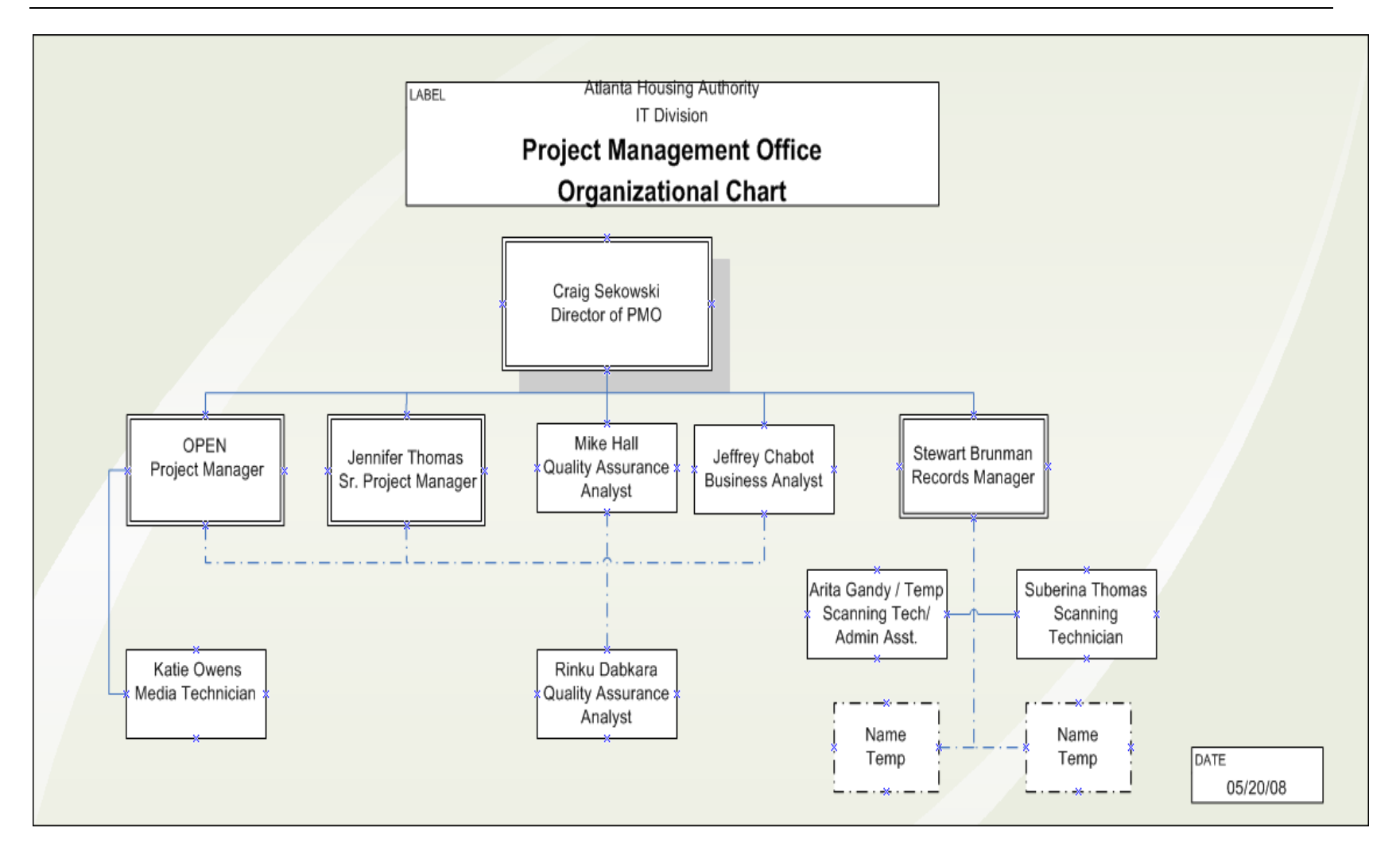

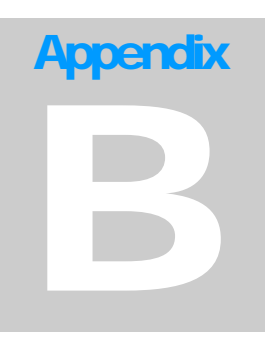

# <span id="page-118-1"></span><span id="page-118-0"></span>Appendix B Forms for IT Services

<span id="page-119-0"></span>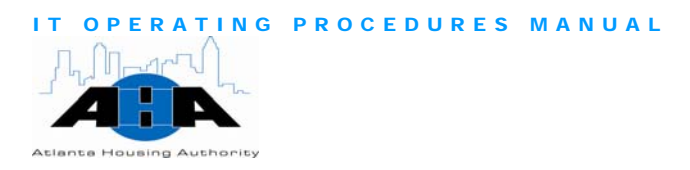

### Equipment Request Form

Use this form to order computer equipment and peripherals.

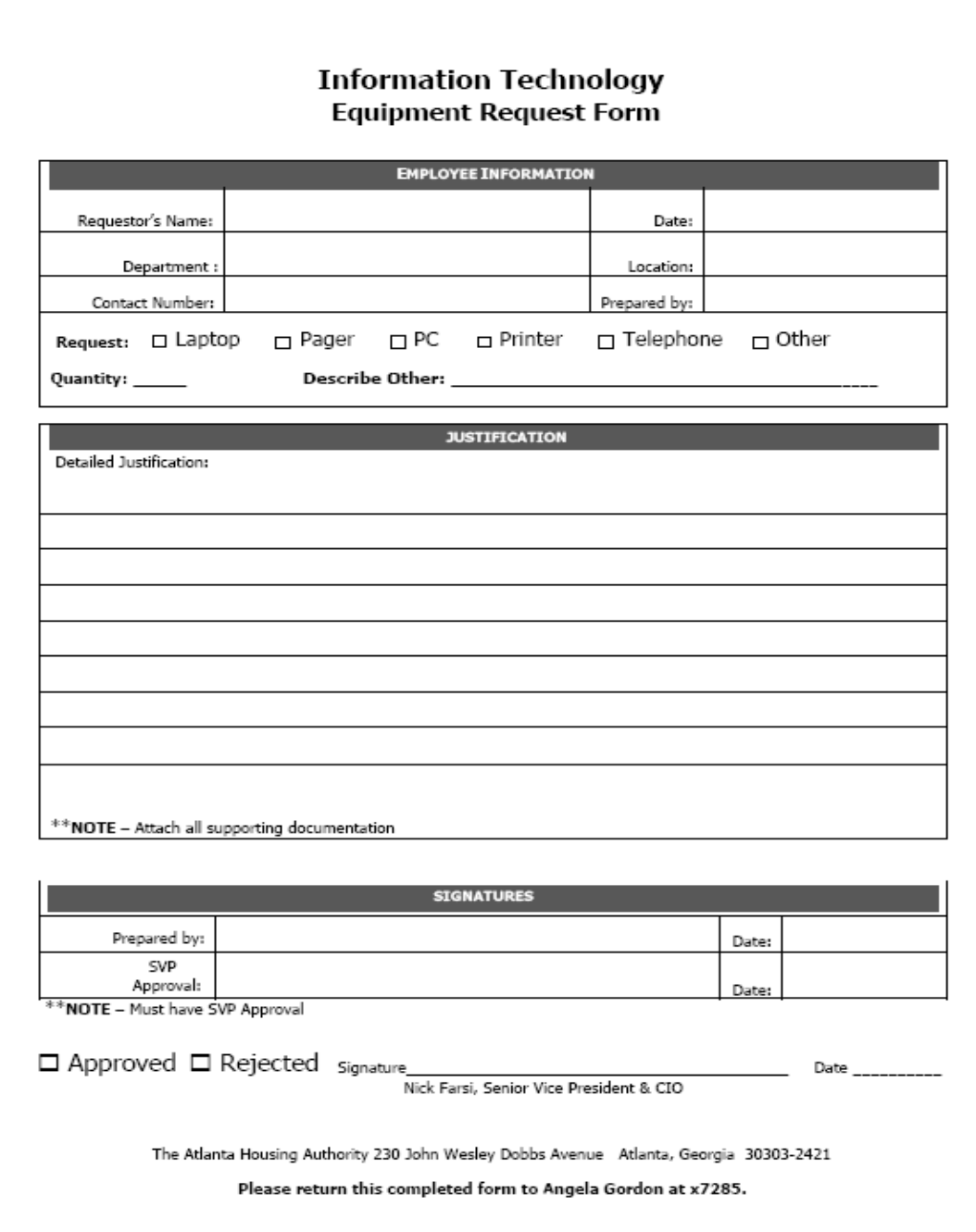

<span id="page-120-0"></span>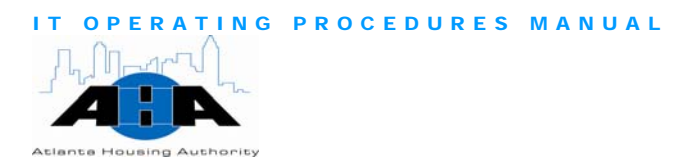

#### Software Request Form

Use this form to order new software and to request software installation on your computer.

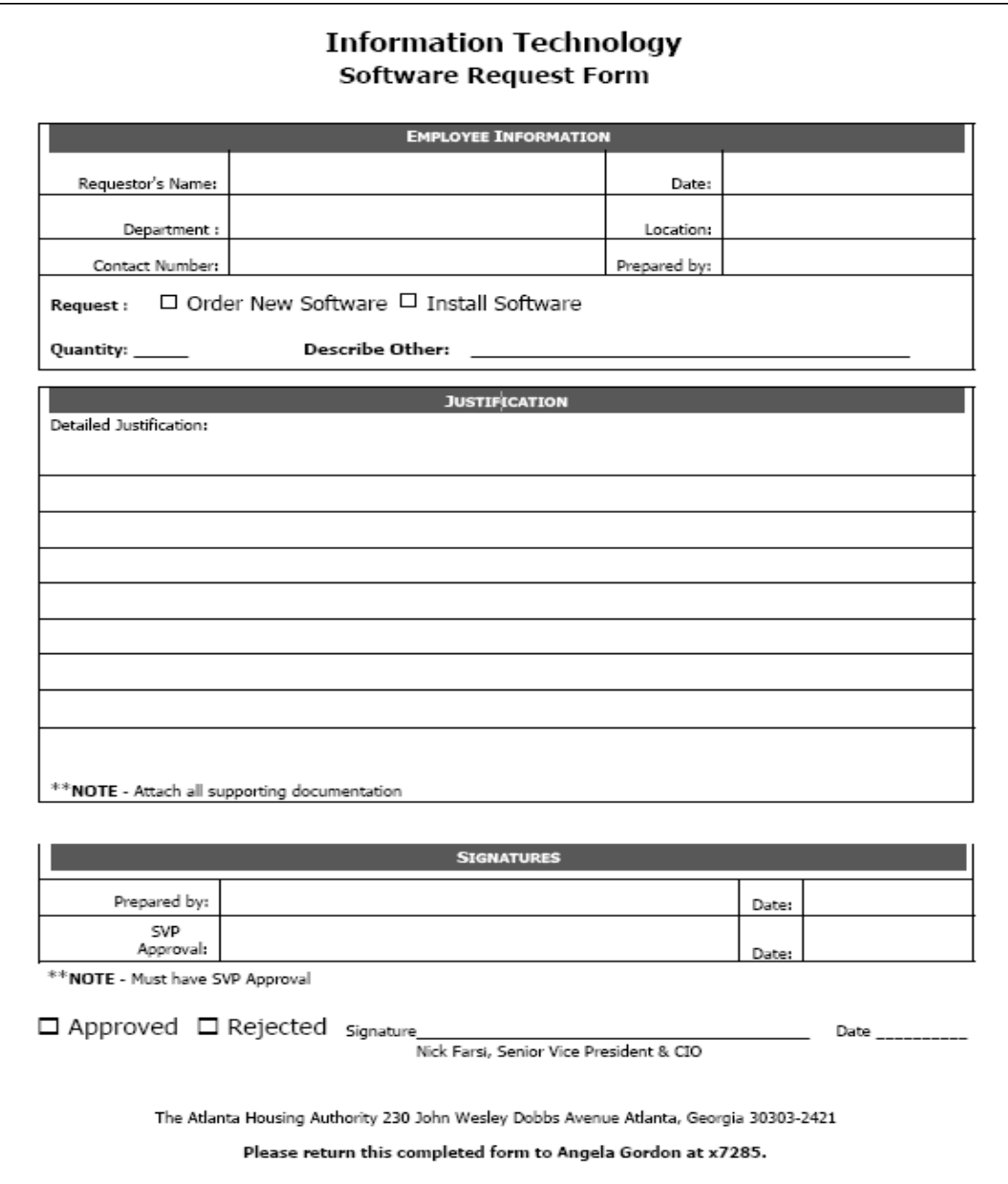

<span id="page-121-0"></span>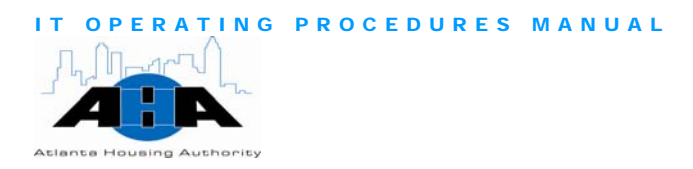

### Oracle Access Assignment Form

Use this form to request access to E-Business Suite.

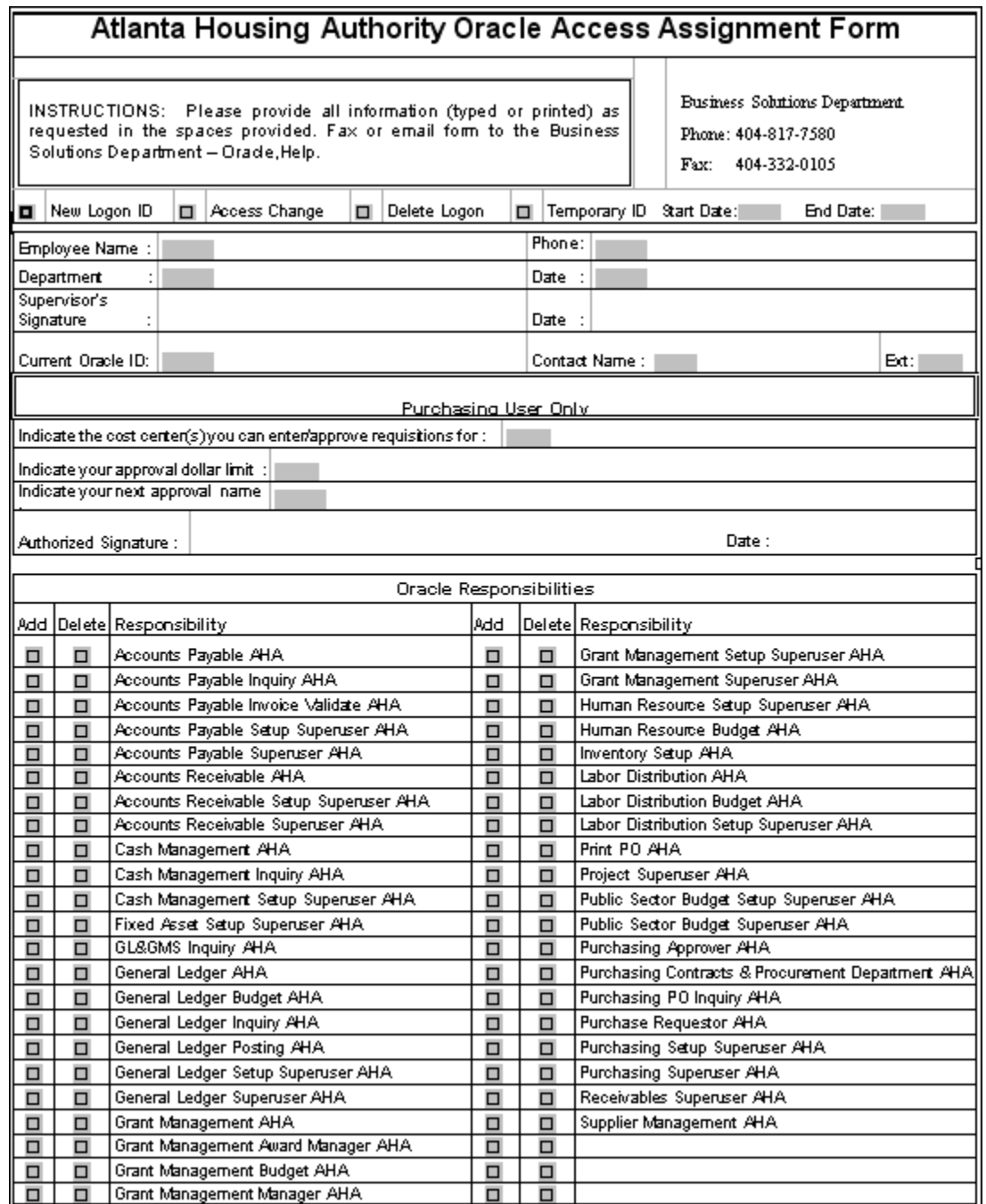

<span id="page-122-0"></span>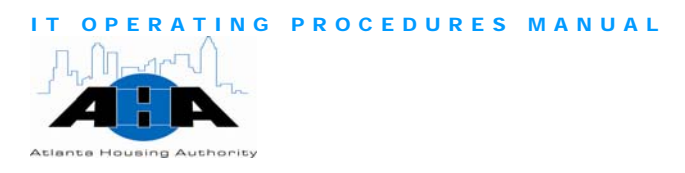

#### Oracle Access Assignment Form Next-Generation

Use this form to request access to the Housing Choice Oracle System.

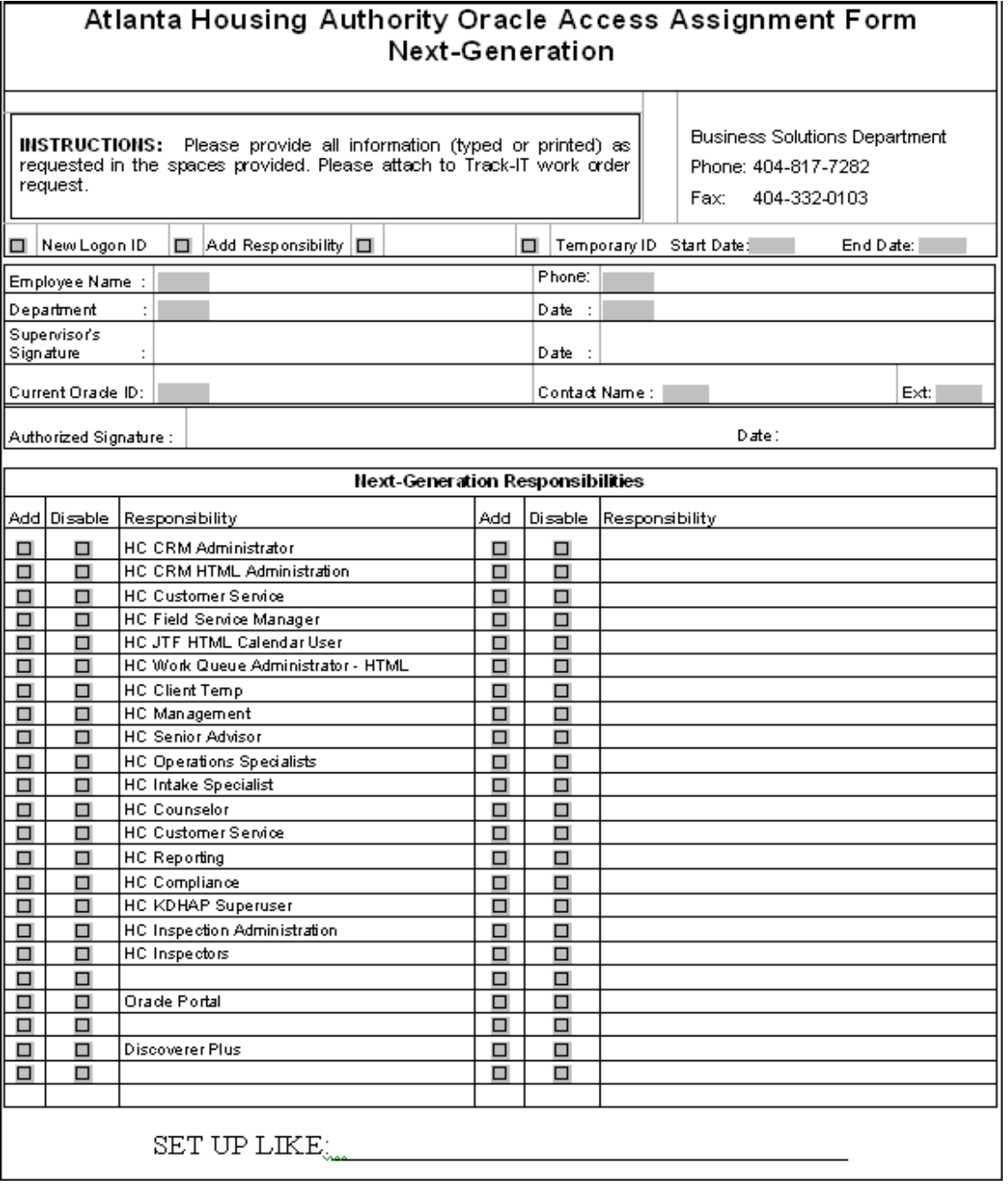

<span id="page-123-0"></span>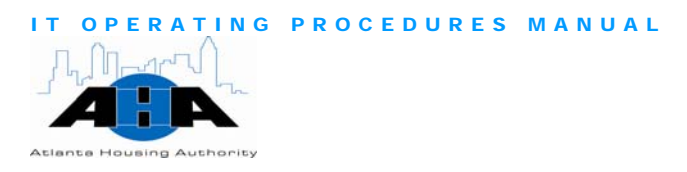

#### DDI Access Assignment Form Next-Generation

Use this form to request access to the Data Direction Inc. (DDI) legacy system.

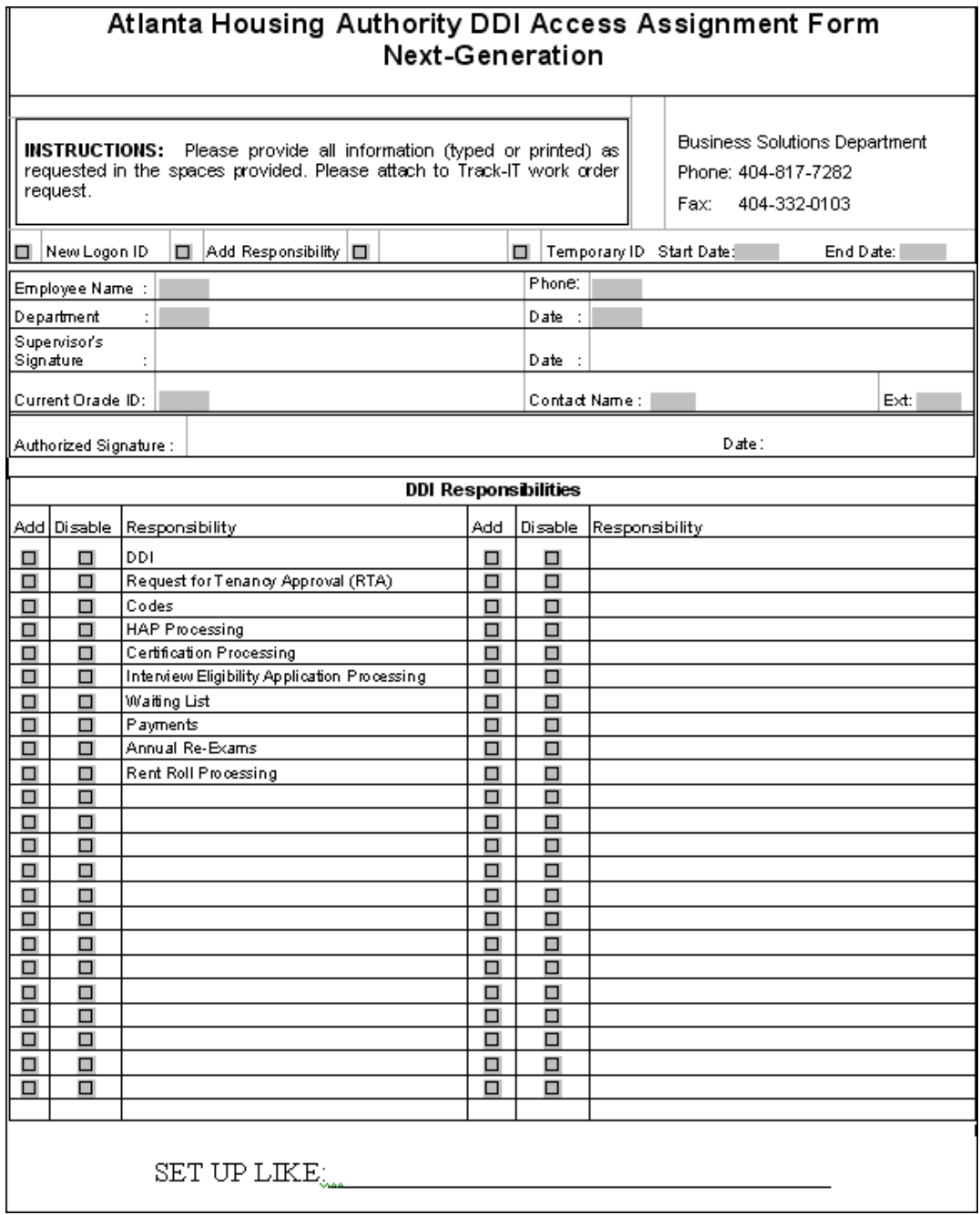

<span id="page-124-0"></span>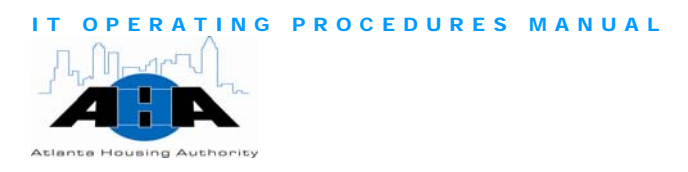

### VPN Request Form

Use this form to request VPN access to remotely access AHA systems.

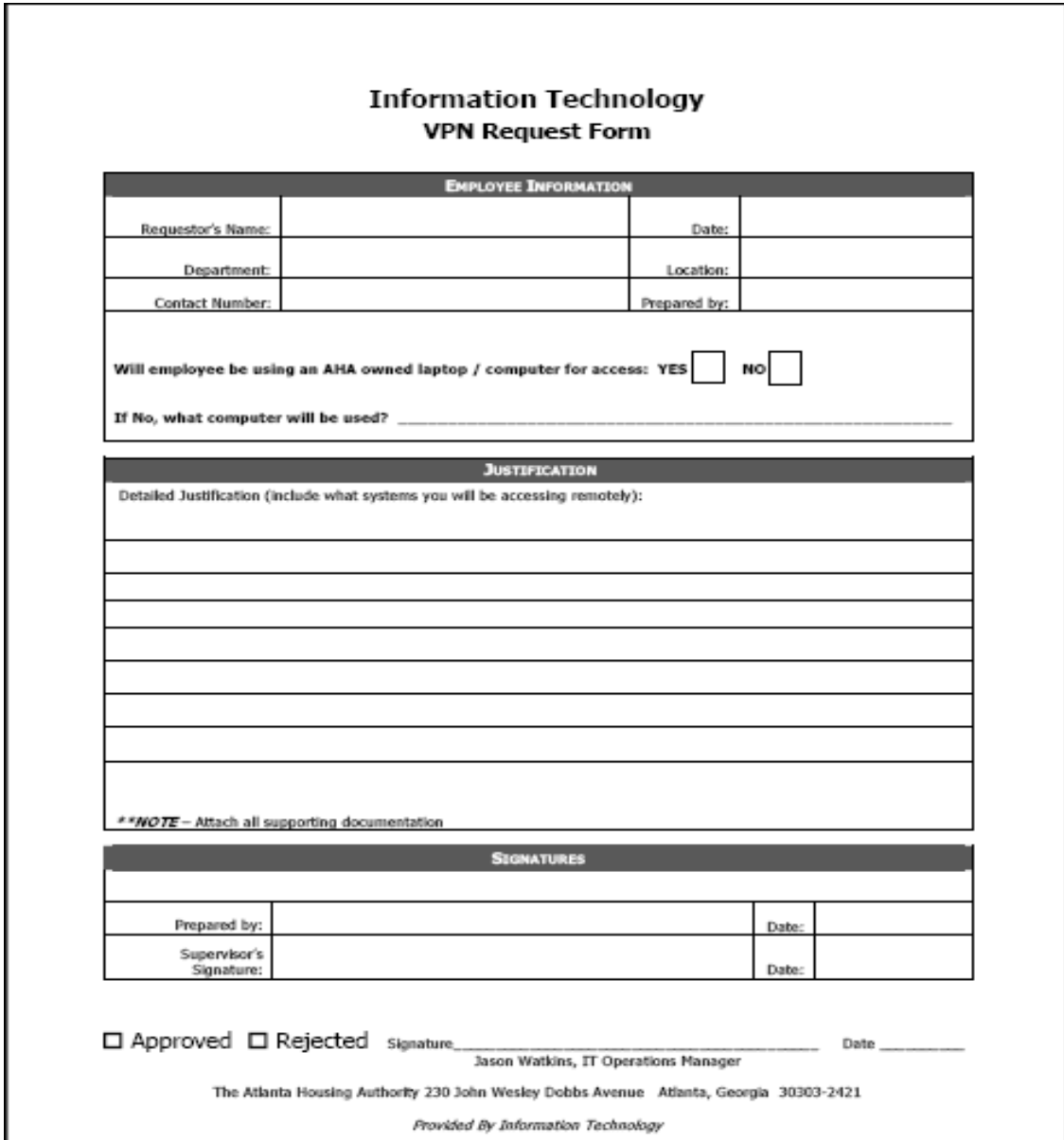

<span id="page-125-0"></span>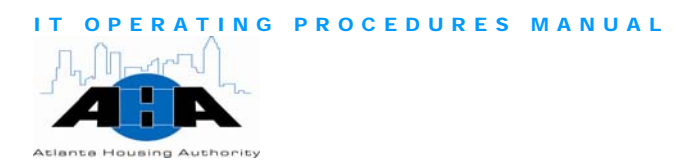

#### Technology Training Proposal Worksheet (Page 1)

Use this form to request technology training.

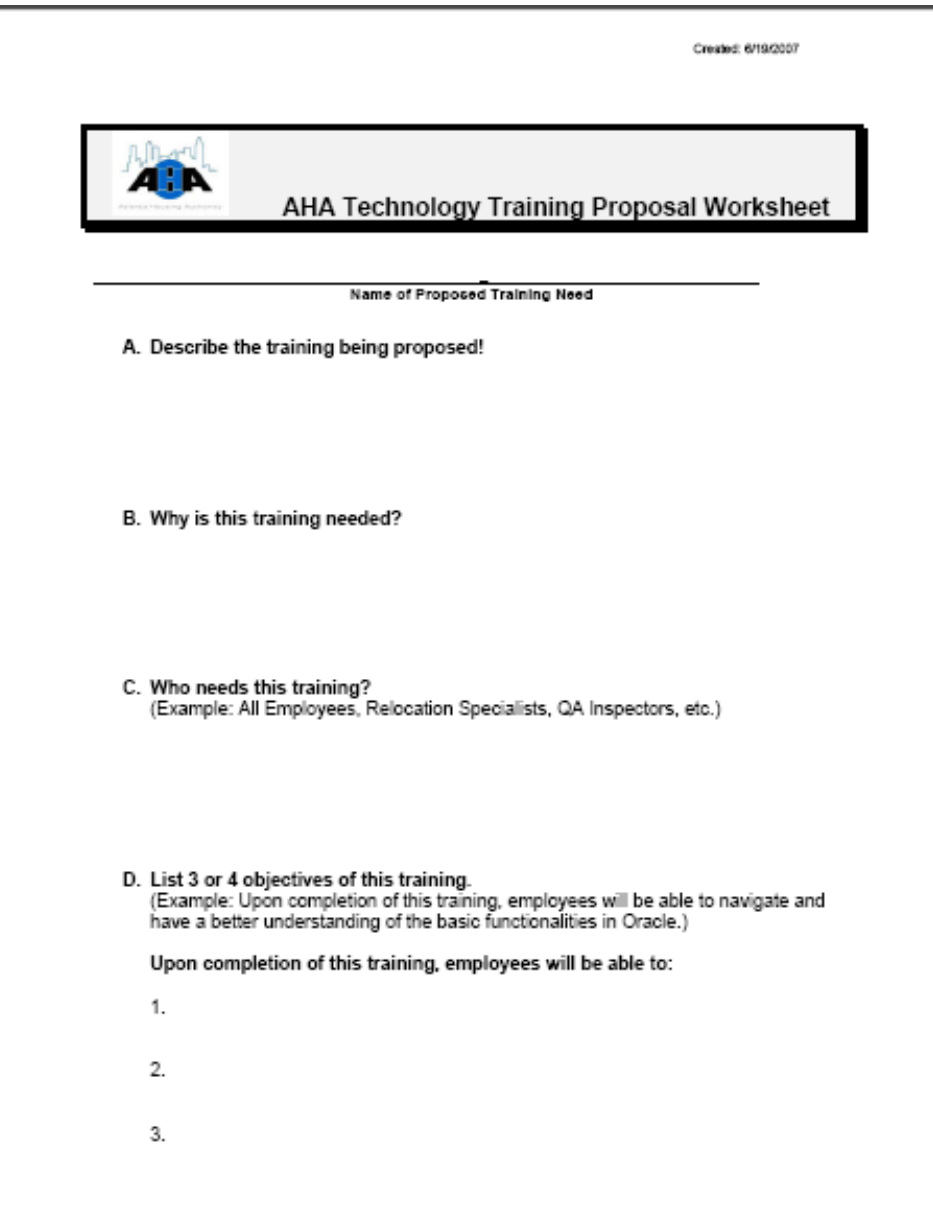

<span id="page-126-0"></span>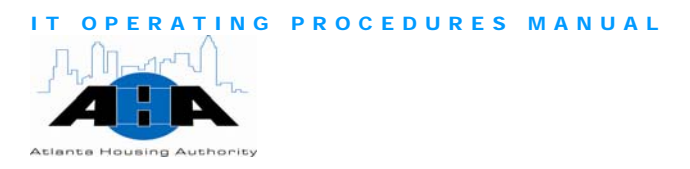

## Technology Training Proposal Worksheet (Page 2)

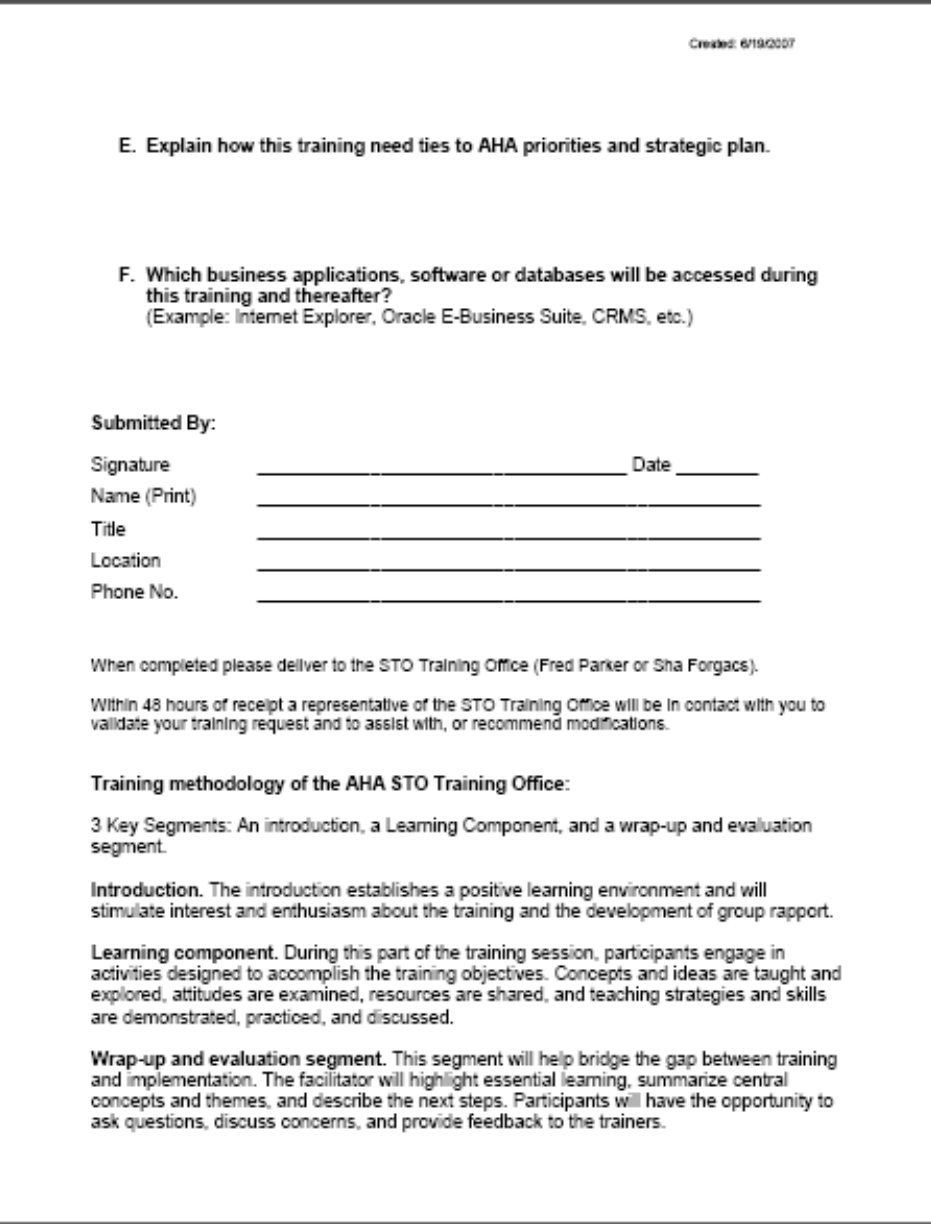

<span id="page-127-0"></span>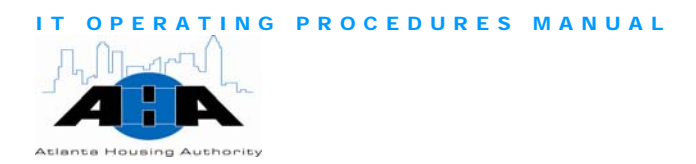

#### IT Training Evaluation Form

At the end of any training class/session that you have, complete this form.

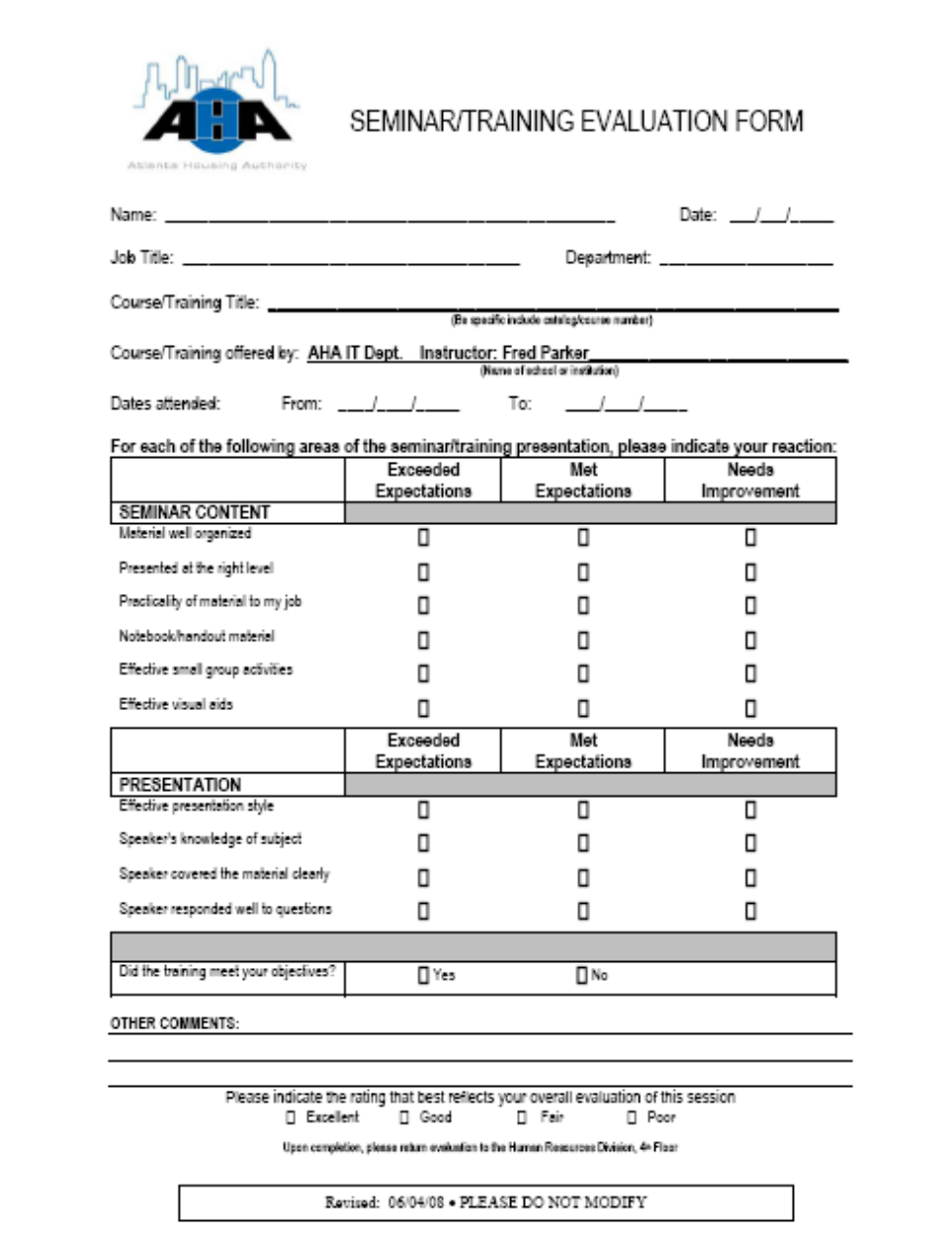

<span id="page-128-0"></span>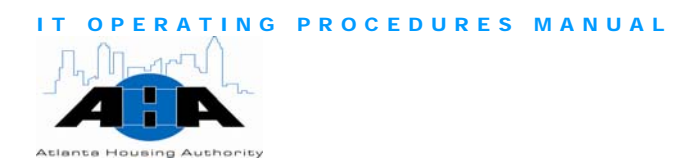

#### Purchasing System Hierarchy Request Form

Complete and submit this form if you are a purchaser, and you need to give us the path of travel for getting your purchase orders approved in the Purchasing system of the E-Business Suite.

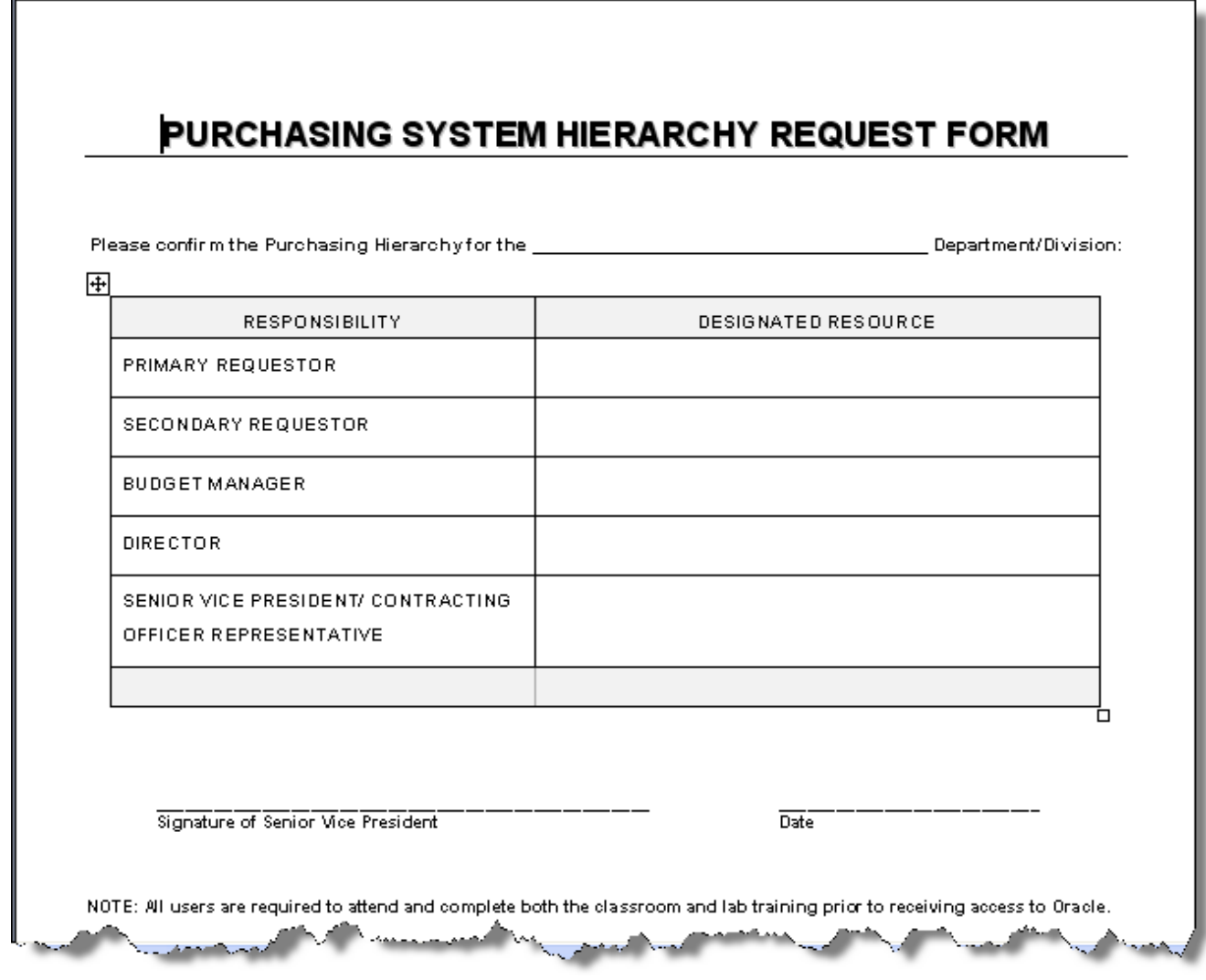

<span id="page-129-0"></span>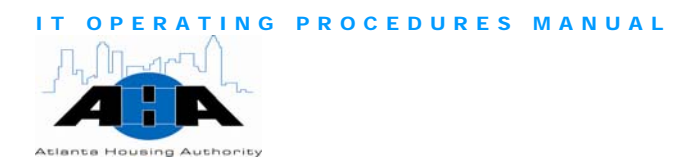

### Laserfiche Access Request Form

Use this form to request boxes of stored documents.

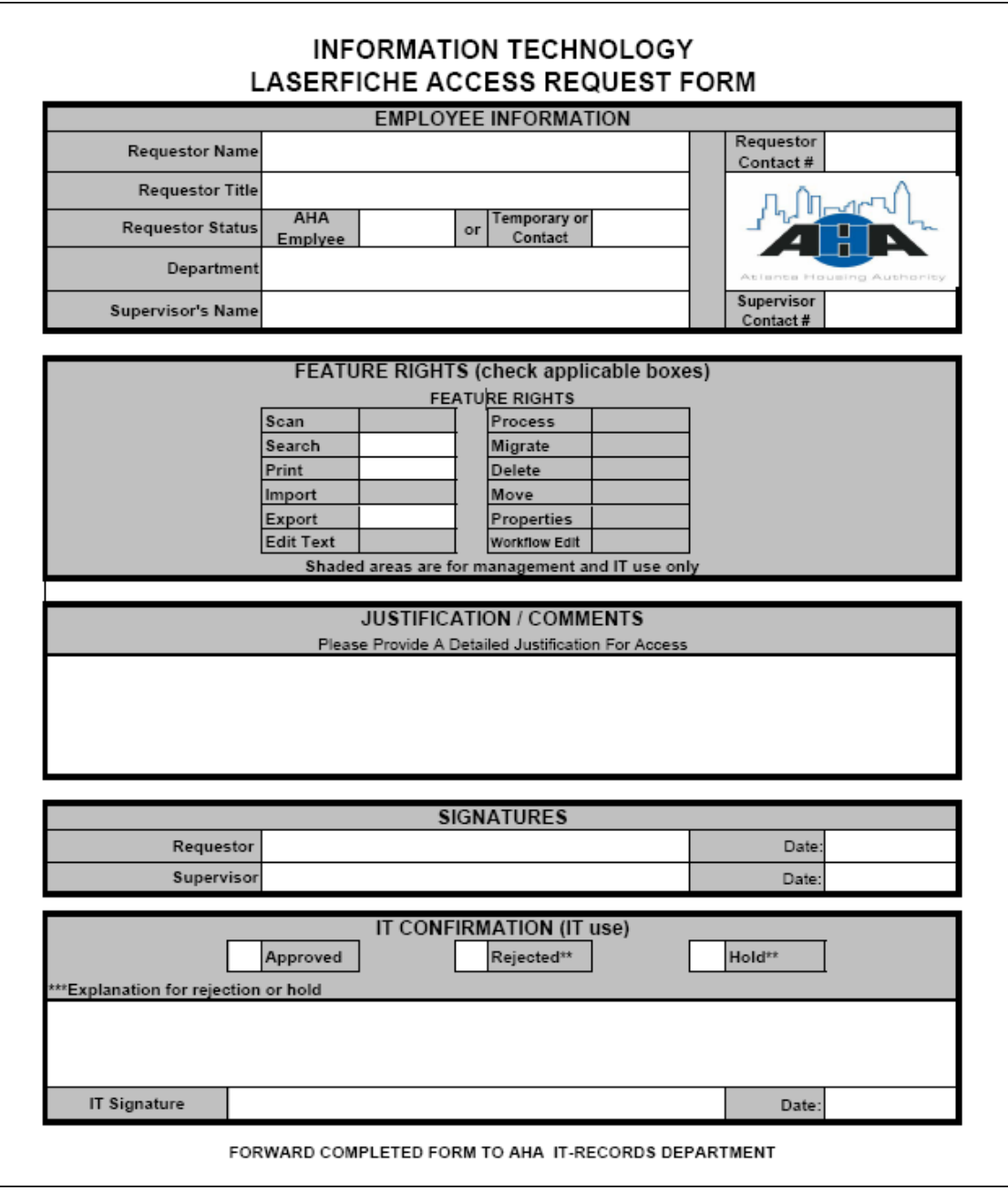

<span id="page-130-0"></span>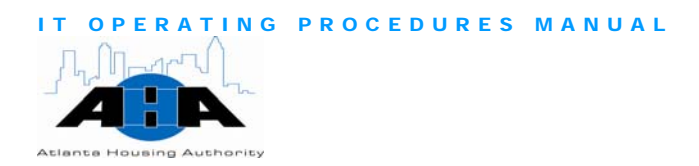

### Reproduction Request Form

Use this form to request copy services from the Distribution Center.

<span id="page-130-1"></span>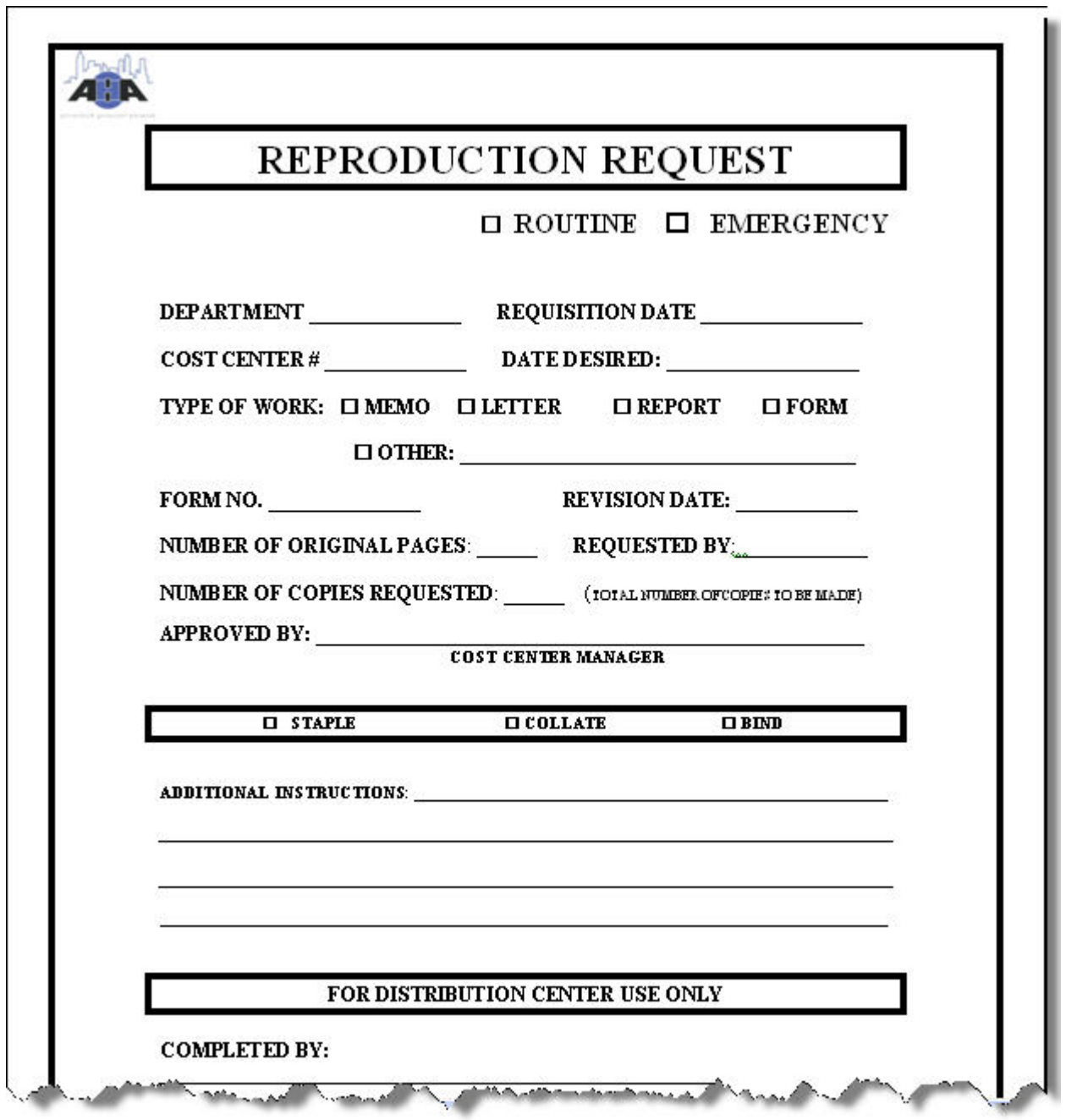

<span id="page-131-0"></span>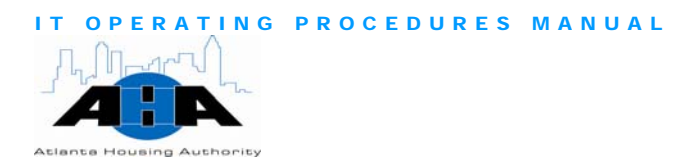

#### Horizontal Business Card Request Form

<span id="page-131-1"></span>Use this form to order business cards in the horizontal format. Return the form to the Distribution Center Clerk.

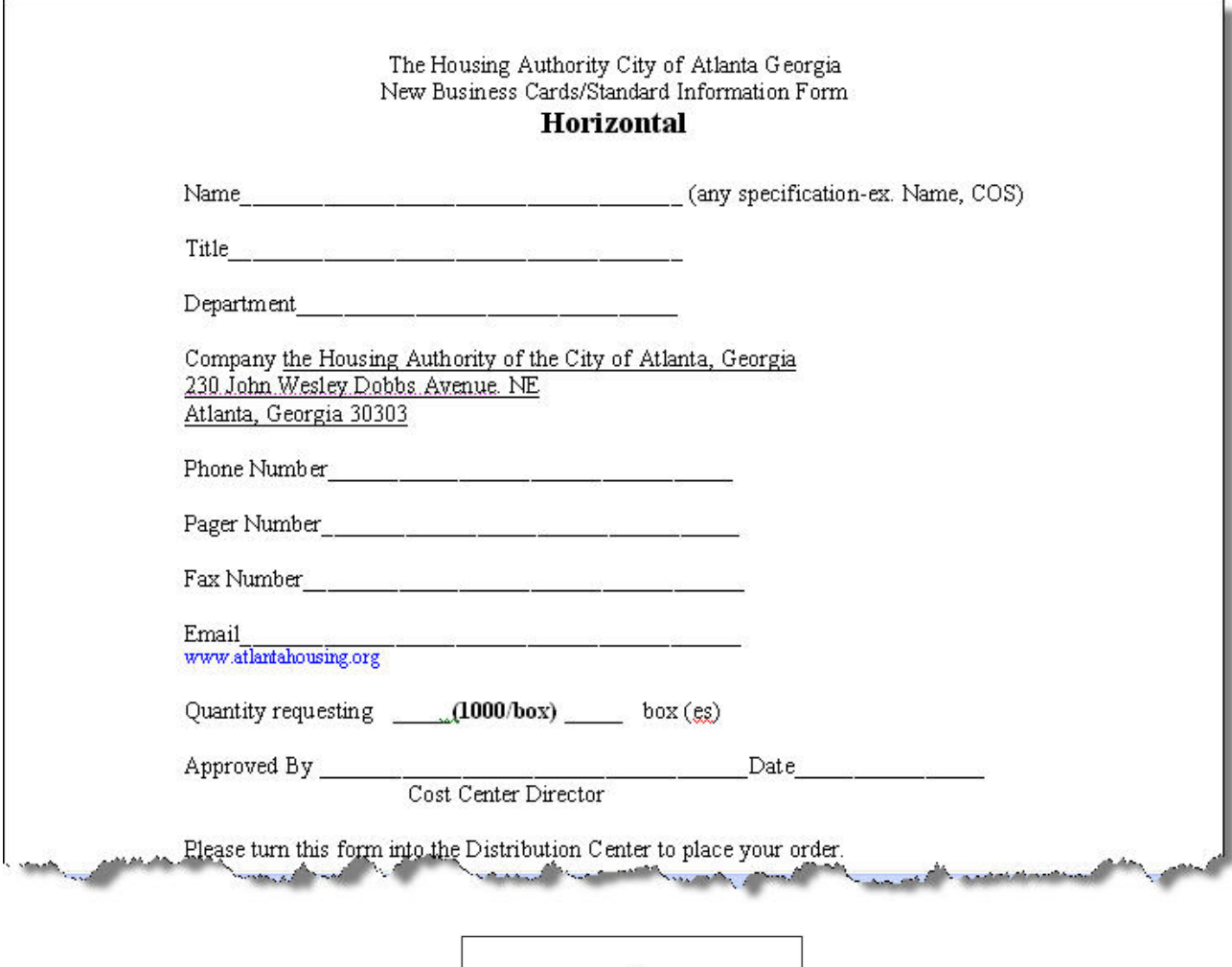

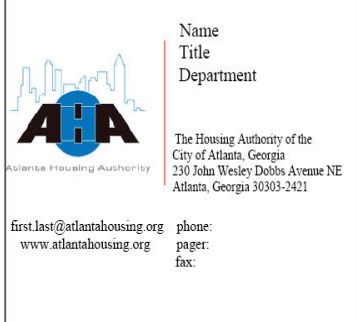

<span id="page-132-0"></span>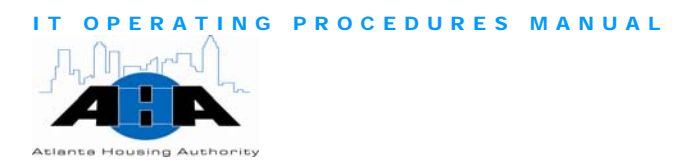

#### Vertical Business Card Request Form

<span id="page-132-1"></span>Use this form to order business cards in the vertical format. Return the form to the Distribution Center Clerk.

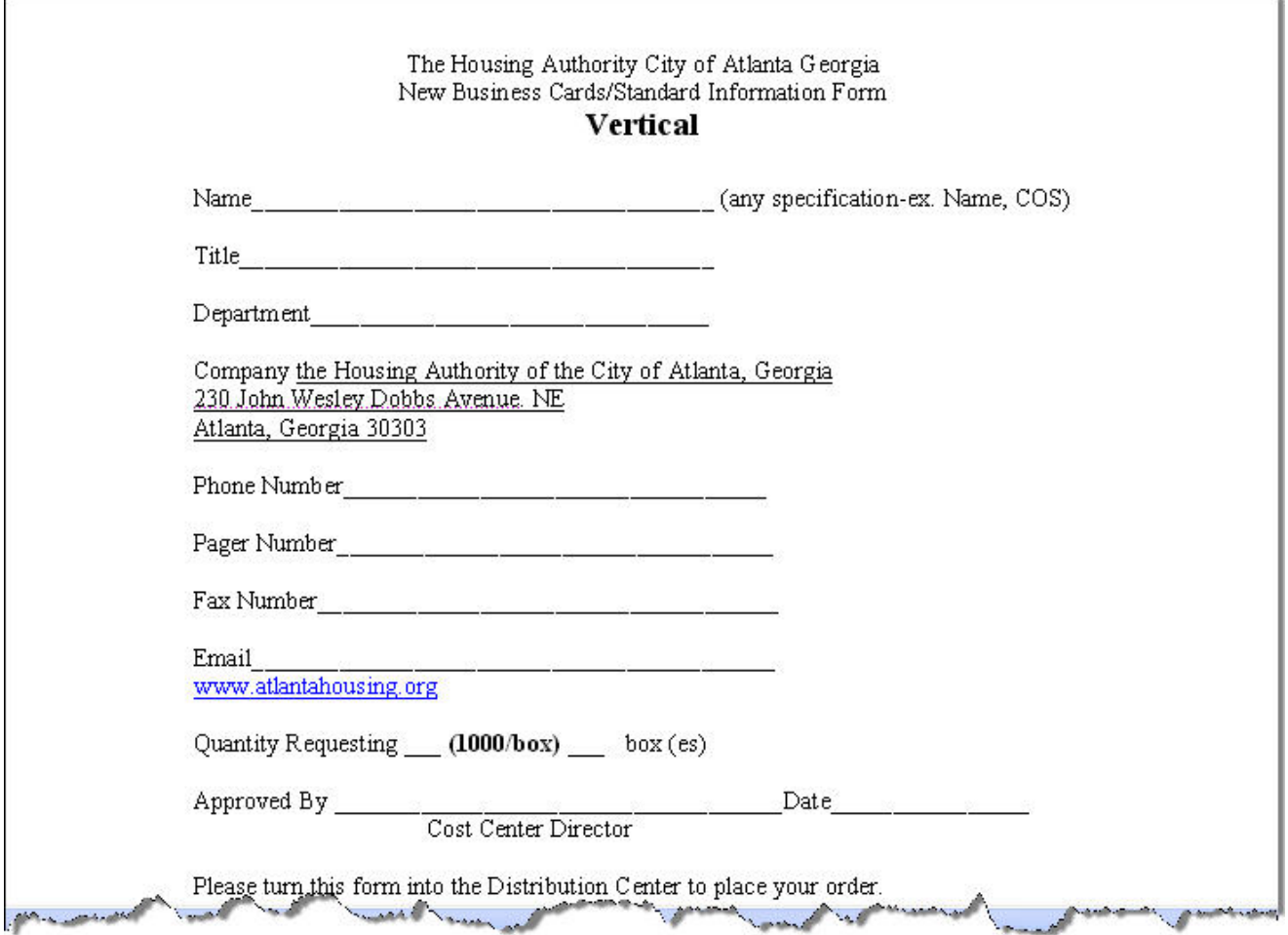

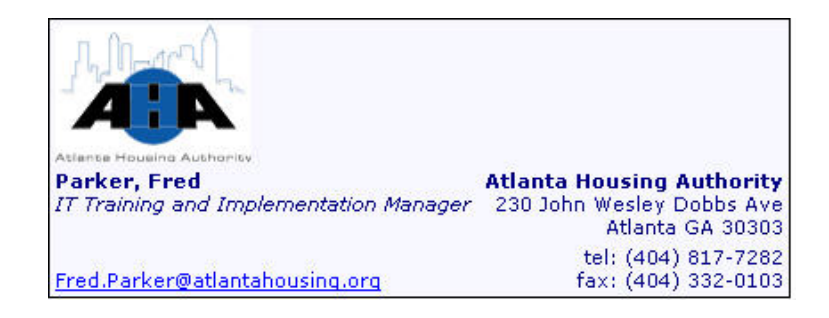

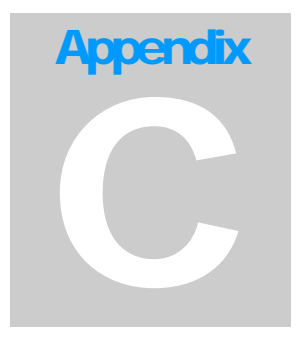

# <span id="page-134-0"></span>APPENDIX C Diagrams

#### IT OPERATING PROCEDURES MANUAL

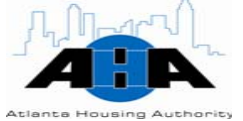

<span id="page-135-0"></span>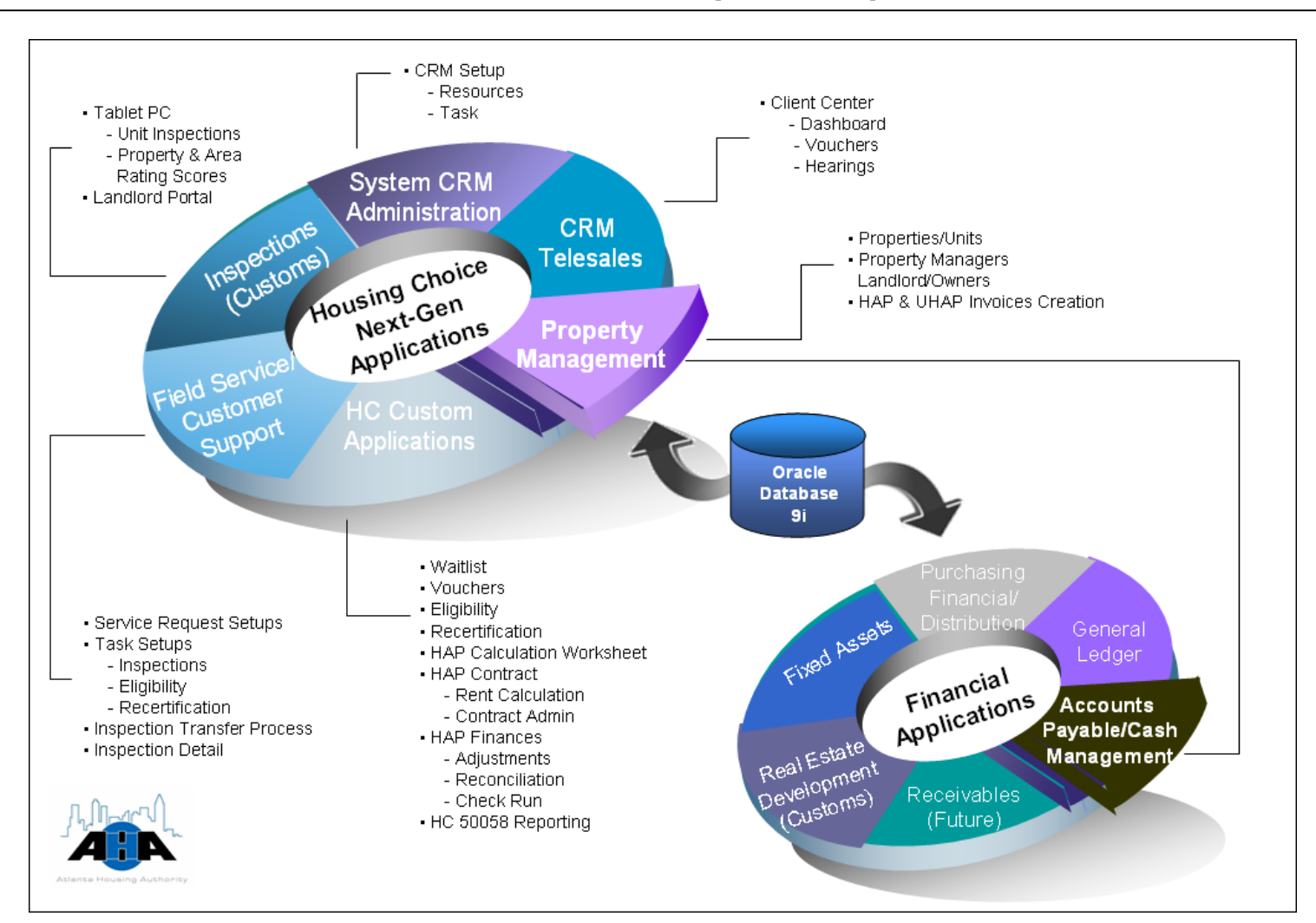

#### Oracle E-Business Suite Graphical Representation

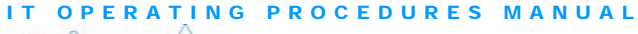

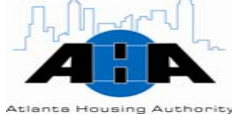

Development Life Cycle

<span id="page-136-0"></span>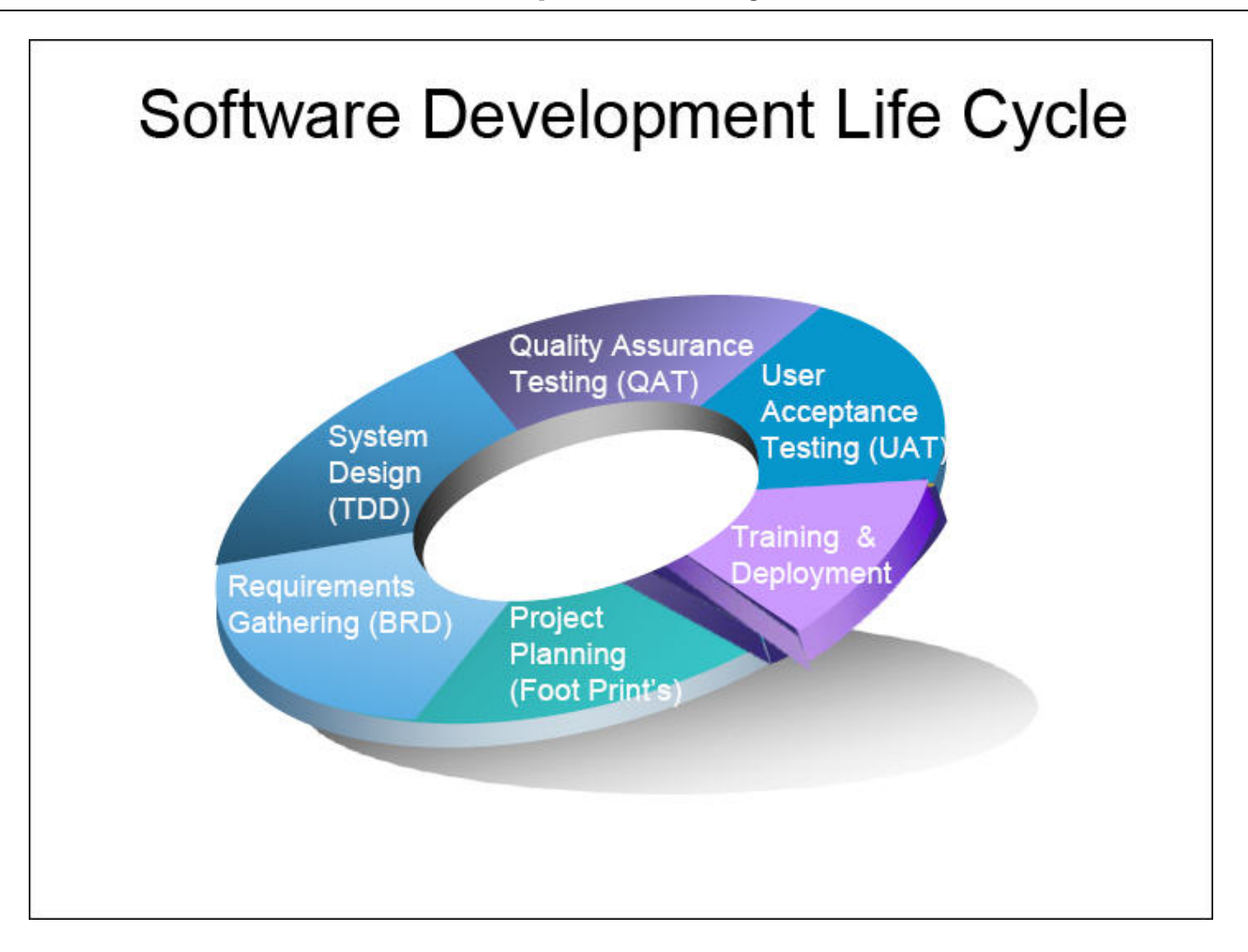